# HP TippingPoint Next Generation Firewall Command Line Interface Reference Guide Version1.0.1

**Abstract** 

This reference manual describes the Next Generation Firewall Command Line Interface (CLI) and the commands you can use to configure and manage a NGFW appliance.

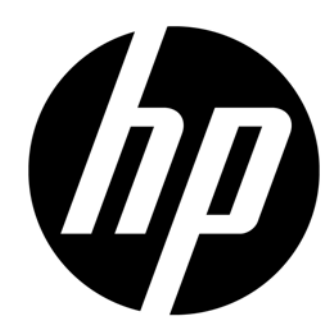

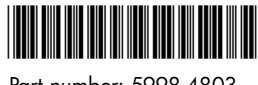

Part number: 5998-4803 Edition: August 2013, First Legal and notice information

© Copyright 2013 Hewlett-Packard Development Company, L.P.

Hewlett-Packard Company makes no warranty of any kind with regard to this material, including, but not limited to, the implied warranties of merchantability and fitness for a particular purpose. Hewlett-Packard shall not be liable for errors contained herein or for incidental or consequential damages in connection with the furnishing, performance, or use of this material.

This document contains proprietary information, which is protected by copyright. No part of this document may be photocopied, reproduced, or translated into another language without the prior written consent of Hewlett-Packard. The information is provided "as is" without warranty of any kind and is subject to change without notice. The only warranties for HP products and services are set forth in the express warranty statements accompanying such products and services. Nothing herein should be construed as constituting an additional warranty. HP shall not be liable for technical or editorial errors or omissions contained herein.

TippingPoint® , the TippingPoint logo, and Digital Vaccine® are registered trademarks of Hewlett-Packard All other company and product names may be trademarks of their respective holders. All rights reserved. This document contains confidential information, trade secrets or both, which are the property of Hewlett-Packard No part of this documentation may be reproduced in any form or by any means or used to make any derivative work (such as translation, transformation, or adaptation) without written permission from Hewlett-Packard or one of its subsidiaries.

Adobe® and Acrobat® are trademarks of Adobe Systems Incorporated.

Intel and Itanium are trademarks or registered trademarks of Intel Corporation or its subsidiaries in the United States and other countries.

Microsoft, Windows, Windows NT, and Windows XP are U.S. registered trademarks of Microsoft Corporation.

Oracle® is a registered U.S. trademark of Oracle Corporation, Redwood City, California.

UNIX® is a registered trademark of The Open Group.

Printed in US or Puerto Rico

Next Generation Firewall Command Line Interface Reference Guide

Publication Part Number: 5998-4803

# **Table of Contents**

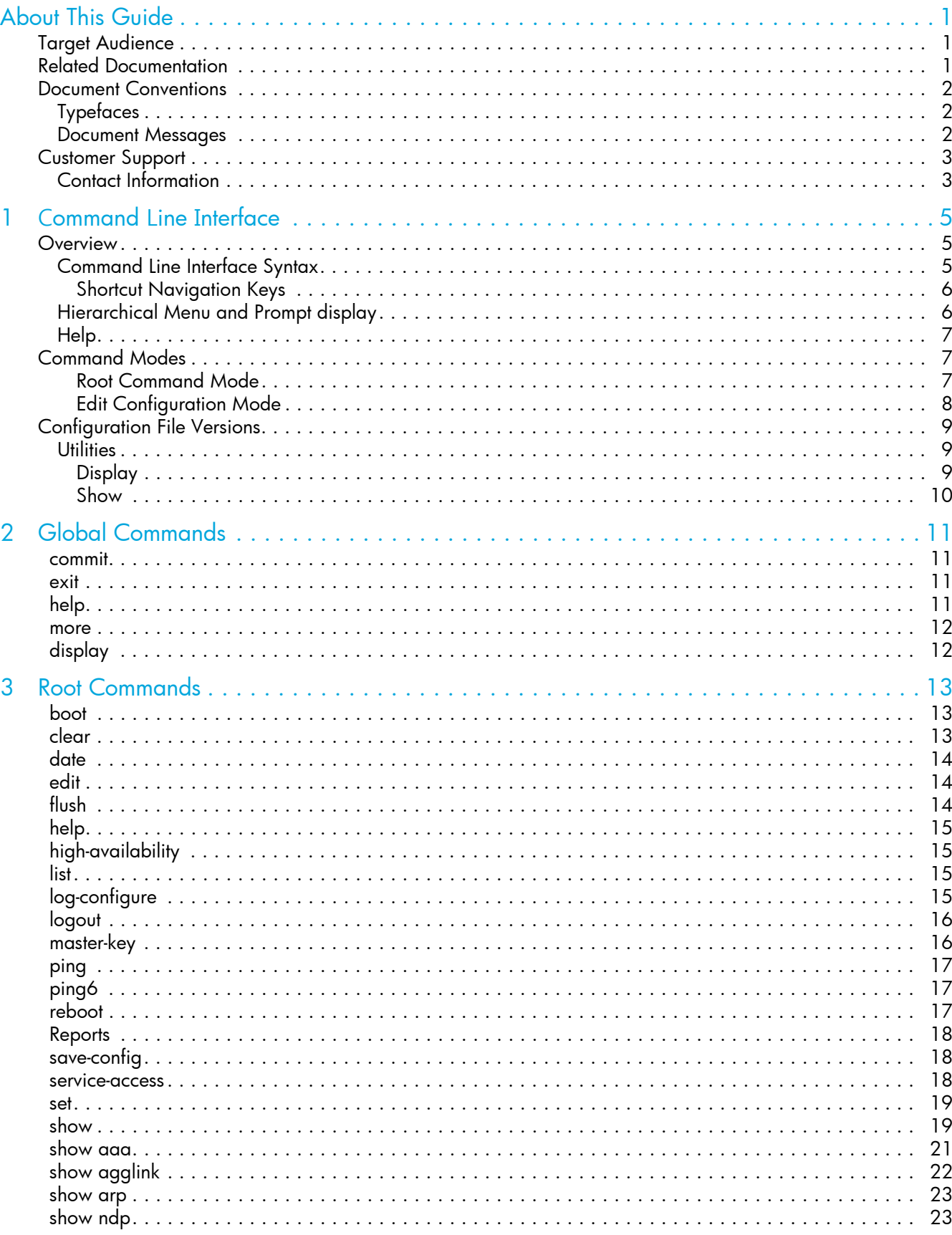

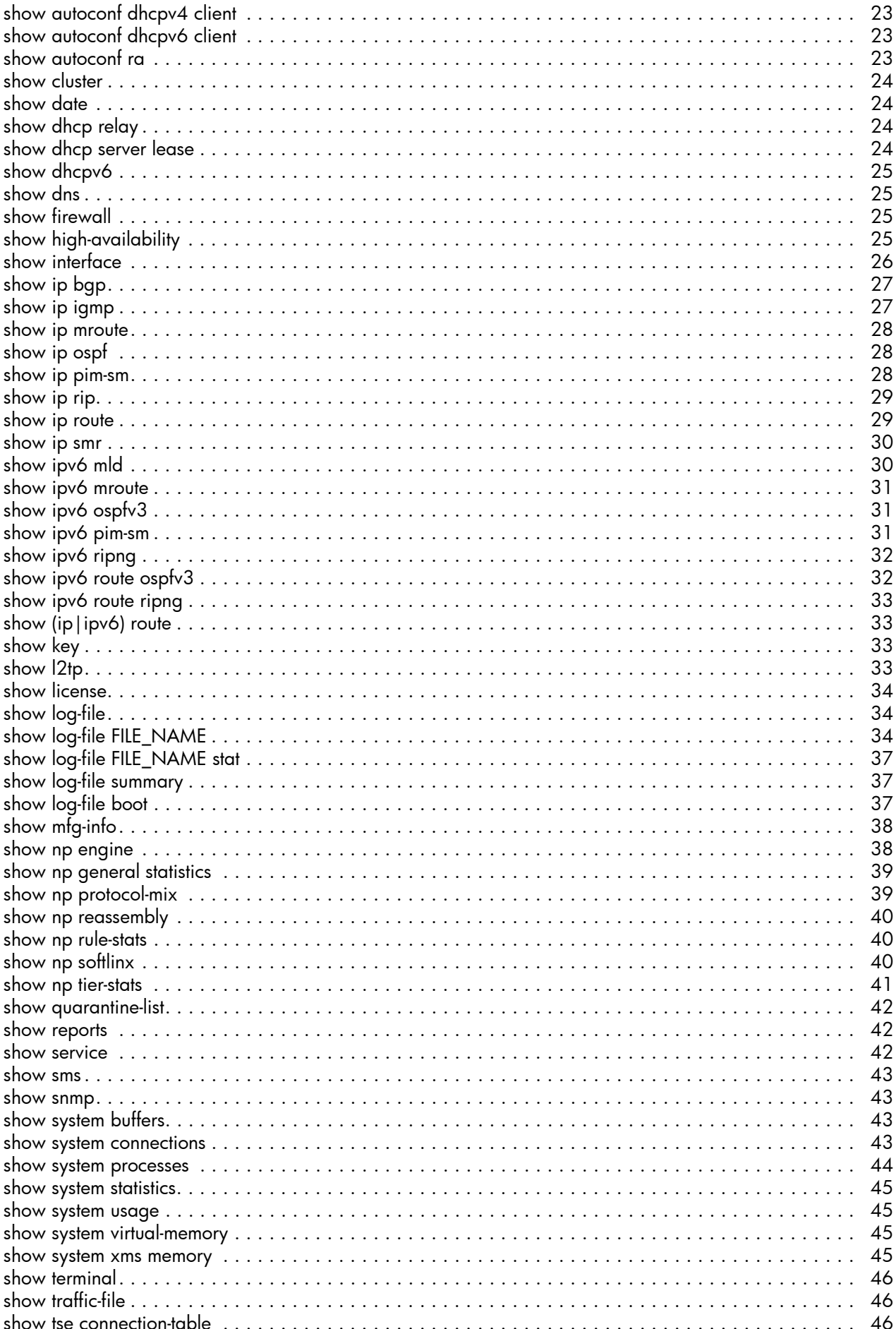

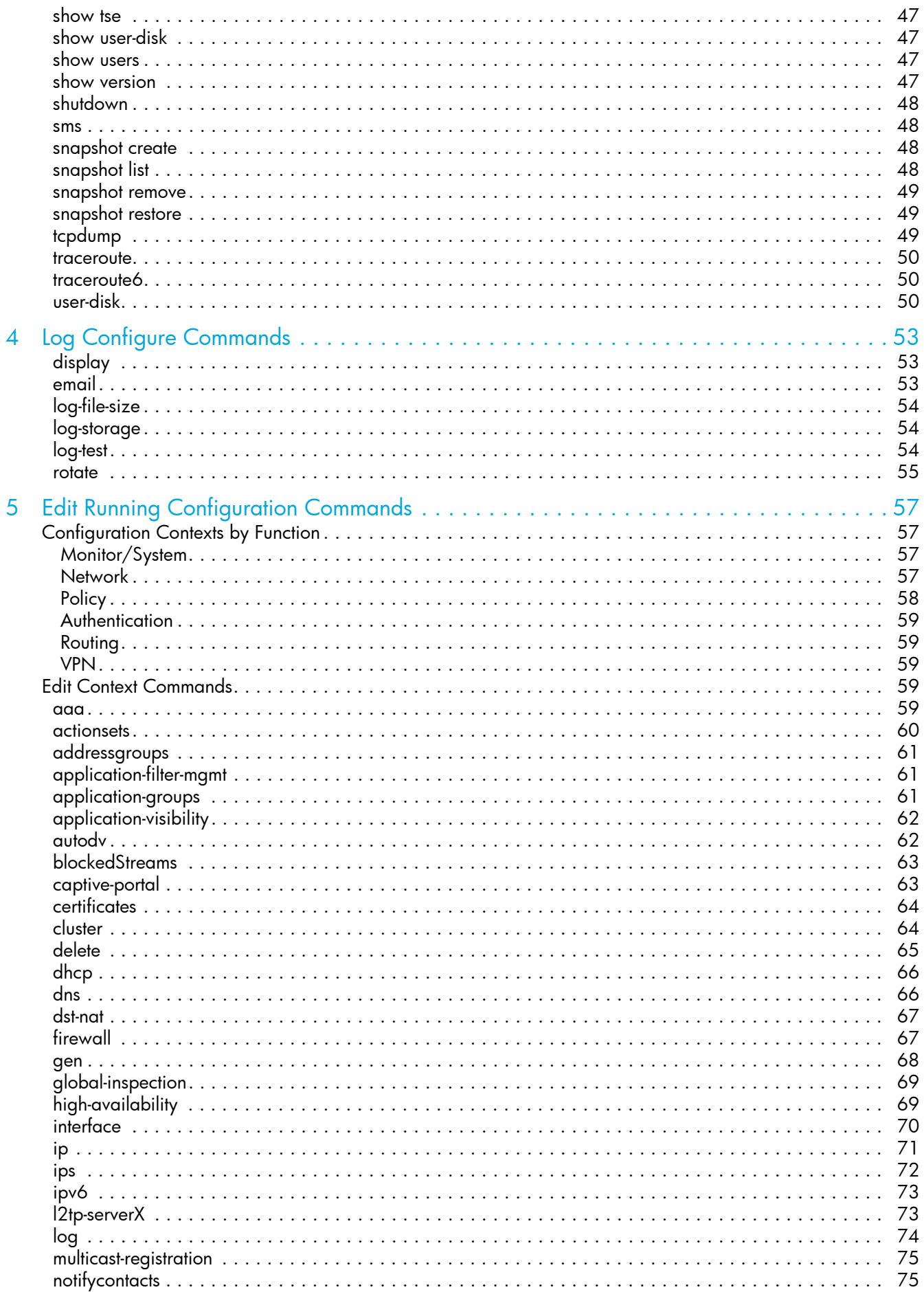

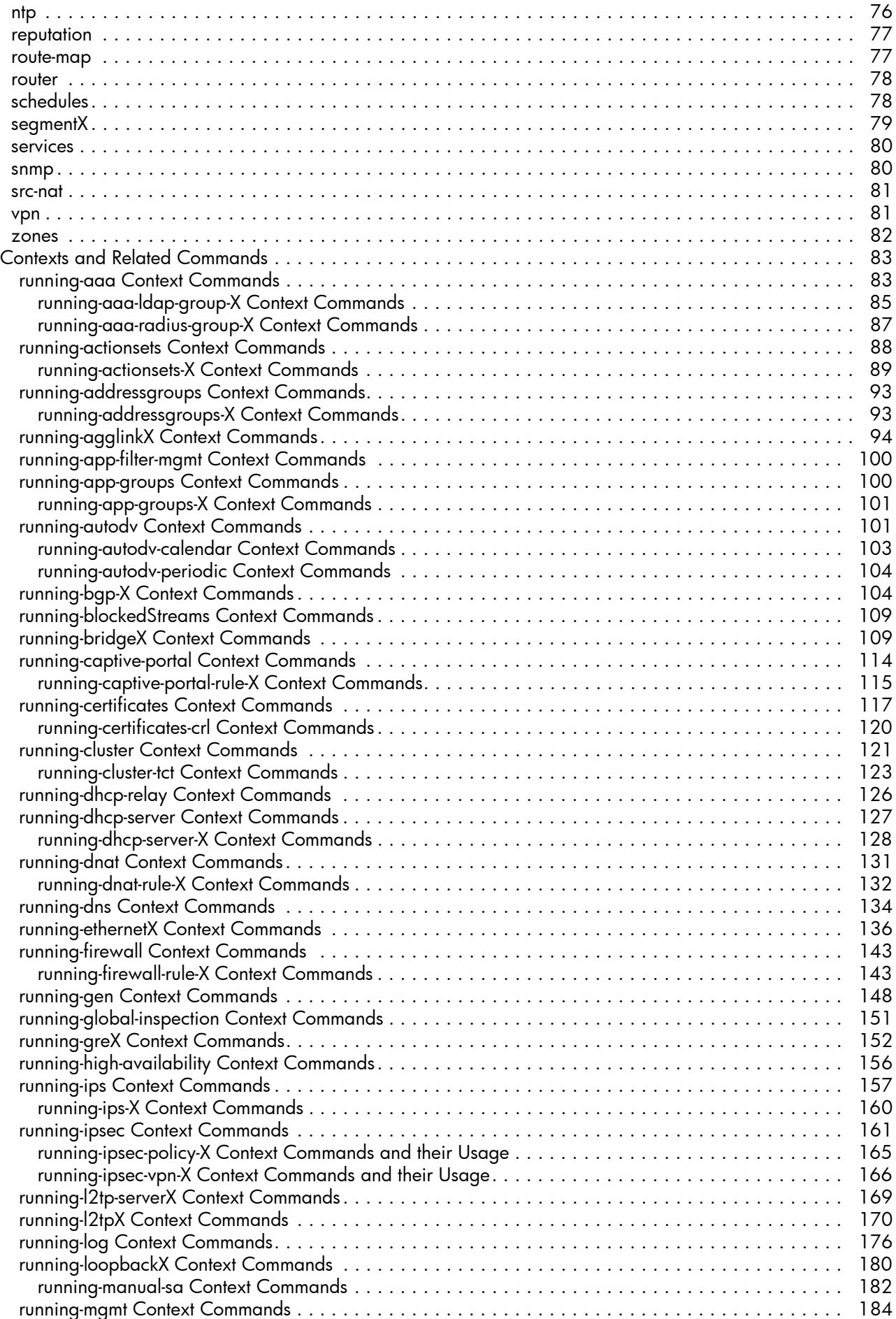

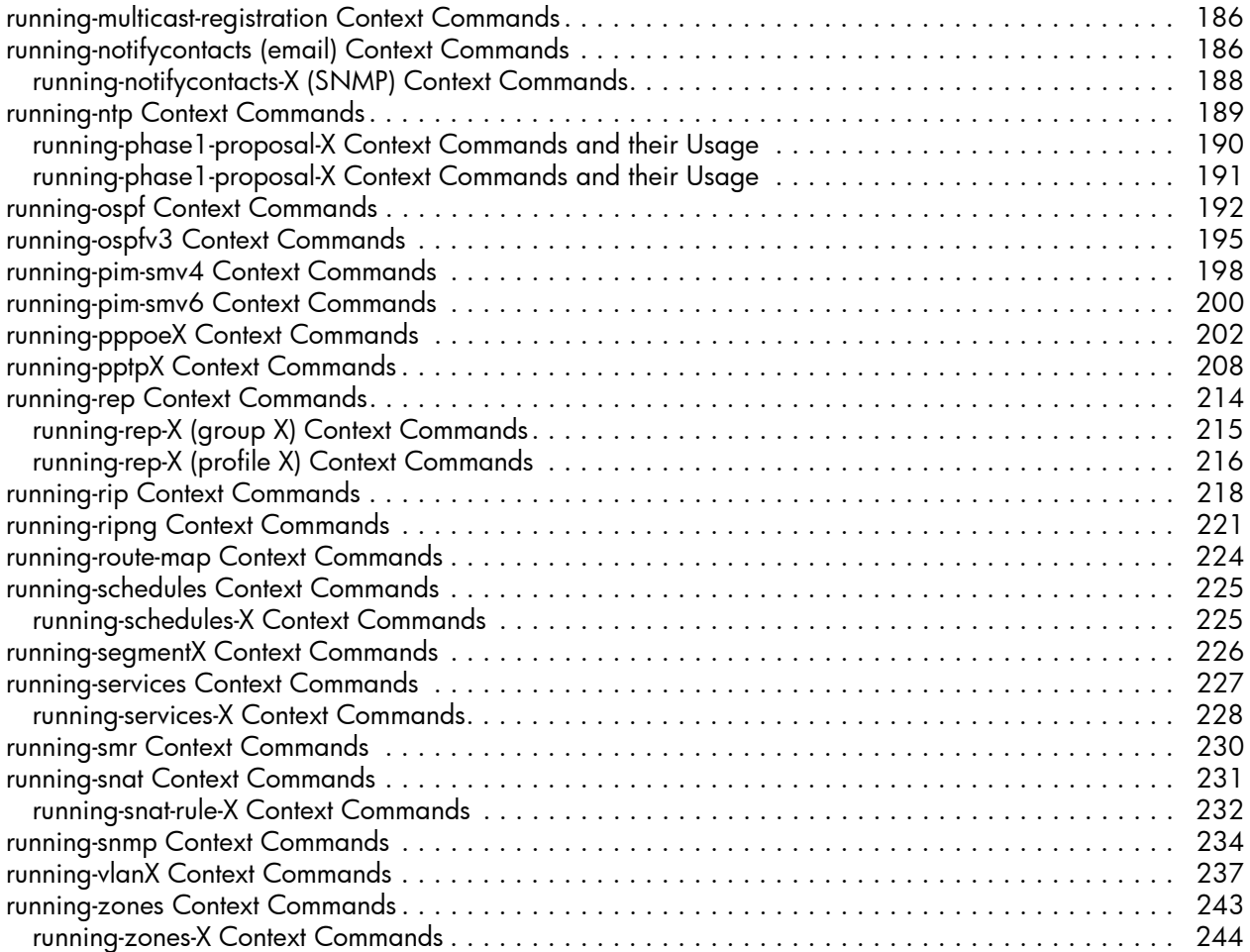

# <span id="page-8-0"></span>About This Guide

The Next Generation Firewall command line interface enables you to configure and manage the NGFW Appliance from a command line. The NGFW commands can be used in custom scripts to automate tasks.

This section covers the following topics:

- [Target Audience, page 1](#page-8-1)
- **[Related Documentation, page 1](#page-8-2)**
- **[Document Conventions, page 2](#page-9-0)**
- [Customer Support, page 3](#page-10-0)

## <span id="page-8-1"></span>Target Audience

This guide is intended for security network administrators and specialists that have the responsibility of monitoring, managing, and improving system security. The audience for this material is expected to be familiar with the HP TippingPoint Next Generation Firewall.

## <span id="page-8-2"></span>Related Documentation

ccess the documentation at http://www.hp.com/support/manuals . For the most recent updates for your products, check the HP Networking Support web site at [http://www.hp.com/networking/support.](https://tmc.tippingpoint.com)

## <span id="page-9-0"></span>Document Conventions

This guide uses the following document conventions.

- [Typefaces, page 2](#page-9-1)
- [Document Messages, page 2](#page-9-2)

## <span id="page-9-1"></span>**Typefaces**

HP TippingPoint publications use the following typographic conventions for structuring information:

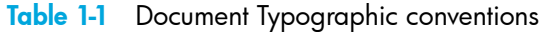

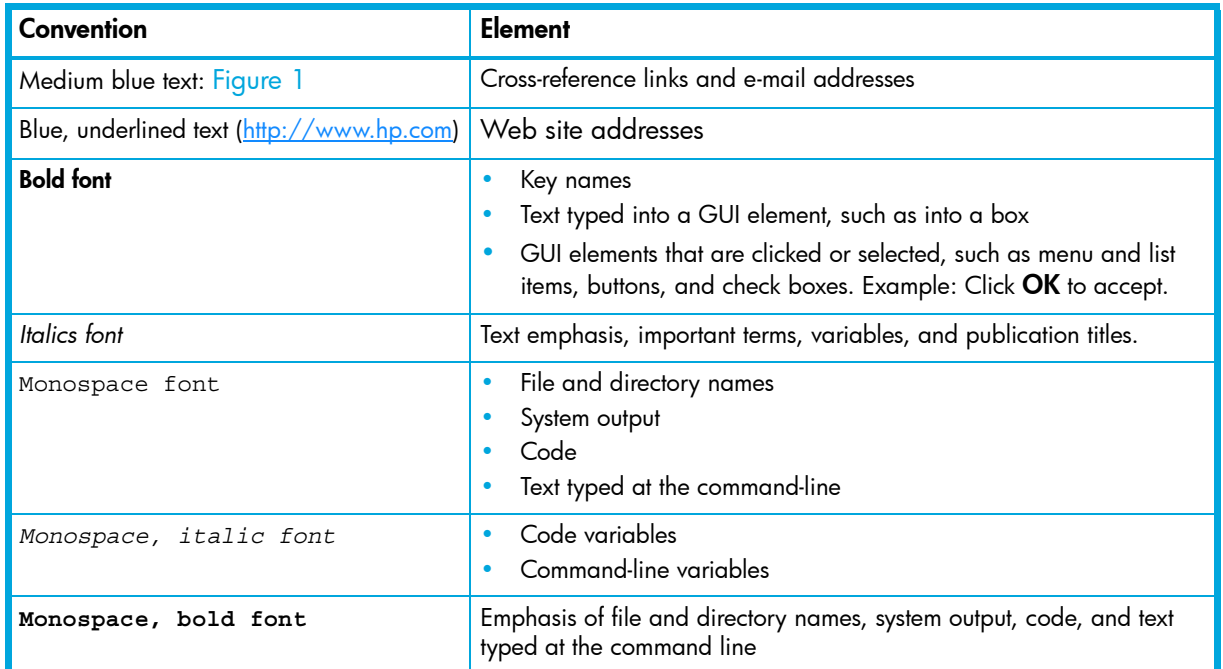

## <span id="page-9-2"></span>Document Messages

Document messages are special text that is emphasized by font, format, and icons. This reference guide contains the following types of messages:

- Warning
- **Caution**
- Note
- Tip
- MUARNING! Warning notes alert you to potential danger of bodily harm or other potential harmful consequences.

 $\triangle$  CAUTION: Caution notes provide information to help minimize risk, for example, when a failure to follow directions could result in damage to equipment or loss of data.

NOTE: Notes provide additional information to explain a concept or complete a task. Notes of specific importance in clarifying information or instructions are denoted as such.

IMPORTANT: Another type of note that provides clarifying information or specific instructions.

TIP: Tips provide helpful hints and shortcuts, such as suggestions about how you can perform a task more easily or more efficiently.

## <span id="page-10-0"></span>Customer Support

HP is committed to providing quality customer support to all of its customers. Each customer is provided with a customized support agreement that provides detailed customer and support contact information. When you need technical support, use the following information to contact Customer Support.

## <span id="page-10-1"></span>Contact Information

For additional information or assistance, contact the HP Networking Support:

#### <http://www.hp.com/networking/support>

Before contacting HP, collect the following information:

- Product model names and numbers
- Technical support registration number (if applicable)
- Product serial numbers
- Error messages
- Operating system type and revision level
- Detailed questions

#### HP Contact Information

For the name of the nearest HP authorized reseller, see the contact HP worldwide web site:

http://www.hp.com/country/us/en/wwcontact.html

# <span id="page-12-0"></span>**Command Line Interface**

In addition to the Local System Manager (LSM) and the Centralized Management Capability of the Security Management System (SMS), a Command-line Interface (CLI) can be used to configure and manage the NGFW Appliance. The CLI is accessed directly through the console or remotely through SSH. Non-secure connections, such as Telnet, are not permitted. For the initial set up, the "superuser" account is set for the appliance. Once that is set, you can login from the console and set the management port IP address. SSH and HTTPS are then accessible at the management port IP address.

NOTE: [To access the most recent updates to the NGFW product documentation, go to](https://tmc.tippingpoint.com/TMC)  http://www.hp.com/support/manuals.

This chapter covers the following topics:

- • ["Overview" on page 5](#page-12-1)
- • ["Command Modes" on page 7](#page-14-1)
- • ["Configuration File Versions" on page 9](#page-16-0)

## <span id="page-12-1"></span>**Overview**

This chapter covers the hierarchical structure of the CLI, the command line syntax, and an overview on how to edit, save and manage configuration files. Also provided, are a list of unix like utilities for monitoring and troubleshooting the system. The **show** command provides easy to read sections from log files. The **display** command displays sections of the running configuration file, or can be used to list a preview of your configuration file edits before making a commitment to save.

Access to the NGFW is through the console to initially configure management access. The management port is enabled by default for SSH and LSM management access. All access is determined by group membership and the management of their roles. To configure granular levels of access, the aaa (Authentication and Authorization and Auditing) context has the necessary utilities to modify users, groups, roles, and their capabilities.

## <span id="page-12-2"></span>Command Line Interface Syntax

The following syntax is used in the CLI.

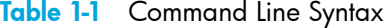

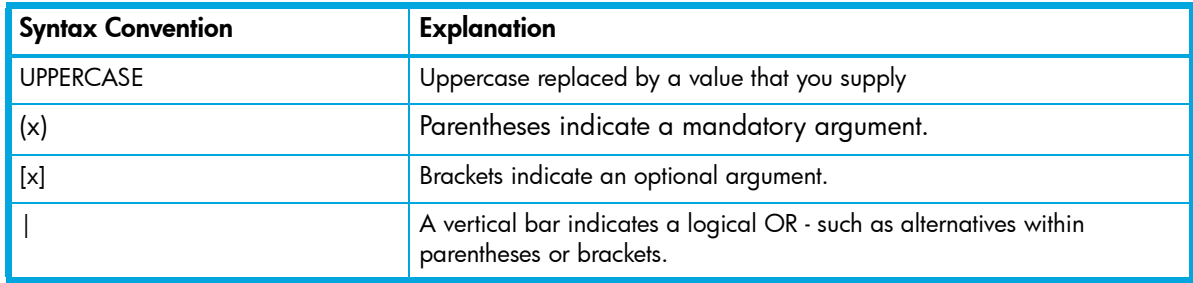

#### Example:

```
NGFW{}traceroute ? (displays help information)
NGFW{}traceroute (A.B.C.D|HOSTNAME) [from A.B.C.D] [mgmt]
```
In the above example, arguments for the Traceroute command must either use a IP address or the hostname. An optional argument can either be "from" a source IP address or the argument "mgmt".

NGFW{}traceroute 198.162.0.1 from 198.162.0.2 NGFW{}traceroute 198.162.0.1 mgmt

## <span id="page-13-0"></span>Shortcut Navigation Keys

The CLI has the ability to store typed commands in a circular memory. Typed commands can be recalled with the UP and DOWN arrow keys.

The TAB key may be used to complete partial commands. If the partial command is ambiguous, pressing the TAB key twice gives a list of possible commands.

Following is a list of shortcuts.

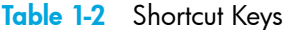

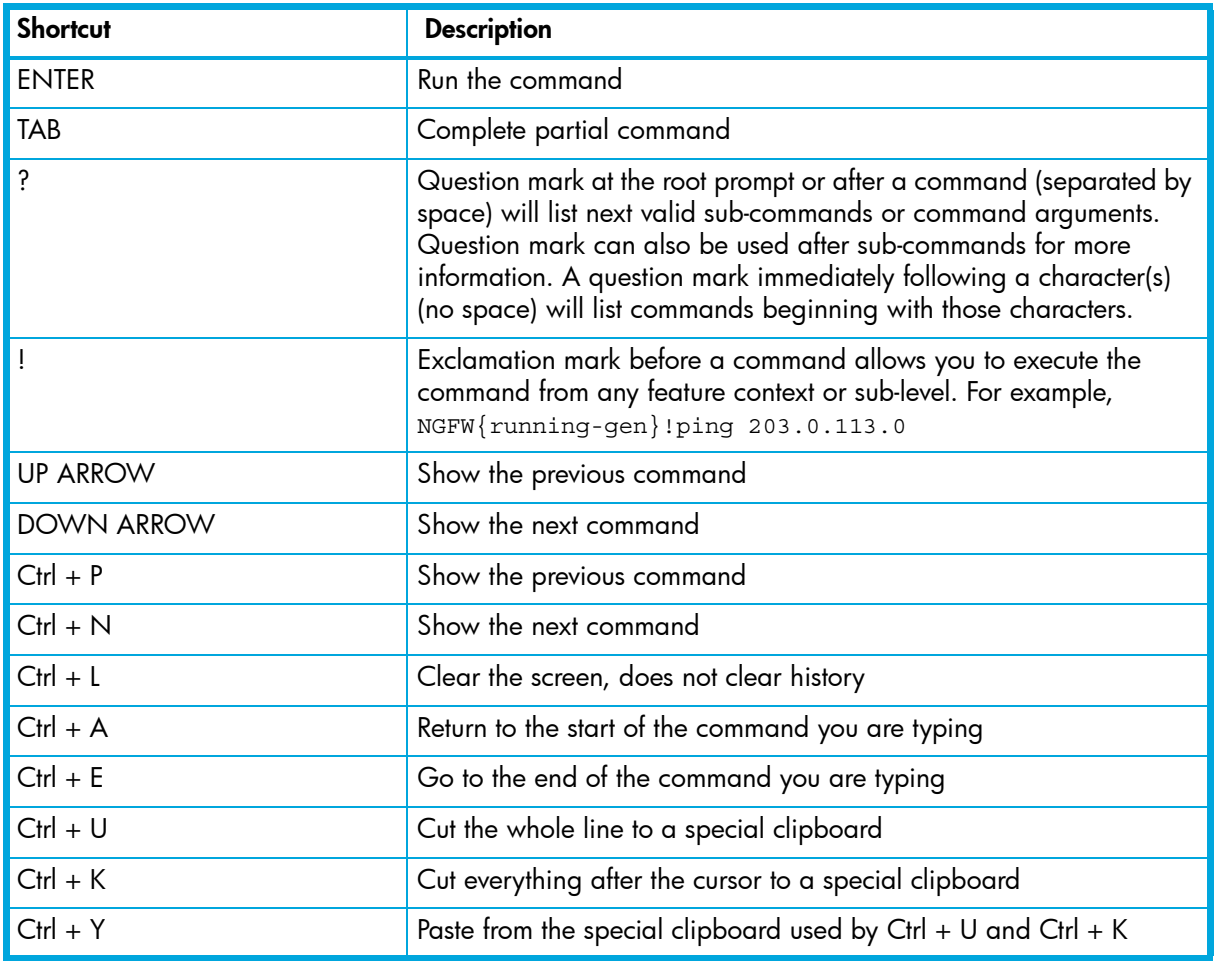

## <span id="page-13-1"></span>Hierarchical Menu and Prompt display

Prompts will be displayed based on the context level as shown in the following table.

| <b>Command Line prompt</b> | <b>Description</b>                                                                         |
|----------------------------|--------------------------------------------------------------------------------------------|
| $NGFW$ { }                 | Top level root command mode                                                                |
| $NGFW$ }edit               | From the root command line mode, enter the edit com-<br>mand to access configuration mode. |
| $NGFW{running}$            | Configuration mode - indicated with the prompt change                                      |
| NGFW{running}firewall      | Enters the firewall configuration context                                                  |
| NGFW{running}display       | View current configuration and your changes                                                |
| $NGFW{running}$ commit     | Commits changes to the running configuration                                               |
| $NGFW{running}$ ) exit     | Leaves the current context mode                                                            |

Table 1-3 Root, Edit and Log configuration modes

Table 1-3 Root, Edit and Log configuration modes

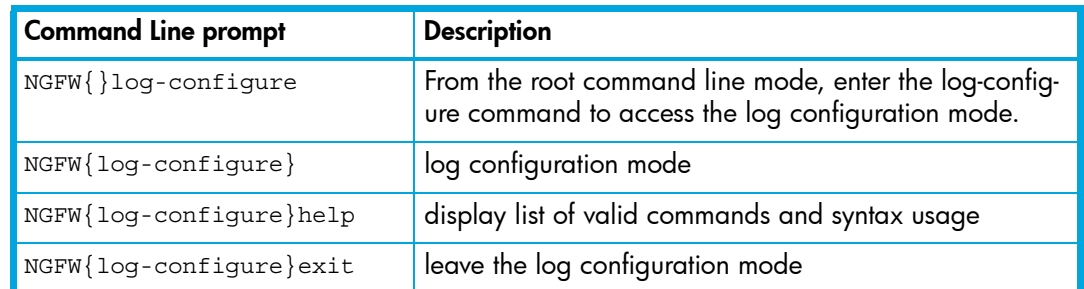

## <span id="page-14-0"></span>**Help**

The **help** command provides a list of commands within the current context and the command line usage. The **help** command can be executed with or without an argument.

- Enter **help** or **?** to see a list of all commands. (question mark at any context level generates a list of available commands within the context, along with a brief description)
- Enter **help** commandname to see the syntax for a command.
- Enter commandname **?** to list the options for a command. For example, **ping ?**.
- Enter *string*? to show the commands or keywords that match the string. For example, s?.

## <span id="page-14-1"></span>Command Modes

The NGFW uses a hierarchical menu structure. Within this structure, commands are grouped by functional area within one of three command modes: *Root Command mode*, *Edit Configuration mode (***edit)***,* and *Log Configuration mode (***log-configure***)*. At the top of the hierarchy is the Root command mode.

```
NGFW{} Root command line mode
NGFW{running} Edit configuration mode
NGFW{log-configure} Log configuration mode
```
A *context* is an environment in which a set of parameters can be configured for a feature or named object. A context can be the name of an instance of an object set by the administrator, or can be the feature itself. The current context is indicated in the command prompt, and it's visibility is determined by the user's role.

Administrative access allows the ability to modify the configuration of the NGFW appliance. Not all contexts may be visible.

The **help** and **display** commands are useful in becoming familiar with the context options. The question mark (?) lists the next valid entry and help for this entry.

If the appliance is controlled by SMS, only read-only access will be available to the system resources. To determine if the SMS controls the unit, or to change the control, see the **sms** command usage.

## <span id="page-14-2"></span>Root Command Mode

When you initially enter the NGFW Appliance, either through the console or SSH, you will be placed at the top level root command line mode with the NGFW{} prompt. The commands at this level are used for managing and monitoring system operations for the various subsystems. From the root command mode, you can access the configuration mode, and the available operational commands that apply to the unit as a whole. To view the commands available at this level, type **help[full|COMMAND]** at the command prompt.

NGFW{}help

The default NGFW{} command prompt can be changed using the **host name** command in the **interface mgmt** context of the edit mode. For example:

```
NGFW{}edit
NGFW{running}interface mgmt
NGFW{running-mgmt}help host (displays valid entries for configuring management port host settings)
NGFW{running-mgmt}host ? (displays valid entries for host command)
NGFW{running-mgmt}host name yourhostname
```
For a list of root commands and their usage see the [Root Commands](#page-20-3) section.

NOTE: Your membership role determines your command line interface.

### <span id="page-15-0"></span>Edit Configuration Mode

The configuration mode enables administrators with the appropriate credentials to write configuration changes to the active (running) configuration. The logon account used to configure the device must either be associated with the Superuser role or the Administrator role to edit the configuration context. The configuration mode has different context levels that provide access to a specific set of configuration commands. To enter the configuration mode, use the **edit** command. Once you have executed the **edit** command the CLI prompt will indicate that you are in the Edit mode, and can make configuration changes. Configuration options, and sub contexts are available for use until you exit. To exit the edit configuration mode, type **exit**.

When exiting the configuration mode, the following warning appears:

"WARNING: Modifications will be lost. Are you sure to exit  $(y/n)$ ? [n]"

**y** will discard any uncommitted changes you made to the configuration file, and **n** will keep you in the edit context.

The **display** command is a helpful utility to view the current running configuration and to review your configuration changes before you save the changes.

NGFW{running} display

A **commit** command must be used to save your changes to the running configuration.

The command hierarchy has two types of statements. The *Container statement*, which contain objects and the *Object statement,* which are actual commands with options.

For example:

• Container statement in edit mode:

NGFW{running}log

NGFW{running-log}? (help will list all the available entries)

• Object statement:

NGFW{running} application-visibility enable|disable (help will display command options)

A brief overview of what you can do within the edit configuration mode:

- Issue a command that configures a setting in the *candidate configuration* setting. The candidate configuration allows you to make configuration changes without causing changes to the active configuration until you can review your changes and issue the **commit** command.
- Enter into a container context to access additional configuration settings.
- Run the **display** command to see your *candidate* configuration settings for a context. Any modifications you make can be viewed using the **display** command.
- Run the **Commit** command to save any changes from your *candidate* configuration to the *running* configuration.
- **Exit** from a context.

NOTE: As you move through the context menu hierarchies, the command prompt changes accordingly. The **help** or **display** command can be entered at any level.

## <span id="page-16-0"></span>Configuration File Versions

When troubleshooting or needing to rollback a configuration, the current configuration setup can be viewed. Reviewing network configuration files should be a necessary step to becoming knowledgeable about your current system setup. When the device is initially configured, make sure the settings are saved to the *persistent* configuration with the **NGFW{}save-config** command. It's also advisable to create a snapshot using the following command:

#### **NGFW{}snapshot create orig\_conf**

Snapshots capture the configuration of a device, which can then be delivered to technical support for troubleshooting. Users can also use snapshots to save and re-apply configurations. Snapshots include the currently installed OS version, and cannot be restored on a device that is not running the same version of the OS. If a snapshot restore needs to be completed, use the following command:

#### **NGFW{}snapshot restore orig\_conf**

A warning message is displayed, followed by an automatic reboot when snapshot restore is completed.

The NGFW Appliance CLI uses the *deferred-commit* model. In this capacity, the architecture maintains a set of configuration files to ensure that a working configuration is persistently maintained. This configuration set includes the following configuration files.

- *Running* configuration this version is currently executing on the system. Any changes that administrators make from the **edit** mode *(except for IPS features, action sets and notification contacts)*  will take effect once they have been committed, by issuing the **Commit** command. If changes are not committed, all modifications are discarded on exit from the running context. If multiple administrators are on the system, the version that was last committed is used as the current running configuration and is visible to other administrators, once they have exited the **edit** mode. A warning prompt is displayed if the committed changes would overwrite configuration that was made by another administrator since the configuration was edited.
- *Saved (persistent)* configuration this is the running configuration that was last committed prior to executing the **save-config** command. NGFW copies the saved configuration to the start configuration when the system reboots.
- *Start* configuration This is a backup copy of the configuration file saved at the time of system startup, and is loaded at the next system bootup. The **rollback-config** command can be used to rollback to a persistent and running configuration that was the last known good configuration.

NOTE: Future versions of the product will support multiple named saved configuration sets.

## <span id="page-16-1"></span>**Utilities**

The **Display** and **Show** commands are helpful for troubleshooting and monitoring the operational status of the system. Command line usage can be found in [Root Commands](#page-20-3).

### <span id="page-16-2"></span>**Display**

Enter **display** to see your candidate configuration settings for a context. Any modifications you make can be viewed using the **display** command. The output of the display command depends on where the command is executed. If executed at the configuration level, it displays the entire configuration of the unit. Executing the display command with a configuration name parameter, or from within a context displays the contents of that particular configuration.

## <span id="page-17-0"></span>Show

The **show** command is most efficient in providing critical information, such as traffic usage, router platform type, operating system revision, amount of memory, and the number of interfaces. The **show** command can also be used to evaluate logging, troubleshooting, tracking resources, sessions, and security settings. To view all the available **show** utilities, enter the **help show** command at the root command level. All the available commands along with the correct command line usage are displayed.

# <span id="page-18-0"></span>2 Global Commands

Global commands can be used in any context.

### <span id="page-18-1"></span>commit

Initiates all pending configuration changes in the edit mode.

NOTE: This command does not write the modifications to the startup configuration file. However, the **save-config** command can be run from the edit configuration context by using the exclamation mark.

#### **Syntax**

commit

#### Example

NGFW{running}commit NGFW{running}!save-config

### <span id="page-18-2"></span>exit

Exits the current context.

#### **Syntax**

exit

#### Example

NGFW{running-aaa}exit NGFW{running}

## <span id="page-18-3"></span>help

Displays help information.

#### Syntax

help [full|COMMAND]

#### Example

NGFW{running}help log Enter log context Syntax: log log Enter log context

```
NGFW{running-firewall}help
Valid commands are:
   default-block-rule DEFACTIONSET
  delete rule all|XRULEID
  help [full|COMMAND]
   rename rule XRULEID NEWRULEID
   rule (auto|RULEID) [POSITION_VALUE]
```
#### <span id="page-19-0"></span>more

Set session to display output page by page.

#### **Syntax**

```
more (enable|disable)
```
#### Example

NGFW{running}more enable

## <span id="page-19-1"></span>display

Displays the current configuration, or the candidate configuration before a commit is issued. Display options vary by context, enter the "help display" command in a context to view the available options.

#### Syntax

display display [xml]

```
NGFW{running-aaa-user-myuser1}display
# USER ID
user myuser1
```
# <span id="page-20-3"></span><span id="page-20-0"></span>3 Root Commands

The top level root command line mode displays the NGFW $\{\}$  prompt. Commands at this level are used for managing and monitoring system operations for the various subsystems. From the root command mode, you can access the configuration mode, and the available commands that apply to the appliance as a whole. Enter **help full** or **help** *COMMANDNAME* at the command prompt to display a list of available commands or help on a specific command.

NGFW{}help

The default NGFW{} command prompt can be changed using the **host name** command in the **interface mgmt** context of the edit mode. For example:

```
NGFW{}edit
NGFW{running}interface mgmt
NGFW{running-mgmt}help host (displays valid entries for configuring management port host settings)
NGFW{running-mgmt}host ? (displays valid entries for host command)
NGFW{running-mgmt}host name yourhostname
```
### <span id="page-20-1"></span>boot

Manages software packages.

#### Syntax

boot (list-image|rollback)

#### Example

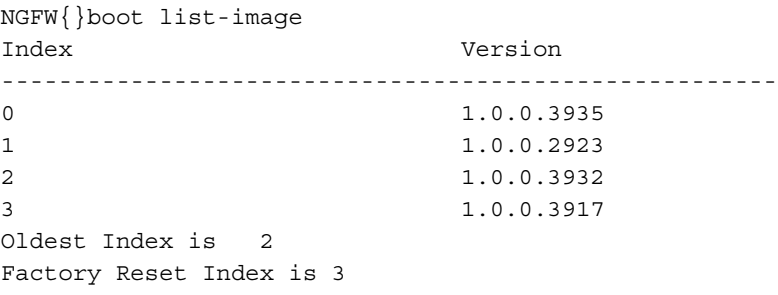

#### <span id="page-20-2"></span>clear

Clears system information.

#### Syntax

```
clear connection-table (blocks|trusts)
clear high-availability state-sync (all|firewall|ips|routing)
clear ip bgp (A.B.C.D|ASNUMBER|all|external) [soft] [in|out]
clear ip bgp peer-group NAME [soft] [in|out]
clear log-file 
(audit|fwAlert|fwBlock|ipsAlert|ipsBlock|quarantine|reputationAlert|reputationBlock|
system|visibility|vpn)
clear np engine filter
clear np engine packet
clear np engine parse
clear np engine reputation dns
clear np engine reputation ip
clear np engine rule
clear np reassembly ip
clear np reassembly tcp
clear np rule-stats
```

```
clear np softlinx
clear np tier-stats
clear counter policy
clear rate-limit streams
clear users all [locked|ip-locked]
clear users (NAME|A.B.C.D|X:X::X:X) [locked]
```
#### Example

NGFW{}clear log-file vpn

#### Example

NGFW{}clear ip bgp 10.10.10.10 soft in Not cleared BGP is not active

#### Example

NGFW{}clear ip bgp external soft

#### Example

NGFW{}clear users fred

## <span id="page-21-0"></span>date

Used alone to display the current date, or with arguments to configure the date in a 24 hour format. The date command shows the current time in the time zone configured on the device and the "gmt" argument shows the time in GMT (UTC).

#### Syntax

```
date [MMDDhhmm[[CC]YY][.ss]])
date gmt
```
#### Example

NGFW{}date 071718202013.59 (sets date to July 17 2013 6:20PM 59 seconds)

### <span id="page-21-1"></span>edit

The edit context modifies the configuration that identifies the security policy and interfaces that you can configure for your firewall. **Edit** takes an instance of the running configuration file. This instance is your version. After making modifications to this *candidate configuration* version, you have the option of saving it to the running configuration, or discarding any changes you made. To discard, simply **exit**. To save your candidates configuration, enter the **commit** command before exiting the edit context. To see commands under the edit context, see edit configuration.

```
NGFW{}
NGFW{}edit
NGFW{running}
NGFW{running}commit
NGFW{running}exit
NGFW{}
```
## <span id="page-21-2"></span>flush

Flushes the following configuration items.

#### Syntax

```
flush (arp|ndp)
flush ipsec sa policy NAME [id ID]
flush ike sa [policy NAME [id ID]]
flush bgp [ip] A.B.C.D [(in prefix-filter)|in|out|(soft [in|out])|rsclient]
```

```
flush bgp ip A.B.C.D [ipv4 (unicast|multicast) (in prefix-filter)|in|out|(soft 
[in|out]\)]
flush bgp ip A.B.C.D [vpnv4 unicast in|out|(soft [in|out])]
flush bgp ipv6 X:X::X:X [(in prefix-filter)|in|out|(soft [in|out])|rsclient]
flush bgp [ip] dampening [A.B.C.D/M|(A.B.C.D [A.B.C.D])]
flush bgp [ip] external [(in prefix-filter)|in|out|(soft [in|out])]
flush bgp ip external [ipv4 (unicast|multicast) (in prefix-filter)|in|out|(soft 
[in|out]]
flush bgp ipv6 external [(in prefix-filter)|(soft [in|out])]
flush bgp ipv6 external [peer WORD (in|out)]
flush bgp [ip] view WORD [soft [in|out]]
flush bgp [ip|ipv6] view WORD (A.B.C.D|X:X::X:X|all) rsclient
flush bgp ip view WORD [ipv4 (unicast|multicast)] (in prefix-filter)|(soft [in|out])
flush bgp [ip|ipv6] PEERAS [(in prefix-filter)|in|out|(soft [in|out])]
flush bgp ip PEERAS [ipv4 (unicast|multicast) (in prefix-filter)|in|out|(soft 
[in|out]]
flush bgp ip PEERAS [vpnv4 unicast in|out|(soft [in|out])]
flush bgp [ip|ipv6] all [(in prefix-filter)|in|out|(soft [in|out])|rsclient]
flush bgp ip all [ipv4 (unicast|multicast) (in prefix-filter)|in|out|(soft 
[in|out]]
flush bgp ip all [vpnv4 unicast in|out|(soft [in|out])]
flush bgp [ip|ipv6] peer-group [(in prefix-filter)|in|out|(soft [in|out])]
flush firewall-session (all|ID) [family (ipv4|ipv6)]
```
#### Example

```
NGFW{}flush firewall-session 134217756
Success
NGFW{}flush ipsec sa policy mytunnel
```
## <span id="page-22-0"></span>help

Displays help information at any context level.

## <span id="page-22-1"></span>high-availability

Manage high-availability devices.

#### **Syntax**

```
high-availability force (active|passive)
high-availability segment force (normal|fallback)
```
#### Example

```
NGFW{}high-availability segment force normal 
Status: OK
```
### <span id="page-22-2"></span>list

Displays traffic capture file list.

#### Syntax

list traffic-file

#### Example

NGFW{}list traffic-file

## <span id="page-22-3"></span>log-configure

Enter log configuration context.

#### Syntax

log-configure

#### Example

```
NGFW{}log-configure
NGFW{log-configure}help
NGFW{log-configure}show log-file summary
```
#### Related Commands

[Log Configure Commands](#page-60-3)

## <span id="page-23-0"></span>logout

Logs you out of the system.

#### Syntax

logout

#### Example

NGFW{} logout

## <span id="page-23-1"></span>master-key

The system master-key is used to encrypt the removable user-disk (the external CFast), and the system keystore. The user-disk holds traffic logs, packet capture data, and system snapshots. The keystore retains data such as device certificates and private keys.

The master-key has the following complexity requirements:

- Must be between 9 and 32 characters in length.
- Combination of upper and lower case alpha and numbers.
- Must contain at least one "special" char (eg: !@#\$%)
- Set or clear the master key for keystore and external Cfast user-disk encryption.

#### Syntax

master-key (clear|get|set)

#### Example

Get the master key for keystore and user-disk encryption

```
NGFW{}master-key set
   WARNING: Master key will be used to encrypt the keystore and external user disk.
   Do you want to continue (y/n)? [n]: y
   Enter Master Key : ****************
   Re-enter Master Key: ****************
   Success: Master key has been set.
```
#### Example

```
NGFW{}master-key get
Success: My.1.MasterKey!!
```
#### Example

NGFW{}master-key clear WARNING: Clearing master key will remove encryption from the keystore and external user disk. Do you want to continue  $(y/n)$ ? [n]: y Success: Master key has been cleared.

## <span id="page-24-0"></span>ping

Test connectivity with ICMP traffic. The mgmt option uses the management interface.

#### Syntax

```
ping (A.B.C.D|HOSTNAME) [count INT] [maxhop INT] [from A.B.C.D] [mgmt] [datasize INT]
ping (A.B.C.D|HOSTNAME) [count (1-900000)] [maxhop (1-800)] [from A.B.C.D] [mgmt] 
[datasize (64-65468)]
ping6 (X:X::X:X|HOSTNAME) [count INT] [maxhop INT] [interface INTERFACE] [from 
X:X::X:X] [datasize INT]
ping6 (X:X::X:X|HOSTNAME) [count (1-900000)] [maxhop (1-800)] [interface INTERFACE] 
[from X:X::X:X] [datasize (64-65468)]
```
#### Example

```
NGFW{}ping 192.168.1.1 mgmt
ping using mgmt port
PING 192.168.1.1 (192.168.1.1): 56 data bytes
64 bytes from 192.168.1.1: icmp_seq=1 ttl=64 vrfid=500 time=0.4 ms
64 bytes from 192.168.1.1: icmp_seq=2 ttl=64 vrfid=500 time=0.1 ms
64 bytes from 192.168.1.1: icmp_seq=3 ttl=64 vrfid=500 time=0.1 ms
64 bytes from 192.168.1.1: icmp_seq=4 ttl=64 vrfid=500 time=0.1 ms
--- 192.168.1.1 ping statistics ---
4 packets transmitted, 4 packets received, 0% packet loss
round-trip min/avg/max = 0.1/0.1/0.4 ms
```
## <span id="page-24-1"></span>ping6

Test connectivity with ICMPv6 traffic

#### Syntax

```
ping6 (X:X::X:X|HOSTNAME) [count (1-900000)] [maxhop (1-800)] [interface INTERFACE] 
[from X:X::X:X] [datasize (64-65468)]
```
#### Example

```
NGFW{}ping6 100:0:0:0:0:0:0:1
ping using data ports
PING 100:0:0:0:0:0:0:1 (100:0:0:0:0:0:0:1): 56 data bytes
64 bytes from 100:0:0:0:0:0:0:1: icmp_seq=1 ttl=64 vrfid=0 time=0.3 ms
64 bytes from 100:0:0:0:0:0:0:1: icmp_seq=2 ttl=64 vrfid=0 time=0.1 ms
64 bytes from 100:0:0:0:0:0:0:1: icmp_seq=3 ttl=64 vrfid=0 time=0.1 ms
64 bytes from 100:0:0:0:0:0:0:1: icmp_seq=4 ttl=64 vrfid=0 time=0.1 ms
```

```
--- 100:0:0:0:0:0:0:1 ping statistics ---
4 packets transmitted, 4 packets received, 0% packet loss
round-trip min/avg/max = 0.1/0.1/0.3 ms
```
### <span id="page-24-2"></span>reboot

Reboots the system.

#### Syntax

reboot

```
NGFW{ } reboot
WARNING: Are you sure you want to reboot the system (y/n) [n]:
```
## <span id="page-25-0"></span>**Reports**

Configure data collection for on-box reports.

#### Syntax

```
reports (reset|enable|disable) 
[all|cpu|disk|fan|memory|network|rate-limiter|temperature|traffic-profile|vpn]
Valid entries:
```
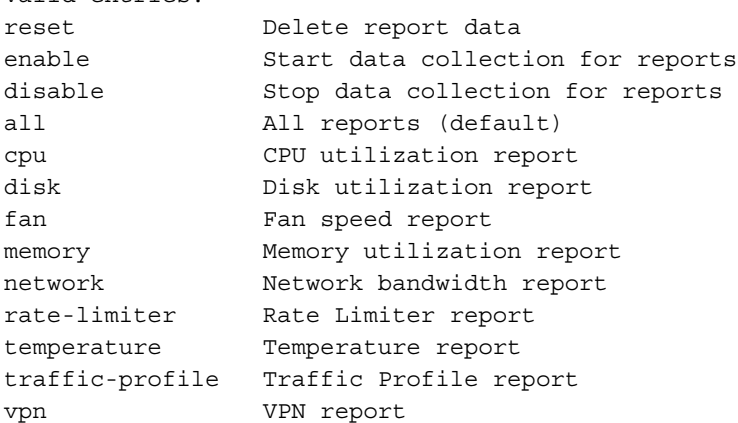

#### Example

NGFW{}reports enable cpu NGFW{}reports reset cpu WARNING: Are you sure you want to reset cpu reports  $(y/n)$ ? [n]:

#### Related Commands

[show reports](#page-49-1)

## <span id="page-25-1"></span>save-config

Saves the running configuration to a persistent configuration.

#### **Syntax**

save-config

#### Example

```
NGFW{ } save-config
WARNING: Saving will apply this configuration at the next system start. Continue 
(y/n)? [n]:
```
### <span id="page-25-2"></span>service-access

Enable or disable service access.

#### **Syntax**

service-access (enable|disable)

```
NGFW{}service-access enable
Serial: X-NGF-S1020F-GENERIC-001
Salt: Zk0lenyg
NGFW{}service-access disable
```
#### Syntax

set cli filtering rule (auto-comment|no-auto-comment|(last-auto-comment-value INT))

#### Example

```
NGFW{}set cli filtering rule auto-comment 
NGFW{}set cli filtering rule no-auto-comment
```
## <span id="page-26-1"></span>show

The show command enables you to view current system configuration, status, and statistics.

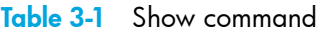

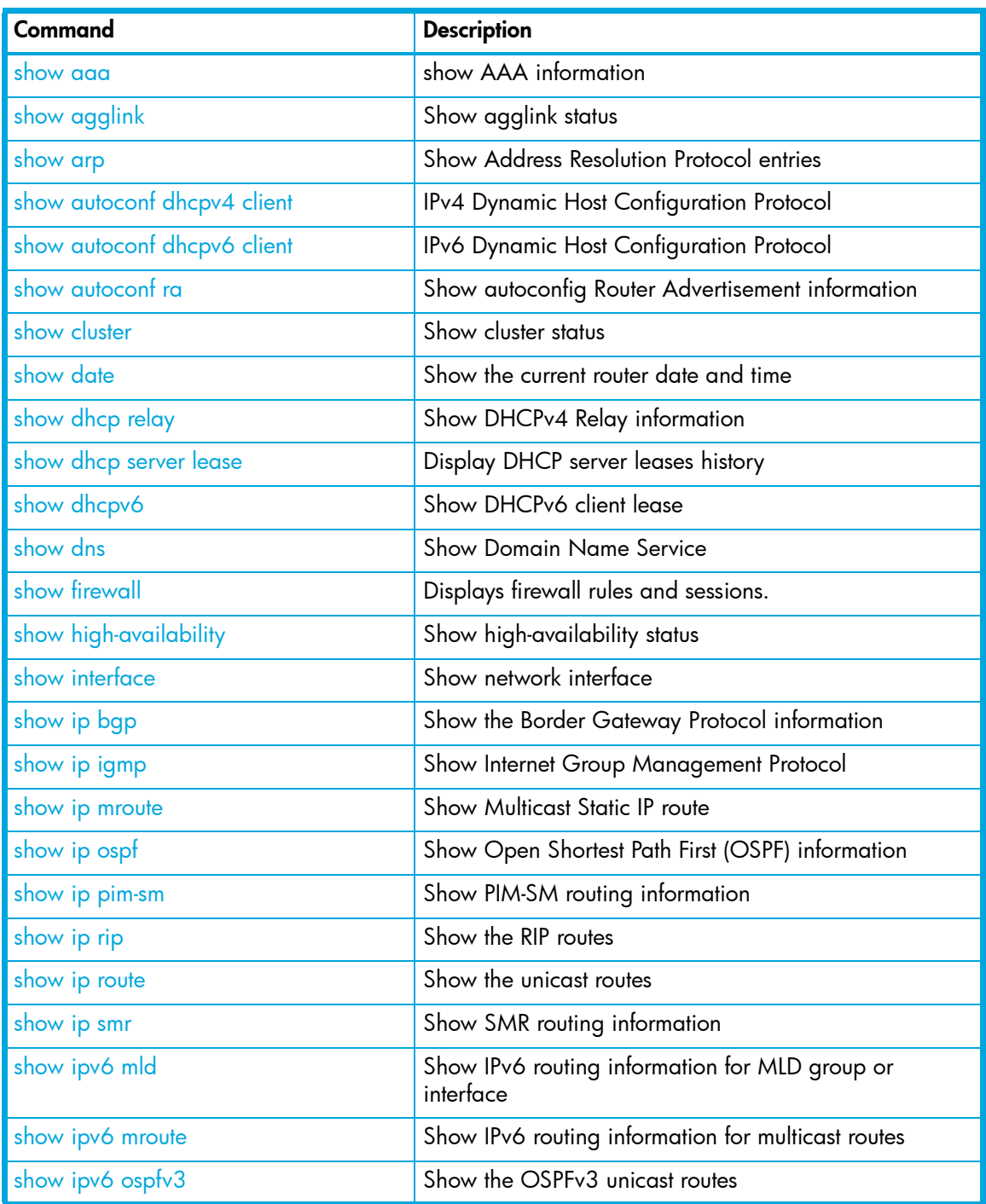

#### <span id="page-26-0"></span>set

### Table 3-1 Show command

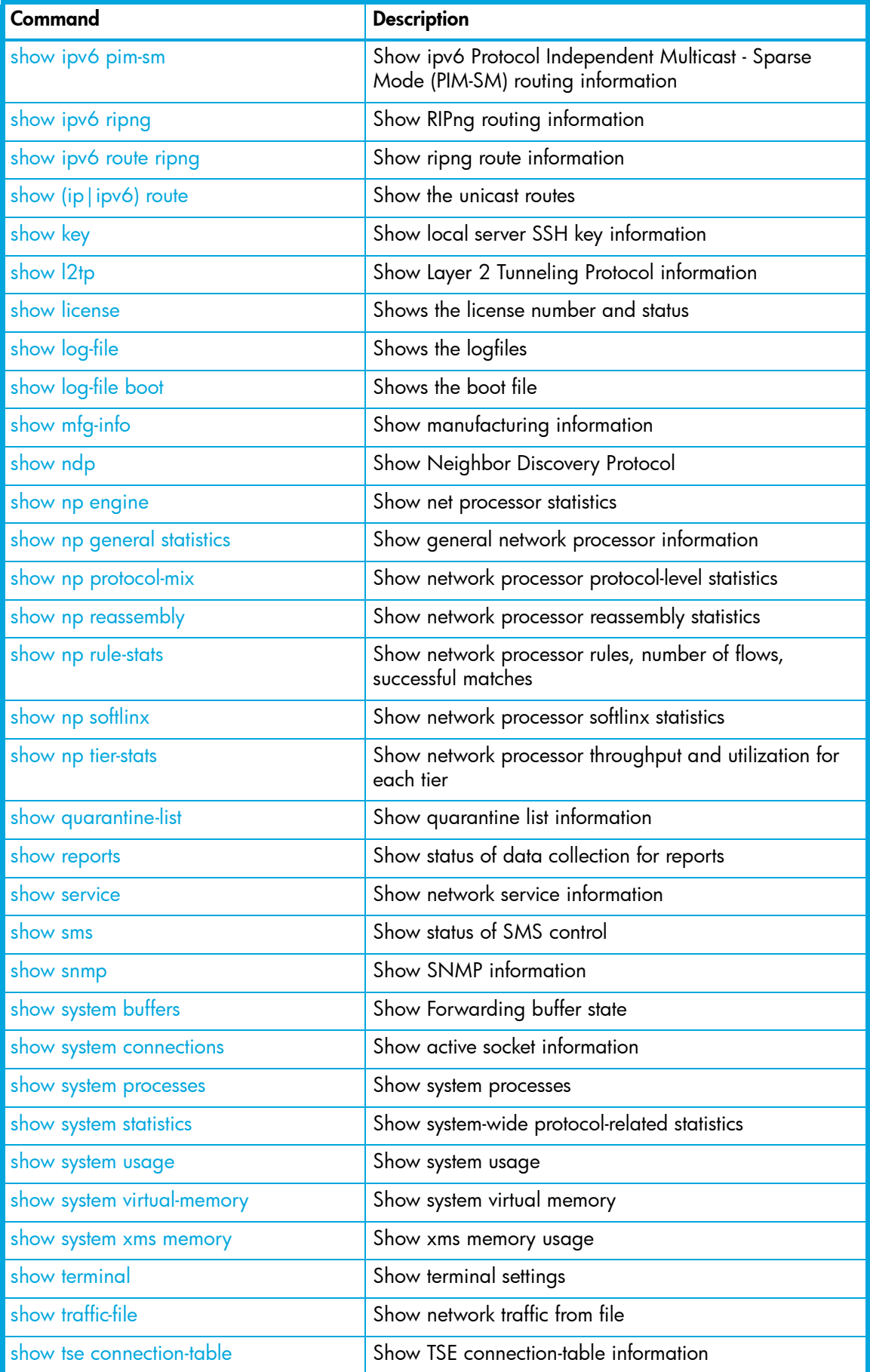

#### Table 3-1 Show command

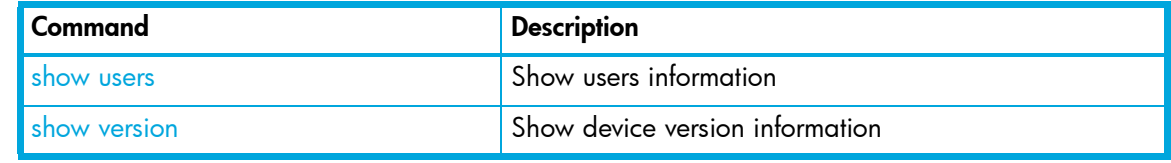

## <span id="page-28-0"></span>show aaa

#### **Syntax**

show aaa capabilities USER

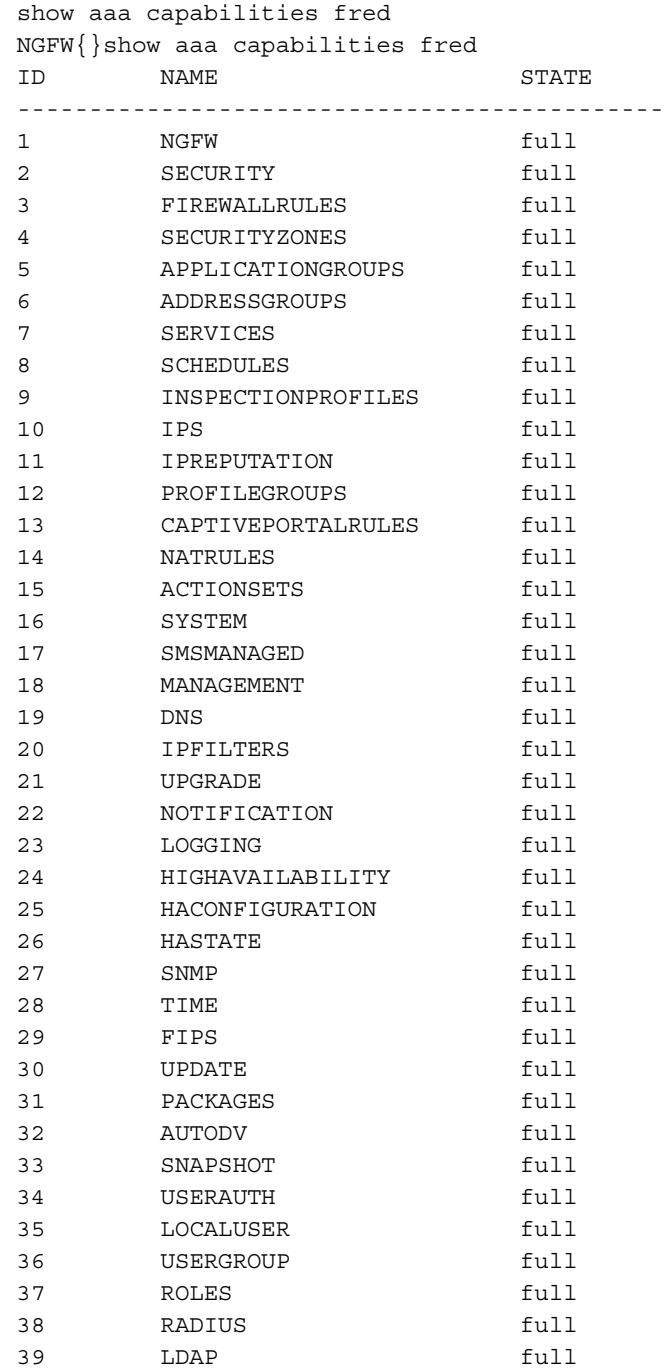

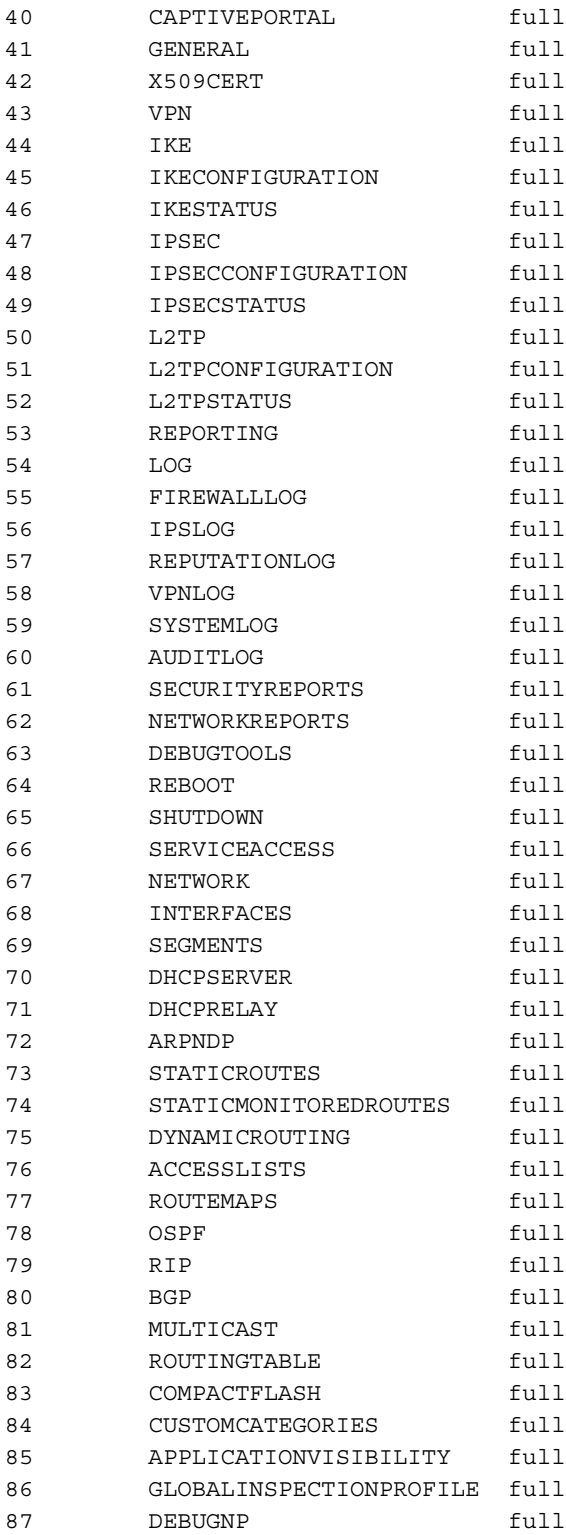

## <span id="page-29-0"></span>show agglink

Displays information about whether or not the member ports are up in the aggregated link.

#### **Syntax**

show (agglink|INTERFACE)

#### Example

NGFW{}show agglink #AGGLINK TABLES Service ETHGRP is inactive

## <span id="page-30-0"></span>show arp

#### **Syntax**

show arp

#### Example

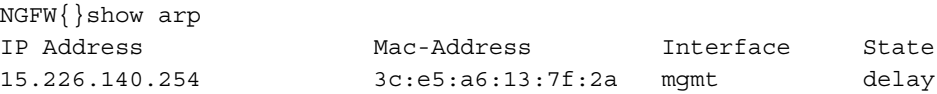

## <span id="page-30-1"></span>show ndp

#### **Syntax**

show ndp

#### Example

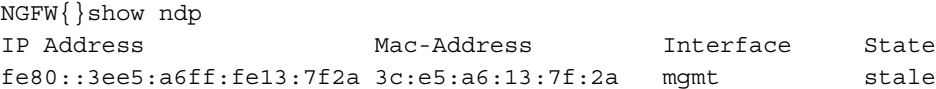

## <span id="page-30-2"></span>show autoconf dhcpv4 client

#### **Syntax**

show autoconf dhcpv4 client (current | history)

#### Example

NGFW{}show autoconf dhcpv4 client

#### Example

NGFW{}show autoconf dhcpv4 client history # DHCPCLIENT LEASES HISTORY Service DHCP is inactive

## <span id="page-30-3"></span>show autoconf dhcpv6 client

#### **Syntax**

Show autoconf dhcpv6 client

#### Example

NGFW{}show autoconf dhcpv6 client Service DHCPv6 client is inactive

## <span id="page-30-4"></span>show autoconf ra

#### **Syntax**

show autoconf ra (INTERFACE|all)

#### Example

NGFW{}show autoconf all

## <span id="page-31-0"></span>show cluster

#### **Syntax**

show cluster

#### Example

```
cluster.3-device23{} show cluster
Cluster Status
--------------
Name: cluster
Identifier: 3
State: Enabled
Segment HA: Normal
Master: cluster.3-device23
Members
-------
Name: cluster.3-device23
HA State: Active
```
## <span id="page-31-1"></span>show date

This command shows the GMT time or the local time and timezone for the appliance.

#### Syntax

```
show date [gmt]
```
#### Example

```
NGFW{}show date
Sun Sept 15 04:29:59 2013 GMT
NGFW{}show date gmt
Wed Aug 21 21:51:13 2013 GMT
NGFW{}show date
Wed Aug 21 14:51:16 2013 America/Los_Angeles
```
## <span id="page-31-2"></span>show dhcp relay

Shows DHCPv4 Relay information.

#### Syntax

show dhcp relay

#### Example

NGFW{}show dhcp relay DHCP Relay is not running

## <span id="page-31-3"></span>show dhcp server lease

#### Syntax

show dhcp server lease (current | history)

#### Example

NGFW{}show dhcp server lease current Status: Inactive

## <span id="page-32-0"></span>show dhcpv6

#### **Syntax**

show dhcpv6

#### Example

NGFW{}show dhcpv6 Service DHCPv6 client is inactive

## <span id="page-32-1"></span>show dns

#### Syntax

show dns

#### Example

 $NGFW$ } show dns # DNS PROXY Proxy Disabled # STATIC DNS # DYNAMIC V4 DNS # DYNAMIC V6 DNS

## <span id="page-32-2"></span>show firewall

Displays firewall rules and sessions.

#### Syntax

```
show firewall rules [count MAX-RULES] [rule all|ID] [action-set ACTIONSET] 
[src-zones SRC-ZONE] [dst-zones DST-ZONE] [services SERVICES] [schedules SCHEDULE] 
[application APPS] [more]
```

```
show firewall sessions [count MAX-SESSIONS] [family FAMILY] [protocol PROTOCOL] 
[direction DIRECTION] [more]
```
#### Example

```
NGFW{}show firewall sessions
ID Protocol State Direction Source(IP:PORT) Destination(IP:PORT) Bytes Expires
------------------------------------------------------------------------------------
3469 IGMP(2) unreplied original 192.168.1.1 224.0.0.2 32 75
                  reply 224.0.0.2 192.168.1.1 0
NGFW{}show firewall rules
1. Rule: 20000
```
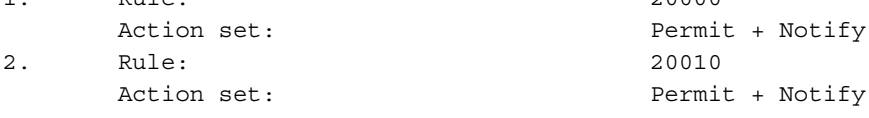

## <span id="page-32-3"></span>show high-availability

#### **Syntax**

show high-availability (state-sync (all|FEATURE))

```
NGFW{}show high-availability state-sync firewall
  HA Synchronization State
```

```
 ------------------------
 Name: firewall
 State: enabled
 Synchronization State: Not initialized
 Reason: Unable to determine synchronization state
 Total Entries: 353
 Added Entries: 324
 Deleted Entries: 0
```
#### Related Commands

high-availability force (active|passive) high-availability segment force (normal|fallback)

## <span id="page-33-0"></span>show interface

#### **Syntax**

```
show interface [INTERFACE [statistics [update INT]]]
show interface [INTERFACE] multicast-registration
```

```
NGFW{}show interface ha
Interface ha
  MAC Address 00:10:f3:2c:81:df
  Enabled Yes
  Link Down
  Speed 10Mbps
  Auto Negotiate Enabled
  Duplex Half
 MTU 9216
NGFW{}show interface mgmt
Interface mgmt
 IP Address A.B.C.D/24
  IPv6 Address fe80::210:f3ff:fe2c:81de/64 (Link Local)
  MAC Address 00:10:f3:2c:81:de
  Enabled Yes
  Link Up
  Speed 1000Mbps
  Auto Negotiate Enabled
  Duplex Full
 MTU 1500
NGFW{}show interface bridge1
Interface bridge1
  IPv6 Address fe80::210:f3ff:fe2c:81e2/64 (Link Local)
  MAC Address 00:10:f3:2c:81:e2
  Enabled Yes
  Link Up
 MTU 1500
NGFW{}show interface multicast-registration
default:
    IGMP: igmpv3
    MLD : mldv2
force:
    IGMP: igmpv3
    MLD : mldv2
```
## <span id="page-34-0"></span>show ip bgp

#### **Syntax**

```
show ip bgp
show ip bgp debug
show ip bgp A.B.C.D/M
show ip bgp summary
show ip bgp neighbors
show ip bgp neighbors A.B.C.D
show ip bgp neighbors A.B.C.D (advertised-routes) routes)
show ip bgp filter-list FILTER-LIST-NAME
show ip bgp prefix-list PREFIX-LIST-NAME
show ip bgp route-map ROUTE-MAP-NAME
show ip bgp community-list COMMUNITY-LIST-NAME
show ip bgp community AA:NN|internet|local-as|no-export|no-advertise
```
#### Example

```
NGFW{}show ip bgp
BGP Router Default Instance (ASN 230)
```

```
BGP table version is 0, local router ID is 172.16.30.230
Status codes: s suppressed, d damped, h history, * valid, > best, i - internal,
               r RIB-failure, S Stale, R Removed
Origin codes: i - IGP, e - EGP, ? - incomplete
```
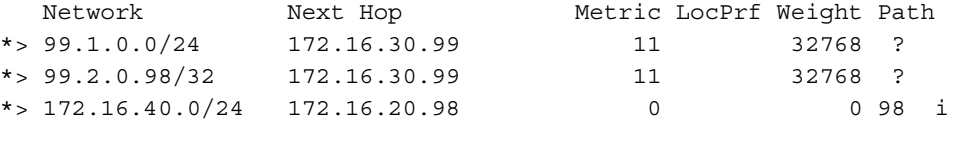

```
Total number of prefixes 3
```
## <span id="page-34-1"></span>show ip igmp

Shows IGMP interface information or group information.

#### Syntax

show ip igmp (interface|groups)

```
NGFW{}show ip igmp interface
ethernet2 is up
  Interface address: 172.16.30.230/24
   IGMP on this interface: enabled
  Multicast routing on this interface: enabled
  Multicast TTL threshold: 1
  Current IGMP router version: 3
   IGMP query interval: 125 seconds
   IGMP max query response time: 100 deciseconds
  Last member query response interval: 10 deciseconds
   IGMP Querier: 172.16.30.230
  Robustness: 2
  Require Router Alert: enabled
  Startup Query Interval: 312 deciseconds
   Startup Query Count: 2
   General Query Timer Expiry: 00:00:07
   Startup Query Timer Expiry: 00:00:07
  Multicast groups joined:
```
## <span id="page-35-0"></span>show ip mroute

Shows the multicast routes.

#### Syntax

show ip mroute

#### Example

NGFW{}show ip mroute Source Group In-interface Out-interface(s) 152.168.1.2 239.255.255.2 pimreg ethernet1

## <span id="page-35-1"></span>show ip ospf

Displays general information about Open Shortest Path First (OSPF) routing processes.

#### Syntax

```
show ip ospf ?
show ip ospf (database|interface[IFACE]|neighbor [debug]|redistribute|route[debug])
```
#### Example

```
NGFW{}show ip ospf
OSPF Router with ID (15.255.125.122)
OSPF Routing Process 0 [VRF 0], Router ID: 15.255.125.122
Supports only single TOS (TOS0) routes
This implementation conforms to RFC2328
RFC1583Compatibility flag is disabled
OpaqueCapability flag is enabled
SPF schedule delay 200 secs, Hold time between two SPFs 1000 secs
Refresh timer 10 secs
Kernel delay 50 ms
This router is an ASBR (injecting external routing information)
Redistribute Configuration
     Maximum-Prefix is not configured
Number of external LSA 0. Checksum Sum 0x00000000
Number of opaque AS LSA 0. Checksum Sum 0x00000000
Number of areas attached to this router: 1
Area ID: 0.0.0.0 (Backbone)
   Number of interfaces in this area: Total: 1, Active: 1
   Number of fully adjacent neighbors in this area: 1
   Area has no authentication
    SPF algorithm executed 8 times (in 0 ms)
   Number of LSA 3
    Number of router LSA 2. Checksum Sum 0x00015328
    Number of network LSA 1. Checksum Sum 0x00000b59
    Number of summary LSA 0. Checksum Sum 0x00000000
    Number of ASBR summary LSA 0. Checksum Sum 0x00000000
    Number of NSSA LSA 0. Checksum Sum 0x00000000
    Number of opaque link LSA 0. Checksum Sum 0x00000000
    Number of opaque area LSA 0. Checksum Sum 0x00000000
```
## <span id="page-35-2"></span>show ip pim-sm

**Syntax** show ip pim-sm (interface|neighbor|rp|bsr-router)
```
NGFW{}show ip pim-sm interface
Address 1nterface Mode Neighbor Hello DR DR Address
                                    Count Intvl Pri
182.168.1.10 ethernet5 sparse 1 30 1 182.168.1.20
Example
ngfw{}show ip pim-sm neighbor
Interface Address
ethernet5 182.168.1.20
ngfw{}show ip pim-sm bsr-router
PIMv2 Bootstrap information
This system is the Bootstrap Router (BSR)
  BSR address: 182.168.1.10
  Uptime: 00:00:26, BSR Priority: 10, Hash mask length: 30
  Next bootstrap message in 00:00:34
ngfw{}show ip pim-sm rp
The PIM RP Set
Group: 239.255.255.2/32
  RP: 182.168.1.10
    Uptime: 00:00:51, Expires: 00:01:39, Priority: 10
```
# show ip rip

Shows the RIP routes.

#### **Syntax**

show ip rip

#### Example

NGFW{}show ip rip RIP Router Default Instance

```
Routing Protocol is "rip"
 Sending updates every 30 seconds with +/-50%, next due in 29 seconds
  Timeout after 180 seconds, garbage collect after 120 seconds
Mesage load balancing using 1 time slots
  Default redistribution metric is 1
  Redistributing:
  Default version control: send version 2, receive any version
    Interface Send Recv Pri RIPv1BorderGW RIPv1IngrSumy Key-chain
   ethernet1  2  1 2  7 Enable  Enable
      Split horizon
      No authentication
  Routing for Networks:
    ethernet1
  Routing Information Sources:
    Gateway BadPackets BadRoutes Distance Last Update
  Distance: (default is 120)
```
### show ip route

#### **Syntax**

show ip route (bgp|connected|debug|mgmt|ospf|rip|smr|static)

```
NGFW{}show ip route debug
   Codes: K - kernel route, C- connected, S - static, R - RIP, O - OSPF,
           B - BGP, > - selected route, * - FIB route
   K * 127.0.0.0/8 is directly connected, unknown(0) inactive, rej
   C>* 127.0.0.0/8 is directly connected, lo
   C>* 192.168.1.0/24 is directly connected, ethernet13
   C>* 192.168.100.0/24 is directly connected, ethernet14
   K>* 224.0.0.2/32 is directly connected, lo501
   S>* 0.0.0.0/0 [1/0] [vrf 500] via 15.220.140.254, mgmt
   C>* 15.220.140.0/24 [vrf 500] is directly connected, mgmt
   C>* 127.0.0.0/8 [vrf 500] is directly connected, lo500
   C>* 127.0.0.0/8 [vrf 501] is directly connected, lo501
   C>* 169.254.0.0/24 [vrf 501] is directly connected, ha
```
## show ip smr

Show SMR routing information.

#### Syntax

show ip smr [status]

#### Example

```
NGFW{}show ip smr
Type Prefix MextHop Distance Probe Target
* 1.1.1.0/24 172.16.20.220 10 
* 2.2.2.0/24 172.16.20.220 10 
    * 3.3.3.0/24 172.16.20.220 10 
     4.4.4.0/24 172.16.20.30 10
NGFW{} show ip smr status
3 route(s) active
1 route(s) inactive
```

```
Global round-trip avg/max 0.5/29.2 msec
10 packets/640 bytes sent last second
```
## show ipv6 mld

Shows IPv6 routing information for MLD group or interface.

#### **Syntax**

show ipv6 mld (interface|groups)

```
NGFW{}show ipv6 mld interface
ethernet1 is up
   Interface address: fe80::210:f3ff:fe24:5b7e%ethernet1/64
   MLD on this interface: enabled
   Multicast routing on this interface: disabled
   Current MLD router version: 2
   MLD query interval: 125 seconds
   MLD max query response time: 10 seconds
   Last member query response interval: 10 deciseconds
   MLD Querier: fe80::210:f3ff:fe24:5b7e%ethernet1
   Robustness: 2
   Require Router Alert: enabled
   Startup Query Interval: 312 deciseconds
```

```
 Startup Query Count: 2
 General Query Timer Expiry: 00:01:19
 Multicast groups joined:
```

```
NGFW{}show ipv6 mld groups
MLD Connected Group Membership
Group Address Interface Uptime Expires Last Reporter
ff1e:11::1 ethernet1 00:00:04 00:04:16 fe80::215:17ff:fe3c:edea%ethernet1
```
### show ipv6 mroute

Shows IPv6 routing information for multicast routes.

#### Syntax

show ipv6 mroute

#### Example

```
NGFW{}show ipv6 mroute
Source Group In-interface Out-interface(s)
2001:300::2 ff1e:11::1 pimreg ethernet1
```
# show ipv6 ospfv3

Shows the OSPFv3 unicast routes.

#### Syntax

show ipv6 ospfv3 (database|interface[IFACE]|neighbor[debug]|route)

#### Example

NGFW{}show ipv6 ospfv3 OSPFv3 Router with ID (172.16.30.230)

```
OSPFv3 Routing Process 0 [VRF 0] with Router-ID 172.16.30.230
Running 00:00:07
Graceful Restart: Enabled with interval 120
      Status: restarting (left time 113s)
Graceful Restart Helper: Enabled
Redistribute Configuration
     Maximum-Prefix is not configured
Number of AS scoped LSAs is 0
Number of AS scoped LSAs is 0
Number of areas in this router is 2
Area 0.0.0.0
      Number of Area scoped LSAs is 0
      Interface attached to this area: ethernet1
Area 0.0.0.9
      Number of Area scoped LSAs is 0
      Interface attached to this area:
```
### show ipv6 pim-sm

Protocol Independent Multicast - Sparse Mode (PIM-SM) provides efficient communication between members of sparsely distributed groups that are common. PIM-SM is designed to limit multicast traffic so only switches interested in receiving traffic for a particular group receive the traffic.

#### Syntax

show ipv6 pim-sm (interface|neighbor|rp|bsr-router)

```
NGFW{}show ipv6 pim-sm interface
Interface Mode Neighbor Hello DR
                                         Count Interval Priority
ethernet5 sparse 1 30 1
    Address: fe80::210:f3ff:fe24:5b82
    DR Address: this system
NGFW{}show ipv6 pim-sm neighbor
Interface Address
ethernet5 fe80::210:f3ff:fe24:5b5b
PIM6v2 Bootstrap information
This system is the Bootstrap Router (BSR)
  BSR address: 2001:200::10
  Uptime: 00:20:00, BSR Priority: 10, Hash mask length: 126
  Next bootstrap message in 00:00:00
NGFW{}show ipv6 pim-sm rp
The PIM6 RP Set
Group: ff1e:11::1/128
  RP: 2001:200::10
    Uptime: 00:20:22, Expires: 00:01:59, Priority: 0
```
# show ipv6 ripng

Shows the RIPng routes.

#### Syntax

show ipv6 ripng

#### Example

```
NGFW{}show ipv6 ripng
RIPng Router Default Instance
Routing Protocol is "RIPng"
 Sending updates every 30 seconds with +/-50%, next due in 37 seconds
  Timeout after 180 seconds, garbage collect after 120 seconds
  Default redistribution metric is 1
  Redistributing:
  Default version control: send version 1, receive version 1
    Interface Send Recv
   ethernet1 1 1
    Split horizon
  Routing for Networks:
    ethernet1
  Routing Information Sources:
    Gateway ReceivedPackets BadPackets BadRoutes Distance Last Update
  Distance: (default is 120)
```
# show ipv6 route ospfv3

Shows the OSPFv3 unicast routes.

#### Syntax

show ipv6 route ospfv3

#### Example

NGFW{}show ipv6 route ospfv3

```
Codes: O - ospfv3, > - selected route, * - FIB route
O>* 1:1::/64 [110/2] via fe80::20c:29ff:fee0:c919, ethernet2, 00:00:28
O>* 2:2::2:2/128 [110/1] via fe80::72ca:9bff:fe76:16b1, ethernet2, 00:00:28
O>* 2100::/64 [110/2] via fe80::72ca:9bff:fe76:16b1, ethernet2, 00:00:28
O>* 2100::2/128 [110/1] via fe80::72ca:9bff:fe76:16b1, ethernet2, 00:00:28
```
# show ipv6 route ripng

Shows the RIPng routes.

#### **Syntax**

show ipv6 route ripng

#### Example

```
NGFW{}show ipv6 route ripng
Codes: K - kernel route, C - connected, S - static, R - RIPng, O - OSPFv3,
        I - ISIS, B - BGP, N - NAT-PT, D - Delegated Prefix, > - selected route,
         * - FIB route, b - Backup route, < - delayed route, Q - Untyped route
R>* 4100::/64 [120/2] via fe80::210:f3ff:fe26:f375, ethernet2, 00:00:07
```
# show (ip|ipv6) route

#### Syntax

show (ip|ipv6) route (debug|mgmt|static|connected)

#### Example

NGFW{}show ipv6 route static Codes: S - static, > - selected route, \* - FIB route

# show key

Shows local server SSH key.

#### Syntax

show key

#### Example

NGFW{}show key

# show l2tp

Shows layer 2 tunneling protocol information.

#### Syntax

show l2tp

```
NGFW{}show l2tp
=============
Current sessions for L2TP:
L2TP server is not running.
```
# show license

#### Syntax

show license

#### Example

NGFW{}show license License: 1.0.0.11 (Transitional)

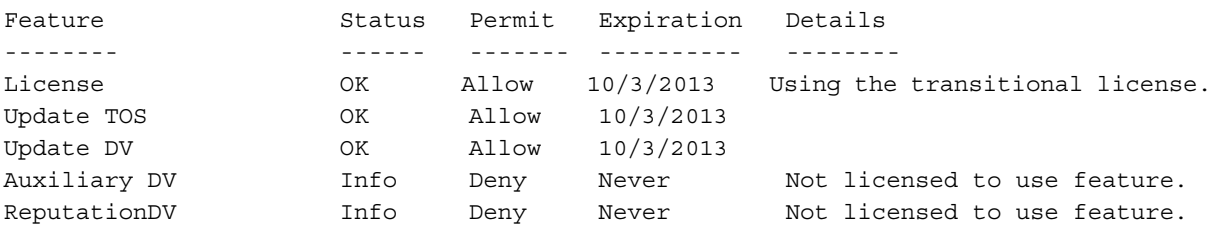

# show log-file

The following log files are available:

- system
- audit
- fwAlert
- fwBlock
- vpn
- ipsAlert
- ipsBlock
- reputationAlert
- reputationBlock
- quarantine

# show log-file FILE\_NAME

#### Syntax

```
show log-file audit [raw|tab|csv|rawcsv] [addUUID] [ASC|DESC|(tail [COUNT])] 
[seqnum] [more]
show log-file fwAlert [raw|tab|csv|rawcsv] [addUUID] [ASC|DESC|(tail [COUNT])]
[seqnum] [more]
show log-file fwBlock [raw|tab|csv|rawcsv] [addUUID] [ASC|DESC|(tail [COUNT])] 
[seqnum] [more]
show log-file ipsAlert [raw|tab|csv|rawcsv] [addUUID] [ASC|DESC|(tail [COUNT])]
[seqnum] [more]
show log-file ipsBlock [raw|tab|csv|rawcsv] [addUUID] [ASC|DESC|(tail [COUNT])] 
[seqnum] [more]
show log-file quarantine [raw|tab|csv|rawcsv] [addUUID] [ASC|DESC|(tail [COUNT])] 
[seqnum] [more]
show log-file reputationAlert [raw|tab|csv|rawcsv] [addUUID] [ASC|DESC|(tail
[COUNT])] [seqnum] [more]
show log-file reputationBlock [raw|tab|csv|rawcsv] [addUUID] [ASC|DESC|(tail
[COUNT])] [seqnum] [more]
```
show log-file summary [raw|tab|csv|rawcsv] [addUUID] [ASC|DESC|(tail [COUNT])] [seqnum] [more] show log-file system [raw|tab|csv|rawcsv] [addUUID] [ASC|DESC|(tail [COUNT])] [seqnum] [more] show log-file vpn [raw|tab|csv|rawcsv] [addUUID] [ASC|DESC|(tail [COUNT])] [seqnum] [more] show log-file boot [raw|tab|csv|rawcsv] [addUUID] [ASC|DESC|(tail [COUNT])] [seqnum] [more] show log-file audit [raw|tab|csv|rawcsv] [addUUID] [ASC|DESC] [search [(options)]{0,2} PATTERN] [start-time START] [end-time END] [seqnum[ [begin BEGIN] [end END]]] [count COUNT] [more] show log-file fwAlert [raw|tab|csv|rawcsv] [addUUID] [ASC|DESC] [search [(options)]{0,2} PATTERN] [start-time START] [end-time END] [seqnum[ [begin BEGIN] [end END]]] [count COUNT] [more] show log-file fwBlock [raw|tab|csv|rawcsv] [addUUID] [ASC|DESC] [search [(options)]{0,2} PATTERN] [start-time START] [end-time END] [seqnum[ [begin BEGIN] [end END]]] [count COUNT] [more] show log-file ipsAlert [raw|tab|csv|rawcsv] [addUUID] [ASC|DESC] [search [(options)]{0,2} PATTERN] [start-time START] [end-time END] [seqnum[ [begin BEGIN] [end END]]] [count COUNT] [more] show log-file ipsBlock [raw|tab|csv|rawcsv] [addUUID] [ASC|DESC] [search [(options)]{0,2} PATTERN] [start-time START] [end-time END] [seqnum[ [begin BEGIN] [end END]]] [count COUNT] [more] show log-file quarantine [raw|tab|csv|rawcsv] [addUUID] [ASC|DESC] [search [(options)]{0,2} PATTERN] [start-time START] [end-time END] [seqnum[ [begin BEGIN] [end END]]] [count COUNT] [more] show log-file reputationAlert [raw|tab|csv|rawcsv] [addUUID] [ASC|DESC] [search [(options)]{0,2} PATTERN] [start-time START] [end-time END] [seqnum[ [begin BEGIN] [end END]]] [count COUNT] [more] show log-file reputationBlock [raw|tab|csv|rawcsv] [addUUID] [ASC|DESC] [search [(options)]{0,2} PATTERN] [start-time START] [end-time END] [seqnum[ [begin BEGIN] [end END]]] [count COUNT] [more] show log-file summary [raw|tab|csv|rawcsv] [addUUID] [ASC|DESC] [search [(options)]{0,2} PATTERN] [start-time START] [end-time END] [seqnum[ [begin BEGIN] [end END]]] [count COUNT] [more] show log-file system [raw|tab|csv|rawcsv] [addUUID] [ASC|DESC] [search [(options)]{0,2} PATTERN] [start-time START] [end-time END] [seqnum[ [begin BEGIN] [end END]]] [count COUNT] [more] show log-file vpn  $[xaw|tab|csv|rawcsv]$  [addUUID] [ASC|DESC] [search [(options)] ${0,2}$ PATTERN] [start-time START] [end-time END] [seqnum[ [begin BEGIN] [end END]]] [count COUNT] [more] show log-file boot [raw|tab|csv|rawcsv] [addUUID] [ASC|DESC] [search [(options)]{0,2} PATTERN] [start-time START] [end-time END] [seqnum[ [begin BEGIN] [end END]]] [count COUNT] [more] show log-file audit [raw|tab|csv|rawcsv] [addUUID] [ASC|DESC] [search COLUMN cmp PATTERN [and|or COLUMN cmp PATTERN]{1,25}] [start-time START] [end-time END] [seqnum[ [begin BEGIN] [end END]]] [count COUNT] [more] show log-file fwAlert [raw|tab|csv|rawcsv] [addUUID] [ASC|DESC] [search COLUMN cmp PATTERN [and|or COLUMN cmp PATTERN] {1,25}] [start-time START] [end-time END] [seqnum[ [begin BEGIN] [end END]]] [count COUNT] [more] show log-file fwBlock [raw|tab|csv|rawcsv] [addUUID] [ASC|DESC] [search COLUMN cmp PATTERN [and|or COLUMN cmp PATTERN]{1,25}] [start-time START] [end-time END] [seqnum[ [begin BEGIN] [end END]]] [count COUNT] [more]

show log-file ipsAlert [raw|tab|csv|rawcsv] [addUUID] [ASC|DESC] [search COLUMN cmp PATTERN [and|or COLUMN cmp PATTERN]{1,25}] [start-time START] [end-time END] [seqnum[ [begin BEGIN] [end END]]] [count COUNT] [more]

show log-file ipsBlock [raw|tab|csv|rawcsv] [addUUID] [ASC|DESC] [search COLUMN cmp PATTERN [and|or COLUMN cmp PATTERN]{1,25}] [start-time START] [end-time END] [seqnum[ [begin BEGIN] [end END]]] [count COUNT] [more]

show log-file quarantine [raw|tab|csv|rawcsv] [addUUID] [ASC|DESC] [search COLUMN cmp PATTERN [and|or COLUMN cmp PATTERN]{1,25}] [start-time START] [end-time END] [seqnum[ [begin BEGIN] [end END]]] [count COUNT] [more]

show log-file reputationAlert [raw|tab|csv|rawcsv] [addUUID] [ASC|DESC] [search COLUMN cmp PATTERN [and|or COLUMN cmp PATTERN]{1,25}] [start-time START] [end-time END] [seqnum[ [begin BEGIN] [end END]]] [count COUNT] [more]

show log-file reputationBlock [raw|tab|csv|rawcsv] [addUUID] [ASC|DESC] [search COLUMN cmp PATTERN [and|or COLUMN cmp PATTERN]{1,25}] [start-time START] [end-time END] [seqnum[ [begin BEGIN] [end END]]] [count COUNT] [more]

show log-file summary [raw|tab|csv|rawcsv] [addUUID] [ASC|DESC] [search COLUMN cmp PATTERN [and|or COLUMN cmp PATTERN]{1,25}] [start-time START] [end-time END] [seqnum[ [begin BEGIN] [end END]]] [count COUNT] [more]

show log-file system [raw|tab|csv|rawcsv] [addUUID] [ASC|DESC] [search COLUMN cmp PATTERN [and|or COLUMN cmp PATTERN]{1,25}] [start-time START] [end-time END] [seqnum[ [begin BEGIN] [end END]]] [count COUNT] [more]

show log-file vpn [raw|tab|csv|rawcsv] [addUUID] [ASC|DESC] [search COLUMN cmp PATTERN [and|or COLUMN cmp PATTERN]{1,25}] [start-time START] [end-time END] [seqnum[ [begin BEGIN] [end END]]] [count COUNT] [more]

show log-file boot [raw|tab|csv|rawcsv] [addUUID] [ASC|DESC] [search COLUMN cmp PATTERN [and|or COLUMN cmp PATTERN]{1,25}] [start-time START] [end-time END] [seqnum[ [begin BEGIN] [end END]]] [count COUNT] [more]

show log-file audit [raw|tab|csv|rawcsv] [addUUID] follow [seqnum] [more] show log-file fwAlert [raw|tab|csv|rawcsv] [addUUID] follow [seqnum] [more] show log-file fwBlock [raw|tab|csv|rawcsv] [addUUID] follow [seqnum] [more] show log-file ipsAlert [raw|tab|csv|rawcsv] [addUUID] follow [seqnum] [more] show log-file ipsBlock [raw|tab|csv|rawcsv] [addUUID] follow [seqnum] [more] show log-file quarantine [raw|tab|csv|rawcsv] [addUUID] follow [seqnum] [more] show log-file reputationAlert [raw|tab|csv|rawcsv] [addUUID] follow [seqnum] [more] show log-file reputationBlock [raw|tab|csv|rawcsv] [addUUID] follow [seqnum] [more] show log-file summary [raw|tab|csv|rawcsv] [addUUID] follow [seqnum] [more] show log-file system [raw|tab|csv|rawcsv] [addUUID] follow [seqnum] [more] show log-file vpn [raw|tab|csv|rawcsv] [addUUID] follow [seqnum] [more] show log-file boot [raw|tab|csv|rawcsv] [addUUID] follow [seqnum] [more] show log-file audit stat show log-file fwAlert stat show log-file fwBlock stat show log-file ipsAlert stat show log-file ipsBlock stat show log-file quarantine stat show log-file reputationAlert stat show log-file reputationBlock stat show log-file summary stat show log-file system stat show log-file vpn stat show log-file boot stat show log-file summary [verbose] show log-file boot [tail COUNT] [more] show log-file boot [search [(options)] ${0,2}$  PATTERN] [count COUNT] [more]

#### Example

NGFW{}show log ipsAlert

NGFW{}show log quarantine

# show log-file FILE\_NAME stat

Shows the beginning sequence number, ending sequence number, and number of messages for the given log file.

#### **Syntax**

show log-file FILE\_NAME stat

#### Example

NGFW{}show log ipsBlock stat Display limited to 500 lines... 1 241097 241097

# show log-file summary

#### Syntax

show log-file summary [verbose]

#### Example

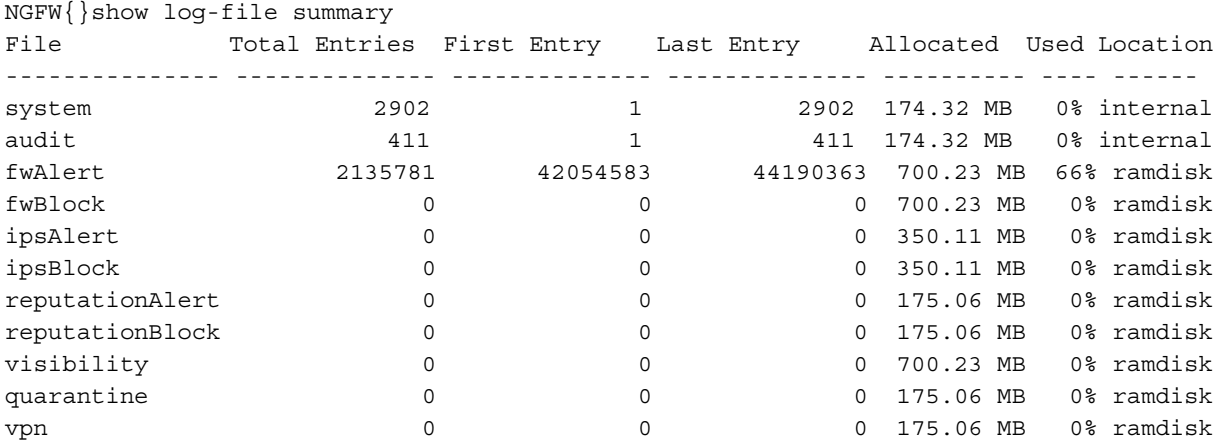

# show log-file boot

#### Syntax

show log-file boot [tail [COUNT]] [more] show log-file boot [search [<options>] ${0,2}$  PATTERN] [count COUNT] [more]

If using the **more** option, the colon will display in the output, to indicate more information is available. Press the Enter key for the scroll to continue, or enter a 'q' to exit and return to the NGFW{} prompt.

```
NGFW{} show log-file audit more
   2013-07-05 ...(log info is displayed)
   2013 - 07 - 05 ...
   ...
   :q
NGFW{}show log-file boot search nocase ethernet7 count 7
NGFW{}show log-file boot search invert ethernet7 count 3
NGFW{}show log-file boot search ethernet7 count 2
```
ADDRCONF(NETDEV UP): ethernet7: link is not ready device ethernet7 entered promiscuous mode

#### Example

To tail the last 5 lines of the boot log file:

```
NGFW{}show log-file boot tail 5
   bridge1: port 8(ethernet7) entering disabled state
   bridge1: port 8(ethernet7) entering disabled state
   ADDRCONF(NETDEV_UP): ethernet7: link is not ready
   device ethernet8 left promiscuous mode
   device ethernet7 left promiscuous mode
```
# show mfg-info

Shows manufacturing information.

#### **Syntax**

show mfg-info

#### Example

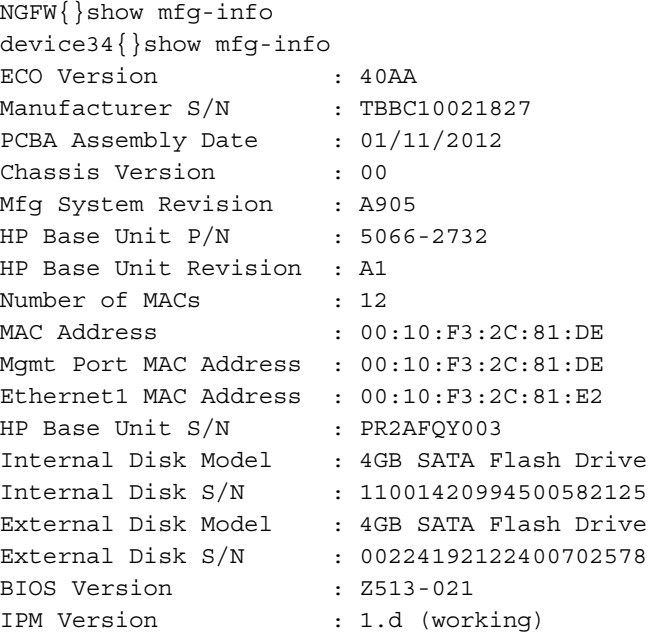

# show np engine

Shows network processor information.

#### **Syntax**

```
show np engine(filter|packet|parse|reputation(ip|dns)|rule)
   filter - Show filter-level statistics
   packet - Show packet-layer statistics
   parse - Show packet parsing statistics
   reputation - Show reputation statistics on either IP or DNS
   rule - Show rule statistics
```

```
NGFW{}show np engine packet
  Packet Statistics:
  Rx packets OK = 275263890<br>Rx backets dropped = 0
  Rx packets dropped = 0
```
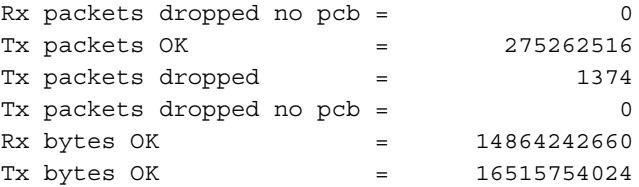

# show np general statistics

Shows general network processor information.

#### Syntax

show np general statistics

#### Example

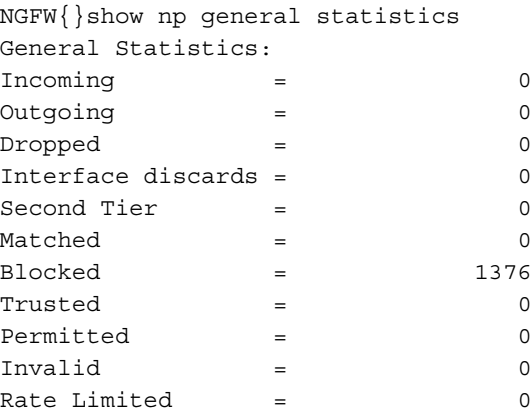

# show np protocol-mix

#### Syntax

show np protocol-mix

#### Example

NGFW{}show np protocol-mix Network Traffic Protocol Statistics:

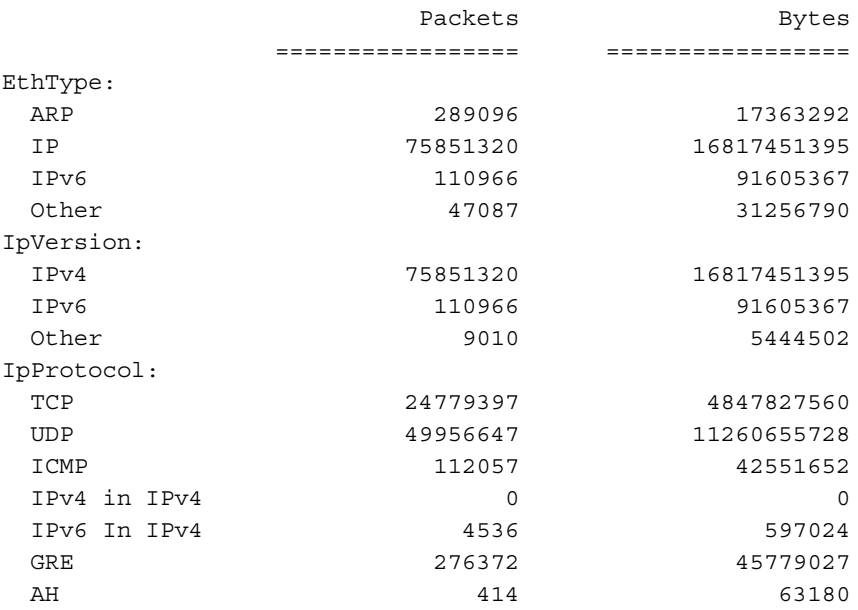

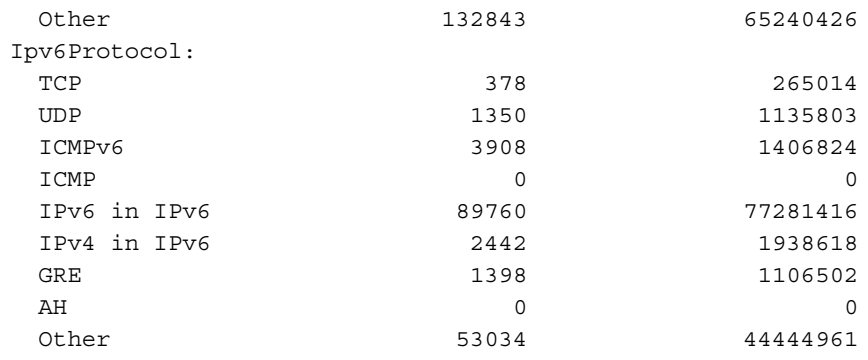

# show np reassembly

#### Syntax

show np reassembly (ip|tcp)

#### Example

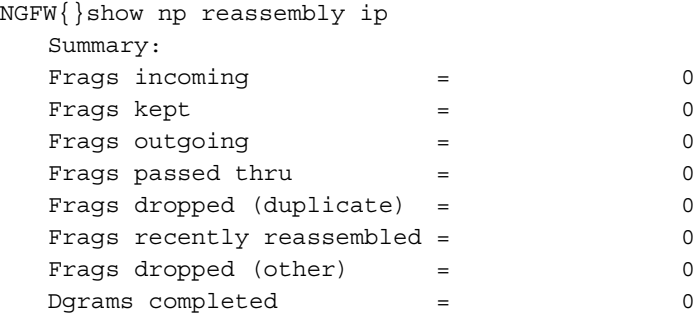

# show np rule-stats

#### **Syntax**

show np rule-stats

#### Example

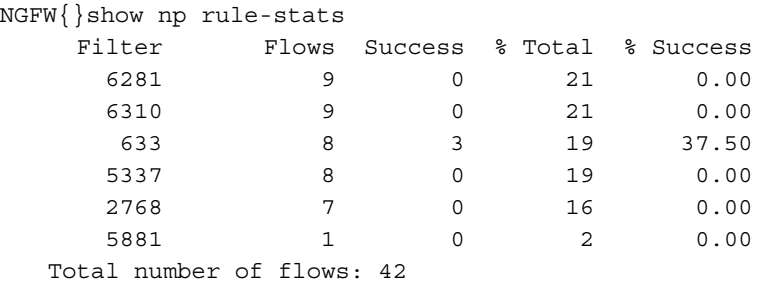

# show np softlinx

### Syntax

show np softlinx

```
NGFW{}show np softlinx
SoftLinx Statistics:
Matched both softlinx and a rule = 0
Matched softlinx, but not a rule = 0
Matched a rule, but not softlinx = 0
```
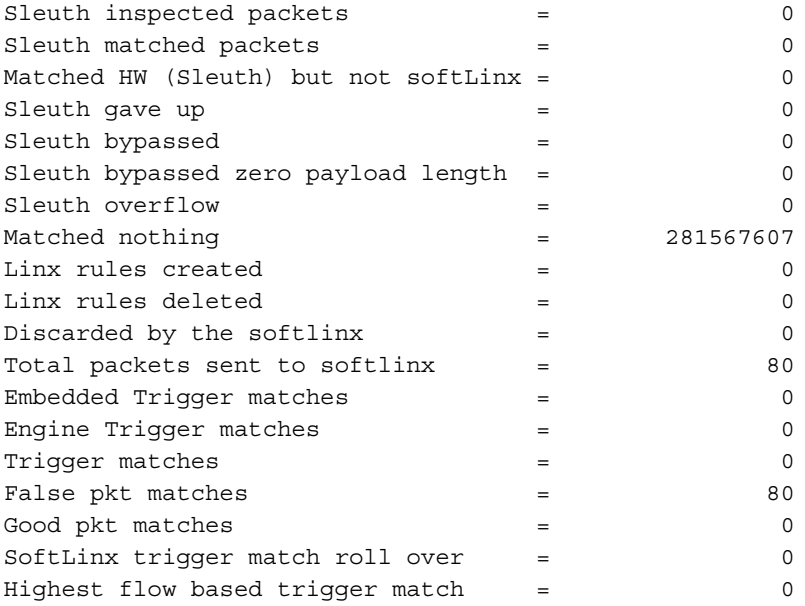

# show np tier-stats

#### **Syntax**

show np tier-stats

### Example

NGFW{}show np tier-stats

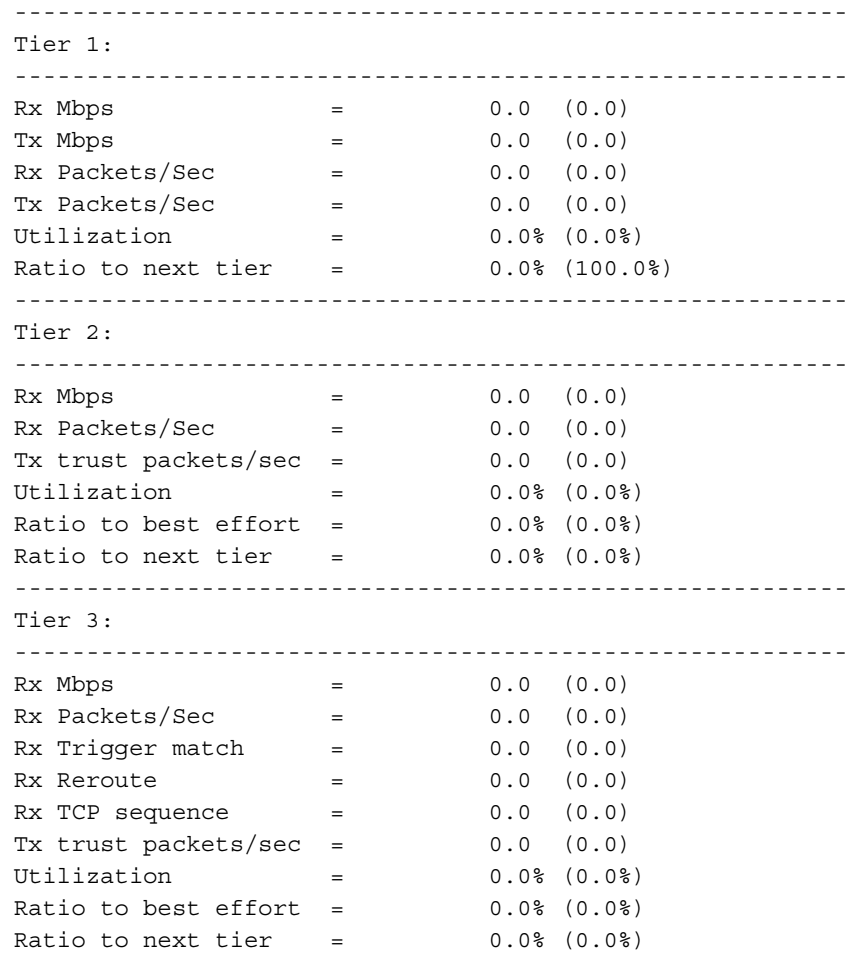

# show quarantine-list

#### Syntax

show quarantine-list

#### Example

NGFW{}show quarantine-list IP Reason

# show reports

Show the status of the data collection for reports.

#### **Syntax**

show reports

#### Example

```
NGFW{}show reports
CPU Utilization: enabled
Disk Utilization: enabled
Fan Speed: enabled
Memory Utilization: enabled
Network Bandwidth: enabled
Rate Limiter: enabled
Temperature: enabled
Traffic Profile: enabled
VPN: enabled
```
# show service

Shows the state of all the services.

#### **Syntax**

show service

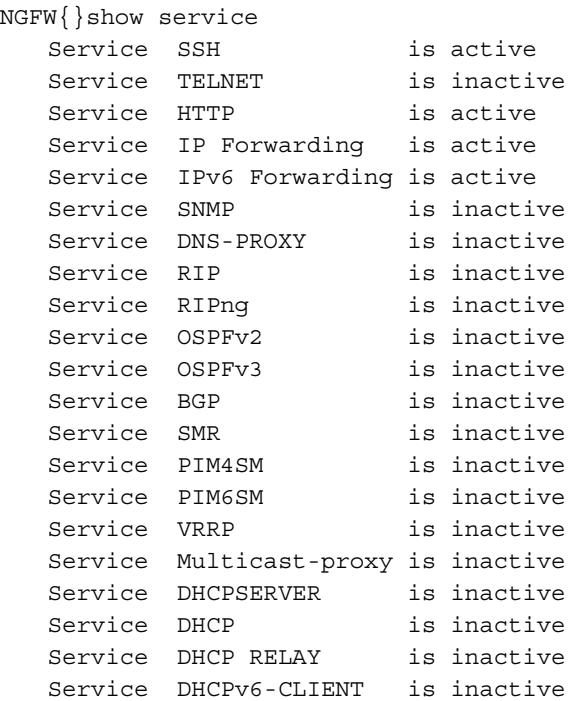

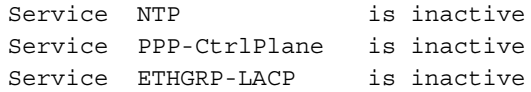

# <span id="page-50-0"></span>show sms

**Syntax** 

show sms

#### Example

 $NGFW$ { } show sms Device is not under SMS control

# show snmp

#### **Syntax**

show snmp

#### Example

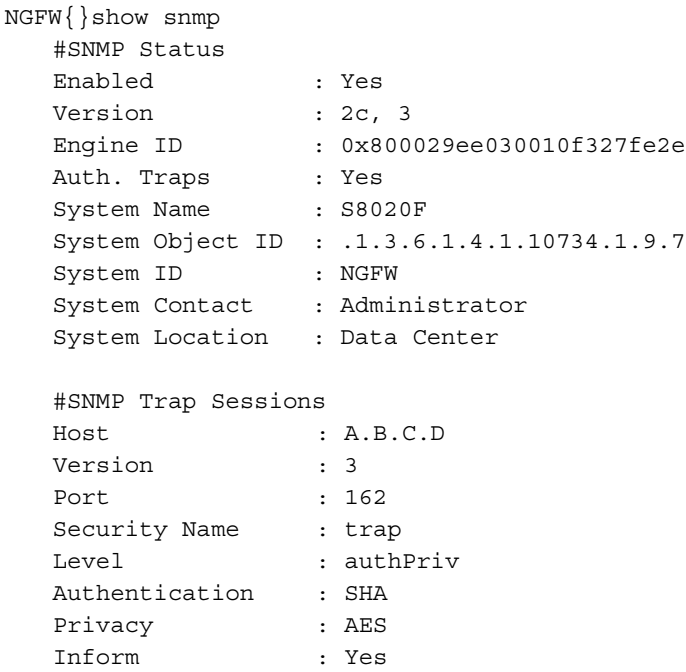

# show system buffers

Shows forwarding buffer state information, if you have administrator privileges.

#### Syntax

show system buffers

#### Example

NGFW{}show system buffers

# show system connections

#### **Syntax**

```
show system connection [ipv4|ipv6|sctp|unix]
```
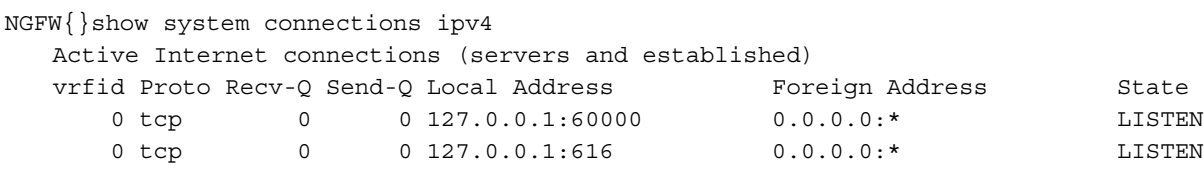

#### Example

NGFW{}show system connections unix

Active UNIX domain sockets (servers and established)

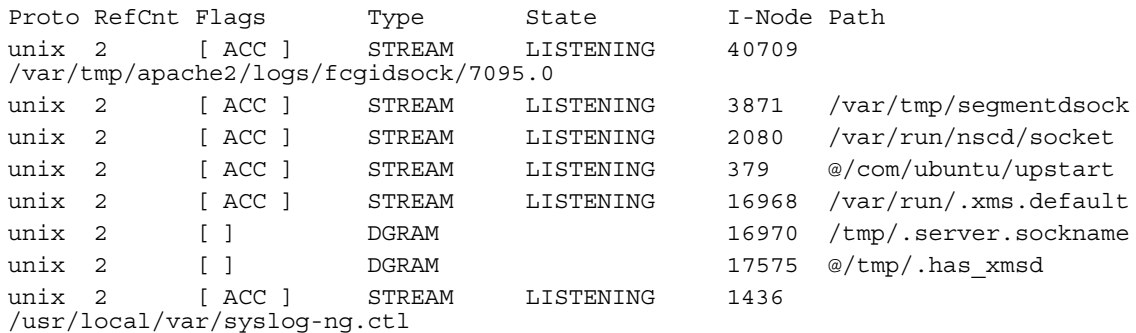

#### Example

NGFW{}show system connections sctp ASSOC SOCK STY SST ST HBKT ASSOC-ID TX\_QUEUE RX\_QUEUE UID INODE LPORT RPORT LADDRS <-> RADDRS HBINT INS OUTS MAXRT T1X T2X RTXC VRF

# show system processes

#### **Syntax**

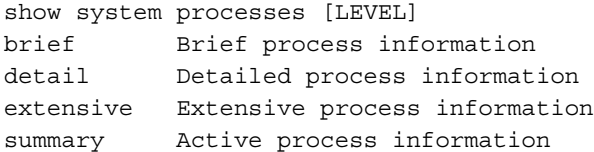

#### Example

NGFW{}show system processes brief

top - 02:23:22 up 5:08, 2 users, load average: 16.20, 16.23, 16.16 Tasks: 349 total, 6 running, 343 sleeping, 0 stopped, 0 zombie Cpu(s): 37.8% us, 2.4% sy, 0.0% ni, 52.8% id, 0.0% wa, 0.0% hi, 6.9% si Mem: 28681276k total, 10367048k used, 18314228k free, 100416k buffers Swap: 0k total, 0k used, 0k free, 1638220k cached

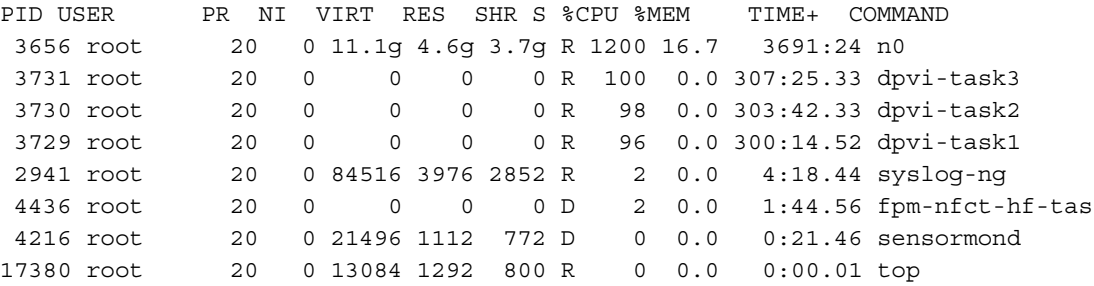

# show system statistics

#### Syntax

show system statistics [PROTO] [non-zero]

#### Example

NGFW{}show system statistics

# show system usage

Show system usage displays the overall system usage. You can run once, or display an updated version every INT seconds. Ctrl-C will exit a re-occurring update.

#### Syntax

show system usage [update INT]

#### Example

NGFW{} show system usage update 12

# show system virtual-memory

Shows the system's kernel memory usage in a table with the following column headings.

- name
- active\_objs
- num\_objs
- objsize
- objperslab
- pagesperslab
- tunables
	- limit
	- **batchcount**
	- sharedfactor
- slabdata
	- active\_slabs
	- num\_slabs
	- sharedavail

#### Syntax

```
show system virtual-memory
```
#### Example

NGFW{}show system virtual-memory

# show system xms memory

Shows xms memory statistics.

#### Syntax

show system xms memory (all| SERVICE)

```
NGFW{}show system xms memory captive-portals
   xmsd memory usage:
```

```
+ Service: captive-portals
```
- + captive-portal-config: 48 Bytes Maximum amounts: 175 Bytes Calls to alloc : 1 times
- + Service: misc
	- + miscellaneous: 1383 Bytes Maximum amounts: 1585 Bytes Calls to alloc : 10 times
	- + xmlMem: 4341373 Bytes Maximum amounts: 85010535 Bytes Calls to alloc : 53906 times

# show terminal

Shows terminal type information.

#### Syntax

show terminal

#### Example

```
NGFW{}show terminal
   =============
   Terminal configuration:
   type 6wind
   columns 164
   lines 46
```
# show traffic-file

#### Syntax

```
show traffic-file FILENAME [verbose INT] [proto PROTO] [without PROTO] [pcap FILTER] 
[pager]
```
#### **Options**

```
traffic-file Show network traffic from file
 FILENAME Capture file name
 verbose Configure verbosity level
  INT Verbosity level (0: minimum verbosity)
  proto Configure captured packets protocol
  PROTO Protocol name (default: all)
  without Configure excluded packets protocol
  PROTO Protocol name (default: all)
  pcap Configure pcap-syntax filter
  FILTER Pcap filter string (e.g. "src port 22")
  pager Show all messages
```
#### Example

```
NGFW{}show traffic-file myfilename
```
# show tse connection-table

#### **Syntax**

show tse connection-table TYPE

#### Example:

This example displays the basic IPS state synchronization by viewing the connection table on the active and passive device.

NGFW{}show tse connection-table blocks

#### Second device:

NGFW{}show tse connection-table blocks The 'TRHA' indicates this is a connection created by state synchronization.

## show tse

Shows threat suppression engine information.

#### **Syntax**

show tse (connection-table(blocks|trusts)|rate-limit)

#### Example

```
NGFW{}show tse connection-table blocks
Blocked connections: None found.
NGFW{}show tse rate-limit
```
# <span id="page-54-0"></span>show user-disk

#### **Syntax**

show user-disk

#### Example

```
NGFW{}show user-disk
External User Disk
   Status: Mounted
   Encryption: None
   Capacity: 3952263168 bytes
  Used: 784158720 bytes<br>Free: 2907357184 byte
             2907357184 bytes
```
### show users

#### Syntax

show users [locked|ip-locked]

#### Example

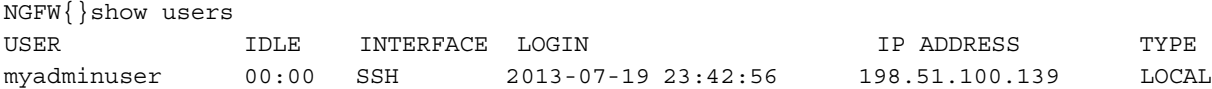

# show version

#### Syntax

show version

```
NGFW{}show version
               Serial: X-NGF-S8020F-GENERIC-0001
             Software: 1.0.0.3911 Build Date: "Apr 12 2013 02:13:12" Production
      Digital Vaccine: 3.2.0.15172
                Model: S8020F
            HW Serial: PR2AFQ300P
          HW Revision: A603
```

```
 Failsafe: 1.0.0.1801
 System Boot Time: Sun Sept 15 21:14:57 2013
           Uptime: 05:17:01
```
# shutdown

Allows you to shutdown the system.

#### Syntax

shutdown

#### Example

NGFW{}shutdown You are about to shutdown the device. Please use the front panel buttons to restart the device manually. Make sure you have Committed all your changes, and clicked the Save Configuration button if you wish these changes to be applied when the device is restarted.

WARNING: Are you sure you want to shutdown the system (y/n) [n]:

#### sms

Allows you to configure SMS settings and release SMS.

#### Syntax

```
sms must-be-ip (A.B.C.D|A.B.C.D/M)
sms unmanage
```
#### Example

NGFW{}sms unmanage NGFW{}sms must-be-ip 192.168.1.1

#### Related commands

[show sms](#page-50-0)

## snapshot create

Allows you to manage system snapshots.

#### **Syntax**

```
snapshot create NAME [(reputation|manual|network)]
```

```
Default is do not include the following:
manual Include manually defined reputation entries in snapshot
network Include Management port configuration in snapshot
reputation Include reputation package in snapshot
nonet Does not restore management port configuration if present in snapshot
```

```
Example
```
NGFW{}snapshot create s\_041713

# snapshot list

Syntax snapshot list

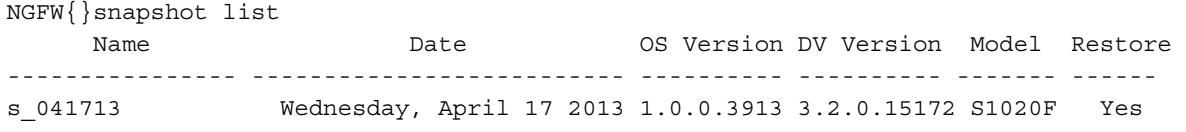

### snapshot remove

#### Syntax

snapshot remove

#### Example

NGFW{}snapshot remove s 041713 Success

### snapshot restore

Restore system from saved snapshot.

#### **Syntax**

snapshot restore NAME

#### Example

NGFW{}snapshot restore s\_041713 Success

# tcpdump

Allows you to capture network traffic to the terminal or a file. You can specify a maximum packet count or a maximum capture file size. If you record the capture to a file you must specify a maximum packet count or maximum capture file size. Maxsize is the maximum size of the capture file in millions of bytes, which is limited by the currently available disk allocation.

#### Syntax

```
tcpdump INTERFACE [record FILENAME [maxsizebytes 1-10000000]] [packetcount 
1-10000000] [verbose 0-990000] [proto 
(icmp|igmp|tcp|udp|esp|ah|pim|snp|vrrp|stp|isis|sctp)] [without 
(icmp|igmp|tcp|udp|esp|ah|pim|snp|vrrp|stp|isis|sctp)] [pcap FILTER] [cponly] 
[pager] [background]
tcpdump stop
```

```
NGFW{}tcpdump mgmt count 2
NGFW{}tcpdump bridge0 record mycapturefile count 100 proto tcp without udp pcap "dst 
port 443" background
NGFW{}tcpdump6: listening on bridge0, link-type EN10MB (Ethernet), capture size 
65535 bytes
100 packets captured
100 packets received by filter
0 packets dropped by kernel
NGFW{}tcpdump stop
All tcpdump processes stopped.
```
#### traceroute

*Traceroute* shows you the path a packet of information takes from your computer to your designation. It lists all the routers it passes through until it reaches its destination, or fails. Traceroute tells you how long router to router hops take.

#### Syntax

traceroute (A.B.C.D|HOSTNAME) [from A.B.C.D] [mgmt] (traceroute|traceroute6) X:X::X:X [from X:X::X:X] [mgmt]

#### Example

```
NGFW{}traceroute 192.168.140.254
traceroute: Warning: ip checksums disabled
traceroute to 192.168.140.254 (192.168.140.254), 30 hops max, 46 byte packets
 1 192.168.140.254 (192.168.140.254) 0.256 ms 0.249 ms 0.233 ms
```
### traceroute6

Trace IPv6 network routes.

#### Example

NGFW{}traceroute6 192.168.140.1

### user-disk

The external user-disk is available to mount, unmount, and format. Only a user-disk that the user manually formats and mounts will be "auto-mounted" by the device at boot. The one exception to this is after an initial install, the external cfast present in the box at the time of install will be "auto-mounted".

The user-disk can be encrypted, but only if the system **master-key** has been set. Changing the encryption status on the user-disk causes a 'format' to occur and erases any existing data.

User-disk encryption can also be enabled and disabled from the LSM at System->Settings->Log Configuration.

Modify settings for the external user-disk.

#### **Syntax**

user-disk (encryption (enable|disable) | format | mount | unmount)

#### Example

```
NGFW{}user-disk unmount
WARNING: Unmounting the external user disk will disable snapshot and packet capture, 
and traffic related logs will be stored in memory only.
Do you want to continue (y/n)? [n]: y
Success: User disk unmounted.
```
#### Example

```
NGFW{}user-disk mount
Note: The external user disk will be used for snapshots, packet captures and traffic 
related logs. The external user disk will be automatically mounted on rebooted.
Do you want to continue (y/n)? [n]: y
Success: User disk mounted.
```

```
NGFW{}user-disk format
WARNING: This action will erase all existing data on the external user disk!
Do you want to continue (y/n)? [n]: y
Success: User disk format completed.
```
NGFW{}user-disk encryption enable WARNING: Changing the encryption status of the user disk will erase all traffic log, snapshot, and packet capture data on the disk. Do you want to continue (y/n)? [n]: y Success: User disk encryption enabled.

#### Related commands

[show user-disk](#page-54-0) [master-key](#page-23-0)

# 4 Log Configure Commands

Enter the **log-configure** command to access the log configuration context. Enter a question mark (?) at the NGFW{log-configure} prompt to display a list of valid command entries. Then enter **help**  *commandname* to display help for a specific command.

# display

Displays log configuration settings.

#### Syntax

```
display [log-sessions] [xml|verbose]
```
#### Example

NGFW{log-configure}display # LOG EMAIL SETTINGS email set sleepSeconds 300 email set maxRequeue 2016

```
# LOG ROTATE SETTINGS
rotate set sleepSeconds 600
rotate set defaultFiles 5
rotate set defaultCheckRecords 500
rotate set maxFileSize 100 MB
```
# LOG FILE DISK ALLOCATION log-storage external 90% log-storage ramdisk 25%

```
# LOG FILE ALLOCATION SETTINGS
# INTERNAL DISK
log-file-size system 50%
log-file-size audit 50%
# ----
```
# Total 100%

```
# EXTERNAL DISK (USER-DISK)
log-file-size fwAlert 20%
log-file-size fwBlock 20%
log-file-size ipsAlert 10%
log-file-size ipsBlock 10%
log-file-size reputationAlert 5%
log-file-size reputationBlock 5%
log-file-size visibility 20%
log-file-size quarantine 5%
log-file-size vpn 5%
# ----
# Total 100%
```
### email

Allows you to set logging email daemon parameters.

#### Syntax

email set sleepSeconds SLEEPSEC email set maxRequeue MAXREQUEUE

```
email set queueFile QUEUEFILE
email set deadletter DEADLETTER
email delete (sleepSeconds|maxRequeue|queueFile|deadletter)
```

```
NGFW{log-configure}email set sleepSeconds 600
NGFW{log-configure}email delete sleepSeconds
NGFW{log-configure}email set maxRequeue 1
NGFW{log-configure}email delete maxRequeue
NGFW{log-configure}email set queueFile myqueuefile
NGFW{log-configure}email delete queueFile
NGFW{log-configure}email set deadletter mydeadletterfile
NGFW{log-configure}email delete deadletter
```
# log-file-size

Set log file allocation as a percentage of the total 100 percent allowed for all log files.

```
# LOG FILE ALLOCATION SETTINGS
# INTERNAL DISK
log-file-size system 50%
log-file-size audit 50%
# ----
# Total 100%
```
#### Syntax

```
log-file-size FILE_NAME USAGE[%]
log-file-size 
(audit|fwAlert|fwBlock|ipsAlert|ipsBlock|quarantine|reputationAlert|reputationBlock|
system|visibility|vpn) USAGE[%]
system and audit log files are kept on the internal disk
fwAlert, fwBlock, ipsAlert, ipsBlock, quarantine, reputationAlert, reputationBlock, 
visibility, and vpn log files are kept on the external or ramdisk drive
```
#### Example

```
NGFW{log-configure}log-file-size system 50 
NGFW{log-configure}log-file-size fwAlert 20
NGFW{log-configure}log-file-size audit 60
ERROR: This would over allocate (110%) the Internal log disk!
```
### log-storage

Set local log file allocation of external CFast disk space. Usage value can range from 50 to 99 percent.

#### Syntax

```
log-storage external USAGE[%]
log-storage ramdisk USAGE[%]
```
#### Example

NGFW{log-configure}log-storage external 90

### log-test

Sends a test message to the logging system(s).

#### Syntax

```
log-test (all|audit|vpn|quarantine|logID LOGID) [emergency [MESSAGE]]
log-test (all|audit|vpn|quarantine|logID LOGID) [alert [MESSAGE]]
```

```
log-test (all|audit|vpn|quarantine|logID LOGID) [critical [MESSAGE]]
log-test (all|audit|vpn|quarantine|logID LOGID) [error [MESSAGE]]
log-test (all|audit|vpn|quarantine|logID LOGID) [warning [MESSAGE]]
log-test (all|audit|vpn|quarantine|logID LOGID) [notice [MESSAGE]]
log-test (all|audit|vpn|quarantine|logID LOGID) [info [MESSAGE]]
log-test (all|audit|vpn|quarantine|logID LOGID) [debug [MESSAGE]]
log-test (all|audit|vpn|quarantine|logID LOGID) [msg MESSAGE]
Valid entries:
all All log systems
audit Audit system
vpn VPN (IPsec) system
quarantine Quarantine system
logID LogID system
LOGID Log-session ID to test
SEVERITY Set Severity level for log message (default: INFO)
Possible values for SEVERITY are:
  emergency EMERG level
  alert ALERT level
  critical CRIT level
  error ERR level
  warning WARNING level
  notice NOTICE level
   info INFO level (default)
   debug DEBUG level
msg Override default message
MESSAGE Message to send to logging system
```
NGFW{log-configure}log-test logID 1 msg "my test message for logging" NGFW{log-configure}log-test all

#### rotate

Sets log rotation parameters.

#### **Syntax**

```
rotate (set|delete) defaultCheckRecords (100-65535)
rotate (set|delete) defaultFiles (2-20)
rotate (set|delete) maxFileSize (10-500MB)
rotate (set|delete) sleepSeconds (1-65535)
rotate (set|delete) audit [Files (2-20)] [Records (100-65535)]
rotate (set|delete) fwAlert [Files (2-20)] [Records (100-65535)]
rotate (set|delete) fwBlock [Files (2-20)] [Records (100-65535)]
rotate (set|delete) ipsAlert [Files (2-20)] [Records (100-65535)]
rotate (set|delete) ipsBlock [Files (2-20)] [Records (100-65535)]
rotate (set|delete) quarantine [Files (2-20)] [Records (100-65535)]
rotate (set|delete) reputationAlert [Files (2-20)] [Records (100-65535)]
rotate (set|delete) reputationBlock [Files (2-20)] [Records (100-65535)]
rotate (set|delete) system [Files (2-20)] [Records (100-65535)]
rotate (set|delete) visibility [Files (2-20)] [Records (100-65535)]
rotate (set|delete) vpn [Files (2-20)] [Records (100-65535)]
```
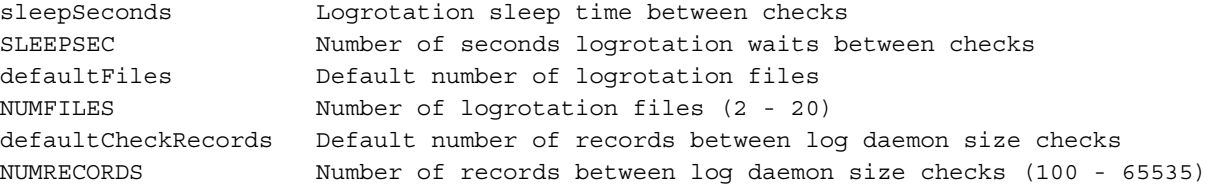

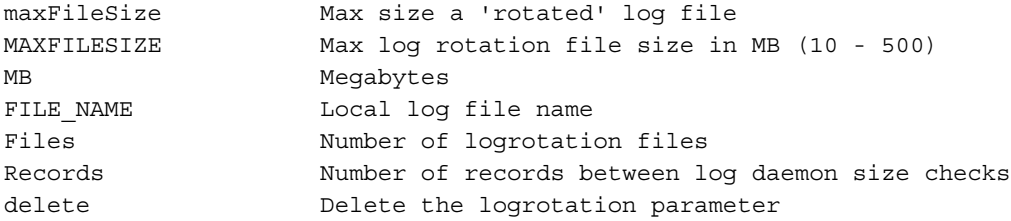

NGFW{log-configure}rotate set sleepSeconds 10 NGFW{log-configure}rotate set visibility Files 5 Records 500 NGFW{log-configure}rotate set vpn Files 5 Records 500 NGFW{log-configure}rotate delete vpn Records NGFW{log-configure}rotate delete vpn Files NGFW{log-configure}rotate delete visibility NGFW{log-configure}rotate set defaultCheckRecords 500 NGFW{log-configure}rotate set defaultFiles 5

# 5 Edit Running Configuration Commands

Enter the **edit** command to access the configuration mode. In edit mode, you can perform numerous configurations, such as firewall rules and policies, and authentication. Once you have executed the **edit** command the CLI prompt will appear as NGFW{running}. Configuration options, and sub contexts are available until you exit. To exit the edit configuration mode, enter **exit**.

The configuration mode enables administrators with the appropriate credentials to write configuration changes to the active (running) configuration. The logon account used to configure the device must either be associated with the Superuser role or the Administrator role to edit the configuration context. The configuration mode has different context levels that provide access to a specific set of configuration commands.

# Configuration Contexts by Function

# Monitor/System

#### Table 5-1 Monitor and System Commands

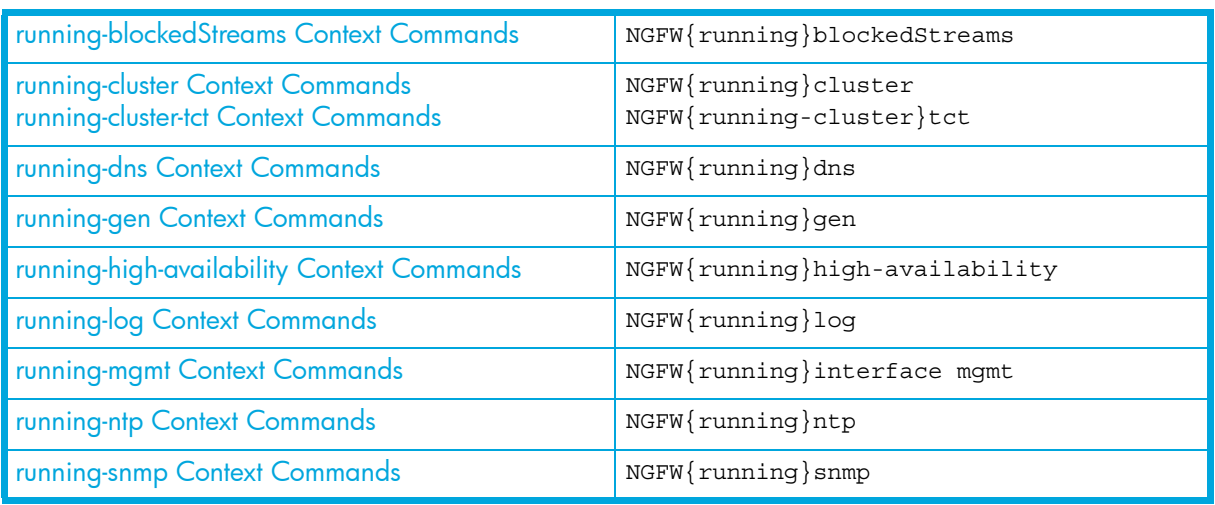

### **Network**

#### Table 5-2 Network Commands

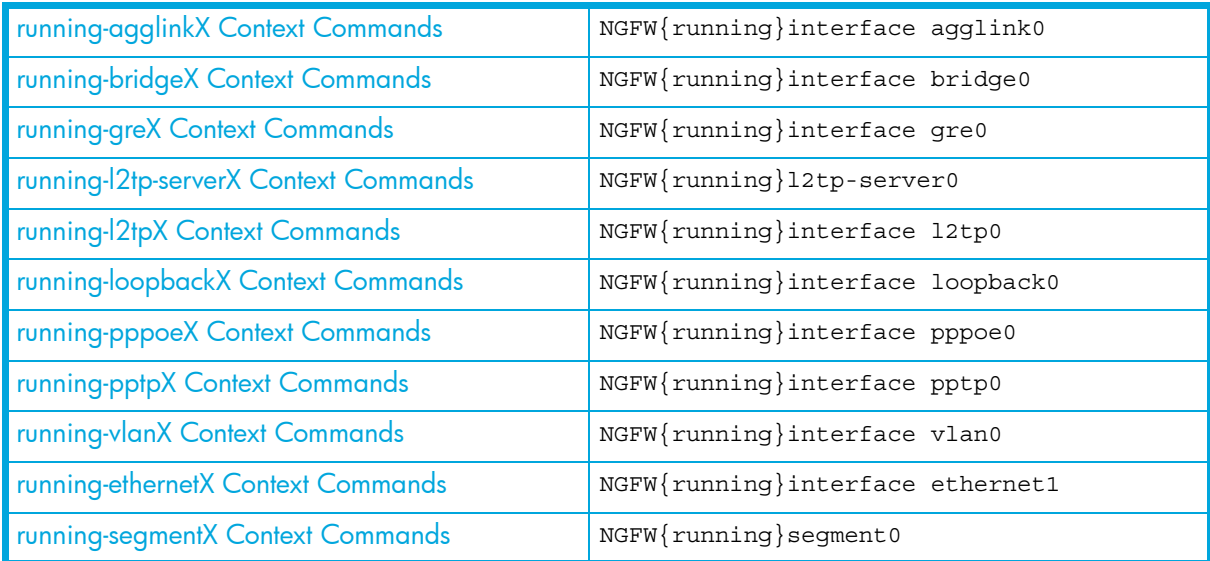

### Table 5-2 Network Commands

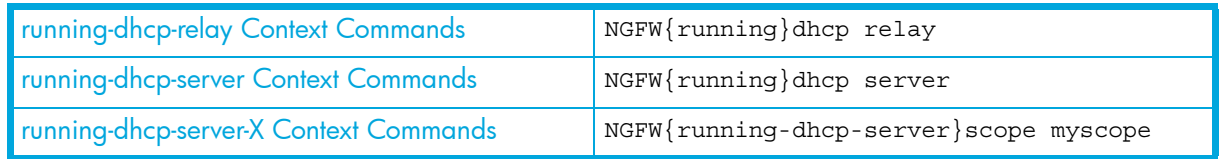

# Policy

# Table 5-3 Policy Commands

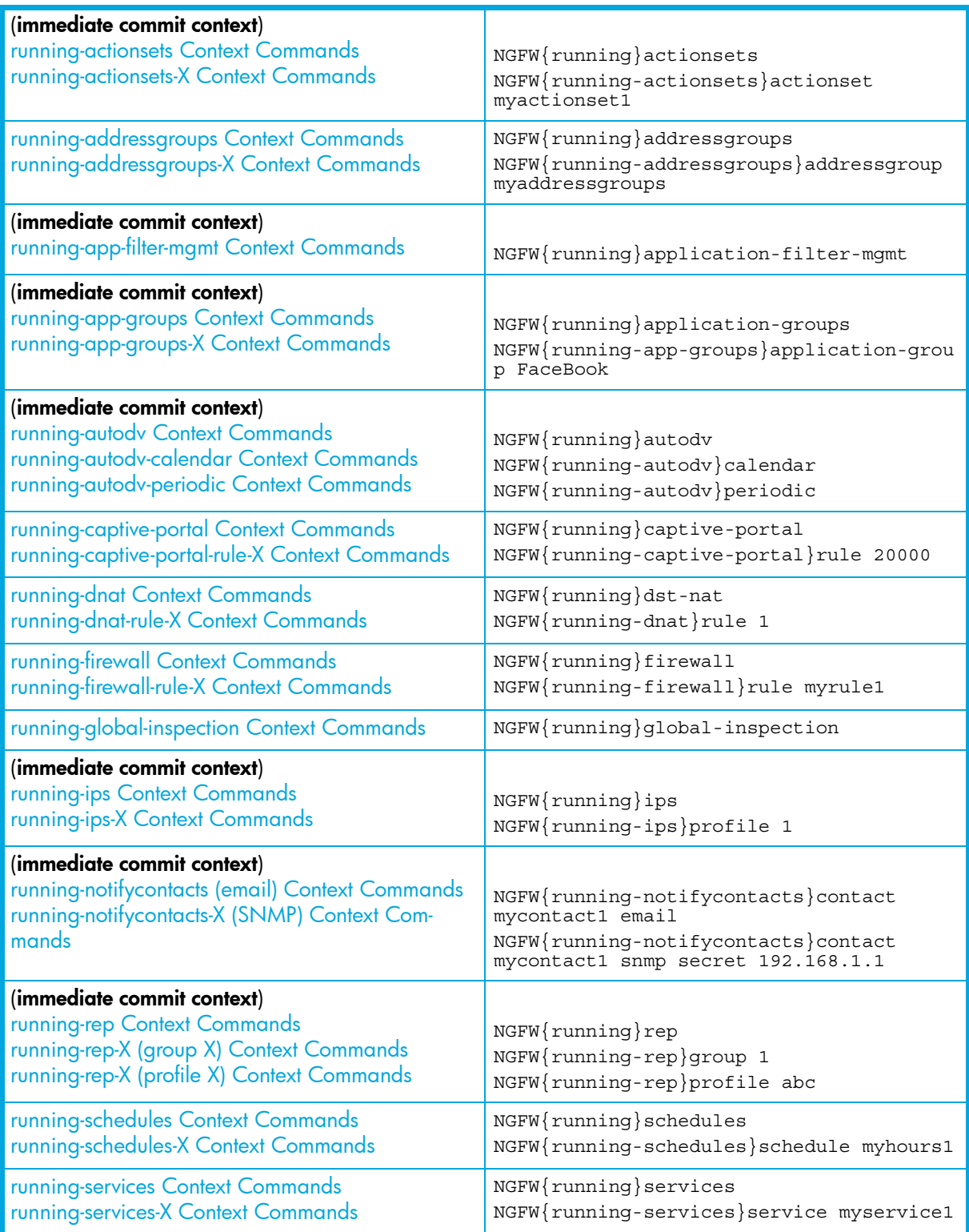

### Table 5-3 Policy Commands

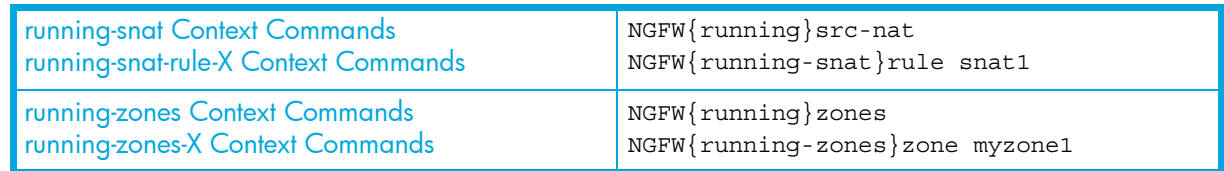

# **Authentication**

### Table 5-4 Authentication Commands

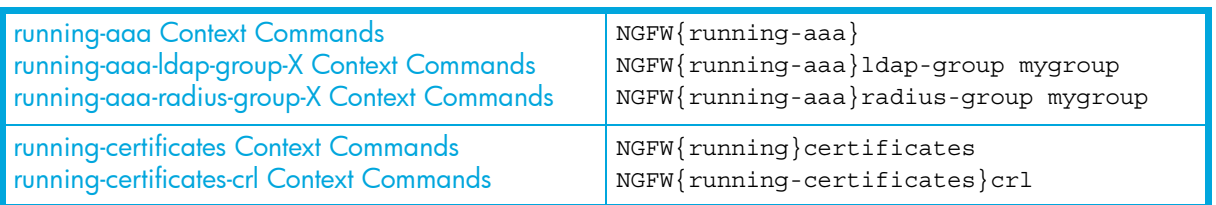

# Routing

### Table 5-5 Routing Commands

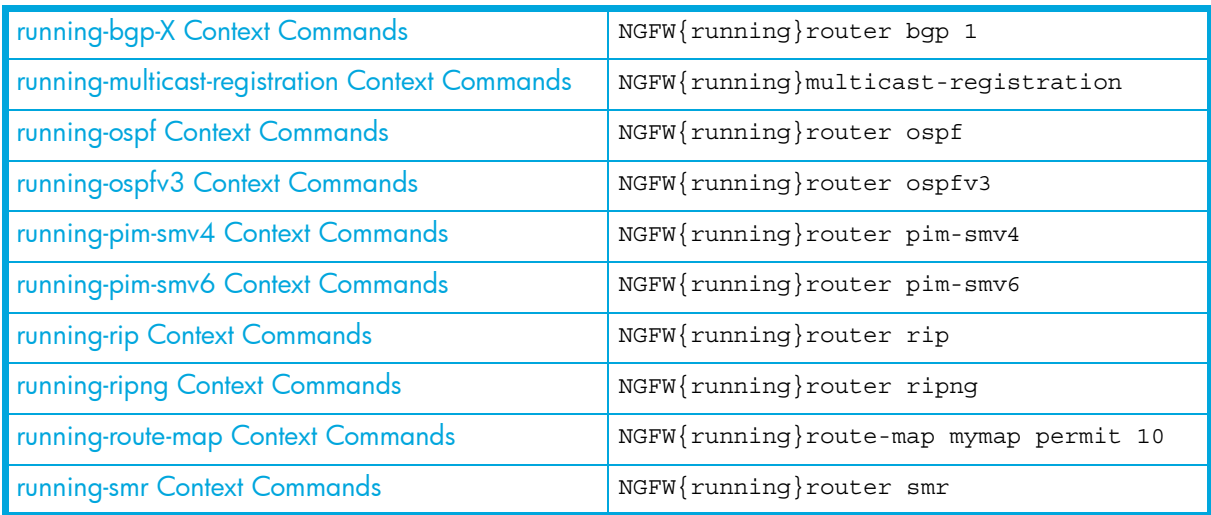

# VPN

### Table 5-6 VPN Commands

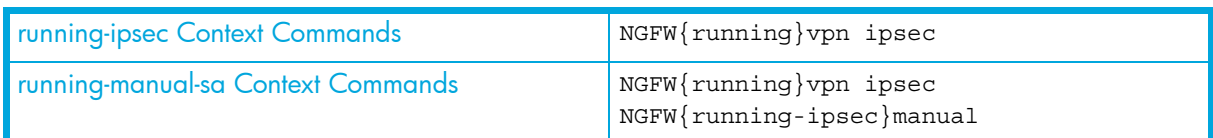

# Edit Context Commands

### aaa

Enter Authentication and Authorization and Auditing context mode.

#### **Syntax**

aaa

```
NGFW{}edit
NGFW{running}aaa
NGFW{running-aaa}help
NGFW{running-aaa}display user fred xml
<?xml version="1.0"?>
<record>
   <index>
     <user>fred</user>
   </index>
   <parameters>
     <password>$password$</password>
     <epoch>1373049840</epoch>
   </parameters>
</record>
NGFW{running-aaa}exit
```
#### Related commands

[running-aaa Context Commands](#page-90-0)

### actionsets

Enters action sets context mode. Changes are committed and take effect immediately.

#### Syntax

actionsets

#### Example

NGFW{}edit NGFW{running}actionsets NGFW{running-actionsets}help

```
NGFW{running-actionsets}actionset myactionset
NGFW{running-actionsets-myactionset}help
NGFW{running-actionsets-myactionset}?
Valid entries at this position are:
action Set action type, available value: permit, rate-limit, block, trust
allow-access Allow quarantined host to access defined IP
bytes-to-capture Set bytes to capture for packet trace
contact Add a notify contact
delete Delete file or configuration item
display Display file or configuration item
help Display help information
http-block Set quarantine option to block HTTP traffic<br>http-custom Set or clear HTTP custom text display optio
               Set or clear HTTP custom text display option
http-redirect Set redirect URL for HTTP redirect option
http-showdesc Set or clear HTTP show desc display option
http-showname Set or clear HTTP show name display option
limit-quarantine Add IP for limit quarantine
limit-rate Set the rate value for rate-limit action
no-quarantine Add IP for no quarantine
nonhttp-block Set quarantine option to block non-HTTP traffic
packet-trace Enable/disable packet trace option
priority Set packet trace priority
quarantine Set quarantine option, available value: no, immediate, threshold
tcp-reset Set tcp reset option for block action, can be disable, source,
                 dest or both
```
threshold Set quarantine threshold value verbosity Set packet trace verbosity

#### Related commands

[running-actionsets Context Commands](#page-95-0)

## addressgroups

Enters address group context.

#### Syntax

addressgroups

#### Example

```
NGFW{running}addressgroups
NGFW{running-addressgroups}help
NGFW{running-addressgroups}?
Valid entries at this position are:
addressgroup Create or enter an address group context
delete Delete address group parameters
help Display help information
rename Rename address group
```
#### Related commands

[running-addressgroups Context Commands](#page-100-0)

# application-filter-mgmt

Enters application filter management context.

#### Syntax

application-filter-mgmt

#### Example

```
NGFW{}edit
NGFW{running}application-filter-mgmt
Entering Immediate Commit Feature. Changes take effect immediately.
NGFW{running-app-filter-mgmt}help
Valid commands are:
  display
   filter FILTERNUMBER SYS_ENABLE_OR_DISABLE
   filter FILTERNUMBER afcstate AFC_ENABLE_OR_DISABLE
   filter FILTERNUMBER SYS_ENABLE_OR_DISABLE afcstate AFC_ENABLE_OR_DISABLE
   help [full|COMMAND]
```
#### Related commands

[running-app-filter-mgmt Context Commands](#page-107-0)

### application-groups

Enters the application-group context mode. Application groups can be associated with firewall rules and can only be defined by the LSM not the CLI. There are CLI commands that are similar in syntax to security categories, but the criteria parameter is deliberately obfuscated. Also, like security categories, application group queries are not editable from the CLI.

NOTE: Attempting to create an application group from the CLI will result in an error while parsing the CRITERIASTRING parameter.

The CRITERIASTRING format is deliberately obfuscated and not supported to prevent users from creating or editing application group criteria from the CLI. Support for setting and getting criteria through the obfuscated format is included so that users can still copy output of CLI display commands and paste them back in.

#### Syntax

application-groups

#### Example

```
NGFW{running}application-groups
Entering Immediate Commit Feature. Changes take effect immediately.
NGFW{running-app-groups}help
Valid commands are:
   application-group NEWAPPNAME CRITERIASTRING
   application-group APPNAME
   delete application-group APPNAME
   display
   help [full|COMMAND]
   rename application-group APPNAME NEWAPPNAME
```
#### Related commands

[running-app-groups Context Commands](#page-107-1)

### application-visibility

Enables or Disables application visibility.

**Syntax** 

application-visibility (enable|disable)

#### Example

```
NGFW{running}application-visibility ?
Valid entries at this position are:
   disable Disable application visibility
  enable Enable application visibility
```
### autodv

Enters auto digital vaccine context mode.

#### Syntax

autodv

```
NGFW{running}autodv
Entering Immediate Commit Feature. Changes take effect immediately.
NGFW{running-autodv}help
Valid commands are:
   calendar
   delete proxy
   delete proxy-password
   delete proxy-username
   disable
```

```
 display
  enable
  help [full|COMMAND]
  list
  periodic
  proxy ADDR port PORT
  proxy-password PASSWD
  proxy-username USER
  update
NGFW{running-autodv}?
Valid entries at this position are:
  calendar Enter Calender Style
 delete Delete file or configuration item
  disable Disable service
 display Display file or configuration item
  enable Enable service
 help Display help information
  list List Installed DVs
  periodic Enter Periodic Style
  proxy Configure proxy
  proxy-password Proxy password
  proxy-username Proxy username
 update Update AutoDV
```
#### Related commands

[running-autodv Context Commands](#page-108-1)

## blockedStreams

Enters blockedStreams context mode.

#### **Syntax**

blockedStreams

#### Example

NGFW{running}blockedStreams NGFW{running-blockedStreams}help Valid commands are: flushallstreams flushstreams help [full|COMMAND] list

#### Related command

[running-blockedStreams Context Commands](#page-116-0)

### captive-portal

Enters captive portal context mode.

#### Syntax

captive-portal

#### Example

NGFW{running}captive-portal NGFW{running-captive-portal}help Valid commands are:

```
 delete rule all|RULEID
 help [full|COMMAND]
 rename rule RULEID NEWRULEID
 rule (auto|RULEID) [POSITION_VALUE]
 set max-session-time MINUTES
 set inactive-timeout MINUTES
 set port PORT
 set certificate CERTNAME
 set login-page|status-page foreground-color|background-color HEX|COLOR
 set login-page header-HTML|footer-HTML|failed-HTML
set status-page foreground-color | background-color HEX | COLOR
 set status-page main-HTML
 reset max-session-time|inactive-timeout|port|certificate
 reset login-page|status-page foreground-color|background-color
 reset login-page header-HTML|footer-HTML|failed-HTML
 reset status-page main-HTML
```
#### Related commands

[running-captive-portal Context Commands](#page-121-0)

# certificates

Enters certificates context mode.

#### Syntax

certificates

#### Example

```
NGFW{running}certificates
NGFW{running-certificates}help
Valid commands are:
   # Enter context
   crl
```

```
 # Other commands
 ca-certificate CANAME
 cert-request CERTREQUEST [key-size SIZE]
 certificate CERTNAME
 delete ca-certificate (all|CANAME)
 delete cert-request (all|CERTREQUEST)
 delete certificate (all|CERTNAME)
 display ca-certificate CANAME [pem|text]
 display cert-request CERTNAME
 display certificate CERTNAME [pem|text]
 display private-key CERTNAME
 help [full|COMMAND]
 private-key CERTNAME
```
#### Related commands

[running-certificates Context Commands](#page-124-0)

### cluster

Enters cluster context mode.

#### Syntax

cluster
#### Example

```
NGFW{running}cluster
NGFW{running-cluster}help
Valid commands are:
  check CHECK_TYPE enable|disable
  cluster-name NAME
  delete standby
  enable|disable
  help [full|COMMAND]
  member-id ID
  member-name NAME
  standby
  tct
NGFW{running-cluster}?
Valid entries at this position are:
  check Perform consistency check
  cluster-name Apply Cluster Name
 delete Delete file or configuration item
 disable Disable clustering
  enable Enable clustering
 help Display help information
  member-id Cluster Member ID
  member-name Cluster member name
 standby Set the device on standby
 tct Enter cluster traffic context
```
#### Related commands

[running-cluster Context Commands](#page-128-0)

# delete

Deletes file or configuration item.

#### Syntax

```
delete SEGNAME
delete interface agglinkX
delete interface bridgeX
delete interface greX
delete interface l2tpX
delete interface loopbackX
delete interface pppoeX
delete interface pptpX
delete interface vlanX
delete interface vrrpvXgY
delete ip access-list NAME (permit|deny) A.B.C.D/M
delete ip prefix-list NAME (permit|deny) A.B.C.D/M [ge GE-VALUE] [le LE-VALUE]
delete ipv6 access-list NAME (permit|deny) X.X.X.X/M
delete l2tp-serverX
delete route-map ROUTE-MAP-NAME
delete route-map ROUTE-MAP-NAME permit|deny ENTRY-POSITION
delete router bgp
delete router ospf
delete router ospfv3
delete router pim-smv6
delete router rip
delete router ripng
delete router smr
```
#### Example

```
NGFW{running}delete segment78
NGFW{running}delete interface agglink0
NGFW{running}delete interface bridge0
NGFW{running}delete interface gre0
NGFW{running}delete interface l2tp0
NGFW{running}delete interface loopback0
NGFW{running}delete interface pppoe0
NGFW{running}delete interface pptp0
NGFW{running}delete interface vlan0
NGFW{running}delete ip access-list myaccesslist permit 0.0.0.0/0
NGFW{running}delete ip prefix-list myprefixlist permit 192.168.0.0/16 ge 24 le 24
NGFW{running}delete ipv6 access-list myipv6accesslist permit 100:0:0:0:0:0:0:0/64
NGFW{running}delete l2tp-server0
NGFW{running}delete route-map myroutemap
NGFW{running}delete route-map myroutemap permit 1
NGFW{running}delete router bgp
NGFW{running}delete router ospf
NGFW{running}delete router ospfv3
NGFW{running}delete router pim-smv6
NGFW{running}delete router rip
NGFW{running}delete router ripng
NGFW{running}delete router smr
```
# dhcp

Enters DHCP context mode.

#### Syntax

dhcp relay dhcp server

#### Example

NGFW{running}dhcp Valid entries at this position are: relay Enter DHCP relay context server Server

#### Related commands

[running-dhcp-relay Context Commands](#page-133-0) [running-dhcp-server Context Commands](#page-134-0)

# dns

Enters DNS context mode.

#### Syntax

dns

```
NGFW{running}dns
NGFW{running-dns}help
Valid commands are:
   delete domain-name
  delete name-server all | A.B.C.D | X:X:: X: X
   delete proxy cache cleaning interval
  delete proxy cache forwarder all | A.B.C.D | X:X::X:X
```

```
 delete proxy cache maximum negative ttl
  delete proxy cache maximum ttl
  delete proxy cache size
  domain-name NAME
  domain-search primary NAME
  help [full|COMMAND]
 name-server A.B.C.D | X:X::X:X
  proxy cache cleaning interval cache cleaning interval in minutes
 proxy cache forwarder A.B.C.D | X:X::X:X
  proxy cache maximum negative ttl cache maximum negative TTL in minutes
  proxy cache maximum ttl cache maximum TTL in minutes
  proxy cache size cache size in megabytes
  proxy enable|disable
NGFW{running-dns}?
Valid entries at this position are:
 delete Delete file or configuration item
  domain-name Configure domain name
  domain-search Configure domain search
  help Display help information
 name-server Configure DNS server
  proxy Configure proxy
  proxy Enable or disable proxy
```
[running-dns Context Commands](#page-141-0)

# dst-nat

Enters destination NAT context mode.

#### Syntax

dst-nat

#### Example

```
NGFW{running}dst-nat
NGFW{running-dnat}help
Valid commands are:
   delete rule all|DSTNATRULEID
  help [full|COMMAND]
   rule (auto|DSTNATRULEID) [POSITION_VALUE]
```

```
NGFW{running-dnat}?
Valid entries at this position are:
 delete Delete destination NAT rule(s)
 help Display help information
  rename Rename destination NAT rule
  rule Create or enter a rule context
```
# Related commands

[running-dnat Context Commands](#page-138-0)

# firewall

Enters firewall context mode.

#### Syntax

firewall

#### Example

```
NGFW{running}firewall
NGFW{running-firewall}help
Valid commands are:
   default-block-rule DEFACTIONSET
   delete rule all|XRULEID
  help [full|COMMAND]
   rename rule XRULEID NEWRULEID
   rule (auto|RULEID) [POSITION_VALUE]
```
#### NGFW{running-firewall}?

```
Valid entries at this position are:
  default-block-rule Apply action set for default block rule
 delete Delete firewall rule
 help Display help information
 rename \blacksquare Rename a firewall rule
  rule Create or enter a rule context
```
# Related commands

[running-firewall Context Commands](#page-150-0)

# gen

Enters general context mode.

#### Usage

gen

#### Example

NGFW{running}gen NGFW{running-gen}help Valid commands are: # System commands timezone (GMT|(REGION CITY))

```
# Manage context
display [xml]
```

```
# Other commands
arp A.B.C.D INTERFACE MAC
auto-restart enable|disable
delete arp all|(ENTRY INTERFACE)
delete host NAME|all
delete ndp all|(ENTRY INTERFACE)
ephemeral-port-range default|(LOWRANGE HIGHRANGE)
forwarding ipv4|ipv6 enable|disable
help [full|COMMAND]
host NAME A.B.C.D|X:X::X:Xhttps enable|disable
inband-management enable|disable
management-service all|dns|email|ldap|ntp|radius|remote-syslog|snmp management 
                   |network
ndp X:X::X:X INTERFACE MAC
ssh enable|disable
xmsd remote (port PORT [address A.B.C.D])|disable
NGFW{running-gen}?
Valid entries at this position are:
```
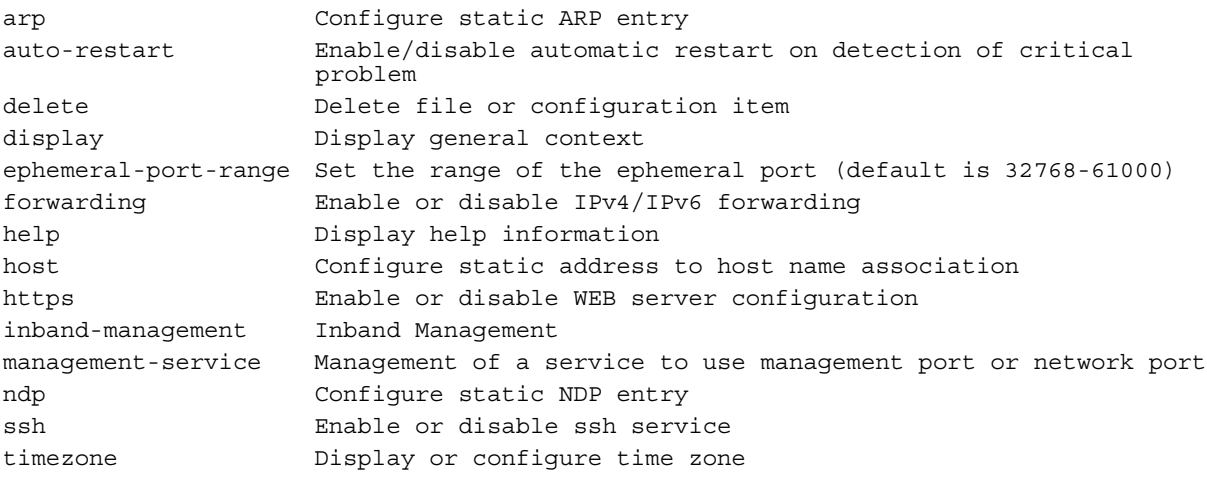

[running-gen Context Commands](#page-155-0)

# global-inspection

Enters global-inspection context mode.

#### Syntax

global-inspection

#### Example

```
NGFW{running}global-inspection
NGFW{running-global-inspection}help
Valid commands are:
default-inspection (ips-profile IPSPROFILE|none)|(reputation-profile 
                    REPPROFILE|none)
unknown-app (ips-profile IPSPROFILE|none)|(reputation-profile REPPROFILE|none)
display [xml]
help [full|COMMAND]
NGFW{running-global-inspection}?
```
Valid entries at this position are: default-inspection Apply default inspection profile display Display global inspection profile configuration help **Display** help information unknown-app Apply inspection profile during application detection phase

# Related commands

[running-global-inspection Context Commands](#page-158-0)

# high-availability

Enters high-availability context mode.

#### **Syntax**

high-availability

```
NGFW{running}high-availability
NGFW{running-high-availability}help
Valid commands are:
delete failover-group base-mac
```

```
delete failover-group name
enable|disable
failover-group base-mac X:X:X:X:X:X
failover-group name NAME
help [full|COMMAND]
state-sync (global [enable|disable])|(FEATURE [enable|disable|(log-level SEVERITY)])
NGFW{running-high-availability}?
Valid entries at this position are:
delete Delete file or configuration item
disable Disable high-availability
enable Enable high-availability
failover-group Failover Group
help Display help information
state-sync State synchronization
NGFW{running-high-availability}help state-sync
Enable or disable high-availability (enable|disable)
Syntax: state-sync (global [enable|disable])|(FEATURE [enable|disable|(log-level 
                 SEVERITY)])
  state-sync State synchronization
  global Turn state synchronization on or off
  enable Enable state synchronization
 disable Disable state synchronization
 FEATURE Specify a state synchronization table
    Possible values for FEATURE are:
    firewall Firewall state synchronization table
    ips IPS state synchronization table
    routing Routing state synchronization table
 log-level Specify logging level
 SEVERITY Log service severity
    Possible values for SEVERITY are:
    emergency Panic condition messages
 alert Immediate problem condition messages
 critical Critical condition messages
 error Error messages
    warning Warning messages
    notice Special condition messages
    info Informational messages
    debug Debug messages
    none Turn off messages
NGFW{running-high-availability}state-sync ?
Valid entries at this position are:
   firewall Firewall state synchronization table
  ips IPS state synchronization table
  routing Routing state synchronization table
  global Turn state synchronization on or off
```
[running-high-availability Context Commands](#page-163-0)

# interface

Enters interface context mode. The X represents a number to be entered, such as bridge2.

#### Syntax

# Enter context interface agglinkX interface bridgeX interface ethernetX interface greX interface l2tpX interface loopbackX interface mgmt interface pppoeX interface pptpX interface vlanX

### Example

NGFW{running}interface bridge2 NGFW{running-bridge2}? Valid entries at this position are: arp/ndp Enable or disable ARP and NDP on interface autoconfv6 Enable or disable IPv6 autoconfiguration on interface bind Bind bridged network interface over ethernet/VLAN/agglink delete Delete file or configuration item description Enter description for the interface help **Display** help information ip Configure IP settings ipaddress Configure IP address ipv6 Configure IPv6 settings mtu Configure interface MTU prefix Configure IPv6 prefix ra-autoconf-level Modify IPv6 Router Advertisement autoconfiguration level ra-interval Modify IPv6 Router Advertisement interval value ra-interval-transmit Modify IPv6 Router Advertisement interval transmit ra-lifetime Modify IPv6 Router Advertisement prefix lifetime ra-mtu Modify IPv6 Router Advertisement MTU value ra-transmit-mode Modify IPv6 Router Advertisement transmit mode router-advert Configure IPv6 Router Advertisement parameters shutdown Shutdown logical interface state tcp4mss Configure interface TCP MSS for IPv4 tcp6mss Configure interface TCP MSS for IPv6

NGFW{running-bridge2}help

#### Related commands

[running-agglinkX Context Commands](#page-101-0) [running-bridgeX Context Commands](#page-116-0) [running-ethernetX Context Commands](#page-143-0) [running-greX Context Commands](#page-159-0) [running-l2tpX Context Commands](#page-177-0) [running-loopbackX Context Commands](#page-187-0) [running-mgmt Context Commands](#page-191-0) [running-pppoeX Context Commands](#page-209-0) [running-pptpX Context Commands](#page-215-0) [running-vlanX Context Commands](#page-244-0)

# ip

IP configuration mode.

#### Syntax

```
ip access-list NAME (permit|deny) A.B.C.D/M
ip as-path access-list NAME (permit|deny) ASN_FILTER
delete ip as-path access-list NAME (permit deny) ASN FILTER
ip community-list NAME (permit|deny) 
                        ((AA:NN)|internet|local-as|no-advertise|no-export)
delete ip community-list NAME (permit|deny) 
                        ((AA:NN)|internet|local-as|no-advertise|no-export)
ip prefix-list NAME (permit|deny) A.B.C.D/M [ge GE-VALUE] [le LE-VALUE]
ip route A.B.C.D/M A.B.C.D|INTERFACE [DISTANCE]
ipv6 route X:X::X:X/M (X:X::X:X[%INTERFACE])|INTERFACE [DISTANCE]
display ip route
Valid entries:
```
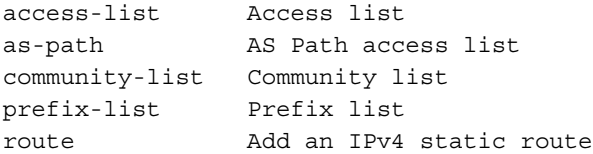

#### Example

```
NGFW{running}ip access-list myaccesslist permit 0.0.0.0/0
NGFW{running}ip as-path access-list myasnaccesslist permit ^64496$
NGFW{running}delete ip as-path access-list myasnaccesslist permit ^64496$
NGFW{running}ip community-list mycommunitylist permit 64496:100
NGFW{running}ip community-list mycommunitylist permit internet
NGFW{running}delete ip community-list mycommunitylist permit 64496:100
NGFW{running}ip prefix-list myprefixlist permit 192.168.0.0/16 ge 24 le 24
NGFW{running}ip route 192.168.1.0/24 192.0.2.1 1
NGFW{running}ip route 192.168.1.0/24 ethernet5 1
NGFW{running}display ip route
# IPV4 ROUTES
  ip route 192.168.1.0/24 192.0.2.1 1
   ip route 192.168.1.0/24 ethernet5
```
# ips

Enters IPS profile context mode.

#### Syntax

ips

```
NGFW{running}ips
Entering Immediate Commit Feature. Changes take effect immediately.
NGFW{running-ips}help
Valid commands are:
# Enter context
display-categoryrules
```

```
# Other commands
afc-mode AFCMODE
afc-severity SEVERITY
connection-table TIMEOUTTYPE SECONDS
delete profile XPROFILENAME
deployment-choices
display
gzip-decompression enable|disable
help [full|COMMAND]
```
profile PROFILENAME quarantine-duration DURATION rename profile XPROFILENAME NEWPROFILENAME

```
NGFW{running-ips}?
Valid entries at this position are:
afc-mode AFC mode
afc-severity AFC severity
connection-table Connection table timeout
delete Delete a profile
deployment-choices Get deployment choices
display Display all ips configuration and profiles
display-categoryrules Display category rules for all profiles
gzip-decompression GZIP decompression mode
help Display help information
profile Create/enter a IPS profile
quarantine-duration Quarantine duration
rename Rename a profile
```
#### Related commands

[running-ips Context Commands](#page-164-0)

# ipv6

IPv6 configuration

#### Syntax

```
ipv6 access-list NAME (permit|deny) X:X::X:X/M
ipv6 route X:X::X:X/M (X:X::X:X[%INTERFACE])|INTERFACE [DISTANCE]
display ipv6 route
```

```
Valid entries:
```
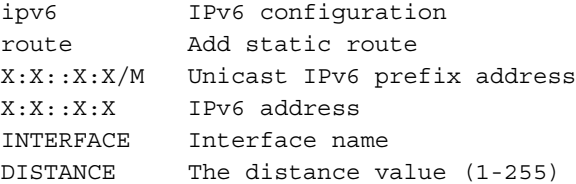

# Example

```
NGFW{running}ipv6 access-list myipv6accesslist permit 100:0:0:0:0:0:0:0/64
NGFW{running}ipv6 route 2001:2:0:0:0:0:0:0/48 ethernet5 1
NGFW{running}ipv6 route 2001:2:0:0:0:0:0:0/48 100:0:0:0:0:0:0:1 1
NGFW{running}display ipv6 route
# IPV6 ROUTES
  ipv6 route 2001:2::/48 ethernet5
   ipv6 route 2001:2::/48 100::1
```
# l2tp-serverX

Enters L2TP Server context mode. The X represents a number, for example server0.

# **Syntax**

l2tp-serverX

```
NGFW{running}l2tp-server0
NGFW{running-l2tp-server0}help
```

```
Valid commands are:
auth enable|disable
auth shared-secret A.B.C.D|any secret-key
bind none|any|(A.B.C.D [port])
delete auth shared-secret A.B.C.D|all
help [full|COMMAND]
hiding enable|disable
sequencing enable|disable
```

```
NGFW{running-l2tp-server0}?
Valid entries at this position are:
auth Authenticated configuration
bind Configure bind service of L2TP server
delete Delete file or configuration item
help \qquad \qquad Display help information
hiding Enable or disable hiding configuration
sequencing Enable or disable sequence configuration
```
[running-l2tp-serverX Context Commands](#page-176-0)

# log

Enters log context mode. Note that the 'Management Console' notification contact for the Audit log can not be modified.

#### **Syntax**

log

```
NGFW{running}log
NGFW{running-log}help
Valid commands are:
delete log audit CONTACT-NAME
delete log quarantine CONTACT-NAME
delete log system CONTACT-NAME
delete log vpn CONTACT-NAME
delete log-option fib events|kernel|memory|packet [recv|send]
delete log-option ppp( all)|( DEL-PPP-LOG-OPTION){1,10}
delete log-option xmsd( all)|( LOG_OPTION)
help [full|COMMAND]
log audit CONTACT-NAME [ALL|none]
log quarantine CONTACT-NAME [ALL|none]
log system CONTACT-NAME [SEVERITY]
log vpn CONTACT-NAME [SEVERITY]
log-option fib events|kernel|memory|packet [recv|send]
log-option ppp( all)|( PPP-LOG-OPTION){1,255}
log-option xmsd( all)|( LOG_OPTION)
sub-system SUBSYSTEM [SEVERITY]
NGFW{running-log}?
Valid entries at this position are:
delete Delete file or configuration item
help Display help information
log extending Add a Notification Contact to a log service
log-option Add service log option
sub-system set sub-system log level
```

```
NGFW{running-log}display
# LOG SERVICES
 log system "Management Console" notice<br>"Iog audit "Management Console" ALL<br>"Management Console" info
 #log audit "Management Console" ALL
 log vpn "Management Console" info
   log quarantine "Management Console" ALL
   # SUB-SERVICES
  sub-system INIT info
   sub-system XMS notice
   sub-system TOS info
   sub-system HTTPD notice
  sub-system GATED none<br>sub-system LOGIN notice
  sub-system LOGIN
   sub-system PACEMAKER error
   sub-system COROSYNC notice
   sub-system CRMADMIN none
```
[running-log Context Commands](#page-183-0)

# multicast-registration

Enters multicast registration context mode.

#### Syntax

multicast-registration

### Example

NGFW{running}multicast-registration NGFW{running-multicast-registration}help Valid commands are: help [full|COMMAND] igmp-version default|(mode MODE IGMPvX) mld-version default|(mode MODE MLDvX)

```
NGFW{running-multicast-registration}?
Valid entries at this position are:
help Display help information
igmp-version Configure system IGMP version
mld-version Configure system MLD version
```
NGFW{running-multicast-registration}igmp-version mode ? Valid entry at this position is: MODE Define IGMP mode (force or default)

### Related commands

[running-multicast-registration Context Commands](#page-193-0)

# notifycontacts

Enters notify contacts context mode.

#### **Syntax**

notifycontacts

#### Example

NGFW{running}notifycontacts

Entering Immediate Commit Feature. Changes take effect immediately. NGFW{running-notifycontacts}help Valid commands are: contact CONTACTNAME contact NEWNAME email contact NEWNAME snmp COMMUNITY IP [PORT] delete contact XCONTACTNAME display email-from-address EMAIL email-from-domain DOMAIN email-server IP email-threshold THRESHOLD email-to-default-address EMAIL help [full|COMMAND] rename contact XCONTACTNAME NEWNAME

```
NGFW{running-notifycontacts}?
Valid entries at this position are:
contact Create or edit a notify contact
delete Delete file or configuration item
display Display all available contacts
email-from-address From email address
email-from-domain From domain name
email-server Set mail server IP
email-threshold Set email threshold
email-to-default-address Default to email address
help \qquad \qquad Display help information
rename Rename contact with new name
```
#### Related commands

[running-notifycontacts \(email\) Context Commands](#page-193-1)

# ntp

Enters NTP context mode.

#### Syntax

ntp

# Example

NGFW{running}ntp NGFW{running-ntp}help Valid commands are: delete key all|ID delete server all|HOST help [full|COMMAND] key (1-65535) VALUE ntp enable|disable polling-interval SECONDS server dhcp|NAME [key ID] [prefer]

```
NGFW{running-ntp}?
Valid entries at this position are:
delete Delete file or configuration item
help \qquad \qquad Display help information
key Configure NTP authentication key
ntp Enable or disable NTP
polling-interval Configure minimum polling interval
```
[running-ntp Context Commands](#page-196-0)

# reputation

Enters Reputation context mode.

#### Syntax

reputation

#### Example

```
NGFW{running}reputation
Entering Immediate Commit Feature. Changes take effect immediately.
NGFW{running-rep}help
Valid commands are:
delete group USERGROUP
delete profile XPROFILENAME
display
group USERGROUP
help [full|COMMAND]
profile PROFILENAME
rename group USERGROUP NEWUSERGROUP
rename profile XPROFILENAME NEWPROFILENAME
```

```
NGFW{running-rep}?
```

```
Valid entries at this position are:
delete Delete file or configuration item
display Display all reputation profiles and groups
group Create/enter reputation group context
help Display help information
profile Create/enter reputation profile context
rename Rename a reputation profile or group
```
#### Related commands

[running-rep Context Commands](#page-221-0)

# route-map

Allows you to configure the route-map.

### **Syntax**

route-map ROUTE-MAP-NAME (permit|deny) ENTRY-POSITION

#### Example

```
NGFW{running}help route-map
Enter the route-map context
Syntax: route-map ROUTE-MAP-NAME permit|deny ENTRY-POSITION
  route-map Enter the route-map context
  ROUTE-MAP-NAME Route-map name
 permit Permit the network prefix
 deny Deny the network prefix
  ENTRY-POSITION Position of the route-map entry (1-65535)
```
#### Related commands

[running-route-map Context Commands](#page-231-0)

# router

Enters the specified router protocol context.

#### **Syntax**

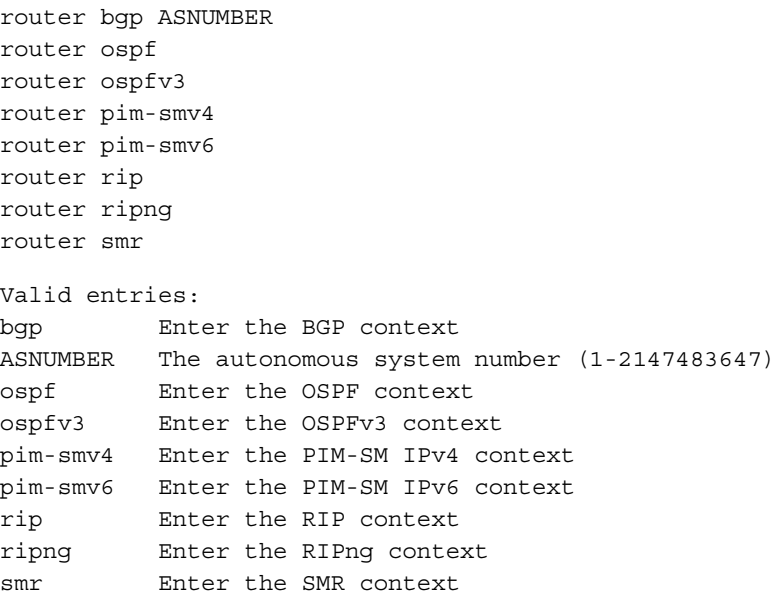

### Example

```
NGFW{running}router ospf
NGFW{running}router ospfv3
NGFW{running}router pim-smv4
NGFW{running}router pim-smv6
NGFW{running}router rip
NGFW{running}router ripng
NGFW{running}router smr
NGFW{running}router bgp
```
### Related commands

[running-ospf Context Commands](#page-199-0) [running-ospfv3 Context Commands](#page-202-0) [running-bgp-X Context Commands](#page-111-0) [running-rip Context Commands](#page-225-0) [running-ripng Context Commands](#page-228-0) [running-pim-smv4 Context Commands](#page-205-0) [running-pim-smv6 Context Commands](#page-207-0) [running-smr Context Commands](#page-237-0)

# schedules

Enters schedules context mode.

### **Syntax**

schedules

# Example

NGFW{running}schedules NGFW{running-schedules}help Valid commands are:

```
 delete schedule all|SCHEDULENAME
 help [full|COMMAND]
 rename schedule SCHEDULENAME NEWSCHEDULENAME
 schedule SCHEDULENAME
```

```
NGFW{running-schedules}?
Valid entries at this position are:
 delete Delete a schedule
 help Display help information
  rename Rename a schedule
  schedule Create or enter a schedule context
```
[running-schedules Context Commands](#page-232-0)

# segmentX

Enters Segment context mode. The X represents a segment number, for example segment0.

#### Syntax

segmentX

#### Example

```
NGFW{running}segment0
NGFW{running-segment0}help
Valid commands are:
# Enter context
bind bind
delete bind|high-availability|link-down
high-availability mode
link-down breaker [wait-time WAIT-TIME]
link-down hub
link-down wire [wait-time WAIT-TIME]
restart
# Other commands
description TEXT
help [full|COMMAND]
```

```
NGFW{running-segment0}?
Valid entries at this position are:
bind Bind ethernet port pairs to segment
delete Delete file or configuration item
description Enter description for the segment
help Display help information
high-availability Intrinsic HA Layer 2 Fallback action
link-down Link down synchronization mode
restart Restart both Ethernet ports of segment
```

```
NGFW{running-segment0}help bind
Bind ethernet port pairs to segment
Syntax: bind bind
  bind Bind ethernet port pairs to segment
  bind ethernet port pairs
```
#### Related commands

[running-segmentX Context Commands](#page-233-0)

# services

Enters services context mode.

#### Syntax

services

#### Example

```
NGFW{running}services
NGFW{running-services}help
Valid commands are:
   delete service all|USERSERVICENAME
   help [full|COMMAND]
   rename service USERSERVICENAME NEWSERVICENAME
   restore-default
   service SERVICENAME
```

```
NGFW{running-services}?
```

```
Valid entries at this position are:
 delete Delete service(s)
 help Display help information
  rename Rename service
  restore-default Restore default services
 service Create or enter a service context
```
# Related commands

[running-services Context Commands](#page-234-0)

# snmp

Enters SNMP context mode.

#### Syntax

snmp

```
NGFW{running}snmp
NGFW{running-snmp}help
Valid commands are:
   authtrap enable|disable
   community COMMUNITY SOURCE
   delete community COMMUNITY|all
   delete trapsession (HOST ver VERSION)|all
   delete username (USERNAME|all)
   engineID ENGINE-ID
   help [full|COMMAND]
   snmp enable|disable
   trapsession HOST [port PORT] ver 2c COMMUNITY [inform]
   trapsession HOST [port PORT] ver 3 USERNAME level noAuthNoPriv [inform]
   trapsession HOST [port PORT] ver 3 USERNAME level authNoPriv authtype AUTHTYPE 
                   AUTHPASS [inform]
   trapsession HOST [port PORT] ver 3 USERNAME level authPriv authtype AUTHTYPE 
                   AUTHPASS privproto PRIVPROTO [PRIVPASS] [inform]
   username USERNAME level noAuthNoPriv
   username USERNAME level authNoPriv authtype AUTHTYPE AUTHPASS
   username USERNAME level authPriv authtype AUTHTYPE AUTHPASS privproto PRIVPROTO 
                    [PRIVPASS]
```

```
NGFW{running-snmp}?
```

```
Valid entries at this position are:
  authtrap Configure SNMP authentication failure trap
  community Configure SNMP read-only community
 delete Delete file or configuration item
  engineID Configure SNMPv3 engine ID
 help Display help information
  snmp Enable or disable SNMP
  trapsession Configure a trap/inform
  username Configure SNMPv3 USM read-only user
```
[running-snmp Context Commands](#page-241-0)

# src-nat

Enters source NAT context mode.

#### **Syntax**

src-nat

#### Example

```
NGFW{running}src-nat
NGFW{running-snat}help
Valid commands are:
  delete rule all|SRCNATRULEID
  help [full|COMMAND]
  rule (auto|SRCNATRULEID) [POSITION_VALUE]
```

```
NGFW{running-snat}?
```
Valid entries at this position are:

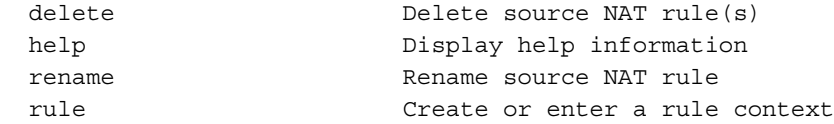

# Related commands

[running-snat Context Commands](#page-238-0)

# vpn

Enters VPN context mode.

### **Syntax**

vpn ipsec

```
NGFW{running}vpn ipsec
NGFW{running-ipsec}help
Valid commands are:
  delete log vpn CONTACT-NAME
  delete phase1 proposal (all|NAME)
  delete phase2 proposal (all|NAME)
  delete policy (all|NAME)
   delete pre-shared-keys (all|A.B.C.D|X:X::X:X|HOSTNAME) [vrf-id ID|any]
   delete retransmit-timeout
  delete retransmit-tries
   delete trust (all|CANAME)
   delete user
```

```
 delete vpn (all|NAME)
  help [full|COMMAND]
   ipsec enable|disable
  log vpn CONTACT-NAME [SEVERITY]
  manual
  phase1 VERSION proposal NAME
  phase2 VERSION proposal NAME
  policy NAME [PRIORITY]
  pre-shared-key local A.B.C.D|X:X::X:X|LFQDN remote A.B.C.D|X:X::X:X|RFQDN|any
  retransmit-timeout TIMEOUT
  retransmit-tries COUNT
  trust CANAME
  user
  vpn NAME
NGFW{running-ipsec}?
Valid entries at this position are:
  delete Delete file or configuration item
 help Display help information
  ipsec Enable or disable IPsec
  log Add a Notification Contact to a log service
  manual Enter manual Security Association context
  phase1 Enter Phase1 proposal context
  phase2 Enter Phase2 proposal context
  policy Enter IPSec Policy context
  pre-shared-key Configure pre-shared key (start with 0x for hexadecimal key)
  retransmit-timeout Configure IKEv2 Dead Peer Detection retransmission timeout in 
                   seconds
  retransmit-tries Configure IKEv2 Dead Peer Detection maximum retransmission 
                   tries
  trust Configure certification authority trust
 user Enter VPN user context
  vpn Enter VPN context
```
[running-ipsec Context Commands](#page-168-0)

# zones

Enters security zone context mode.

#### Syntax

zones

#### Example

```
NGFW{running}zones
NGFW{running-zones}help
Valid commands are:
  delete zone all|ZONENAME
  help [full|COMMAND]
  rename zone ZONENAME NEWZONENAME
  zone ZONENAME
NGFW{running-zones}?
Valid entries at this position are:
 delete Delete security zone(s)
```
help Display help information rename **Rename** a specified zone zone Enter security zone context [running-zones Context Commands](#page-250-0)

# Contexts and Related Commands

# running-aaa Context Commands

# NGFW{running-aaa}delete

Delete file or configuration item.

# Syntax

```
delete ldap-group (LDAPNAME|all)
delete radius-group (RADIUSNAME|all)
delete role (ROLE|all)
delete user (USER|all)
delete user-group (USERGROUP|all)
```
# Example

```
NGFW{running}aaa
NGFW{running-aaa}delete ldap-group group1
NGFW{running-aaa}delete radius-group group1
NGFW{running-aaa}delete role myrole1
NGFW{running-aaa}delete user myuser1
NGFW{running-aaa}delete user-group group1
```
# NGFW{running-aaa}display

Display configuration.

# Syntax

```
display ldap-group LDAPGROUP [xml]
display ldap-schema 
(active-directory|novell-edirectory|fedora-ds|rfc2798|rfc2307nis|samba|custom) [xml]
display login-settings [xml]
display password-settings [xml]
display radius-group RADIUSGROUP [xml]
display remote-login-group [xml]
display role USER [xml]
display user USER [xml]
display usergroup USERGROUP [xml]
```
# Example

```
NGFW{running-aaa}display ldap-group group1
NGFW{running-aaa}display ldap-schema active-directory
NGFW{running-aaa}display login-settings
NGFW{running-aaa}display password-settings
NGFW{running-aaa}display radius-group group1
NGFW{running-aaa}display remote-login-group 
NGFW{running-aaa}display role superuserRole 
NGFW{running-aaa}display user myuser1
NGFW{running-aaa}display usergroup group1
```
# NGFW{running-aaa}ldap-group

Configure LDAP group. Maximum number of groups is two.

#### **Syntax**

ldap-group LDAPNAME

### Example

NGFW{running-aaa}ldap-group mygroup

# NGFW{running-aaa}ldap-schema

Configure LDAP schema.

# Syntax

ldap-schema SCHEMA

```
SCHEMA
(active-directory|novell-edirectory|fedora-ds|rfc2798|rfc2307nis|samba|custom)
```
# Example

```
NGFW{running-aaa}ldap-schema custom
NGFW{running-aaa-ldap-schema-custom}
```
# NGFW{running-aaa}login

Configure login settings.

# **Syntax**

```
login maximum-attempts (0-10)
login failure-action (lockout|lockout-disable|audit)
login lockout-period MINUTES
login lockout-period (0-1440)
```
# Example

```
NGFW{running-aaa}login failure-action lockout
```
# NGFW{running-aaa}password

Configure password settings.

# Syntax

```
password quality (basic|maximum|none)
password expiry-time (10d|20d|30d|45d|60d|90d|6m|1y)
password expiry-action (force-change|notify-user|disable-account)
```
# Example

```
NGFW{running-aaa}password quality maximum
NGFW{running-aaa}password expiry-time 30d
NGFW{running-aaa}password expiry-action force-change
```
# NGFW{running-aaa}radius-group

Configure Radius group. Maximum number of radius groups is 2.

# **Syntax**

radius-group RADIUSNAME

# Example

NGFW{running-aaa}radius-group group1

# NGFW{running-aaa}remote-login-group

Configure LDAP or RADIUS group to use for either network or administrative login.

# Syntax

remote-login-group (network|administrator) (GROUP|none)

# Example

NGFW{running-aaa}remote-login-group administrator group1

# NGFW{running-aaa}role

Configure an access role.

#### **Syntax**

role ROLE [OLDROLE]

# Example

NGFW{running-aaa}role myrole1

# NGFW{running-aaa}user

Configure a name identified user.

Syntax user NAME

# Example NGFW{running-aaa}user myuser1

# NGFW{running-aaa}user-group

Configure a name identified usergroup.

# **Syntax**

user-group GROUPNAME

#### Example

NGFW{running-aaa}user-group group1

# running-aaa-ldap-group-X Context Commands

# NGFW{running-aaa-ldap-group-mygroup1}base-dn

Configure base distinguished name (DN).

# Syntax

base-dn DN

# Example

```
NGFW{running-aaa}ldap-group mygroup1
NGFW{running-aaa-ldap-group-mygroup1}base-dn DC=example,DC=com
```
# NGFW{running-aaa-ldap-group-mygroup1}bind-dn

Configure bind distinguished name (DN).

#### Syntax

bind-dn DN

# Example

NGFW{running-aaa-ldap-group-mygroup1}bind-dn CN=admin,OU=People,DC=example,DC=com

# NGFW{running-aaa-ldap-group-mygroup1}bind-password

Configure LDAP bind password.

# **Syntax**

bind-password PASSWORD

# Example

NGFW{running-aaa-ldap-group-mygroup1}bind-password mysecret

# NGFW{running-aaa-ldap-group-mygroup1}delete

Delete file or configuration item.

# **Syntax**

delete server (ADDRESS|all)

# Example

NGFW{running-aaa-ldap-group-mygroup1}delete server 192.168.1.1

# NGFW{running-aaa-ldap-group-mygroup1}port

Configure LDAP port.

# **Syntax** port <0-65535>

# Example

NGFW{running-aaa-ldap-group-mygroup1}port 389

# NGFW{running-aaa-ldap-group-mygroup1}retries

Configure server(s) retries.

# Syntax

retries RETRY

# Example

NGFW{running-aaa-ldap-group-mygroup1}retries 3

# NGFW{running-aaa-ldap-group-mygroup1}schema

Configure Schema.

# **Syntax**

schema(active-directory|fedora-ds|novell-edirectory|rfc2307nis|rfc2798|samba|custom)

# Example

NGFW{running-aaa-ldap-group-mygroup1}schema active-directory

# NGFW{running-aaa-ldap-group-mygroup1}server

Configure LDAP server address.

#### **Syntax**

server  $(A.B.C.D|X:X::X:X)$  priority  $(1-6)$ 

# Example

```
NGFW{running-aaa-ldap-group-mygroup1}server 192.168.1.1 priority 1
NGFW{running-aaa-ldap-group-mygroup1}server 192.168.1.2 priority 2
```
# NGFW{running-aaa-ldap-group-mygroup1}timeout

Configure timeout.

**Syntax** timeout SECONDS

#### Example

```
NGFW{running-aaa-ldap-group-mygroup1}timeout 10
```
# NGFW{running-aaa-ldap-group-mygroup1}tls

Configure TLS.

#### **Syntax**

```
tls (enable|disable)
tls start-tls (enable|disable)
tls require-valid-server-cert (enable|disable)
```
# Example

```
NGFW{running-aaa-ldap-group-mygroup1}tls enable
NGFW{running-aaa-ldap-group-mygroup1}tls require-valid-server-cert enable
NGFW{running-aaa-ldap-group-mygroup1}tls start-tls enable
```
# NGFW{running-aaa-ldap-group-mygroup1}version

Configure LDAP version.

# Syntax

```
version (2|3)
```
#### Example

NGFW{running-aaa-ldap-group-mygroup1}version 3

# running-aaa-radius-group-X Context Commands

# NGFW{running-aaa-radius-group-2}default-usergroup

Default usergroup.

# **Syntax**

default-usergroup GROUP|none

```
NGFW{running-aaa}radius-group 2
NGFW{running-aaa-radius-group-2}default-usergroup administrator
```
# NGFW{running-aaa-radius-group-2}delete

Delete file or configuration item.

#### Syntax

```
delete server (A.B.C.D|X:X::X:X|all)
```
# Example

NGFW{running-aaa-radius-group-2}delete server 192.168.1.1

# NGFW{running-aaa-radius-group-2}retries

Configure server retries.

#### Syntax

retries (0-5)

#### Example

NGFW{running-aaa-radius-group-2}retries 3

#### NGFW{running-aaa-radius-group-2}server

Configure server.

#### Syntax

```
server (A.B.C.D|X:X::X:X) [PORT] password PASSWORD priority (1-6) timeout (0-300) 
[nas-id NASID]
```
#### Example

```
NGFW{running-aaa-radius-group-2}server 192.168.1.1 1812 password mysecret priority 1 
timeout 10 nas-id 1
NGFW{running-aaa-radius-group-2}server 192.168.1.7 1812 password mysecret priority 2 
timeout 10 nas-id 1
```
# running-actionsets Context Commands

Immediate Commit Feature. Changes take effect immediately.

# NGFW{running-actionsets}actionset

Enter an action set context with defined name.

#### Syntax

actionset ACTIONSETNAME

#### Example

```
NGFW{running}actionsets
NGFW{running-actionsets}actionset myactionset1
```
# NGFW{running-actionsets}delete

Delete file or configuration item.

#### Syntax

delete actionset ACTIONSETNAME

#### Example

NGFW{running-actionsets}delete actionset myactionset1

# NGFW{running-actionsets}rename

Rename action set oldname newname.

#### Syntax

rename actionset ACTIONSETNAME NEWACTIONSETNAME

#### Example

NGFW{running-actionsets}rename actionset myactionset1 myactionset2

# running-actionsets-X Context Commands

#### NGFW{running-actionsets-myactionset1}action

Set action type. Available values: permit, rate-limit, block, trust. Immediate Commit Feature. Changes take effect immediately.

#### Syntax

action (permit|rate-limit|block|trust)

#### Example

```
NGFW{running-actionsets}actionset myactionset1
NGFW{running-actionsets-myactionset1}action rate-limit
```
#### NGFW{running-actionsets-myactionset1}allow-access

Allow quarantined host to access defined IP.

#### Syntax

allow-access DESTIP

#### Example

NGFW{running-actionsets-myactionset1}allow-access 192.168.1.1

#### NGFW{running-actionsets-myactionset1}bytes-to-capture

Set bytes to capture for packet trace.

#### Syntax

bytes-to-capture BYTES

#### Example

NGFW{running-actionsets-myactionset1}bytes-to-capture 6144

#### NGFW{running-actionsets-myactionset1}contact

Add a notify contact.

#### Syntax

contact XCONTACTNAME

```
NGFW{running-actionsets-myactionset1}contact mycontact1
NGFW{running-actionsets-myactionset1}contact "Management Console"
```
### NGFW{running-actionsets-myactionset1}delete

Delete file or configuration item.

#### Syntax

```
delete allow-access DESTIP
delete contact XCONTACTNAME
delete limit-quarantine SOURCEIP
delete no-quarantine SOURCEIP
```
#### Example

```
NGFW{running-actionsets-myactionset1}delete allow-access 192.168.1.1
NGFW{running-actionsets-myactionset1}delete contact mycontact1
NGFW{running-actionsets-myactionset1}delete limit-quarantine 192.168.1.1
NGFW{running-actionsets-myactionset1}delete no-quarantine 192.168.1.1
```
#### NGFW{running-actionsets-myactionset1}http-block

Set quarantine option to block HTTP traffic.

**Syntax** 

http-block

#### Example

NGFW{running-actionsets-myactionset1}http-block

#### NGFW{running-actionsets-myactionset1}http-custom

Set or clear HTTP custom text display option.

#### Syntax

http-custom TEXT

#### Example

NGFW{running-actionsets-myactionset1}http-custom "my custom message"

# NGFW{running-actionsets-myactionset1}http-redirect

Set redirect URL for HTTP redirect option.

#### Syntax

http-redirect URL

#### Example

NGFW{running-actionsets-myactionset1}http-redirect https://www.example.com

# NGFW{running-actionsets-myactionset1}http-showdesc

Set or clear HTTP show description display option.

#### **Syntax**

http-showdesc (enable|disable)

#### Example

NGFW{running-actionsets-myactionset1}http-showdesc enable

# NGFW{running-actionsets-myactionset1}http-showname

Set or clear HTTP show name display option.

### Syntax

http-showname (enable|disable)

# Example

NGFW{running-actionsets-myactionset1}http-showname enable

# NGFW{running-actionsets-myactionset1}limit-quarantine

Add IP for limit quarantine.

#### Syntax

limit-quarantine SOURCEIP

# Example

NGFW{running-actionsets-myactionset1}limit-quarantine 192.168.1.1

# NGFW{running-actionsets-myactionset1}limit-rate

Set the rate value for rate-limit action.

Syntax limit-rate RATE

# Example NGFW{running-actionsets-myactionset1}limit-rate 1500

# NGFW{running-actionsets-myactionset1}no-quarantine

Add IP for no quarantine.

# **Syntax**

no-quarantine SOURCEIP

# Example

NGFW{running-actionsets-myactionset1}no-quarantine 192.168.1.1

# NGFW{running-actionsets-myactionset1}nonhttp-block

Set quarantine option to block non-HTTP traffic.

Syntax nonhttp-block (enable|disable)

#### Example

NGFW{running-actionsets-myactionset1}nonhttp-block enable

# NGFW{running-actionsets-myactionset1}packet-trace

Enable/disable packet trace option.

# **Syntax**

packet-trace (enable|disable)

# Example

NGFW{running-actionsets-myactionset1}packet-trace enable

# NGFW{running-actionsets-myactionset1}priority

Set packet trace priority.

# **Syntax**

priority PRIORITY

# Example

NGFW{running-actionsets-myactionset1}priority medium

# NGFW{running-actionsets-myactionset1}quarantine

Set quarantine option. Available options: no, immediate, threshold.

# **Syntax**

quarantine QUARANTINETYPE

# Example

NGFW{running-actionsets-myactionset1}quarantine immediate

# NGFW{running-actionsets-myactionset1}tcp-reset

Set tcp reset option for block action. Available options: none (disable), source, dest, or both.

# Syntax

tcp-reset (none|source|dest|both)

# Example

NGFW{running-actionsets-myactionset1}tcp-reset both

# NGFW{running-actionsets-myactionset1}threshold

Set quarantine threshold value.

# Syntax

```
threshold (2-10000) (1-60)
```
# Example

NGFW{running-actionsets-myactionset1}threshold 200 5

# NGFW{running-actionsets-myactionset1}verbosity

Set packet trace verbosity.

# Syntax

verbosity (partial|full)

```
NGFW{running-actionsets-myactionset1}verbosity full
```
# running-addressgroups Context Commands

# NGFW{running-addressgroups}addressgroup

Create or enter an address group context.

# Syntax

addressgroup GROUPNAME

# Example

```
NGFW{running}addressgroups
NGFW{running-addressgroups}addressgroup mygroup1
NGFW{running-addressgroups-mygroup1}
```
# NGFW{running-addressgroups}delete

Delete address group parameters.

# Syntax

delete addressgroup (all|GROUPNAME)

# Example

```
NGFW{running-addressgroups}delete addressgroup mygroup1
NGFW{running-addressgroups}delete addressgroup all
```
# running-addressgroups-X Context Commands

# NGFW{running-addressgroups-mygroup1}delete

Delete address group parameters.

# **Syntax**

```
delete group (all|GROUPNAME)
delete ipaddress (all|A.B.C.D/M|X:X::X:X/M)delete range (a11|A.B.C.D|X:X::X:X)
```
# Example

NGFW{running-addressgroups}addressgroup myaddressgroups NGFW{running-addressgroups-mygroup1}delete range 192.168.1.100 192.168.1.200

# NGFW{running-addressgroups-mygroup1}description

Apply address group description.

**Syntax** description TEXT

# Example

NGFW{running-addressgroups-mygroup1}description "my address group 1"

# NGFW{running-addressgroups-mygroup1}group

Add a group to this group.

# **Syntax**

group GROUPNAME

# Example

NGFW{running-addressgroups-mygroup1}group mygroup2

# NGFW{running-addressgroups-mygroup1}ipaddress

Apply IPv4 or IPv6 address.

# **Syntax**

ipaddress  $(A.B.C.D|A.B.C.D/M|X:X::X:X|X::X::X:X/M)$ 

# Example

```
NGFW{running-addressgroups-mygroup1}ipaddress 192.168.1.1
NGFW{running-addressgroups-mygroup1}ipaddress 192.168.1.0/24
```
# NGFW{running-addressgroups-mygroup1}range

Apply IPv4 or IPv6 address range.

# **Syntax**

range  $(A.B.C.D A.B.C.D) | (X:X::X:X X::X::X:X)$ 

#### Example

NGFW{running-addressgroups-mygroup1}range 192.168.1.100 192.168.1.200

# <span id="page-101-0"></span>running-agglinkX Context Commands

# NGFW{running}interface agglink0 NGFW{running-agglink0}arp/ndp

Enable or disable ARP and NDP on interface.

# Syntax

arp/ndp (enable|disable)

# Example

NGFW{running-agglink0}arp/ndp enable

# NGFW{running-agglink0}autoconfv6

Enable or disable IPv6 auto-configuration on interface.

# **Syntax**

autoconfv6 (enable|disable)

# Example

NGFW{running-agglink0}autoconfv6 enable

# NGFW{running-agglink0}bind

Bind agglink network interface over specific ethernet or bridge port.

# **Syntax**

```
bind PORT mode (passive|static|active) [priority PRIORITY]
  Port priority: (0-65535) default 32768, lowest value has highest priority
```
#### Example

```
NGFW{running-agglink0}bind ethernet5 mode active priority 1
NGFW{running-agglink0}bind ethernet6 mode active priority 1
NGFW{running-agglink0}bind ethernet7 mode active priority 1
NGFW{running-agglink0}bind ethernet8 mode active priority 1
```
# NGFW{running-agglink0}delete

Delete file or configuration item.

#### Syntax

```
delete bind (all|PORT)
delete ip igmp
delete ip igmp version
delete ip ospf area
delete ip ospf authentication mode md5 (1-255) KEY
delete ip ospf authentication mode text KEY
delete ip ospf cost (1-65535)
delete ip ospf dead-interval (1-65535)
delete ip ospf hello-interval (1-65535)
delete ip ospf priority (0-255)
delete ip ospf retransmit-interval (3-65535)
delete ip ospf transmit-delay (1-65535)
delete ip rip
delete ip rip authentication mode md5
delete ip rip authentication mode text
delete ip rip receive version (v1-only|v2-only|v1-or-v2)
delete ip rip send version (v1-only|v2-only|v1-or-v2)
delete ip rip split-horizon
delete ipaddress (all|A.B.C.D/M|X:X::X:X/M)delete ipaddress dhcpv4
delete ipaddress dhcpv6
delete ipv6 mld
delete ipv6 mld version
delete ipv6 ospfv3 area
delete ipv6 ospfv3 cost
delete ipv6 ospfv3 dead-interval
delete ipv6 ospfv3 hello-interval
delete ipv6 ospfv3 priority
delete ipv6 ospfv3 retransmit-interval
delete ipv6 ospfv3 transmit-delay
delete ipv6 ripng
delete ipv6 ripng split-horizon
delete prefix (a11|X:X::X:X/M)delete shutdown
```

```
NGFW{running-agglink0}delete bind ethernet7
NGFW{running-agglink0}delete ip igmp version 
NGFW{running-agglink0}delete ip ospf area
NGFW{running-agglink0}delete ip ospf authentication mode md5 1 mysecret
NGFW{running-agglink0}delete ip ospf authentication mode text mysecret
NGFW{running-agglink0}delete ip ospf cost
NGFW{running-agglink0}delete ip ospf dead-interval 1
NGFW{running-agglink0}delete ip ospf hello-interval 1
NGFW{running-agglink0}delete ip ospf priority 1
NGFW{running-agglink0}delete ip ospf retransmit-interval
NGFW{running-agglink0}delete ip ospf transmit-delay 1
```

```
NGFW{running-agglink0}delete ip rip authentication mode md5
NGFW{running-agglink0}delete ip rip authentication mode text
NGFW{running-agglink0}delete ip rip receive version v2-only
NGFW{running-agglink0}delete ip rip send version v2-only
NGFW{running-agglink0}delete ip rip split-horizon
NGFW{running-agglink0}delete shutdown
NGFW{running-agglink0}delete ipaddress 192.168.1.1/24
NGFW{running-agglink0}delete ipaddress 100:0:0:0:0:0:0:1/64
```
# NGFW{running-agglink0}description

Enter description for the interface.

#### Syntax

description TEXT

#### Example

```
NGFW{running-agglink0}description "Ethernet aggregated interface"
```
# NGFW{running-agglink0}ip

Configure IP settings.

#### **Syntax**

```
ip igmp
ip igmp version (1|2|3)
ip ospf area A.B.C.D|(0-4294967295)
ip ospf authentication mode md5 (1-255) KEY
ip ospf authentication mode text KEY
ip ospf cost (1-65535)
ip ospf dead-interval (1-65535)
ip ospf hello-interval (1-65535) [A.B.C.D]
ip ospf priority (0-255)
ip ospf retransmit-interval (3-65535)
ip ospf transmit-delay (1-65535)
ip rip
ip rip authentication mode md5 (0-2147483647) KEY
ip rip authentication mode text
ip rip receive version VERSION
ip rip send version VERSION
ip rip split-horizon [poison-reverse]
```

```
NGFW{running-agglink0}ip igmp version 3 
NGFW{running-agglink0}ip ospf area 1
NGFW{running-agglink0}ip ospf authentication mode md5 1 mysecret
NGFW{running-agglink0}ip ospf authentication mode text mysecret
NGFW{running-agglink0}ip ospf cost 1
NGFW{running-agglink0}ip ospf dead-interval 1
NGFW{running-agglink0}ip ospf hello-interval 1
NGFW{running-agglink0}ip ospf priority 1
NGFW{running-agglink0}ip ospf retransmit-interval 3
NGFW{running-agglink0}ip ospf transmit-delay 1
NGFW{running-agglink0}ip rip authentication mode md5 1 mysecret
NGFW{running-agglink0}ip rip authentication mode text
  Enter key: up to 16 characters:******
NGFW{running-agglink0}ip rip receive version v2-only
NGFW{running-agglink0}ip rip send version v2-only
```
# NGFW{running-agglink0}ipaddress

Configure IP address.

#### **Syntax**

```
ipaddress (A.B.C.D/M|X:X::X:X/M) [primary]
ipaddress dhcpv4
```
#### Example

```
NGFW{running-agglink0}ipaddress 192.168.1.1/24
NGFW{running-agglink0}ipaddress 100:0:0:0:0:0:0:1/64 primary
```
# NGFW{running-agglink0}ipv6

Configure IPv6 settings.

#### Syntax

```
ipv6 mld
ipv6 mld version (1|2)
ipv6 ospfv3 area (A.B.C.D|(0-4294967295))
ipv6 ospfv3 cost (1-65535)
ipv6 ospfv3 dead-interval (1-65535)
ipv6 ospfv3 hello-interval (1-65535)
ipv6 ospfv3 priority (0-255)
ipv6 ospfv3 retransmit-interval (3-65535)
ipv6 ospfv3 transmit-delay (1-65535)
ipv6 ripng
ipv6 ripng split-horizon [poison-reverse]
```
#### Example

```
NGFW{running-agglink0}ipv6 mld version 2
NGFW{running-agglink0}ipv6 ospfv3 area 1
NGFW{running-agglink0}ipv6 ospfv3 cost 1
NGFW{running-agglink0}ipv6 ospfv3 dead-interval 1
NGFW{running-agglink0}ipv6 ospfv3 hello-interval 1
NGFW{running-agglink0}ipv6 ospfv3 priority 1
NGFW{running-agglink0}ipv6 ospfv3 retransmit-interval 3
NGFW{running-agglink0}ipv6 ospfv3 transmit-delay 1
NGFW{running-agglink0}ipv6 ripng split-horizon poison-reverse
```
# NGFW{running-agglink0}load-balance

Configure the distribution mechanism.

#### Syntax

load-balance (round-robin|xor-ip|xor-ip-port|xor-mac|backup)

#### Example

```
NGFW{running-agglink0}load-balance xor-ip
```
# NGFW{running-agglink0}mac-address

Configure Ethernet MAC address.

#### **Syntax**

mac-address (automatic|X:X:X:X:X:X)

# Example

```
NGFW{running-agglink0}mac-address a1:b2:c3:d4:e5:f6
NGFW{running-agglink0}mac-address automatic
```
# NGFW{running-agglink0}mtu

Configure interface MTU in bytes.

# Syntax

```
mtu (default|VALUE)
VALUE (68-9216)
```
# Example

```
NGFW{running-agglink0}mtu 1500
```
# NGFW{running-agglink0}prefix

Configure IPv6 prefix.

#### **Syntax**

```
prefix X:X::X:X/M [valid-lifetime SECONDS] [preferred-lifetime SECONDS]
prefix X:X::X:X/M [valid-lifetime (1-4294967295)] [preferred-lifetime 
(1-4294967295)]
```
#### Example

```
NGFW{running-agglink0}prefix 100:0:0:0:0:0:0:0/64 valid-lifetime 2592000 
preferred-lifetime 604800
```
# NGFW{running-agglink0}ra-autoconf-level

Modify IPv6 Router Advertisement autoconfiguration level.

#### **Syntax**

```
ra-autoconf-level (none|address|other|full)
```
# Example

```
NGFW{running-agglink0}ra-autoconf-level full
```
# NGFW{running-agglink0}ra-interval

Modify IPv6 Router Advertisement interval value in milliseconds.

#### Syntax

```
ra-interval (90-1800000)
```
#### Example

NGFW{running-agglink0}ra-interval 600

# NGFW{running-agglink0}ra-interval-transmit

Modify IPv6 Router Advertisement interval transmit.

### Syntax

ra-interval-transmit (enable|disable)

#### Example

NGFW{running-agglink0}ra-interval-transmit enable

# NGFW{running-agglink0}ra-lifetime

Modify IPv6 Router Advertisement prefix lifetime in seconds.

# Syntax

ra-lifetime (0-9000000)

# Example

NGFW{running-agglink0}ra-lifetime 1800

# NGFW{running-agglink0}ra-mtu

Modify IPv6 Router Advertisement MTU value in bytes.

#### **Syntax**

```
ra-mtu (none|MTU)
MTU (68-9216)
```
# Example

NGFW{running-agglink0}ra-mtu 1500

# NGFW{running-agglink0}ra-transmit-mode

Modify IPv6 Router Advertisement transmit mode.

# Syntax

ra-transmit-mode (always|never|smart)

# Example

NGFW{running-agglink0}ra-transmit-mode smart

# NGFW{running-agglink0}shutdown

Shutdown logical interface state.

# Syntax

shutdown

# Example

NGFW{running-agglink0}shutdown

# NGFW{running-agglink0}tcp4mss

Configure interface TCP MSS for IPv4.

# **Syntax**

```
tcp4mss (disable|automatic|VALUE)
VALUE 4-65535
```
#### Example

NGFW{running-agglink0}tcp4mss automatic

# NGFW{running-agglink0}tcp6mss

Configure interface TCP MSS for IPv6.

### Syntax

```
tcp6mss (disable|automatic|VALUE)
VALUE 4-65535
```
### Example

NGFW{running-agglink0}tcp6mss automatic

# running-app-filter-mgmt Context Commands

Immediate Commit Feature. Changes take effect immediately.

Change management settings for an application filter.

### NGFW{running}application-filter-mgmt

#### NGFW{running-application-filter-mgmt}filter

#### Syntax

```
filter FILTERNUMBER (enable|disable)
filter FILTERNUMBER afcstate (enable|disable)
filter FILTERNUMBER (enable|disable) afcstate (enable|disable)
```

```
Valid entries:
display Display file or configuration item
filter Change management settings for an application filter
help Display help information
```
#### Example

```
NGFW{running-app-filter-mgmt}filter 642 afcstate enable
NGFW{running-app-filter-mgmt}filter 642 enable afcstate enable
WARNING: Are you sure you want to enable filter 642 system-wide (y/n)? [n]: y
NGFW{running-app-filter-mgmt}filter 642 disable
WARNING: Are you sure you want to disable filter 642 system-wide (y/n)? [n]: y
```
# running-app-groups Context Commands

Immediate Commit Feature. Changes take effect immediately.

#### NGFW{running}application-groups

# NGFW{running-app-groups}application-group

Create or enter application-group context.

#### Syntax

application-group NEWAPPNAME CRITERIASTRING application-group APPNAME

```
NGFW{running-app-groups}application-group FaceBook
```
## NGFW{running-app-groups}delete

Delete application-group.

## Syntax

delete application-group APPNAME

## Example

NGFW{running-app-groups}delete application-group FaceBook

## NGFW{running-app-groups}rename

Rename application-group.

## Syntax

rename application-group APPNAME NEWAPPNAME

## Example

NGFW{running-app-groups}rename application-group FaceBook facebook1

# running-app-groups-X Context Commands

Immediate Commit Feature. Changes take effect immediately.

## NGFW{running-app-groups}application-group FaceBook

# NGFW{running-app-groups-FaceBook}criteria

Update application-group criteria.

## Syntax

criteria CRITERIASTRING

## Example

NGFW{running-app-groups-FaceBook}criteria *"string"*

## NGFW{running-app-groups-FaceBook}description

Update application-group description.

## Syntax

description DESCSTRING

## Example

NGFW{running-app-groups-FaceBook}description "facebook application group"

# running-autodv Context Commands

Immediate Commit Feature. Changes take effect immediately.

# NGFW{running}autodv

# NGFW{running-autodv}calendar

Enter Calender Style.

**Syntax** calendar

NGFW{running-autodv}calendar

# NGFW{running-autodv}delete

Delete file or configuration item.

## **Syntax**

```
delete proxy
delete proxy-password
delete proxy-username
```
## Example

```
NGFW{running-autodv}delete proxy-password
NGFW{running-autodv}delete proxy-username
NGFW{running-autodv}delete proxy
```
# NGFW{running-autodv}disable

Disable service.

Syntax disable

Example NGFW{running-autodv}disable

# NGFW{running-autodv}enable

Enable service.

Syntax

enable

## Example

NGFW{running-autodv}enable

# NGFW{running-autodv}list

List Installed DVs.

**Syntax** 

list

## Example

```
NGFW{running-autodv}list
   version 3.2.0.8458
```
# NGFW{running-autodv}periodic

Enter Periodic Style.

**Syntax** 

periodic

NGFW{running-autodv}periodic

## NGFW{running-autodv}proxy

Configure proxy.

## **Syntax**

proxy ADDR port PORT proxy-password PASSWD proxy-username USER

## Example

NGFW{running-autodv}proxy 192.168.1.1 port 443 NGFW{running-autodv}proxy-password mypassword NGFW{running-autodv}proxy-username myusername

# NGFW{running-autodv}update

Update AutoDV.

Syntax update

## Example

NGFW{running-autodv}update

# running-autodv-calendar Context Commands

Immediate Commit Feature. Changes take effect immediately.

# NGFW{running-autodv}calendar

## NGFW{running-autodv-calendar}day

Day of the week to update.

## **Syntax**

day DAYNAME

## Example

NGFW{running-autodv-calendar}day ? Valid entries at this position are: Sunday Sunday Monday Monday Tuesday Tuesday Wednesday Wednesday Thursday Thursday Friday Friday Saturday Saturday

## NGFW{running-autodv-calendar}time

time HOURS:MINUTES

## **Syntax**

time HOURS:MINUTES

```
NGFW{running-autodv-calendar}time ?
Valid entry at this position is:
  HOURS Value range is 0 - 23
NGFW{running-autodv-calendar}time 17:00
```
# running-autodv-periodic Context Commands

Immediate Commit Feature. Changes take effect immediately.

## NGFW{running-autodv}periodic

#### NGFW{running-autodv-periodic}day

Day of the week to update.

## Syntax

day (Sunday|Monday|Tuesday|Wednesday|Thursday|Friday|Saturday)

#### Example

NGFW{running-autodv-periodic}day Sunday

## NGFW{running-autodv-periodic}period

Set number of days between update checks.

#### **Syntax**

period PERIOD PERIOD Value range is 0 - 99, unit is days

#### Example

NGFW{running-autodv-periodic}period 1

#### NGFW{running-autodv-periodic}time

Time of day to check for updates.

time HOURS:MINUTES

#### **Syntax**

time HOURS:MINUTES

HOURS Value range is 0 - 23 MINUTES Value range is 0 - 59

#### Example

NGFW{running-autodv-periodic}time 21:00

# running-bgp-X Context Commands

# NGFW{running}router bgp 1 NGFW{running-bgp-1}aggregate-address

Configure BGP aggregate entries.

#### Syntax

aggregate-address A.B.C.D/M [as-set] [summary-only]

```
NGFW{running-bgp-1}help aggregate-address
Configure BGP aggregate entries
Syntax: aggregate-address A.B.C.D/M [as-set] [summary-only]
  aggregate-address Configure BGP aggregate entries
  A.B.C.D/M Aggregate prefix
  as-set Generate AS set path information
  summary-only Filter more specific routes from updates
```
## NGFW{running-bgp-1}always-compare-med

Always compare MEDs from neighbors in different AS.

#### **Syntax**

```
always-compare-med
```
## NGFW{running-bgp-1}delete

Delete file or configuration item.

```
delete aggregate-address A.B.C.D/M
delete always-compare-med
delete deterministic-med
delete distance
delete local-preference
delete neighbor A.B.C.D peer-group NAME
delete neighbor (A.B.C.D|NAME)
delete neighbor (A.B.C.D|NAME) description
delete neighbor (A.B.C.D|NAME) ebgp-multihop
delete neighbor (A.B.C.D|NAME) password
delete neighbor (A.B.C.D|NAME) soft-reconfiguration inbound
delete neighbor (A.B.C.D|NAME) route-reflector-client
delete neighbor (A.B.C.D|NAME) distribute-list ACCESS-LIST-NAME (in|out)
delete neighbor (A.B.C.D|NAME) prefix-list PREFIX-LIST-NAME (in|out)
delete neighbor (A.B.C.D|NAME) filter-list FILTER-LIST-NAME (in|out)
delete neighbor (A.B.C.D|NAME) route-map ROUTE-MAP-NAME (in|out)
delete neighbor (A.B.C.D|NAME) send-community
delete neighbor (A.B.C.D|NAME) shutdown
delete neighbor (A.B.C.D|NAME) passive
delete neighbor (A.B.C.D|NAME) next-hop-self
delete neighbor (A.B.C.D|NAME) maximum-prefix
delete neighbor (A.B.C.D|NAME) weight
delete neighbor (A.B.C.D|NAME) update-source A.B.C.D
delete neighbor (A.B.C.D|NAME) remove-private-as
delete neighbor NAME peer-group
delete network A.B.C.D/M
delete redistribute (connected|ospf|rip|static)
delete router-id
delete timers
Example
NGFW{running-bgp-1}delete ?
```

```
Valid entries at this position are:
   aggregate-address Delete BGP aggregate entries
   always-compare-med Delete always compare MEDs from neighbors in different AS
  deterministic-med Delete pick the best-MED route from the neighboring AS
```
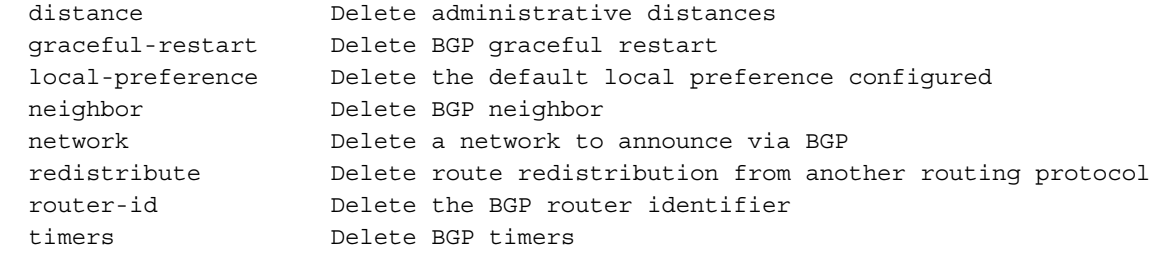

# NGFW{running-bgp-1}deterministic-med

Pick the best-MED route from the neighboring AS.

#### **Syntax**

deterministic-med

# NGFW{running-bgp-1}disable

Disable BGP.

**Syntax** 

disable

## Example

NGFW{running-bgp-1}help disable Disable Border Gateway Protocol (BGP) Syntax: disable disable Disable BGP

# NGFW{running-bgp-1}distance

Define administrative distances.

#### **Syntax**

distance EXTERNAL INTERNAL LOCAL distance (1-255) (1-255) (1-255)

#### Example

```
NGFW{running-bgp-1}help distance
Configure BGP administrative distances
Syntax: distance EXTERNAL INTERNAL LOCAL
  distance Define administrative distances
  EXTERNAL Distance for routes external to the AS (1-255)
  INTERNAL Distance for routes internal to the AS (1-255)
  LOCAL Distance for local routes (1-255)
```
# NGFW{running-bgp-1}enable

Enable BGP.

#### Syntax

enable

## Example

NGFW{running-bgp-1}help enable Enable Border Gateway Protocol (BGP) Syntax: enable enable Enable BGP

## NGFW{running-bgp-1}graceful-restart

Set the BGP graceful restart.

#### **Syntax**

graceful-restart

## Example

```
NGFW{running-bgp-1}help graceful-restart
Configure the BGP graceful restart
Syntax: graceful-restart
        graceful-restart restart-time RESTART-TIME
        graceful-restart stalepath-time STALEPATH-TIME
graceful-restart Set the BGP graceful restart
restart-time Set the restart-time for BGP graceful restart
RESTART-TIME BGP graceful restart time in the unit of seconds (1-3600)
stalepath-time Set the stalepath time for BGP graceful restart
STALEPATH-TIME BGP stalepath time in the unit of seconds (1-3600)
```
## NGFW{running-bgp-1}local-preference

Set local preference (higher numbers take preference).

#### Syntax

```
local-preference LOCAL-PREFERENCE
LOCAL-PREFERENCE Default local preference (0-4294967295)
```
#### Example

```
NGFW{running-bgp-1}local-preference 10
```
# NGFW{running-bgp-1}neighbor

Configure BGP neighbor or peer-group.

```
neighbor A.B.C.D peer-group NAME
neighbor (A.B.C.D|NAME) distribute-list ACCESS-LIST-NAME (in|out)
neighbor (A.B.C.D|NAME) prefix-list PREFIX-LIST-NAME (in|out)
neighbor (A.B.C.D|NAME) filter-list FILTER-LIST-NAME (in|out)
neighbor (A.B.C.D|NAME) route-map NAME (in|out)
neighbor (A.B.C.D|NAME) send-community
neighbor (A.B.C.D|NAME) ebgp-multihop (1-255)
neighbor (A.B.C.D|NAME) description DESCRIPTION
neighbor (A.B.C.D|NAME) remote-as ASNUMBER
neighbor (A.B.C.D|NAME) password
neighbor (A.B.C.D|NAME) soft-reconfiguration inbound
neighbor (A.B.C.D|NAME) route-reflector-client
neighbor (A.B.C.D|NAME) shutdown
neighbor (A.B.C.D|NAME) passive
neighbor (A.B.C.D|NAME) next-hop-self
neighbor (A.B.C.D|NAME) maximum-prefix (1-4294967295)
neighbor (A.B.C.D|NAME) weight (0-65535)
neighbor (A.B.C.D|NAME) update-source A.B.C.D
neighbor (A.B.C.D|NAME) remove-private-as
```
neighbor NAME peer-group

# NGFW{running-bgp-1}network

Specify a network to announce through the BGP.

## Syntax

```
network A.B.C.D/M
```
#### Example

```
NGFW{running-bgp-1}network 192.168.0.3/24
```
## NGFW{running-bgp-1}redistribute

Redistribute routes from another routing protocol.

## **Syntax**

```
redistribute (connected|ospf|rip|static) [metric VALUE] [route-map NAME]
```
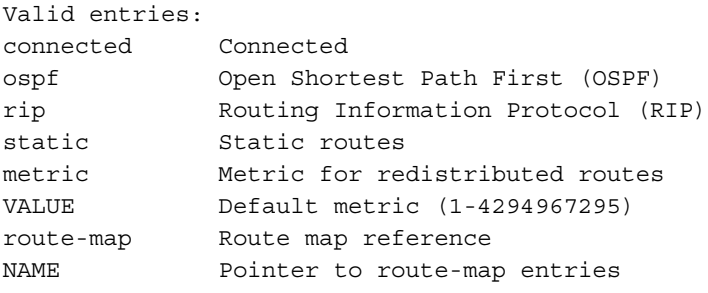

## Example

NGFW{running-bgp-1}redistribute connected

# NGFW{running-bgp-1}router-id

Set the BGP router identifier.

## Syntax

```
router-id A.B.C.D
```
#### Example

```
NGFW{running-bgp-1}help router-id
Syntax: router-id A.B.C.D
  router-id Set the BGP router identifier
  A.B.C.D BGP router-id in IP address format
```
# NGFW{running-bgp-1}timers

Adjust BGP timers. The keepalive interval should be no more than one-third of holdtime.

## **Syntax**

timers KEEPALIVE HOLDTIME

KEEPALIVE Keepalive interval (0-65535) HOLDTIME Holdtime (0-65535)

## Example

NGFW{running-bgp-1}timers 60 180

# running-blockedStreams Context Commands

# NGFW{running}blockedStreams NGFW{running-blockedStreams}flushallstreams

Flush All Reports.

Syntax flushallstreams

## Example

NGFW{running-blockedStreams}flushallstreams

# NGFW{running-blockedStreams}flushstreams

Flush reports.

Syntax flushstreams

Example NGFW{running-blockedStreams}flushstreams

# NGFW{running-blockedStreams}list

List reports.

**Syntax** 

list

# running-bridgeX Context Commands

# NGFW{running}interface bridge0 NGFW{running-bridge0}arp/ndp

Enable or disable ARP and NDP on interface.

**Syntax** arp/ndp (enable|disable)

# Example

NGFW{running-bridge0}arp/ndp enable

# NGFW{running-bridge0}autoconfv6

Enable or disable IPv6 autoconfiguration on interface.

## **Syntax**

autoconfv6 (enable|disable)

## Example

NGFW{running-bridge0}autoconfv6 enable

# NGFW{running-bridge0}bind

Bind bridged network interface over ethernet/VLAN/agglink.

#### Syntax

bind PORT

## Example

```
NGFW{running-bridge0}bind ethernet5
NGFW{running-bridge0}bind ethernet6
NGFW{running-bridge0}bind ethernet7
NGFW{running-bridge0}bind ethernet8
```
# NGFW{running-bridge0}delete

Delete file or configuration item.

## Syntax

```
delete bind (all|PORT)
delete ip igmp
delete ip igmp version
delete ipaddress (all|A.B.C.D/M|X:X::X:X/M)
delete ipaddress dhcpv4
delete ipaddress dhcpv6
delete ipv6 mld
delete ipv6 mld version
delete prefix (all|X:X::X:X/M)
delete shutdown
```
#### Example

```
NGFW{running-bridge0}delete bind ethernet8
NGFW{running-bridge0}delete bind all
NGFW{running-bridge0}delete ip igmp
NGFW{running-bridge0}delete ipaddress 192.168.1.1/24
NGFW{running-bridge0}delete ipaddress 100:0:0:0:0:0:0:1/64
NGFW{running-bridge0}delete ipv6 mld
NGFW{running-bridge0}delete prefix all
NGFW{running-bridge0}delete shutdown
```
# NGFW{running-bridge0}description

Enter description for the interface.

**Syntax** 

description TEXT

Example NGFW{running-bridge0}description "Ethernet bridged interface"

# NGFW{running-bridge0}ip

Configure IP settings.

```
ip igmp
ip igmp version (1|2|3)
ip ospf area A.B.C.D|(0-4294967295)
ip ospf authentication mode md5 KEY_ID KEY
ip ospf authentication mode text KEY
ip ospf cost COST
ip ospf dead-interval VALUE
```

```
ip ospf hello-interval VALUE [A.B.C.D]
ip ospf priority VALUE
ip ospf retransmit-interval VALUE
ip ospf transmit-delay VALUE
ip rip
ip rip authentication mode md5 (0-2147483647) KEY
ip rip authentication mode text
ip rip receive version VERSION
ip rip send version VERSION
ip rip split-horizon [poison-reverse]
ipaddress (A.B.C.D/M|X:X::X:X/M) [primary]
ipv6 mld
```
NGFW{running-bridge0}ip igmp version 3 NGFW{running-bridge0}ip igmp

## NGFW{running-bridge0}ipaddress

Configure IP address.

#### **Syntax**

```
ipaddress (A.B.C.D/M|X:X::X:X/M) [primary]
ipaddress dhcpv4
```
#### Example

```
NGFW{running-bridge0}ipaddress 192.168.1.1/24
NGFW{running-bridge0}ipaddress 100:0:0:0:0:0:0:1/64
```
## NGFW{running-bridge0}ipv6

Configure IPv6 settings.

#### Syntax

```
ipv6 mld
ipv6 mld version (1|2)
ipv6 ospfv3 area A.B.C.D|(0-4294967295)
ipv6 ospfv3 cost COST
ipv6 ospfv3 dead-interval VALUE
ipv6 ospfv3 hello-interval VALUE
ipv6 ospfv3 priority VALUE
ipv6 ospfv3 retransmit-interval VALUE
ipv6 ospfv3 transmit-delay VALUE
ipv6 ripng
ipv6 ripng split-horizon [poison-reverse]
```
#### Example

```
NGFW{running-bridge0}ipv6 mld version 2
NGFW{running-bridge0}ipv6 ripng split-horizon poison-reverse
```
## NGFW{running-bridge0}mtu

Configure interface MTU.

```
mtu (default|VALUE)
VALUE (68-9216)
```
NGFW{running-bridge0}mtu 1280

# NGFW{running-bridge0}prefix

Configure IPv6 prefix.

## **Syntax**

```
prefix X:X::X:X/M [valid-lifetime SECONDS] [preferred-lifetime SECONDS]
```
SECONDS (1-4294967295)

## Example

```
NGFW{running-bridge0}prefix 100:0:0:0:0:0:0:0/64 valid-lifetime 2592000 
preferred-lifetime 604800
```
# NGFW{running-bridge0}ra-autoconf-level

Modify IPv6 Router Advertisement autoconfiguration level.

## Syntax

```
ra-autoconf-level AUTOCONF
```
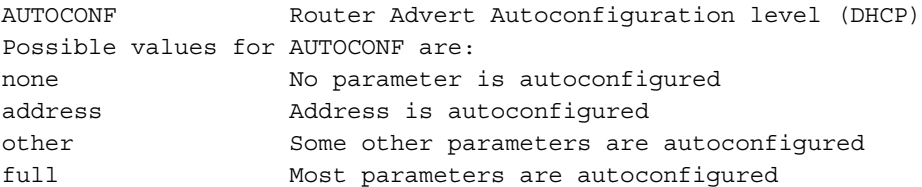

## Example

```
NGFW{running-bridge0}help ra-autoconf-level full
```
# NGFW{running-bridge0}ra-interval

Modify IPv6 Router Advertisement interval value in milliseconds.

## **Syntax**

```
ra-interval (90-1800000)
```
## Example

```
NGFW{running-bridge0}ra-interval 600
```
# NGFW{running-bridge0}ra-interval-transmit

Modify IPv6 Router Advertisement interval transmit.

## Syntax

ra-interval-transmit (enable|disable)

## Example

NGFW{running-bridge0}ra-interval-transmit enable

# NGFW{running-bridge0}ra-lifetime

Modify IPv6 Router Advertisement prefix lifetime in seconds.

#### **Syntax**

ra-lifetime (0-9000000)

#### Example

NGFW{running-bridge0}ra-lifetime 1800

## NGFW{running-bridge0}ra-mtu

Modify IPv6 Router Advertisement MTU value.

#### Syntax

```
ra-mtu (none|MTU)
MTU value advertised(68-9216)(0 if none)
```
#### Example

```
NGFW{running-bridge0}ra-mtu none
NGFW{running-bridge0}ra-mtu 1500
```
## NGFW{running-bridge0}ra-transmit-mode

Modify IPv6 Router Advertisement transmit mode.

#### **Syntax**

ra-transmit-mode MODE

```
MODE Router Advertisement Transmit mode
Possible values for MODE are:
always Router Advert message is always sent
never Router Advert message is never sent
smart Router Advert message is sent if a prefix is defined
```
#### Example

```
NGFW{running-bridge0}ra-transmit-mode smart
```
## NGFW{running-bridge0}shutdown

Shutdown logical interface state.

#### Syntax

shutdown

#### Example

NGFW{running-bridge0}shutdown

## NGFW{running-bridge0}tcp4mss

Configure interface TCP MSS for IPv4.

## **Syntax**

tcp4mss (disable|automatic|4-65535)

```
disable Disable service
automatic Automatically select TCP MSS based on interface MTU
(4-65535) TCP MSS value for IPv4
```
#### Example

NGFW{running-bridge0}tcp4mss automatic

## NGFW{running-bridge0}tcp6mss

Configure interface TCP MSS for IPv6.

#### Syntax

```
tcp6mss (disable|automatic|4-65535)
```
disable Disable service automatic Automatically select TCP MSS based on interface MTU (4-65535) TCP MSS value for IPv6

## Example

NGFW{running-bridge0}tcp6mss automatic

# running-captive-portal Context Commands

# NGFW{running}captive-portal NGFW{running-captive-portal}delete

Delete captive portal rule(s).

#### Syntax

delete rule (all|RULEID)

#### Example

```
NGFW{running-captive-portal}delete rule 20010
NGFW{running-captive-portal}delete rule all
```
## NGFW{running-captive-portal}rename

Rename a captive-portal rule.

## Syntax

rename rule RULEID NEWRULEID

#### Example

NGFW{running-captive-portal}rename rule watershed 20010

## NGFW{running-captive-portal}reset

Set a Captive Portal parameter to its DEFAULT value.

#### **Syntax**

```
reset (max-session-time|inactive-timeout|port|certificate)
reset login-page (foreground-color|background-color)
reset login-page (header-HTML|footer-HTML|failed-HTML)
reset status-page (foreground-color|background-color)
reset status-page main-HTML
```
#### Example

```
NGFW{running-captive-portal}reset certificate 
NGFW{running-captive-portal}reset login-page foreground-color
NGFW{running-captive-portal}reset status-page main-HTML
```
## NGFW{running-captive-portal}rule

Create or enter a rule context.

#### Syntax

rule (auto|RULEID) [POSITION\_VALUE]

#### Example

```
NGFW{running-captive-portal}rule auto
NGFW{running-captive-portal}rule 20010 1
NGFW{running-captive-portal}rule watershed
```
## NGFW{running-captive-portal}set

Set a Captive Portal parameter.

#### Syntax

```
set max-session-time MINUTES
set inactive-timeout MINUTES
set port PORT
set certificate CERTNAME
set (login-page|status-page) (foreground-color|background-color) (HEX|COLOR)
set login-page (header-HTML|footer-HTML|failed-HTML)
set status-page (foreground-color|background-color) (HEX|COLOR)
set status-page main-HTML
```
#### Example

```
NGFW{running-captive-portal}set inactive-timeout 60
NGFW{running-captive-portal}set port 8443
NGFW{running-captive-portal}set status-page background-color #CD88B1
NGFW{running-captive-portal}set status-page foreground-color #FFEFD5
NGFW{running-captive-portal}set status-page foreground-color DodgerBlue
```
# running-captive-portal-rule-X Context Commands

#### NGFW{running-captive-portal}rule 20000

#### NGFW{running-captive-portal-rule-20000}delete

Delete file or configuration item.

#### **Syntax**

```
delete src-address include group (all|ADDRESSGROUP)
delete src-address include ipaddress (all|A.B.C.D/M|X:X::X:X/M)delete src-address include range (all1|A.B.C.D|X:X::X:X)delete src-address exclude group (all|ADDRESSGROUP)
delete src-address exclude ipaddress (all | A.B.C.D/M | X:X::X:X/M)
delete src-address exclude range (all | A.B.C.D | X:X::X:X)
delete dst-address include group (all|ADDRESSGROUP)
delete dst-address include ipaddress (alla | A.B.C.D/M | X:X::X:X/M)delete dst-address include range (all|A.B.C.D|X:X::X:X)
delete dst-address exclude group (all|ADDRESSGROUP)
delete dst-address exclude ipaddress (all | A.B.C.D/M | X:X::X:X/M)
delete dst-address exclude range (all|A.B.C.D|X:X::X:X)
delete src-zone (include all|ZONENAME)
delete src-zone (exclude all|ZONENAME)
```
#### Example

NGFW{running-captive-portal-rule-20000}delete dst-address include group mygroup1 NGFW{running-captive-portal-rule-20000}delete src-address exclude ipaddress all NGFW{running-captive-portal-rule-20000}delete dst-address include ipaddress 192.168.1.1/32

#### NGFW{running-captive-portal-rule-20000}description

Apply rule description.

#### **Syntax**

description TEXT

#### Example

NGFW{running-captive-portal-rule-20000}description "captive portal rule"

#### NGFW{running-captive-portal-rule-20000}dst-address

Apply destination address.

#### Syntax

```
dst-address (include|exclude) group ADDRESSGROUP
dst-address (include|exclude) ipaddress (A.B.C.D|X:X::X:X)
dst-address (include|exclude) ipaddress (A.B.C.D/M|X:X::X:X/M)
dst-address (include|exclude) range ((A.B.C.D A.B.C.D) | (X:X::X:X.X:X:X))
```
#### Example

```
NGFW{running-captive-portal-rule-20000}dst-address include group mygroup1
NGFW{running-captive-portal-rule-20000}dst-address include ipaddress 192.168.1.0/24
NGFW{running-captive-portal-rule-20000}dst-address exclude ipaddress 192.168.1.1
NGFW{running-captive-portal-rule-20000}dst-address include range 192.168.1.100 
192.168.1.200
```
#### NGFW{running-captive-portal-rule-20000}move

Move rule position.

#### Syntax

move (after RULEID)|(before RULEID)|(to position VALUE)

#### Example

```
NGFW{running-captive-portal-rule-20000}move to position 1
NGFW{running-captive-portal-rule-20000}move before 20050
NGFW{running-captive-portal-rule-20000}move after 20040
```
#### NGFW{running-captive-portal-rule-20000}src-address

Apply source address.

#### Syntax

```
src-address (include|exclude) group ADDRESSGROUP
src-address (include|exclude) ipaddress (A.B.C.D|X:X::X:X)
src-address (include|exclude) ipaddress (A.B.C.D/M|X:X::X:X/M)src-address (include exclude) range ((A.B.C.D A.B.C.D) |(X:X::X:X:X:X:X))
```
#### Example

```
NGFW{running-captive-portal-rule-20000}src-address include group mygroup1
NGFW{running-captive-portal-rule-20000}dst-address include ipaddress 192.168.1.0/24
NGFW{running-captive-portal-rule-20000}dst-address exclude ipaddress 192.168.1.1
NGFW{running-captive-portal-rule-20000}dst-address include range 192.168.1.100 
192.168.1.200
```
#### NGFW{running-captive-portal-rule-20000}src-zone

Apply source security zone.

#### **Syntax**

src-zone (include|exclude) ZONENAME

#### Example

```
NGFW{running-captive-portal-rule-20000}src-zone include myzone1
NGFW{running-captive-portal-rule-20000}src-zone exclude myzone1
```
# running-certificates Context Commands

## NGFW{running}certificates

NGFW{running-certificates}ca-certificate

Add CA certificate.

#### Syntax

ca-certificate CANAME

#### Example

NGFW{running-certificates}ca-certificate myCAname

Please enter the PEM encoded CA certificate contents (including BEGIN CERTIFICATE and END CERTIFICATE lines):

-----BEGIN CERTIFICATE-----

SoIDQTCCAqoCCQDiEcSvKsrhKTANBgkqhkiG9w0BAQQFADBFMQswCQYDVQQGEwJB VTETMBEGA1UECBMKU29tZS1TdGF0ZTEhMB8GA1UEChMYSW50ZXJuZXQgV2lkZ2l0 cyBQdHkgTHeRkMB4XDTA5MDQxNjE3MDUxNloDTA5MDUxNjE3MDUxNlowbDEQMA4G A1UEBhMHVW5rbm93bjEQMA4GA1UECBMHVW5rbm93bjEQMA4GA1UEBxMHVW5rbm93 bjEQMA4GA1UEChMHVW5rbm93bjEQMA4GA1UEoxMHVW5wer93bjEQMA4GA1UEAxMH VW5rbm93bjCCAbcwggEsBgcqhkjOOAQBMIIBHwKBgQD9f1OBHXUSKVLfSpwu7OTn 9hG3UjzvRADDHj+AplEmaUVdQCJR+1k9jVj6v8X1ujD2y5tVbNeBO4AdNG/yZmC3 a5lQpaSfn+gEexAiwk+7qdf+t8Yb+DtX58aophUPBPuD9tPFHsMCNVQTWhaRMvZ1 864rYdcq7/IiAxmd0UgBxwIVAJdgUI8VIwvMspK5gqLrhAvwWBz1AoGBAPfhoIXW mz3ey7yrXDa4V7l5lK+7+jrqgvlXTAs9B4JnUVlXjrrUWU/mcQcQgYC0SRZxI+hM KBYTt88JMozIpuE8FnqLVHyNKOCjrh4rs6Z1kW6jfwv6ITVi8ftiegEkO8yk8b6o UZCJqIPf4VrlnwaSi2ZegHtVJWQBTDv+z0kqA4GEAAKBgDNS53gXgLN9qXzf5AIs npdKIhCaP6LOMaueQM2X9p51TWee8n95Ti9pUEoZSAgXKbV235WfqaQaIXhkXM7d D/huz80xy3Pf5EzAEYhZLanL2GF6UL7g9z0ZtHI7E1yk2ylQrB8GI/fboIp213ug NQ9TR7THyOy9dwftwoKSXEmSMA0GCSqGSIb3DQEBBAUAA4GBAIzxQr3OK9Jzq+wh ZfKLLd0S7PbNZH7BfO7voEGtuC5fSPqbziwmOt9FYAg+U0rvIrHQI2DxSPHoxOA9 PISrOJgU6A2+VTbkZTJB32/Zng/hTDUQUkyyjllskdmafS1b9SSs0Z7SPuLu6VDB zR6PBzoFwaWk3nX2lYsk/gFpf07z

-----END CERTIFICATE-----

## NGFW{running-certificates}cert-request

Creates a certificate request for this device.

#### Syntax

cert-request CERTREQUEST [key-size SIZE] CERTREQUEST Certificate Request identifier key-size Specify private key size SIZE Specify private key size bits Possible values for SIZE are: 1024 1024-bit key size 1536 1536-bit key size

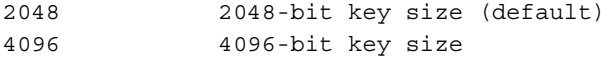

```
NGFW{running-certificates}cert-request myrequest
(Enter 'exit' to abort the command)
Enter Common Name (string, required): www.example.com
Enter Country (two letter code or 'none')[none]: US
Enter State (string or 'none')[none]:
Enter Locality (string or 'none') [none]:
Enter Organization (string or 'none') [none]:
Enter Unit (string or 'none')[none]:
Enter E-mail (string or 'none') [none]:
Enter FQDN (a string or 'none')[none]: www.example.com
Enter User FODN (string or 'none') [none]:
-----BEGIN CERTIFICATE REQUEST-----
MIICpjCCAY4CAQAwJzELMAkGA1UEBhMCVVMxGDAWBgNVBAMTD3d3dy5leGFtcGxl
LmNvbTCCASIwDQYJKoZIhvcNAQEBBQADggEPADCCAQoCggEBAKWIxUWcq3vk3bBt
ivmAaNXtDLT+DMASIfnIIs4b/e8nS8k2HvrlqCqgDcm98iet2vOZ7G3bzLOWPL+a
K6hJSUaqW+cz9LVMyoIM7lsWLgt+46X/EKvSGpTLNuyvupJPa76iNjgzJLxcYgEO
C3vQGIZUlG6aiJ9ABiGAPC4GpUICnJFeo9JrkDGAcKh3hFN0VZyuPgDeLssj0luo
5HL9WO/oC0E+rdYGzgU7/+B04X2mQ4LiKCV92deGvnN2Fc0DP1EHFy5hS5nVlzG1
Y6yvIYVKL2IWfdNH5U6MDd1zJLAmhRUaphLUx87yluOLl5uVPXwm/EXlE6ql2MP+
fCg10+UCAwEAAaA6MDgGCSqGSIb3DQEJDjErMCkwCwYDVR0PBAQDAgXgMBoGA1Ud
EQQTMBGCD3d3dy5leGFtcGxlLmNvbTANBgkqhkiG9w0BAQQFAAOCAQEAGXPnvwZ3
cLLSjMOtNmizrKST+YdF1EzOOkXMBh+FZigXny5tCfQccmU5ir18KE/aKbMyQeii
sSeHhI4utZvOrjLL8lcbJlEU2xnC9BGXhmbGUmWynHFziTYom7Lpv8gq+p6+B1Ox
KDxJ+cMv1Ips+g3C8zZnQsN+dLgnWCb3X3NaJos5LHu4PK48+Zl3sic94Ixw0ZQF
HHhlJe7rfg8HMEYHXMiGowSpn9vnRMVh1K0o2Cdv9aIzjm+TH+WiTV9yYX5Dqys7
c8vOS1+G6R6o5s6tHDGPNYyVfCD1W+vxdCXVGR5zLsoB5eTL7bDR1NFKu/77FvKu
dLTq8hPpOt7gvQ==
```
-----END CERTIFICATE REQUEST-----

## NGFW{running-certificates}certificate

Add device certificate.

#### Syntax

certificate CERTNAME

#### Example

NGFW{running-certificates}certificate mycertname Please enter the PEM encoded certificate contents (including BEGIN CERTIFICATE and END CERTIFICATE lines): -----BEGIN CERTIFICATE--

```
SoIDQTCCAqoCCQDiEcSvKsrhKTANBgkqhkiG9w0BAQQFADBFMQswCQYDVQQGEwJB
VTETMBEGA1UECBMKU29tZS1TdGF0ZTEhMB8GA1UEChMYSW50ZXJuZXQgV2lkZ2l0
cyBQdHkgTHeRkMB4XDTA5MDQxNjE3MDUxNloDTA5MDUxNjE3MDUxNlowbDEQMA4G
A1UEBhMHVW5rbm93bjEQMA4GA1UECBMHVW5rbm93bjEQMA4GA1UEBxMHVW5rbm93
bjEQMA4GA1UEChMHVW5rbm93bjEQMA4GA1UEoxMHVW5wer93bjEQMA4GA1UEAxMH
VW5rbm93bjCCAbcwggEsBgcqhkjOOAQBMIIBHwKBgQD9f1OBHXUSKVLfSpwu7OTn
9hG3UjzvRADDHj+AplEmaUVdQCJR+1k9jVj6v8X1ujD2y5tVbNeBO4AdNG/yZmC3
a5lQpaSfn+gEexAiwk+7qdf+t8Yb+DtX58aophUPBPuD9tPFHsMCNVQTWhaRMvZ1
864rYdcq7/IiAxmd0UgBxwIVAJdgUI8VIwvMspK5gqLrhAvwWBz1AoGBAPfhoIXW
mz3ey7yrXDa4V7l5lK+7+jrqgvlXTAs9B4JnUVlXjrrUWU/mcQcQgYC0SRZxI+hM
KBYTt88JMozIpuE8FnqLVHyNKOCjrh4rs6Z1kW6jfwv6ITVi8ftiegEkO8yk8b6o
UZCJqIPf4VrlnwaSi2ZegHtVJWQBTDv+z0kqA4GEAAKBgDNS53gXgLN9qXzf5AIs
npdKIhCaP6LOMaueQM2X9p51TWee8n95Ti9pUEoZSAgXKbV235WfqaQaIXhkXM7d
D/huz80xy3Pf5EzAEYhZLanL2GF6UL7g9z0ZtHI7E1yk2ylQrB8GI/fboIp213ug
```
NQ9TR7THyOy9dwftwoKSXEmSMA0GCSqGSIb3DQEBBAUAA4GBAIzxQr3OK9Jzq+wh ZfKLLd0S7PbNZH7BfO7voEGtuC5fSPqbziwmOt9FYAg+U0rvIrHQI2DxSPHoxOA9 PISrOJgU6A2+VTbkZTJB32/Zng/hTDUQUkyyjllskdmafS1b9SSs0Z7SPuLu6VDB zR6PBzoFwaWk3nX2lYsk/gFpf07z -----END CERTIFICATE-----

## NGFW{running-certificates}crl

Certificate revocation list.

**Syntax** 

crl

Example

NGFW{running-certificates}crl

## NGFW{running-certificates}delete

Delete file or configuration item.

#### **Syntax**

```
delete ca-certificate (all|CANAME)
delete cert-request (all|CERTREQUEST)
delete certificate (all|CERTNAME)
```
#### Example

```
NGFW{running-certificates}delete ca-certificate myCAname
NGFW{running-certificates}delete cert-request myrequest
NGFW{running-certificates}delete certificate mycertname
```
## NGFW{running-certificates}display

Display file or configuration item.

#### Syntax

```
display ca-certificate CANAME [pem|text]
display cert-request CERTNAME
display certificate CERTNAME [pem|text]
display private-key CERTNAME
```
#### Example

```
NGFW{running-certificates}display
    # CERTIFICATE AUTHORITIES
        ca-certificate myCAname
-----BEGIN CERTIFICATE-----
SoIDQTCCAqoCCQDiEcSvKsrhKTANBgkqhkiG9w0BAQQFADBFMQswCQYDVQQGEwJB
 ...
PISrOJgU6A2+VTbkZTJB32/Zng/hTDUQUkyyjllskdmafS1b9SSs0Z7SPuLu6VDB
zR6PBzoFwaWk3nX2lYsk/gFpf07z
-----END CERTIFICATE-----
    # CERTIFICATES
        certificate mycertname
-----BEGIN CERTIFICATE-----
SoIDQTCCAqoCCQDiEcSvKsrhKTANBgkqhkiG9w0BAQQFADBFMQswCQYDVQQGEwJB
```
 ... PISrOJgU6A2+VTbkZTJB32/Zng/hTDUQUkyyjllskdmafS1b9SSs0Z7SPuLu6VDB

```
zR6PBzoFwaWk3nX2lYsk/gFpf07z
-----END CERTIFICATE-----
    # CERTIFICATE REQUESTS
        cert-request myrequest key-size 2048
-----BEGIN CERTIFICATE REQUEST-----
MIICpjCCAY4CAQAwJzELMAkGA1UEBhMCVVMxGDAWBgNVBAMTD3d3dy5leGFtcGxl
 ...
c8vOS1+G6R6o5s6tHDGPNYyVfCD1W+vxdCXVGR5zLsoB5eTL7bDR1NFKu/77FvKu
dLTq8hPpOt7gvQ==
-----END CERTIFICATE REQUEST-----
         # Subject Identity #
         CN= www.example.com
        C = US ST= none
        L = none O = none
         OU= none
         Email= none
         FQDN = www.example.com
         User = none
    # CRL
```
# NGFW{running-certificates}private-key

Add device certificate private-key.

#### **Syntax**

```
private-key CERTNAME
```
#### Example

```
NGFW{running-certificates}private-key mycertname
Please enter the PEM encoded private key contents (including BEGIN PRIVATE KEY and 
END PRIVATE KEY lines):
-----BEGIN DSA PRIVATE KEY-----
S0IBvAIBAAKBgQDjfcGLU+2NKUidI0mQ7EfiEWCc2/QLDYwfyl6t3YMMVRePWYUz
Pjom3A98G8VEhE8i+Ry3VMjmrmeRTljORWh7drvA+R48QIUC0sKbHY0TjshpNKjC
EpzX3s25mn2jeH9OLajjfT4AUKk629ajnA/tyE/Dg4a3J9PMrR/BOaJXjwIVAPq+
xXo8i7Jrjuo9pdu2A+12183HAoGBAMWQMBgsyvPRfXCDh+kaokahCJRZb7olAeN4
uSPrTmEdxn9jO+bfPCOx6Paljsjflw6uevWEBja9j0AmafxYPrKY8AhngKRFohoH
0Vwp9QKT+yVsCWghrBWQYj3myvrOGg0ydw6buDNIRYY71lYoVzQKw6NddseP3Gp9
4Pch6BKyAoGAGxqWTZsPe2lp/lz3LmmbpJoLRbE9OWBa5rVCuRM21qSRDDzQ0R4X
/cWW1kIC5n6NpVEMu+b70q3NyAK8AuFN+Ezfw+LgpvCI+Ae27bjj7AJxMD8161UG
e45Qiv20THFFqw/zP7DHG6tFdT06ss6xjw+ausphZGRhU8xBBR+NF3sCFQCiAvaI
xWsrP2Z1777kgMC45lKhqg==
-----END DSA PRIVATE KEY-----
```
# running-certificates-crl Context Commands

# NGFW{running-certificates}crl NGFW{running-certificates-crl}add

Add a CRL URI or file for a specified CA.

#### Syntax

add CANAME (local-import|(uri CRLURI))

```
NGFW{running-certificates-crl}help add
Valid commands are:
   # Enter context
  addressgroups
   # Other commands
```

```
 add CANAME local-import|(uri CRLURI)
```
## NGFW{running-certificates-crl}cache

Enable or disable CRL cache fetched via HTTP.

# **Syntax**

```
cache (enable|disable)
```
## Example

NGFW{running-certificates-crl}cache enable

## NGFW{running-certificates-crl}delete

Delete a CRL URI or file for a specified Certificate Authority.

## Syntax

delete crl (all|CANAME)

```
Valid entries:
all Delete all CRL URIs and local files
CANAME Delete CRL URI and local files for this Certificate Authority.
```
## Example

```
NGFW{running-certificates-crl}delete crl all
```
## NGFW{running-certificates-crl}mode

Set certificate revocation mode.

## Syntax

```
mode (required|optional)
```

```
Valid entries:
required Fail authentication by certificate if CRL cannot be verified
optional Allow authentication by certificate if CRL cannot be verified
```
## Example

NGFW{running-certificates-crl}mode required

# running-cluster Context Commands

# NGFW{running}cluster NGFW{running-cluster}check

Perform consistency check.

```
Syntax
check CHECK_TYPE (enable|disable)
```
NGFW{running-cluster}check config enable

## NGFW{running-cluster}cluster-name

Apply cluster name.

## **Syntax**

cluster-name NAME

## Example

```
NGFW{running-cluster}cluster-name ?
Valid entry at this position is:
  NAME Cluster name (1-30 characters)
```
# NGFW{running-cluster}delete

Delete file or configuration item.

## **Syntax**

delete standby

## Example

```
NGFW{running-cluster}delete ?
Valid entry at this position is:
  standby Remove the device from standby
```
# NGFW{running-cluster}disable

Disable clustering.

Syntax disable

## Example

NGFW{running-cluster}disable

# NGFW{running-cluster}enable

Enable clustering.

## **Syntax**

enable

## Example

NGFW{running-cluster}enable

# NGFW{running-cluster}member-id

Cluster Member ID.

**Syntax** member-id ID

NGFW{running-cluster}member-id ? Valid entry at this position is: ID Member ID

## NGFW{running-cluster}member-name

Cluster member name.

#### **Syntax**

member-name NAME

#### Example

```
NGFW{running-cluster}member-name ?
Valid entry at this position is:
  NAME Member name (1-30 characters)
```
## NGFW{running-cluster}standby

Sets the device on standby.

Syntax

standby

Example NGFW{running-cluster}standby

## NGFW{running-cluster}tct

Enter cluster traffic context.

#### Syntax

tct

#### Example

NGFW{running-cluster}tct NGFW{running-cluster-tct}

## running-cluster-tct Context Commands

## NGFW{running-cluster}tct

## NGFW{running-cluster-tct}delete

Delete file or configuration item.

#### **Syntax**

```
delete ipaddress
delete multicast
```
#### Example

```
NGFW{running-cluster-tct}delete ?
Valid entries at this position are:
  ipaddress IPv4 address
  multicast Apply multicast IPv4 address
```
#### NGFW{running-cluster-tct}encryption

Apply encryption hash.

#### **Syntax**

```
encryption (enable|disable)
encryption hash (none | MD5 | SHA1 | SHA256 | SHA384 | SHA512)
encryption cipher (none|AES256)
encryption passphrase PASSPHRASE
hash Apply encryption hash
Possible values for HASH are:
   MD5 MD5 hash algorithm
 SHA1 SHA1 hash algorithm
 SHA256 SHA256 hash algorithm
 SHA384 SHA384 hash algorithm
 SHA512 SHA512 hash algorithm
 none No hash algorithm
cipher Apply encryption cipher
Possible values for CIPHER are:
   none No cipher algorithm
    AES256 AES256 cipher algorithm
passphrase Apply encryption passphrase
PASSPHRASE Apply encryption passphrase
enable Enable encryption
disable Disable encryption
```
## Example

```
NGFW{running-cluster-tct}encryption enable
NGFW{running-cluster-tct}encryption disable
NGFW{running-cluster-tct}encryption hash SHA512
NGFW{running-cluster-tct}encryption cipher AES256
NGFW{running-cluster-tct}encryption passphrase mypassphrase
```
## NGFW{running-cluster-tct}ipaddress

IPv4 address.

#### **Syntax**

ipaddress A.B.C.D/M

#### Example

NGFW{running-cluster-tct}help ipaddress Apply IPv4 address Syntax: ipaddress A.B.C.D/M ipaddress IPv4 address A.B.C.D/M IPv4 address with netmask

#### NGFW{running-cluster-tct}mgmt-port-failover

Failover to management port if HA ports unavailable.

#### **Syntax**

mgmt-port-failover (enable|disable)

#### Example

NGFW{running-cluster-tct}mgmt-port-failover enable

## NGFW{running-cluster-tct}mtu

Apply MTU.

**Syntax** mtu (68-9216)

## Example

NGFW{running-cluster-tct}mtu 1500

## NGFW{running-cluster-tct}multicast

Apply multicast IPv4 address.

## **Syntax**

multicast A.B.C.D

## Example

NGFW{running-cluster-tct}multicast 192.168.0.32

## NGFW{running-cluster-tct}physical-media

Apply physical-media settings. Auto-negotiation is the default.

## Syntax

physical-media (auto-neg)|(SPEED-MODE)

```
auto-neg Enable auto-negotiation (default is on)
SPEED-MODE Set the port speed
Possible values for SPEED-MODE are:
10half Supported port speed and mode
10full Supported port speed and mode
100half Supported port speed and mode<br>100half Supported port speed and mode
100full Supported port speed and mode
1000full Supported port speed and mode
```
## Example

NGFW{running-cluster-tct}physical-media 10full

## NGFW{running-cluster-tct}port

Apply multicast UDP port number.

## **Syntax**

```
port N
N Apply multicast UDP port number(1-65534)
```
## Example

NGFW{running-cluster-tct}port 9

## NGFW{running-cluster-tct}retry

Apply retry interval.

```
retry N
N Apply retry interval value(1-10)
```
NGFW{running-cluster-tct}retry 3

## NGFW{running-cluster-tct}timeout

Apply timeout.

## Syntax

```
timeout N
N Apply timeout value(100-10000)
```
## Example

NGFW{running-cluster-tct}timeout 160

## NGFW{running-cluster-tct}ttl

Apply TTL.

## **Syntax**

```
ttl N
N Apply TTL value(1-255)
```
## Example

NGFW{running-cluster-tct}ttl 2

# running-dhcp-relay Context Commands

# NGFW{running}dhcp relay NGFW{running-dhcp-relay}client

Configure client interface.

## Syntax

client interface (all|IFNAME)

## Example

```
NGFW{running-dhcp-relay}help client
Configure client interface
Syntax: client interface all|IFNAME
 all Configure listening to all interfaces?
 IFNAME Configure interface
```
# NGFW{running-dhcp-relay}delete

Delete configuration item.

## **Syntax**

```
delete client interface (all|IFNAME)
delete server (all|(interface IFNAME)|(address A.B.C.D))
```
## Example

```
NGFW{running-dhcp-relay}delete client interface all
```
# NGFW{running-dhcp-relay}disable

Disable service.

#### Syntax

disable

## Example

```
NGFW{running-dhcp-relay}help disable
Disable DHCP relay
Syntax: disable
  disable Disable service
```
# NGFW{running-dhcp-relay}enable

Enable service.

## **Syntax**

enable

## Example

```
NGFW{running-dhcp-relay}help enable
Enable DHCP relay
Syntax: enable
  enable Enable service
```
## NGFW{running-dhcp-relay}server

Configure server interface.

#### **Syntax**

server (interface IFNAME)|(address A.B.C.D)

## Example

NGFW{running-dhcp-relay}help server address Configure server address Syntax: server (address A.B.C.D) A.B.C.D Configure IPv4 address

NGFW{running-dhcp-relay}help server interface Configure server interface Syntax: server (interface IFNAME) A.B.C.D Configure IPv4 address

# running-dhcp-server Context Commands

# NGFW{running}dhcp server NGFW{running-dhcp-server}delete

Delete configuration item.

## **Syntax**

delete scope (all|NAME)

#### Example

```
NGFW{running-dhcp-server}help delete
Delete scope
Syntax: delete scope all|NAME
all Delete all scopes
NAME Delete scope
```
## NGFW{running-dhcp-server}disable

Disable server.

## Syntax

disable

## Example

NGFW{running-dhcp-server}disable

# NGFW{running-dhcp-server}display

Display configuration item.

## **Syntax**

display scope NAME

## Example

NGFW{running-dhcp-server}help display Valid commands are:

```
 # Manage context
 display [xml]
```
 # Other commands display scope NAME [xml]

# NGFW{running-dhcp-server}enable

Enable server.

## **Syntax**

enable

## Example

NGFW{running-dhcp-server}enable

# NGFW{running-dhcp-server}scope

Configure scope.

## **Syntax** scope NAME

## Example

NGFW{running-dhcp-server}scope myscope

# running-dhcp-server-X Context Commands

# NGFW{running-dhcp-server}scope myscope

NGFW{running-dhcp-server-myscope}address-range

Configure IP address range.

## **Syntax**

address-range A.B.C.D A.B.C.D

```
NGFW{running-dhcp-server-myscope}help address-range
Configure IP address range
Syntax: address-range A.B.C.D A.B.C.D
  A.B.C.D First address
  A.B.C.D Last address
```
#### NGFW{running-dhcp-server-myscope}default-gateway

Configure default gateway.

#### Syntax

default-gateway (myself|A.B.C.D)

#### Example

```
NGFW{running-dhcp-server-myscope}help default-gateway
Configure default gateway
Syntax: default-gateway myself|A.B.C.D
       myself Use subnets IP address as default gateway
       A.B.C.D IPv4 address
```
#### NGFW{running-dhcp-server-myscope}delete

Delete configuration item.

#### Syntax

```
delete address-range (all|(A.B.C.D A.B.C.D))
delete default-gateway NAME
delete dns-server (all|A.B.C.D)
delete domain-name NAME
delete exclude (all|A.B.C.D)
delete host (all|NAME)
delete lease
delete option (all|NAME|NUMBER)
delete subnet A.B.C.D/M
```
#### Example

```
NGFW{running-dhcp-server-myscope}delete ?
Valid entries at this position are:
  address-range Delete IP address range
  default-gateway Delete default gateway
  dns-server Delete DNS server
               Delete domain name
               Delete excluded IP address
 host Delete host
lease Delete lease
 option Delete option
 subnet Delete subnet
```
#### NGFW{running-dhcp-server-myscope}dns-server

Configure DNS server.

```
dns-server A.B.C.D (primary|secondary|tertiary)
```
NGFW{running-dhcp-server-myscope}help dns-server Configure DNS server Syntax: dns-server A.B.C.D primary|secondary|tertiary A.B.C.D IPv4 address primary Configure primary server secondary Configure secondary server tertiary Configure tertiary server

#### NGFW{running-dhcp-server-myscope}domain-name

Configure Domain Name.

#### Syntax

domain-name NAME

#### Example

NGFW{running-dhcp-server-myscope}domain-name americas

#### NGFW{running-dhcp-server-myscope}exclude

Configure excluded IP address.

#### Syntax

exclude A.B.C.D

#### Example

NGFW{running-dhcp-server-myscope}help exclude Configure excluded IP address Syntax: exclude A.B.C.D A.B.C.D IPv4 address

## NGFW{running-dhcp-server-myscope}host

Configure host name.

#### Syntax

host NAME X:X:X:X:X:X A.B.C.D

#### Example

```
NGFW{running-dhcp-server-myscope}help host
Configure static IP address for client with mac address.
Syntax: host NAME X:X:X:X:X:X A.B.C.D
      NAME Configure name
      X:X:X:X:X:X Ethernet MAC address (e.g 00:02:b3:39:ba:d2)
      Syntax: byte(:byte){5} byte MAC address byte
      A.B.C.D IPv4 address
```
## NGFW{running-dhcp-server-myscope}lease

Configure DHCPv4 lease in seconds.

#### Syntax

lease (0-1073741824)

#### Example

NGFW{running-dhcp-server-myscope}help lease

Configure DHCPv4 lease Syntax: lease <0-1073741824> <0-1073741824> Lease value in seconds (0-1073741824)

#### NGFW{running-dhcp-server-myscope}option

Configure options.

#### Syntax

```
option (NAME|NUMBER) text Value 1
option (NAME|NUMBER) boolean Value 1 [Value 2] [Value 3]
option (NAME|NUMBER) integer8 Value 1 [Value 2] [Value 3]
option (NAME|NUMBER) hex8 Value 1 [Value 2] [Value 3]
option (NAME|NUMBER) integer32 Value 1 [Value 2] [Value 3]
option (NAME|NUMBER) hex32 Value 1 [Value 2] [Value 3]
option (NAME|NUMBER) ipaddress (Value 1) [Value 2] [Value 3]
Refer to https://tools.ietf.org/html/rfc2132#section-3 or 
https://en.wikipedia.org/wiki/Dynamic_Host_Configuration_Protocol#DHCP_options for 
known option names and numbers.
```
#### Example

```
NGFW{running-dhcp-server-myscope}help option
option Configure options
Syntax: option (NAME) Values
  Values as specified in documents referenced above
Syntax: option (NUMBER) text Value 1
  Value 1 can include up to 256 characters of any type including spaces and tabs
Syntax: option (NUMBER) boolean Value 1 [Value 2] [Value 3]
  Value 1,2,3 must be string true or false
Syntax: option (NUMBER) integer8 Value 1 [Value 2] [Value 3]
  Value 1,2,3 must be in integer between 0 and 255
Syntax: option (NUMBER) hex8 Value 1 [Value 2] [Value 3]
  Value 1,2,3 must be in hex integer between 0 and ff and entered as (0x0-0xff) 
Syntax: option (NUMBER) integer32 Value 1 [Value 2] [Value 3]
  Value 1,2,3 must be in integer between 0 and 16777215
Syntax: option (NUMBER) hex32 Value 1 [Value 2] [Value 3]
   Value 1,2,3 must be in hex integer between 0 and ffffff and entered as 
(0x0-0xffffff) 
Syntax: option (NUMBER) ipaddress (Value 1) [Value 2] [Value 3]
  Value 1,2,3 can be a domain name of up to 255 characters or an IP address
```
#### NGFW{running-dhcp-server-myscope}subnet

Configure subnet.

#### Syntax

subnet A.B.C.D/M

#### Example

```
NGFW{running-dhcp-server-myscope}subnet ?
Valid entry at this position is:
  A.B.C.D/M IPv4 address and mask length
```
# running-dnat Context Commands

# NGFW{running}dst-nat NGFW{running-dnat}delete

Delete destination NAT rule(s).

#### Syntax

delete rule (all|DSTNATRULEID)

Example

NGFW{running-dnat}delete rule 123

## NGFW{running-dnat}rename

Rename destination NAT rule.

Syntax

rename dnat DSTNATRULEID NEWDSTNATRULEID

Example

NGFW{running-dnat}rename rule 123 dnat1

## NGFW{running-dnat}rule

Create or enter a rule context.

**Syntax** 

rule (auto|DSTNATRULEID) [POSITION\_VALUE]

#### Example

NGFW{running-dnat}rule auto NGFW{running-dnat}rule 123

# running-dnat-rule-X Context Commands

# NGFW{running-dnat}rule 1 NGFW{running-dnat-rule-dnat1}delete

Delete file or configuration item.

#### Syntax

```
delete port
delete dst-zone (include|exclude) ZONENAME
delete src-address (include|exclude) group ADDRESSGROUP
delete dst-address (include|exclude) group ADDRESSGROUP
delete src-address (include|exclude) ipaddress A.B.C.D
delete dst-address (include|exclude) ipaddress A.B.C.D
delete src-address (include|exclude) ipaddress A.B.C.D/M
delete dst-address (include|exclude) ipaddress A.B.C.D/M
delete src-address (include|exclude) range A.B.C.D A.B.C.D
delete dst-address (include|exclude) range A.B.C.D A.B.C.D
delete translate-to ipaddress (A.B.C.D|A.B.C.D/M)
delete translate-to range A.B.C.D A.B.C.D
```
#### Example

```
NGFW{running-dnat-rule-dnat1}delete translate-to range 192.168.1.100 192.168.1.200
NGFW{running-dnat-rule-dnat1}delete src-zone include all
NGFW{running-dnat-rule-dnat1}delete dst-address include ipaddress 192.168.1.0/24
NGFW{running-dnat-rule-dnat1}delete src-address exclude ipaddress 192.168.1.1
```
## NGFW{running-dnat-rule-dnat1}description

Apply rule description.

## **Syntax**

description TEXT

## Example

NGFW{running-dnat-rule-dnat1}description "destination nat rule"

## NGFW{running-dnat-rule-dnat1}dst-address

Apply destination address.

## **Syntax**

```
dst-address (include|exclude) ipaddress (A.B.C.D|A.B.C.D/M)
dst-address (include|exclude) range A.B.C.D A.B.C.D
dst-address (include|exclude) group ADDRESSGROUP
```
## Example

```
NGFW{running-dnat-rule-dnat1}dst-address include ipaddress 192.168.1.0/24
NGFW{running-dnat-rule-dnat1}dst-address exclude ipaddress 192.168.1.1
NGFW{running-dnat-rule-dnat1}dst-address include range 192.168.1.100 192.168.1.200
```
#### NGFW{running-dnat-rule-dnat1}move

Move rule position.

#### **Syntax**

```
move after DSTNATRULEID
move before DSTNATRULEID
move to position VALUE
```
## Example

NGFW{running-dnat-rule-dnat1}move after dnat1 NGFW{running-dnat-rule-dnat1}move before dnat1 NGFW{running-dnat-rule-dnat1}move to position 1

## NGFW{running-dnat-rule-dnat1}src-address

Apply source address.

#### Syntax

```
src-address (include|exclude) ipaddress (A.B.C.D|A.B.C.D/M)
src-address (include|exclude) range A.B.C.D A.B.C.D
src-address (include|exclude) group ADDRESSGROUP
```
#### Example

```
NGFW{running-dnat-rule-dnat1}src-address include ipaddress 192.168.1.0/24
NGFW{running-dnat-rule-dnat1}src-address exclude ipaddress 192.168.1.1
NGFW{running-dnat-rule-dnat1}src-address include range 192.168.1.100 192.168.1.200
```
## NGFW{running-dnat-rule-dnat1}src-zone

Apply source security zone.

#### Syntax

src-zone (include|exclude) ZONENAME

#### Example

```
NGFW{running-dnat-rule-dnat1}src-zone include myzone1
NGFW{running-dnat-rule-dnat1}src-zone exclude myzone1
```
#### NGFW{running-dnat-rule-dnat1}tcp

Create tcp protocol translation.

#### Syntax

tcp dst-port PORT [to PORT] translate-to TRANS-PORT [to TRANS-PORT]

#### Example

NGFW{running-dnat-rule-dnat1}tcp dst-port 80 to 81 translate-to 8080 to 8081

#### NGFW{running-dnat-rule-dnat1}translate-to

Apply translation.

#### Syntax

translate-to ipaddress (A.B.C.D|A.B.C.D/M) translate-to range A.B.C.D A.B.C.D

#### Example

```
NGFW{running-dnat-rule-dnat1}translate-to ipaddress 192.168.1.1
NGFW{running-dnat-rule-dnat1}translate-to ipaddress 192.168.1.0/24
NGFW{running-dnat-rule-dnat1}translate-to range 192.168.1.100 192.168.1.200
```
#### NGFW{running-dnat-rule-dnat1}udp

Create udp protocol translation.

#### Syntax

udp dst-port PORT [to PORT] translate-to TRANS-PORT [to TRANS-PORT]

#### Example

NGFW{running-dnat-rule-dnat1}udp dst-port 53 translate-to 3853

# running-dns Context Commands

# NGFW{running}dns NGFW{running-dns}delete

Delete file or configuration item. A secondary domain-search can only be deleted if no tertiary exists. A primary domain-search can only be deleted if no secondary exists.

```
delete domain-name
delete domain-search (primary|secondary|tertiary|all)
delete name-server (all|A.B.C.D|X:X::X:X)delete proxy cache cleaning interval
delete proxy cache forwarder (all|A.B.C.D|X:X::X:X)delete proxy cache maximum negative ttl
delete proxy cache maximum ttl
delete proxy cache size
```

```
NGFW{running-dns}delete proxy cache ?
Valid entries at this position are:
  cleaning Delete cleaning
  forwarder Delete forwarder
  maximum Delete maximum
  size Delete size
NGFW{running-dns}delete domain-search tertiary
```
NGFW{running-dns}delete domain-search secondary NGFW{running-dns}delete domain-search primary

## NGFW{running-dns}domain-name

Configure domain name.

#### **Syntax**

domain-name NAME

#### Example

```
NGFW{running-dns}help domain-name
Configure router domain name
Syntax: domain-name NAME
  domain-name Configure domain name
  NAME Domain name (e.g. hp.com)<1-256>
```
## NGFW{running-dns}domain-search

Configure domain search. A secondary domain-search can only be entered after a primary is entered and a tertiary can only be entered after a secondary is entered.

#### Syntax

domain-search (primary|secondary|tertiary) NAME

#### Example

```
NGFW{running-dns}domain-search primary example.com
NGFW{running-dns}domain-search secondary example.org
NGFW{running-dns}domain-search tertiary example.edu
```
#### NGFW{running-dns}name-server

Configure DNS server.

#### **Syntax**

name-server (A.B.C.D|X:X::X:X)

#### Example

NGFW{running-dns}help name-server Configure DNS server Syntax: name-server A.B.C.D | X:X::X:X A.B.C.D IPv4 address X:X::X:X IPv6 address

# NGFW{running-dns}proxy

Configure proxy.

#### **Syntax**

```
proxy (enable|disable)
proxy cache cleaning interval cache cleaning interval in minutes
proxy cache forwarder A.B.C.D|X:X::X:X
proxy cache maximum negative ttl cache maximum negative ttl in minutes
proxy cache maximum ttl cache maximum ttl in minutes
proxy cache size cache size in megabytes
```
#### Example

NGFW{running-dns}proxy enable

# running-ethernetX Context Commands

# NGFW{running}interface ethernet1 NGFW{running-ethernet1}arp/ndp

Enable or disable ARP and NDP on interface.

#### **Syntax**

```
arp/ndp (enable|disable)
```
#### Example

```
NGFW{running-ethernet1}arp/ndp enable
```
## NGFW{running-ethernet1}autoconfv6

Enable or disable IPv6 autoconfiguration on interface.

#### Syntax

```
autoconfv6 (enable|disable)
```
#### Example

```
NGFW{running-ethernet1}autoconfv6 disable
```
## NGFW{running-ethernet1}delete

Delete file or configuration item.

```
delete ip igmp
delete ip igmp version
delete ip ospf area
delete ip ospf authentication mode md5 (1-255) KEY
delete ip ospf authentication mode text KEY
delete ip ospf cost (1-65535)
delete ip ospf dead-interval (1-65535)
delete ip ospf hello-interval (1-65535)
delete ip ospf priority (0-255)
delete ip ospf retransmit-interval (3-65535)
delete ip ospf transmit-delay (1-65535)
delete ip pim-sm
delete ip rip
delete ip rip authentication mode md5
delete ip rip authentication mode text
delete ip rip receive version (v1-only|v2-only|v1-or-v2)
delete ip rip send version (v1-only|v2-only|v1-or-v2)delete ip rip split-horizon
```
```
delete ipaddress (all|A.B.C.D/M|X:X::X:X/M)
delete ipaddress dhcpv4
delete ipaddress dhcpv6
delete ipv6 mld
delete ipv6 mld version
delete ipv6 ospfv3 area
delete ipv6 ospfv3 cost
delete ipv6 ospfv3 dead-interval
delete ipv6 ospfv3 hello-interval
delete ipv6 ospfv3 priority
delete ipv6 ospfv3 retransmit-interval
delete ipv6 ospfv3 transmit-delay
delete ipv6 pim-sm
delete ipv6 ripng
delete ipv6 ripng split-horizon
delete prefix (\text{all}|X:X::X:X/M)delete shutdown (shutdown logical interface state)
```

```
NGFW{running-ethernet1}delete ip igmp version
NGFW{running-ethernet1}delete ip ospf area
NGFW{running-ethernet1}delete ip ospf authentication mode md5 1 mysecret
NGFW{running-ethernet1}delete ip ospf authentication mode text mysecret
NGFW{running-ethernet1}delete ip ospf cost 1
NGFW{running-ethernet1}delete ip ospf dead-interval 1
NGFW{running-ethernet1}delete ip ospf hello-interval 1
NGFW{running-ethernet1}delete ip ospf priority 1
NGFW{running-ethernet1}delete ip ospf retransmit-interval
NGFW{running-ethernet1}delete ip ospf transmit-delay 1
NGFW{running-ethernet1}delete ip pim-sm
NGFW{running-ethernet1}delete ip rip authentication mode md5
NGFW{running-ethernet1}delete ip rip authentication mode text
NGFW{running-ethernet1}delete ip rip receive version v2-only
NGFW{running-ethernet1}delete ip rip send version v2-only
NGFW{running-ethernet1}delete ip rip split-horizon
NGFW{running-ethernet1}delete prefix all
NGFW{running-ethernet1}delete shutdown
NGFW{running-ethernet1}delete ipaddress dhcpv6
WARNING: This command will remove the dhcpv6 context. Do you want to continue (y/n)?
[n]: y
NGFW{running-ethernet1}delete ipaddress dhcpv4
WARNING: This command will remove the dhcpv4 context. Do you want to continue (y/n)?
[n]: vNGFW{running-ethernet1}delete ipaddress 192.168.1.1/24
NGFW{running-ethernet1}delete ipaddress 100:0:0:0:0:0:0:1/64
```
#### NGFW{running-ethernet1}description

Enter description for the interface.

#### Syntax

description TEXT

#### Example

NGFW{running-ethernet1}description "Ethernet port 1"

### NGFW{running-ethernet1}ip

Configure IP settings.

#### **Syntax**

```
ip igmp
ip igmp version (1|2|3)
ip ospf area (A.B.C.D|(0-4294967295))
ip ospf authentication mode md5 (1-255) KEY
ip ospf authentication mode text KEY
ip ospf cost (1-65535)
ip ospf dead-interval (1-65535)
ip ospf hello-interval (1-65535) [A.B.C.D]
ip ospf priority (0-255)
ip ospf retransmit-interval (3-65535)
ip ospf transmit-delay (1-65535)
ip pim-sm
ip rip
ip rip authentication mode md5 (0-2147483647) KEY
ip rip authentication mode text
ip rip receive version VERSION (v1-only|v2-only|v1-or-v2)
ip rip send version VERSION
ip rip split-horizon [poison-reverse]
```
#### Example

```
NGFW{running-ethernet1}ip igmp version 3
NGFW{running-ethernet1}ip ospf area 1
NGFW{running-ethernet1}ip ospf authentication mode md5 1 mysecret
NGFW{running-ethernet1}ip ospf authentication mode text mysecret
NGFW{running-ethernet1}ip ospf cost 1
NGFW{running-ethernet1}ip ospf dead-interval 1
NGFW{running-ethernet1}ip ospf hello-interval 1
NGFW{running-ethernet1}ip ospf priority 1
NGFW{running-ethernet1}ip ospf retransmit-interval 3
NGFW{running-ethernet1}ip ospf transmit-delay 1
NGFW{running-ethernet1}ip rip authentication mode md5 1 mysecret
NGFW{running-ethernet1}ip rip authentication mode text
Enter key: up to 16 characters: ******
NGFW{running-ethernet1}ip rip receive version v2-only
NGFW{running-ethernet1}ip rip send version v2-only
NGFW{running-ethernet1}ip rip split-horizon poison-reverse
NGFW{running-ethernet1}ip ?
```
### NGFW{running-ethernet1}ipaddress

Configure IP address.

#### Syntax

ipaddress (A.B.C.D/M|X:X::X:X/M) [primary] ipaddress dhcpv4

#### Example

```
NGFW{running-ethernet1}ipaddress 100:0:0:0:0:0:0:1/64 primary
NGFW{running-ethernet1}ipaddress 192.168.1.1/24
NGFW{running-ethernet1}ipaddress dhcpv4
NGFW{running-ethernet1-dhcpv4}?
Valid entries at this position are:
  client Configure client parameters
  defaultroute-request Ask for IPv4 default route or not
```

```
delete Delete file or configuration item
dhcp Configure DHCPv4 client
 dhcp Enable or disable DHCPv4 client service
 display Display DHCPv4 client context
 dns-request Ask for DNS server IPv4 address or not
help Display help information
 ntp-request Ask for NTP server IPv4 address or not
 option Configure DHCPv4 client option name
```

```
NGFW{running-ethernet1-dhcpv4}help
```

```
Valid commands are:
   client identifier none|(hexa HEXA-ID)|(ascii ASCII-ID)
   client name none|NAME
   defaultroute-request enable|disable
   delete option (NAME CODE)|all
   dhcp enable|disable
   dhcp server auto|A.B.C.D
   display [xml]
   dns-request enable|disable
  help [full|COMMAND]
  ntp-request enable|disable
   option NAME CODE (boolean BOOLEAN)|(int8 INTEGER)|(uint8 INTEGER)|(int16 
INTEGER)|(uint16 INTEGER)|(int32 INTEGER)|(uint32 INTEGER)|(ip-address 
(A.B.C.D|DOMAIN))|(text TEXT)|(string (STRING|TEXT))|(array-of-boolean BOOLEAN, 
BOOLEAN)|(array-of-int8 INTEGER, INTEGER)|(array-of-uint8 INTEGER, 
INTEGER)|(array-of-int16 INTEGER, INTEGER)|(array-of-uint16 INTEGER, 
INTEGER)|(array-of-int32 INTEGER, INTEGER)|(array-of-uint32 INTEGER, 
INTEGER)|(array-of-ip-address (A.B.C.D, A.B.C.D|DOMAIN, DOMAIN))
```
### NGFW{running-ethernet1}ipv6

Configure IPv6 settings.

#### **Syntax**

```
ipv6 mld
ipv6 mld version (1|2)
ipv6 ospfv3 area (A.B.C.D|(0-4294967295))
ipv6 ospfv3 cost (1-65535)
ipv6 ospfv3 dead-interval (1-65535)
ipv6 ospfv3 hello-interval (1-65535)
ipv6 ospfv3 priority (0-255)
ipv6 ospfv3 retransmit-interval (3-65535)
ipv6 ospfv3 transmit-delay (1-65535)
ipv6 pim-sm
ipv6 ripng
ipv6 ripng split-horizon [poison-reverse]
```
#### Example

```
NGFW{running-ethernet1}ipv6 mld version 2
NGFW{running-ethernet1}ipv6 ospfv3 area 1
NGFW{running-ethernet1}ipv6 ospfv3 cost 1
NGFW{running-ethernet1}ipv6 ospfv3 dead-interval 1
NGFW{running-ethernet1}ipv6 ospfv3 hello-interval 1
NGFW{running-ethernet1}ipv6 ospfv3 priority 1
NGFW{running-ethernet1}ipv6 ospfv3 retransmit-interval 3
NGFW{running-ethernet1}ipv6 ospfv3 transmit-delay 1
NGFW{running-ethernet1}ipv6 ripng split-horizon poison-reverse
NGFW{running-ethernet1}help ipv6 ripng split-horizon
Enable split-horizon / poison-reverse on this interface
Syntax: ipv6 ripng split-horizon [poison-reverse]
```
 ipv6 Configure IPv6 settings ripng Configure RIPng over the interface split-horizon Enable split-horizon poison-reverse Enable poison-reverse

### NGFW{running-ethernet1}mtu

Configure interface MTU.

**Syntax** mtu (default|(68-9216))

### Example

NGFW{running-ethernet1}mtu 1500

### NGFW{running-ethernet1}physical-media

Apply physical-media settings. Auto-negotiation is the default or specify a supported port speed and mode.

### Syntax

```
physical-media (auto-neg|10half|10full|100half|100full|1000full)
```
### Example

```
NGFW{running-ethernet1}physical-media 1000full
NGFW{running-ethernet1}physical-media auto-neg
```
### NGFW{running-ethernet1}prefix

Configure IPv6 prefix.

#### Syntax

prefix X:X::X:X/M [valid-lifetime SECONDS] [preferred-lifetime SECONDS]

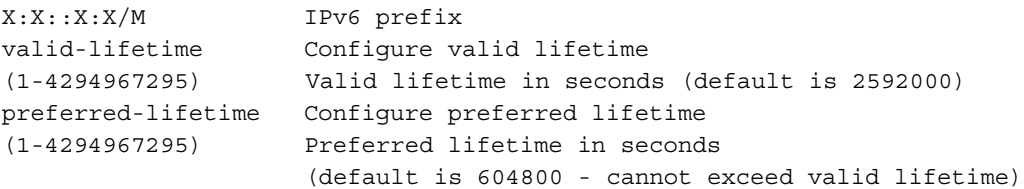

#### Example

```
NGFW{running-ethernet1}prefix 100:0:0:0:0:0:0:0/64 valid-lifetime 2592000 
preferred-lifetime 604800
```
### NGFW{running-ethernet1}ra-autoconf-level

Modify IPv6 Router Advertisement autoconfiguration level (DHCP).

#### Syntax

ra-autoconf-level AUTOCONF

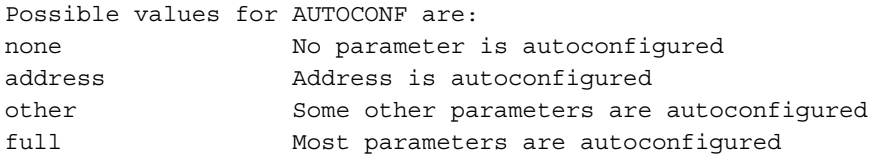

NGFW{running-ethernet1}ra-autoconf-level full

### NGFW{running-ethernet1}ra-interval

Modify IPv6 Router Advertisement interval value.

### **Syntax**

```
ra-interval MILLISECONDS
ra-interval (90-1800000)
```
### Example

```
NGFW{running-ethernet1}ra-interval 600
```
### NGFW{running-ethernet1}ra-interval-transmit

Modify IPv6 Router Advertisement interval transmit.

### **Syntax**

```
ra-interval-transmit (enable|disable)
```
### Example

NGFW{running-ethernet1}ra-interval-transmit enable

### NGFW{running-ethernet1}ra-lifetime

Modify IPv6 Router Advertisement prefix lifetime in seconds.

### **Syntax**

```
ra-lifetime SECONDS
ra-lifetime (0-9000000)
```
#### Example

NGFW{running-ethernet1}ra-lifetime 1800

### NGFW{running-ethernet1}ra-mtu

Modify IPv6 Router Advertisement MTU value.

#### **Syntax**

```
ra-mtu (none|(68-9216))
MTU value advertised (0 if none)
```
#### Example

```
NGFW{running-ethernet1}ra-mtu 1500
```
### NGFW{running-ethernet1}ra-transmit-mode

Modify IPv6 Router Advertisement transmit mode.

### **Syntax**

```
ra-transmit-mode MODE
```
Possible values for MODE are: always Router Advert message is always sent never Router Advert message is never sent

NGFW{running-ethernet1}ra-transmit-mode smart

### NGFW{running-ethernet1}restart

Restart Ethernet port.

#### Syntax

restart

#### Example

NGFW{running-ethernet1}restart

### NGFW{running-ethernet1}shutdown

Shutdown logical interface state.

### **Syntax**

shutdown

### Example

NGFW{running-ethernet1}shutdown

### NGFW{running-ethernet1}tcp4mss

Configure interface TCP MSS for IPv4.

#### Syntax

```
tcp4mss (disable|automatic|(4-65535))
Valid entries:
disable Disable service
automatic Automatically select TCP MSS based on interface MTU
VALUE TCP MSS value for IPv4
```
#### Example

NGFW{running-ethernet1}tcp4mss automatic

### NGFW{running-ethernet1}tcp6mss

Configure interface TCP MSS for IPv6.

#### Syntax

```
tcp6mss (disable|automatic|(4-65535))
Valid entries:
disable Disable service
automatic Automatically select TCP MSS based on interface MTU
TCP MSS value for IPv6
```
### Example

NGFW{running-ethernet1}tcp6mss automatic

# running-firewall Context Commands

# NGFW{running}firewall NGFW{running-firewall}default-block-rule

Apply action set for default block rule.

### Syntax

default-block-rule DEFACTIONSET

### Example

```
NGFW{running-firewall}default-block-rule "Block + Notify + Trace"
```
## NGFW{running-firewall}delete

Delete firewall rule.

### Syntax delete rule (all|XRULEID)

Example

```
NGFW{running-firewall}delete rule myrule1 
NGFW{running-firewall}delete rule myrule1
```
# NGFW{running-firewall}rename

Rename a firewall rule.

### Syntax rename rule XRULEID NEWRULEID

### Example

NGFW{running-firewall}rename rule myrule1 myrule2

# NGFW{running-firewall}rule

Create or enter a rule context.

### **Syntax**

rule (auto|RULEID) [POSITION\_VALUE]

### Example

```
NGFW{running-firewall}rule auto
NGFW{running-firewall}rule myrule1
```
# running-firewall-rule-X Context Commands

NGFW{running-firewall}rule myrule1 NGFW{running-firewall-rule-myrule1}action Apply action set.

Syntax action ACTIONSETNAME

NGFW{running-firewall-rule-myrule1}action "Permit + Notify + Trace"

### NGFW{running-firewall-rule-myrule1}application-group

Apply application group.

### **Syntax**

application-group APPGROUPNAME application-group ANONYMOUS CRITERIASTRING

#### Example

NGFW{running-firewall-rule-myrule1}application-group facebook NGFW{running-firewall-rule-myrule1}application-group ANONYMOUS

#### NGFW{running-firewall-rule-myrule1}delete

Delete file or configuration item.

#### Syntax

```
delete application-group
delete comment
delete profile
delete schedule (include all|SCHEDULENAME)
delete schedule (exclude all|SCHEDULENAME)
delete services include (service all|SERVICENAME)
delete services include (protocol all|PROTONUM)
delete services include port all
delete services include tcp (all|PORT) [to PORT]
delete services include udp (all|PORT) [to PORT]
delete services include (icmp all|(CODENAME)|(TYPE [CODE]))
delete services include (icmpv6 all|(CODENAME6)|(TYPE6 [CODE6]))
delete services exclude (service all|SERVICENAME)
delete services exclude (protocol all|PROTONUM)
delete services exclude port all
delete services exclude tcp (all|PORT) [to PORT]
delete services exclude udp (all|PORT) [to PORT]
delete services exclude (icmp all|(CODENAME)|(TYPE [CODE]))
delete services exclude (icmpv6 all|(CODENAME6)|(TYPE6 [CODE6]))
delete src-address include group (all|SADDRESSGROUP)
delete src-address include (ipaddress all|A.B.C.D/M|X:X::X:X/M)
delete src-address include range (all |A.B.C.D | X:X::X:X)
delete src-address include ((any4)|(any6))
delete src-address exclude group (all|SADDRESSGROUP)
delete src-address exclude (ipaddress all | A.B.C.D/M | X:X::X:X/M)
delete src-address exclude range (all|A.B.C.D|X:X::X:X)
delete src-address exclude ((any4)|(any6))
delete dst-address include group (all|DADDRESSGROUP)
delete dst-address include (ipaddress all | A.B.C.D/M | X:X::X:X/M)
delete dst-address include range (all | A.B.C.D | X:X::X:X)
delete dst-address include ((any4)|(any6))
delete dst-address exclude group (all|DADDRESSGROUP)
delete dst-address exclude (ipaddress all|A.B.C.D/M|X:X::X:X/M)
delete dst-address exclude range (all | A.B.C.D | X:X::X:X)
delete dst-address exclude ((any4)|(any6))
delete src-zone (include all|ZONENAME)
delete src-zone (exclude all|ZONENAME)
delete dst-zone (include all|ZONENAME)
```

```
delete dst-zone (exclude all|ZONENAME)
delete user (include all|USERNAME)
delete user (exclude all|USERNAME)
delete user-group (include all|IN_GRP_NAME|IN_DN_GRP_NAME)
delete user-group (exclude all|EX_GRP_NAME|EX_DN_GRP_NAME)
```

```
NGFW{running-firewall-rule-myrule1}delete application-group 
NGFW{running-firewall-rule-myrule1}delete schedule exclude myhours1
NGFW{running-firewall-rule-myrule1}delete schedule include all
NGFW{running-firewall-rule-myrule1}delete services include port all
NGFW{running-firewall-rule-myrule1}delete services include service http
NGFW{running-firewall-rule-myrule1}delete services exclude icmp any
NGFW{running-firewall-rule-myrule1}delete dst-zone include myzone1
NGFW{running-firewall-rule-myrule1}delete src-zone include myzone1
NGFW{running-firewall-rule-myrule1}delete src-address include ipaddress 
192.168.1.0/24
NGFW{running-firewall-rule-myrule1}delete dst-address include ipaddress 
192.168.1.0/24
NGFW{running-firewall-rule-myrule1}delete services include port tcp 443
NGFW{running-firewall-rule-myrule1}delete user include all
NGFW{running-firewall-rule-myrule1}delete user exclude myuser1
NGFW{running-firewall-rule-myrule1}delete user-group include mygroup
```
### NGFW{running-firewall-rule-myrule1}description

Apply rule description.

#### **Syntax**

description TEXT

#### Example

NGFW{running-firewall-rule-myrule1}description "My Firewall Policy"

#### NGFW{running-firewall-rule-myrule1}disable

Disable rule.

#### **Syntax**

disable

#### Example

NGFW{running-firewall-rule-myrule1}disable

#### NGFW{running-firewall-rule-myrule1}dst-address

Apply destination addresses.

#### Syntax

```
dst-address (include|exclude) (any4|any6)
dst-address (include|exclude) group ADDRESSGROUP
dst-address (include|exclude) ipaddress (A.B.C.D|X:X::X:X)
dst-address (include|exclude) ipaddress (A.B.C.D/M|X:X::X:X/M)
dst-address (include|exclude) range ((A.B.C.D A.B.C.D)|(X:X::X:X X:X::X:X))
```
#### Example

```
NGFW{running-firewall-rule-myrule1}dst-address exclude ipaddress 192.168.1.1
NGFW{running-firewall-rule-myrule1}dst-address include ipaddress 192.168.1.0/24
```

```
NGFW{running-firewall-rule-myrule1}dst-address include range 192.168.1.100 
192.168.1.200
NGFW{running-firewall-rule-myrule1}dst-address include group mygroup1
```
### NGFW{running-firewall-rule-myrule1}dst-zone

Apply destination security zone.

### Syntax

dst-zone (include|exclude) ZONENAME

### Example

```
NGFW{running-firewall-rule-myrule1}dst-zone include myzone1
NGFW{running-firewall-rule-myrule1}dst-zone exclude myzone1
```
### NGFW{running-firewall-rule-myrule1}enable

Enable rule.

### Syntax

enable

### Example

```
NGFW{running-firewall-rule-myrule1}enable
```
### NGFW{running-firewall-rule-myrule1}move

Move firewall rule position in the rule table.

### Syntax

```
move after XRULEID
move before XRULEID
move to position VALUE
```
### Example

```
NGFW{running-firewall-rule-myrule1}move after myrule2
NGFW{running-firewall-rule-myrule1}move before myrule2
NGFW{running-firewall-rule-myrule1}move to position 1
```
### NGFW{running-firewall-rule-myrule1}profile

Apply profile.

### Syntax

```
profile (reputation REPPROFILE [ips IPSPROFILE])|(ips IPSPROFILE [reputation 
REPPROFILE])
```
### Example

```
NGFW{running-firewall-rule-myrule1}profile ips "Default IPS Profile" reputation 
"Default Reputation Profile"
NGFW{running-firewall-rule-myrule1}profile ips "Default IPS Profile"
NGFW{running-firewall-rule-myrule1}profile reputation "Default Reputation Profile"
```
### NGFW{running-firewall-rule-myrule1}schedule

Apply schedule.

### **Syntax**

schedule (include|exclude) SCHEDULENAME

#### Example

```
NGFW{running-firewall-rule-myrule1}schedule include myhours1
NGFW{running-firewall-rule-myrule1}schedule exclude myhours1
```
### NGFW{running-firewall-rule-myrule1}services

Apply IP Services.

### Syntax

```
services (include|exclude) (service SERVICENAME)
services (include|exclude) (protocol PROTONUM)
services (include|exclude) (port tcp PORT [to PORT])
services (include|exclude) (port udp PORT [to PORT])
services (include|exclude) (icmp ICMP-CODENAMES|(TYPE [CODE]))
services (include|exclude) (icmpv6 ICMP6-CODENAMES|(TYPE [CODE]))
```
#### Example

```
NGFW{running-firewall-rule-myrule1}services include protocol 6
NGFW{running-firewall-rule-myrule1}services include port tcp 443
NGFW{running-firewall-rule-myrule1}services include service http
NGFW{running-firewall-rule-myrule1}services exclude icmpv6 any
```
### NGFW{running-firewall-rule-myrule1}src-address

Apply source addresses.

### **Syntax**

```
src-address include (any4|any6)
src-address include group ADDRESSGROUP
src-address include ipaddress (A.B.C.D|X:X::X:X)src-address include ipaddress (A.B.C.D/M|X:X::X:X/M)
src-address include range ((A.B.C.D A.B.C.D)(X:X::X:X X::X:X))src-address exclude (any4|any6)
src-address exclude group ADDRESSGROUP
src-address exclude ipaddress (A.B.C.D|X:X::X:X)src-address exclude ipaddress (A.B.C.D/M|X:X::X:X/M)
src-address exclude range ((A.B.C.D A.B.C.D)(X:X::X:X X::X:X))
```
#### Example

```
NGFW{running-firewall-rule-myrule1}src-address exclude ipaddress 192.168.1.1
NGFW{running-firewall-rule-myrule1}src-address include ipaddress 192.168.1.0/24
NGFW{running-firewall-rule-myrule1}src-address include range 192.168.1.100 
192.168.1.200
NGFW{running-firewall-rule-myrule1}src-address include group mygroup1
```
### NGFW{running-firewall-rule-myrule1}src-zone

Apply source security zone.

### **Syntax**

src-zone (include|exclude) ZONENAME

#### Example

NGFW{running-firewall-rule-myrule1}src-zone include myzone1 NGFW{running-firewall-rule-myrule1}src-zone exclude myzone1

### NGFW{running-firewall-rule-myrule1}user

Apply user name.

### **Syntax**

user (include|exclude) USER\_NAME

#### Example

NGFW{running-firewall-rule-myrule1}user include myuser1

### NGFW{running-firewall-rule-myrule1}user-group

Apply user group name or LDAP-group DN.

#### Syntax

user-group (include|exclude) (USER\_GRP\_NAME|LDAP\_GROUP\_DN)

#### Example

NGFW{running-firewall-rule-myrule1}user-group include group1

# running-gen Context Commands

## NGFW{running}gen NGFW{running-gen}arp

Configure static ARP entry.

#### **Syntax**

arp A.B.C.D INTERFACE MAC

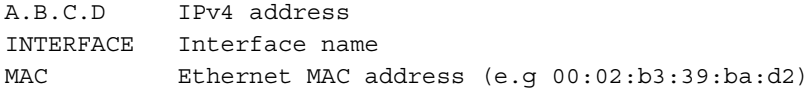

#### Example

NGFW{running-gen}arp 192.168.1.1 ethernet5 a1:b2:c3:d4:e5:f6

### NGFW{running-gen}auto-restart

Enable or disable automatic restart on detection of a critical problem.

### Syntax

auto-restart (enable|disable)

### Example

NGFW{running-gen}auto-restart enable

### NGFW{running-gen}delete

Delete file or configuration item.

### **Syntax**

```
delete arp (all|(ENTRY INTERFACE))
delete host (NAME|all)
delete ndp (all|(ENTRY INTERFACE))
```
### Example

NGFW{running-gen}delete arp 192.168.1.1 ethernet5

```
NGFW{running-gen}delete host myhost
NGFW{running-gen}delete ndp 100::1 ethernet5
NGFW{running-gen}delete arp all
NGFW{running-gen}help delete arp
Delete configured static ARP entry
Syntax: delete arp all|(ENTRY INTERFACE)
  delete Delete file or configuration item
  arp Delete configured static ARP entry
  all All settings
  ENTRY IPv4 address of ARP entry
  INTERFACE Interface of NDP entry
```
### NGFW{running-gen}ephemeral-port-range

Set the range of the ephemeral port (default is 32768-61000).

### **Syntax**

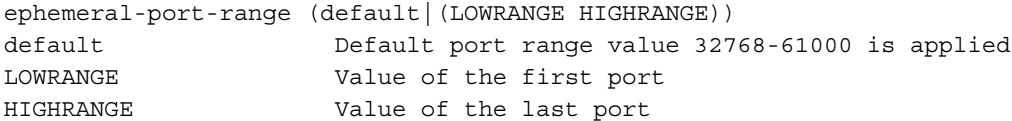

### Example

NGFW{running-gen}ephemeral-port-range default NGFW{running-gen}ephemeral-port-range 32768 61000

### NGFW{running-gen}forwarding

Enable or disable IPv4/IPv6 forwarding.

#### **Syntax**

forwarding (ipv4|ipv6) (enable|disable)

#### Example

NGFW{running-gen}forwarding ipv4 enable NGFW{running-gen}forwarding ipv6 enable

### NGFW{running-gen}host

Configure static address to host name association.

### **Syntax**

host NAME  $(A.B.C.D|X:X::X:X)$ 

#### Example

NGFW{running-gen}host myhost 192.168.1.1 NGFW{running-gen}host myhost 100:0:0:0:0:0:0:1

### NGFW{running-gen}https

Enable or disable WEB server configuration.

#### **Syntax**

```
https (enable|disable)
```
NGFW{running-gen}https enable

### NGFW{running-gen}inband-management

Inband Management.

### Syntax

inband-management (enable|disable)

### Example

NGFW{running-gen}inband-management enable

### NGFW{running-gen}management-service

Management of a service to use the management port or the network port.

### **Syntax**

```
management-service all (management|network)
management-service dns (management | network)
management-service email (management|network)
management-service ldap (management|network)
management-service ntp (management|network)
management-service radius (management|network)
management-service remote-syslog (management | network)
management-service snmp (management|network)
```
### Example

```
NGFW{running-gen}management-service all management
NGFW{running-gen}management-service all network
NGFW{running-gen}management-service ldap network
NGFW{running-gen}management-service email network
NGFW{running-gen}management-service snmp management
```
### Example

NGFW{running-gen}help management-service Set a management service to either use management port or network port all Set all management services to use management port or network port dns Set the DNS service to use the management port or the network port email Set the email service to use management port or network port ldap Set the LDAP service to use the management port or the network port ntp Set the NTP service to use the management port or the network port radius Set the RADIUS service to use management port or the network port remote-syslog Set remote syslog service to use management port or network port snmp Set the SNMP service to use the management port or the network port management Set service to use management port network Set service to use network port

### NGFW{running-gen}ndp

Configure static NDP entry.

### **Syntax**

```
ndp X:X::X:X INTERFACE MAC
X:X::X:X IPv6 address
INTERFACE Interface name
MAC Ethernet MAC address (e.g 00:02:b3:39:ba:d2)
```
NGFW{running-gen}ndp 100:0:0:0:0:0:0:1 ethernet5 a1:b2:c3:d4:e5:f6

### NGFW{running-gen}ssh

Enable or disable ssh service.

### Syntax

ssh (enable|disable)

#### Example

NGFW{running-gen}ssh enable

### NGFW{running-gen}timezone

Display or configure time zone.

#### **Syntax**

timezone GMT timezone REGION CITY

REGION

(Africa|America|Antarctica|Arctic|Asia|Atlantic|Australia|Europe|Indian|Pacific)

### Example

NGFW{running-gen}timezone America Chicago NGFW{running-gen}timezone GMT

# running-global-inspection Context Commands

### NGFW{running}global-inspection NGFW{running-global-inspection}default-inspection

Apply default inspection profile.

### **Syntax**

```
default-inspection ips-profile (IPSPROFILE|none)
default-inspection reputation-profile (REPPROFILE|none)
```
#### Example

```
NGFW{running-global-inspection}default-inspection reputation-profile ?
Valid entries at this position are:
REPPROFILE Existing reputation profile
none Disable security profile
```
### NGFW{running-global-inspection}unknown-app

Apply inspection profile during application detection phase.

### **Syntax**

unknown-app (ips-profile IPSPROFILE|none)|(reputation-profile REPPROFILE|none)

#### Example

```
NGFW{running-global-inspection}unknown-app ?
Valid entries at this position are:
  ips-profile Apply IPS profile
  reputation-profile Apply reputation profile
```
# running-greX Context Commands

# NGFW{running}interface gre0 NGFW{running-gre0}autoconfv6

Enable or disable IPv6 autoconfiguration on interface.

### Syntax

autoconfv6 (enable|disable)

### Example

NGFW{running-gre0}autoconfv6 enable

### NGFW{running-gre0}bind

Configure the GRE tunnel encapsulation.

### Syntax

```
bind (local global ip) (remote global ip)
bind A.B.C.D A.B.C.D
bind X:X::X:X X:X::X:X
```
### Example

```
NGFW{running-gre0}bind 192.168.1.1 192.168.2.1
NGFW{running-gre0}bind 2001:2:0:0:0:0:0:1 2001:db8:0:0:0:0:0:1
```
### NGFW{running-gre0}checksum

Enable or disable GRE Checksum.

#### **Syntax**

checksum (enable|disable)

#### Example

NGFW{running-gre0}checksum enable

### NGFW{running-gre0}delete

Delete file or configuration item.

#### Syntax

```
delete bind
delete ip igmp
delete ip igmp version
delete ip ospf area
delete ip ospf authentication mode md5 KEY_ID KEY
delete ip ospf authentication mode text KEY
delete ip ospf cost COST
delete ip ospf dead-interval VALUE
delete ip ospf hello-interval VALUE
delete ip ospf priority VALUE
delete ip ospf retransmit-interval VALUE
delete ip ospf transmit-delay VALUE
delete ip rip
delete ip rip authentication mode md5
delete ip rip authentication mode text
delete ip rip receive version VERSION
```

```
delete ip rip send version VERSION
delete ip rip split-horizon
delete ipaddress A.B.C.D
delete ipaddress X:X::X:X
delete ipaddress all
delete ipv6 mld
delete ipv6 mld version
delete ipv6 ospfv3 area
delete ipv6 ospfv3 cost
delete ipv6 ospfv3 dead-interval
delete ipv6 ospfv3 hello-interval
delete ipv6 ospfv3 priority
delete ipv6 ospfv3 retransmit-interval
delete ipv6 ospfv3 transmit-delay
delete ipv6 ripng
delete ipv6 ripng split-horizon
delete prefix all|X:X::X:X/M
delete shutdown
```

```
NGFW{running-gre0}delete bind
NGFW{running-gre0}delete ip igmp version
NGFW{running-gre0}delete ip igmp
NGFW{running-gre0}delete ip ospf authentication mode md5 1 secret
NGFW{running-gre0}delete ip ospf authentication mode text secret
NGFW{running-gre0}delete ip ospf cost 1
NGFW{running-gre0}delete ip ospf dead-interval 1
NGFW{running-gre0}delete ip ospf hello-interval 1
NGFW{running-gre0}delete ip ospf priority 1
NGFW{running-gre0}delete ip ospf retransmit-interval 3
NGFW{running-gre0}delete ip ospf transmit-delay 1
NGFW{running-gre0}delete ip rip authentication mode md5
NGFW{running-gre0}delete ip rip authentication mode text
NGFW{running-gre0}delete ip rip receive version v2-only
NGFW{running-gre0}delete ip rip send version v2-only
NGFW{running-gre0}delete ip rip split-horizon poison-reverse
NGFW{running-gre0}delete ip rip split-horizon
NGFW{running-gre0}delete ipaddress 10.10.10.1 10.11.11.1
NGFW{running-gre0}delete ipaddress 100:10:10:0:0:0:0:1 100:11:11:0:0:0:0:1
NGFW{running-gre0}delete ipv6 mld version
NGFW{running-gre0}delete ipv6 ospfv3 area
NGFW{running-gre0}delete ipv6 ospfv3 cost
NGFW{running-gre0}delete ipv6 ospfv3 dead-interval
NGFW{running-gre0}delete ipv6 ospfv3 hello-interval
NGFW{running-gre0}delete ipv6 ospfv3 priority
NGFW{running-gre0}delete ipv6 ospfv3 retransmit-interval
NGFW{running-gre0}delete ipv6 ospfv3 transmit-delay
NGFW{running-gre0}delete ipv6 ripng split-horizon poison-reverse
NGFW{running-gre0}delete ipv6 ripng split-horizon
```
### NGFW{running-gre0}description

Enter description for the interface.

Syntax description TEXT

NGFW{running-gre0}description "GRE tunnel 0"

### NGFW{running-gre0}ip

Configure IP settings.

#### **Syntax**

```
ip igmp
ip igmp version (1|2|3)
ip ospf area (A.B.C.D|(0-4294967295))
ip ospf authentication mode md5 (1-255) KEY
ip ospf authentication mode text KEY
ip ospf cost (1-65535)
ip ospf dead-interval (1-65535)
ip ospf hello-interval (1-65535) [A.B.C.D]
ip ospf priority (0-255)
ip ospf retransmit-interval (3-65535)
ip ospf transmit-delay (1-65535)
ip rip
ip rip authentication mode md5 (0-2147483647) KEY
ip rip authentication mode text
ip rip receive version (v1-only|v2-only|v1-or-v2)
ip rip send version (v1-only|v2-only|v1-or-v2)
ip rip split-horizon [poison-reverse]
```
#### Example

```
NGFW{running-gre0}ip igmp version 3
NGFW{running-gre0}ip ospf area 1
NGFW{running-gre0}ip ospf authentication mode md5 1 mysecret
NGFW{running-gre0}ip ospf authentication mode text mysecret
NGFW{running-gre0}ip ospf cost 1
NGFW{running-gre0}ip ospf dead-interval 1
NGFW{running-gre0}ip ospf hello-interval 1
NGFW{running-gre0}ip ospf priority 1
NGFW{running-gre0}ip ospf retransmit-interval 3
NGFW{running-gre0}ip ospf transmit-delay 1
NGFW{running-gre0}ip rip authentication mode md5 1 mysecret
NGFW{running-gre0}ip rip authentication mode text
Enter key: up to 16 characters:******
NGFW{running-gre0}ip rip receive version v2-only
NGFW{running-gre0}ip rip send version v2-only
NGFW{running-gre0}ip rip split-horizon poison-reverse
```
### NGFW{running-gre0}ipaddress

Configure endpoints IP address.

#### Syntax

```
ipaddress (local gre endpoint ipaddress) (remote gre endpoint ipaddress)
ipaddress A.B.C.D A.B.C.D
ipaddress X:X::X:X X:X::X:X
```
#### Example

```
NGFW{running-gre0}ipaddress 10.10.10.1 10.11.11.1
NGFW{running-gre0}ipaddress 100:10:10:0:0:0:0:1 100:11:11:0:0:0:0:1
```
### NGFW{running-gre0}ipv6

Configure IPv6 settings.

### **Syntax**

```
ipv6 mld
ipv6 mld version (1|2)
ipv6 ospfv3 area (A.B.C.D|(0-4294967295))
ipv6 ospfv3 cost COST
ipv6 ospfv3 dead-interval VALUE
ipv6 ospfv3 hello-interval VALUE
ipv6 ospfv3 priority VALUE
ipv6 ospfv3 retransmit-interval VALUE
ipv6 ospfv3 transmit-delay VALUE
ipv6 ripng
ipv6 ripng split-horizon [poison-reverse]
```
#### Example

```
NGFW{running-gre0}ipv6 mld version 2
NGFW{running-gre0}ipv6 ospfv3 area 1
NGFW{running-gre0}ipv6 ospfv3 cost 1
NGFW{running-gre0}ipv6 ospfv3 dead-interval 1
NGFW{running-gre0}ipv6 ospfv3 hello-interval 1
NGFW{running-gre0}ipv6 ospfv3 priority 1
NGFW{running-gre0}ipv6 ospfv3 retransmit-interval 3
NGFW{running-gre0}ipv6 ospfv3 transmit-delay 1
NGFW{running-gre0}ipv6 ripng split-horizon poison-reverse
```
### NGFW{running-gre0}key

Configure GRE key.

#### Syntax

```
key (enable|disable)
key (0-4294967295)
```
Enable GRE key - use a default key Disable GRE key Set GRE key value

### Example

NGFW{running-gre0}key enable

### NGFW{running-gre0}mtu

Configure interface MTU.

#### Syntax

mtu (default|(68-9216))

### Example

NGFW{running-gre0}mtu 1500

### NGFW{running-gre0}shutdown

Shutdown logical interface state.

Syntax

shutdown

Example NGFW{running-gre0}shutdown

### NGFW{running-gre0}tcp4mss

Configure interface TCP MSS for IPv4.

### Syntax

tcp4mss (disable|automatic|4-65535)

disable Disable service automatic Automatically select TCP MSS based on interface MTU VALUE TCP MSS value for IPv4

### Example

NGFW{running-gre0}tcp4mss automatic

### NGFW{running-gre0}tcp6mss

Configure interface TCP MSS for IPv6.

### **Syntax**

```
tcp6mss (disable|automatic|4-65535)
```
disable Disable service automatic Automatically select TCP MSS based on interface MTU VALUE TCP MSS value for IPv6

### Example

NGFW{running-gre0}tcp6mss automatic

# running-high-availability Context Commands

# NGFW{running}high-availability NGFW{running-high-availability}delete

Delete file or configuration item.

### Syntax

delete failover-group base-mac delete failover-group name

base-mac Base MAC address name Failover group name

### Example

NGFW{running-high-availability}delete failover-group name

### NGFW{running-high-availability}disable

Disable high-availability.

### **Syntax**

disable

NGFW{running-high-availability}disable

### NGFW{running-high-availability}enable

Enable high-availability.

### Syntax

enable

### Example

NGFW{running-high-availability}enable

### NGFW{running-high-availability}failover-group

Allows you to define name and MAC address for a Failover Group.

### **Syntax**

```
failover-group base-mac X:X:X:X:X:X
failover-group name NAME
```
### Example

```
NGFW{running-high-availability}failover-group name mygroupname
```
### NGFW{running-high-availability}state-sync

Allows you to define state synchronization.

### Syntax

```
state-sync global [enable|disable]
state-sync firewall [enable|disable]
state-sync firewall [log-level 
(alert|critical|debug|emergency|error|info|notice|warning|none)]
state-sync ips [enable|disable]
state-sync ips [log-level 
(alert|critical|debug|emergency|error|info|notice|warning|none)]
state-sync routing [enable|disable]
state-sync routing [log-level 
(alert|critical|debug|emergency|error|info|notice|warning|none)]
```
### Example

NGFW{running-high-availability}state-sync firewall enable

# running-ips Context Commands

Immediate Commit Feature. Changes take effect immediately.

### NGFW{running}ips NGFW{running-ips}afc-mode

Configures AFC mode.

### Syntax

afc-mode AFCMODE

### Example

NGFW{running-ips}afc-mode ? Valid entries at this position are:

 automatic Automatic AFC mode manual Manual AFC mode

### NGFW{running-ips}afc-severity

Configures AFC severity level.

### **Syntax**

```
afc-severity SEVERITY
```
### Example

```
NGFW{running-ips}afc-severity ?
Valid entries for SEVERITY:
  critical Critical severity
 error Error severity
 info Info severity
  warning Warning severity
```
### NGFW{running-ips}connection-table

Configures connection table timeout.

### **Syntax**

```
connection-table TIMEOUTTYPE SECONDS
TIMEOUTTYPE Connection table timeout type
Possible values for TIMEOUTTYPE are:
    non-tcp-timeout Connection table non-tcp timeout
 timeout Connection table timeout
 trust-timeout Connection table trust timeout
SECONDS Connection table timeout seconds
```
### Example

```
NGFW{running-ips}connection-table trust-timeout 60
```
### NGFW{running-ips}delete

Allows you to delete a profile.

```
Syntax
delete profile XPROFILENAME
```
#### Example

```
NGFW{running-ips}delete profile myprofile
```
### NGFW{running-ips}deployment-choices

Gets deployment choices.

### **Syntax**

deployment-choices

#### Example

NGFW{running-ips}deployment-choices ? Name Description: ------------------------------------------------------------ Default "Recommended for general deployment."

Aggressive "Offers a more aggressive security posture that may require tuning based upon specific application protocol usage." Core "Recommended for deployment in the network core." Edge "Recommended for deployment in a Server Farm/DMZ." Perimeter "Recommended for deployment at an Internet entry point."

### NGFW{running-ips}display-categoryrules

Display category rules for all profiles.

### Syntax

display-categoryrules

### Example

```
NGFW{running-ips}display-categoryrules ?
category "Streaming Media" enabled actionset "Recommended"
category "Identity Theft" enabled actionset "Recommended"
category "Virus" enabled actionset "Recommended"
category "Spyware" enabled actionset "Recommended"
category "IM" enabled actionset "Recommended"
category "Network Equipment" enabled actionset "Recommended"
category "Traffic Normalization" enabled actionset "Recommended"
category "P2P" enabled actionset "Recommended"
category "Vulnerabilities" enabled actionset "Recommended"
category "Exploits" enabled actionset "Recommended"
category "Reconnaissance" enabled actionset "Recommended"
category "Security Policy" enabled actionset "Recommended"
```
### NGFW{running-ips}gzip-decompression

Sets GZIP decompression mode.

#### Syntax

gzip-decompression (enable|disable)

#### Example

NGFW{running-ips}gzip-decompression enable

### NGFW{running-ips}profile

Allows you to create or enter an IPS profile.

#### Syntax

```
profile PROFILENAME
```
#### Example

NGFW{running-ips}profile *myprofile*

### NGFW{running-ips}quarantine-duration

Sets quarantine duration.

#### **Syntax**

```
quarantine-duration DURATION
DURATION value between 1 to 1440 minutes
```
NGFW{running-ips}quarantine-duration 60

### NGFW{running-ips}rename

Renames a profile.

#### Syntax

rename profile PROFILENAME NEWPROFILENAME

#### Example

NGFW{running-ips}rename profile *myprofile yourprofile*

### running-ips-X Context Commands

Immediate Commit Feature. Changes take effect immediately.

# NGFW{running-ips}profile 1

### NGFW{running-ips-1}categoryrule

Enters categoryrule context.

#### Syntax

categoryrule

#### Example

```
NGFW{running-ips-1}categoryrule
NGFW{running-ips-1-categoryrule}
NGFW{running-ips-1-categoryrule} ?
Valid entries at this position are:
  category Custom category keyword
 display Display category rules for profile
 help \qquad \qquad Display help information
NGFW{running-ips-1-categoryrule}display
    categoryrule
      category "Network Equipment" enabled actionset "Recommended"
      category "IM" enabled actionset "Recommended"
      category "Spyware" enabled actionset "Recommended"
      category "Virus" enabled actionset "Recommended"
      category "Identity Theft" enabled actionset "Recommended"
      category "Streaming Media" enabled actionset "Recommended"
      category "Security Policy" enabled actionset "Recommended"
      category "Reconnaissance" enabled actionset "Recommended"
      category "Exploits" enabled actionset "Recommended"
      category "Vulnerabilities" enabled actionset "Recommended"
      category "P2P" enabled actionset "Recommended"
      category "Traffic Normalization" enabled actionset "Recommended"
      exit
```
#### NGFW{running-ips-1}delete

Delete file or configuration item.

#### Syntax

delete filter FILTERNUMBER FILTERNUMBER Existing filter number

NGFW{running-ips-1}delete filter 9

### NGFW{running-ips-1}deployment

Change deployment.

### **Syntax**

deployment (Aggressive|Core|Default|Edge|Perimeter)

### Example

NGFW{running-ips-1}deployment Default

### NGFW{running-ips-1}description

Edit description for a profile.

**Syntax** description DESCRIPTION

### Example

NGFW{running-ips-1}description "my description"

### NGFW{running-ips-1}filter

Creates or enters a filter context.

### Syntax filter FILTERNUMBER

Example NGFW{running-ips-1}filter 200

# running-ipsec Context Commands

### NGFW{running}vpn ipsec NGFW{running-ipsec}delete

Delete file or configuration item.

### **Syntax**

```
delete log vpn CONTACT-NAME
delete phase1 proposal (all|NAME)
delete phase2 proposal (all|NAME)
delete policy (all|NAME)
delete pre-shared-keys (all|A.B.C.D|X:X::X:X|HOSTNAME) [vrf-id ID|any]
delete retransmit-timeout
delete retransmit-tries
delete trust (all|CANAME)
delete user
delete vpn (all|NAME)
Valid entries:
log Delete a Notification Contact from a log service
phase1 Delete Phase1 proposal
phase2 Delete Phase2 Proposal
policy Delete IPsec Policy
```

```
pre-shared-keys Delete pre-shared-keys
retransmit-timeout Delete Dead Peer Detection retransmit-timeout
retransmit-tries Delete Dead Peer Detection retransmit-tries
trust Delete certification authority trust
user delete user context
vpn Delete IPsec Virtual Private Networks
```
NGFW{running-ipsec}delete phase1 proposal all

### NGFW{running-ipsec}ipsec

Enables or disables IPsec.

### Syntax

```
ipsec (enable|disable)
```
### Example

NGFW{running-ipsec}ipsec enable

### NGFW{running-ipsec}log

Add log to a log session.

### Syntax

log vpn CONTACT-NAME [SEVERITY]

Valid entries:

```
vpn Configure log for VPN (IPSec) services
CONTACT-NAME Notification Contact name
```
### Example

```
NGFW{running-ipsec}log vpn fred warning
```
### NGFW{running-ipsec}manual

Enters manual Security Association context.

#### **Syntax**

manual

#### Example

```
NGFW{running-ipsec}manual
NGFW{running-manual-sa}
```
### NGFW{running-ipsec}phase1

Enters phase1 proposal context.

### **Syntax**

phase1 VERSION proposal NAME

```
Valid entries:
VERSION 1 (IKE Version 1)
         2 (IKE Version 2)
proposal Phase1 proposal
NAME Phase1 proposal name : alphanumeric, underscore, dash excluding 'all'
```

```
NGFW{running-ipsec}phase1 1 proposal propname
NGFW{running-phase1-proposal-propname}help
NGFW{running-phase1-proposal-propname}?
```
### NGFW{running-ipsec}phase2

Enters phase2 proposal context.

### **Syntax**

phase2 VERSION proposal NAME

Valid entries: VERSION 1 (IKE Version 1) 2 (IKE Version 2) proposal Phase1 proposal

NAME Phase1 proposal name : alphanumeric, underscore, dash excluding 'all'

#### Example

```
NGFW{running-ipsec}phase2 1 proposal propname
NGFW{running-phase2-proposal-propname}
```
### NGFW{running-ipsec}policy

Enters IPSec Policy sub-context.

### Syntax

```
policy NAME [PRIORITY]
```

```
Valid entries:
NAME IPsec Policy Name : alphanumeric, underscore, and dash excluding 'all'
PRIORITY Priority for NEW policy (1-5989)
```
#### Example

```
NGFW{running-ipsec}policy mypolicy 1
NGFW{running-ipsec-policy-mypolicy}
```
### NGFW{running-ipsec}pre-shared-key

Configures pre-shared key (start with 0x for hexadecimal key).

### **Syntax**

pre-shared-key local (A.B.C.D|X:X::X:X|LFQDN) remote (A.B.C.D|X:X::X:X|RFQDN|any)

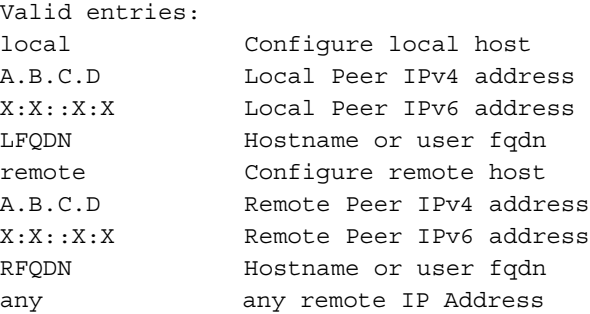

#### Example

NGFW{running-ipsec}pre-shared-key local 100:0:0:0:0:0:0:1 remote 2001:db8:0:0:0:0:0:1

Enter pre-shared key:\*\*\*\*\*\*\*\*\*\*\*\*\*\*

### NGFW{running-ipsec}retransmit-timeout

Configures IKEv2 Dead Peer Detection retransmission timeout in seconds.

#### **Syntax**

```
retransmit-timeout TIMEOUT
TIMEOUT Configure IKEv2 Dead Peer Detection retransmission timeout in seconds
```
#### Example

```
NGFW{running-ipsec}retransmit-timeout 60
```
### NGFW{running-ipsec}retransmit-tries

Configures IKEv2 Dead Peer Detection maximum retransmission tries.

### **Syntax**

```
retransmit-tries COUNT
COUNT Configure IKEv2 Dead Peer Detection maximum retransmission tries
```
#### Example

```
NGFW{running-ipsec}retransmit-tries 4
```
### NGFW{running-ipsec}trust

Configures certification authority trust.

#### Syntax

```
trust CANAME
CANAME Certification authority name
```
#### Example

NGFW{running-ipsec}trust *mycertname*

### NGFW{running-ipsec}user

Enter vpn user context.

#### Syntax

user

#### Example

```
NGFW{running-ipsec}user
NGFW{running-ipsec-user}help
```
### NGFW{running-ipsec}vpn

Enter VPN context.

#### Syntax

vpn NAME

### Example

NGFW{running-ipsec}vpn myvpn NGFW{running-ipsec-vpn-myvpn}help

# running-ipsec-policy-X Context Commands and their Usage

NGFW{running}vpn ipsec NGFW{running-ipsec}policy myipsecpolicy

### NGFW{running-ipsec-policy-myipsecpolicy}mode

Configure encapsulation mode.

**Syntax** mode MODE

Example NGFW{running-ipsec-policy-myipsecpolicy}mode tunnel

### NGFW{running-ipsec-policy-myipsecpolicy}policy

Enable or Disable IPsec Policy.

Syntax policy enable|disable

Example NGFW{running-ipsec-policy-myipsecpolicy}policy enable

### NGFW{running-ipsec-policy-myipsecpolicy}rule

Configure IPsec traffic selector.

Syntax

rule SOURCE\_ADDR REMOTE\_ADDR PROTOCOL

Example

NGFW{running-ipsec-policy-myipsecpolicy}rule 172.16.1.1 172.16.2.2 any

### NGFW{running-ipsec-policy-myipsecpolicy}vpn-name

Configure the VPN to use for this policy.

Syntax vpn-name VPNNAME

#### Example

NGFW{running-ipsec-policy-myipsecpolicy}vpn-name mytunnel

## running-ipsec-vpn-X Context Commands and their Usage

### NGFW{running}vpn ipsec

### NGFW{running-ipsec}vpn myvpn

### NGFW{running-ipsec-vpn-myvpn}certificate

Configure certificate name.

### **Syntax**

certificate CERTNAME

### Example

### NGFW{running-ipsec-vpn-myvpn}delete

Delete file or configuration item.

### Syntax

### delete certificate delete exchange-mode delete identity delete ip-pool delete peers delete proposal delete user-group

### Example

### NGFW{running-ipsec-vpn-myvpn}dpddelay

Configure Dead Peer Detection delay in seconds.

### **Syntax**

```
dpddelay (SECONDS|disable)
dpddelay ((1-99999999999999999)|disable)
```
### Example

```
NGFW{running-ipsec-vpn-myvpn}dpddelay 10
NGFW{running-ipsec-vpn-myvpn}dpddelay disable
```
### NGFW{running-ipsec-vpn-myvpn}dpdtimeout

Configure IKEv1 Dead Peer Detection timeout interval in seconds.

### **Syntax**

dpdtimeout SECONDS dpdtimeout (1-99999999999999999)

#### Example

NGFW{running-ipsec-vpn-myvpn}dpdtimeout 90

### NGFW{running-ipsec-vpn-myvpn}exchange-mode

Configure Phase1 Exchange Mode.

### **Syntax**

exchange-mode (main|aggressive)

#### Example

NGFW{running-ipsec-vpn-myvpn}exchange-mode aggressive

#### NGFW{running-ipsec-vpn-myvpn}identity

Configure local and remote IKE Identities.

#### **Syntax**

```
identity local ((ip-address A.B.C.D|X:X::X:X|anyLADDR)|(fqdn 
HOSTNAME|anyLHOSTNAME)|(user-fqdn EMAILADDRESS|anyLEMAIL)|(asn1dn 
asn1dn|anyLASNDNAME)) [remote (ip-address A.B.C.D|X:X::X:X|anyRADDR)|(fqdn 
HOSTNAME|anyRHOSTNAME)|(user-fqdn EMAILADDRESS|anyREMAIL)|(asn1dn 
asn1dn|anyRASNDNAME)]
```
#### Example

```
NGFW{running-ipsec-vpn-myvpn}identity local nearside.example.com remote 
farside.example.com
```
#### NGFW{running-ipsec-vpn-myvpn}ip-compression

Enable or disable IP Compression.

#### **Syntax**

```
ip-compression (enable|disable)
```
#### Example

NGFW{running-ipsec-vpn-myvpn}ip-compression enable

### NGFW{running-ipsec-vpn-myvpn}ip-pool

Configure IP Pool for remote VPN clients.

### **Syntax**

 $ip-pool$   $(A.B.C.D/M|X:X::X:X/M)$ 

#### Example

NGFW{running-ipsec-vpn-myvpn}ip-pool 192.168.1.0/24

#### NGFW{running-ipsec-vpn-myvpn}key

Configure Key exchange type.

#### **Syntax**

key (ike|manual)

#### Example

NGFW{running-ipsec-vpn-myvpn}key ike

#### NGFW{running-ipsec-vpn-myvpn}nat-traversal

Enable or disable NAT Traversal mode.

### **Syntax**

nat-traversal (enable|disable)

NGFW{running-ipsec-vpn-myvpn}nat-traversal enable

### NGFW{running-ipsec-vpn-myvpn}peer

Configure local and remote VPN Peers.

### **Syntax**

peer local (A.B.C.D|X:X::X:X) remote (A.B.C.D|X:X::X:X)

#### Example

NGFW{running-ipsec-vpn-myvpn}peer local 192.168.1.1 remote 192.168.2.2

### NGFW{running-ipsec-vpn-myvpn}proposal

Configure Phase1 and Phase2 IKE proposals.

### **Syntax**

proposal PHASE1 PHASE2

### Example

NGFW{running-ipsec-vpn-myvpn}proposal myphase1 myphase2

### NGFW{running-ipsec-vpn-myvpn}rekey

Enable or disable rekey.

### Syntax rekey (enable|disable)

### Example

NGFW{running-ipsec-vpn-myvpn}rekey enable

### NGFW{running-ipsec-vpn-myvpn}type

Configure VPN type.

### Syntax type (site-to-site|client-to-site)

### Example

```
NGFW{running-ipsec-vpn-myvpn}type site-to-site
```
### NGFW{running-ipsec-vpn-myvpn}user-group

Configure VPN user group.

### **Syntax**

user-group GROUP

### Example

NGFW{running-ipsec-vpn-myvpn}user-group myvpngroup

# running-l2tp-serverX Context Commands

## NGFW{running}l2tp-server0 NGFW{running-l2tp-server0}auth

Authenticated configuration.

### Syntax

```
auth (enable|disable)
auth shared-secret (A.B.C.D|any) secret-key
```
### Example

```
NGFW{running-l2tp-server0}auth enable
```
### NGFW{running-l2tp-server0}bind

Configures bind service of L2TP server.

### **Syntax**

```
bind (none|any|(A.B.C.D [port]))
```

```
Valid entries:
none Remove bind configuration
any Configure any bind
A.B.C.D IPv4 address to bind
port Port range (1024-65535)
```
### Example

NGFW{running-l2tp-server0}bind 198.152.100.0

### NGFW{running-l2tp-server0}delete

Deletes file or configuration item.

### Syntax

```
delete auth shared-secret (A.B.C.D|all)
```

```
Valid entries:
auth Delete authenticated configuration
shared-secret Shared secret for an IPv4 address
A.B.C.D IPv4 address
all All settings
```
### Example

NGFW{running-l2tp-server0}delete auth shared-secret all

### NGFW{running-l2tp-server0}hiding

Enables or disables hiding configuration.

### **Syntax**

hiding (enable|disable)

### Example

NGFW{running-l2tp-server0}hiding enable

### NGFW{running-l2tp-server0}sequencing

Enables or disables sequence configuration.

#### Syntax

sequencing (enable|disable)

### Example

NGFW{running-l2tp-server0}sequencing enable

# running-l2tpX Context Commands

## NGFW{running}interface l2tp0 NGFW{running-l2tp0}auth

Authenticated configuration.

### **Syntax**

auth l2tp (enable|disable) auth l2tp shared-secret SECRET auth ppp reply ALGORITHM auth ppp user-id NAME PASSWORD

#### Valid entries:

l2tp Configure L2TP authenticated options ppp Configure PPP authenticated options Valid entries for ALGORITHM: pap Pap authentication chap Chap authentication

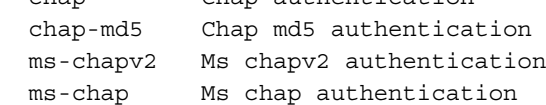

### Example

```
NGFW{running-l2tp0}auth l2tp enable
NGFW{running-l2tp0}auth l2tp shared-secret secret
NGFW{running-l2tp0}auth ppp reply chap-md5
NGFW{running-l2tp0}auth ppp user-id myuser mypassword
```
### NGFW{running-l2tp0}autoconfv6

Enable or disable IPv6 autoconfiguration on interface.

### **Syntax**

```
autoconfv6 (enable|disable)
```
### Example

```
NGFW{running-l2tp0}autoconfv6 enable
NGFW{running-l2tp0}autoconfv6 disable
```
### NGFW{running-l2tp0}bind

Configure binding addresses of the L2TP tunnel.

### **Syntax**

bind (none|(A.B.C.D A.B.C.D))

NGFW{running-l2tp0}bind 192.168.2.1 192.168.200.1 NGFW{running-l2tp0}bind none

### NGFW{running-l2tp0}delete

Delete file or configuration item.

### **Syntax**

```
delete auth l2tp shared-secret
delete auth ppp reply (all|AUTH-ALGO)
delete auth ppp user-id
delete ip igmp
delete ip igmp version
delete ipv6 mld
delete ipv6 mld version
delete log-option ppp all
delete log-option ppp DEL-PPP-LOG-OPTION {1,10}
delete prefix all|X:X::X:X/M
delete shutdown
```
### Example

```
NGFW{running-l2tp0}delete auth l2tp shared-secret
NGFW{running-l2tp0}delete auth ppp reply chap-md5
NGFW{running-l2tp0}delete auth ppp user-id
NGFW{running-l2tp0}
NGFW{running-l2tp0}delete ip igmp version
NGFW{running-l2tp0}delete ip igmp
NGFW{running-l2tp0}delete ipv6 mld
NGFW{running-l2tp0}delete log-option ppp all
NGFW{running-l2tp0}delete prefix 100::/64
NGFW{running-l2tp0}delete shutdown
```
### NGFW{running-l2tp0}description

Enter description for the interface.

#### **Syntax**

description TEXT

#### Example

NGFW{running-l2tp0}description "l2tp interface 0"

### NGFW{running-l2tp0}dns-request

Configure IP DNS server address request.

### Syntax

dns-request (enable|disable)

#### Example

NGFW{running-l2tp0}dns-request enable NGFW{running-l2tp0}dns-request disable

### NGFW{running-l2tp0}ip

Configure IP settings.

### **Syntax**

```
ip igmp
ip igmp version (1|2|3)
```
### Example

NGFW{running-l2tp0}ip igmp NGFW{running-l2tp0}ip igmp version 3

### NGFW{running-l2tp0}ipcp

Enable or disable IPCP for IPv4.

### Syntax

ipcp (enable|disable)

### Example

```
NGFW{running-l2tp0}ipcp enable
NGFW{running-l2tp0}ipcp disable
```
### NGFW{running-l2tp0}ipv6

Configure IPv6 settings.

### **Syntax**

ipv6 mld ipv6 mld version (1|2)

#### Example

```
NGFW{running-l2tp0}ipv6 mld
```
### NGFW{running-l2tp0}ipv6cp

Enable or disable IPCP for IPv6.

### Syntax

```
ipv6cp (enable|disable)
```
### Example

```
NGFW{running-l2tp0}ipv6cp enable
NGFW{running-l2tp0}ipv6cp disable
```
### NGFW{running-l2tp0}keep-alive

LCP keep alive period in seconds.

### **Syntax**

```
keep-alive ppp disable
keep-alive ppp (default|(0-600)) [retry (0-600)]
```
### Example

```
NGFW{running-l2tp0}keep-alive ppp default retry 1
NGFW{running-l2tp0}keep-alive ppp disable
```
# NGFW{running-l2tp0}log-option

Add service log option.

# **Syntax**

```
log-option ppp all
log-option ppp (PPP-LOG-OPTION)
PPP-LOG-OPTION valid entries:
auth Link authentication events
ipcp IPCP events and negotiation
ipv6cp IPV6CP events and negotiation
l2tp L2TP high level events
l2tp2 L2TP more detailed events
l2tp3 L2TP packet dumps
pptp PPTP high level events
pptp2 PPTP more detailed events
pptp3 PPTP packet dumps
lcp LCP events and negotiation
phys Physical layer events
radius Radius authentication events
echo Keep-alive events
bund Bundle events
iface IP interface and route management events
link Link events
frame Dump all incoming and outgoing frames
fsm All state machine events (except echo and reset)
```
# Example

NGFW{running-l2tp0}log-option ppp all

# NGFW{running-l2tp0}mru

Configure interface MRU.

## **Syntax**

mru (default|(64-65535))

# Example

NGFW{running-l2tp0}mru 1500 NGFW{running-l2tp0}mru default

# NGFW{running-l2tp0}mtu

Configure interface MTU.

### **Syntax** mtu (default|(68-9216))

# Example

NGFW{running-l2tp0}mtu 1500

# NGFW{running-l2tp0}prefix

Configure IPv6 prefix in seconds.

```
prefix X:X::X:X/M [valid-lifetime (1-4294967295)] [preferred-lifetime 
(1-4294967295)]
```
### Example

```
NGFW{running-l2tp0}prefix 100:0:0:0:0:0:0:0/64 valid-lifetime 2592000 
preferred-lifetime 604800
```
# NGFW{running-l2tp0}ra-autoconf-level

Modify IPv6 Router Advertisement autoconfiguration level.

### Syntax

```
ra-autoconf-level AUTOCONF
Possible values for AUTOCONF are:
none No parameter is autoconfigured
address Address is autoconfigured
other Some other parameters are autoconfigured
full Most parameters are autoconfigured
```
### Example

```
NGFW{running-l2tp0}ra-autoconf-level full
```
# NGFW{running-l2tp0}ra-interval

Modify IPv6 Router Advertisement interval value in milliseconds.

### **Syntax**

```
ra-interval (90-1800000)
```
#### Example

```
NGFW{running-l2tp0}ra-interval 600
```
# NGFW{running-l2tp0}ra-interval-transmit

Modify IPv6 Router Advertisement interval transmit.

#### **Syntax**

```
ra-interval-transmit (enable|disable)
```
#### Example

```
NGFW{running-l2tp0}ra-interval-transmit enable
```
# NGFW{running-l2tp0}ra-lifetime

Modify IPv6 Router Advertisement prefix lifetime in seconds.

### Syntax

```
ra-lifetime (0-9000000)
(0 if none)
```
### Example

```
NGFW{running-l2tp0}ra-lifetime 1800
```
# NGFW{running-l2tp0}ra-mtu

Modify IPv6 Router Advertisement MTU value.

## **Syntax**

```
ra-mtu (none|(68-9216))
none Not configured
(0 if none)
```
## Example

NGFW{running-l2tp0}ra-mtu 1500

# NGFW{running-l2tp0}ra-transmit-mode

Modify IPv6 Router Advertisement transmit mode.

## Syntax

```
ra-transmit-mode MODE
```

```
Possible values for MODE are:
always Router Advert message is always sent
never Router Advert message is never sent
smart Router Advert message is sent if a prefix is defined
```
## Example

NGFW{running-l2tp0}ra-transmit-mode smart

# NGFW{running-l2tp0}sequencing

Enable the use of sequence numbers on data messages.

# **Syntax**

sequencing (enable|disable)

Valid entries: disable Disable sequencing parameters enable Enable sequencing parameters

# Example

NGFW{running-l2tp0}sequencing enable

# NGFW{running-l2tp0}shutdown

Shutdown logical interface state.

# **Syntax**

shutdown

# Example

NGFW{running-l2tp0}shutdown

# NGFW{running-l2tp0}tcp4mss

Configure interface TCP MSS for IPv4.

# **Syntax**

tcp4mss (disable|automatic|VALUE)

```
Valid entries:
disable Disable service
automatic Automatically select TCP MSS based on interface MTU
VALUE TCP MSS value for IPv4 (4-65535)
```

```
NGFW{running-l2tp0}tcp4mss automatic
```
# NGFW{running-l2tp0}tcp6mss

Configure interface TCP MSS for IPv6.

### Syntax

```
tcp6mss (disable|automatic|VALUE)
```

```
Valid entries:
disable Disable service
automatic Automatically select TCP MSS based on interface MTU
VALUE TCP MSS value for IPv6 (4-65535)
```
### Example

```
NGFW{running-l2tp0}tcp6mss automatic
```
# running-log Context Commands

# NGFW{running}log NGFW{running-log}delete

Delete file or configuration item.

### **Syntax**

```
delete log audit CONTACT-NAME
delete log ipsec CONTACT-NAME
delete log quarantine CONTACT-NAME
delete log system CONTACT-NAME
delete log-option fib (events|kernel|memory|packet) [recv|send]
delete log-option ppp (all|DEL-PPP-LOG-OPTION){1,10}
delete log-option xmsd (all|LOG_OPTION)
```
### Example

```
NGFW{running-log}delete log-option ?
Valid entries at this position are:
  fib Delete fib log-option
  ppp Delete PPP log options
  xmsd Delete xmsd log-options
NGFW{running-log}delete log-option fib ?
Valid entries at this position are:
   events Delete log-option fib events
  kernel Delete log-option fib kernel
  memory Delete log-option fib memory
```

```
 packet Delete log-option fib packet (include recv and send)
```

```
NGFW{running-log}delete log-option fib events ?
Valid entries at this position are:
   <Enter> Execute command
  recv Delete log-option fib packet-recv
   send Delete log-option fib packet-send
```

```
NGFW{running-log}delete log-option fib events recv
NGFW{running-log}delete log audit mycontactname ALL
NGFW{running-log}delete log vpn mycontactname error
NGFW{running-log}delete log quarantine mycontactname none
NGFW{running-log}delete log system mycontactname info
```
# NGFW{running-log}log

Add log to a log session.

### **Syntax**

```
log audit CONTACT-NAME [ALL|none]
log quarantine CONTACT-NAME [ALL|none]
log system CONTACT-NAME [SEVERITY]
log vpn CONTACT-NAME [SEVERITY]
```

```
Valid entries:
audit Configure log for audit services
quarantine Configure log for quarantine services
system Configure log for all services
vpn Configure log for VPN (IPSec) services
SEVERITY alert|critical|debug|emergency|error|info|notice|warning|none
```
### Example

```
NGFW{running-log}log audit mycontactname ALL
NGFW{running-log}log vpn mycontactname error
NGFW{running-log}log quarantine mycontactname none
NGFW{running-log}log system mycontactname info
```
# NGFW{running-log}log-option

Add service log option.

```
log-option fib (events|kernel|memory|packet) [recv|send]
log-option ppp (all|PPP-LOG-OPTION)
log-option xmsd (all|LOG_OPTION)
Valid entries:
fib Configure FIB log options
Possible values for fib
 events Enable logging fib events
 kernel Enable logging fib kernel
 memory Enable logging fib memory
 packet Enable logging fib packet (include recv and send)
ppp Configure PPP log options
xmsd Configure xmsd log options
Possible values for ppp PPP-LOG-OPTION:
all Enable all optional log items
auth Link authentication events
ipcp IPCP events and negotiation
ipv6cp IPV6CP events and negotiation
l2tp L2TP high level events
l2tp2 L2TP more detailed events
l2tp3 L2TP packet dumps
pptp PPTP high level events
pptp2 PPTP more detailed events
```
pptp3 PPTP packet dumps LCP events and negotiation<br>
phys shown in the physical physical physical physical physical physical physical physical physical physical physical physical physical physical physical physical physical physical physical physi phys Physical layer events radius Radius authentication events echo Keep-alive events bund Bundle events iface IP interface and route management events link Link events frame Dump all incoming and outgoing frames fsm All state machine events (except echo and reset) Possible values for xmsd LOG\_OPTION: ethgrp Enable logging ethgrp addressgroups Enable logging addressgroups security-zones Enable logging security zones bnet Enable logging bnet bridge Enable logging bridgeport captive-portal Enable logging captive portal vlan Enable logging vlan segments Enable logging segments mgmt Enable logging mgmt interface Enable logging interface xms\_configure Enable logging xms configure xms\_process Enable logging xms process xms\_stream Enable logging xms stream aaa Enable logging aaa accesspoint Enable logging accesspoint bfd Enable logging bfd cron Enable logging cron dhcp4client Enable logging dhcp4 client dhcp4sever Enable logging dhcp4 server dhcp6client Enable logging dhcp6 client dhcp6server Enable logging dhcp6 server dhcprelay Enable logging dhcprelay dns Enable logging dns dyndns Enable logging dyndns eapauth Enable logging eapauth ethernet Enable logging ethernet filter Enable logging filter firewall Enable logging firewall fmipv6 Enable logging fmipv6 fw nat Enable logging firewall policy nat gre Enable logging gre ipsec Enable logging ipsec l2tpserver Enable logging l2tpserver linkmonitor Enable logging linkmonitor log Enable logging log loopback Enable logging loopback lsn Enable logging nat lsn dstm Enable logging dstm mig6to4 Enable logging migration 6to4 migisatap Enable logging migration isatap migXin4 Enable logging migration Xin4 migXin6 Enable logging migration Xin6 mobility Enable logging mobility multicastreg Enable logging multicastreg nat Enable logging nat ntp Enable logging ntp openvpn Enable logging openvpn

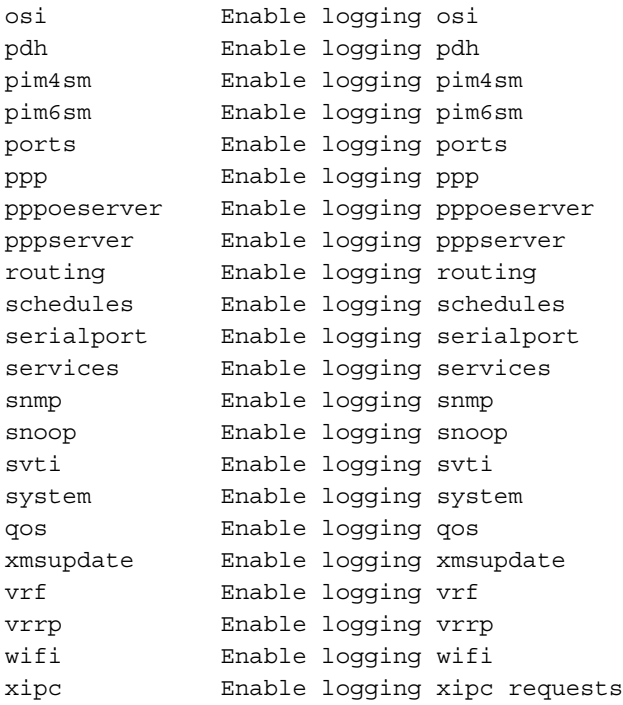

NGFW{running-log}log-option fib packet send NGFW{running-log}log-option xmsd firewall NGFW{running-log}log-option ppp auth

# NGFW{running-log}sub-system

Sets sub-system log level.

## **Syntax**

```
sub-system (COROSYNC|GATED|HTTPD|INIT|LOGIN|PACEMAKER|TOS|XMS|CRMADMIN) 
[alert|critical|debug|emergency|error|info|notice|warning|none]
```
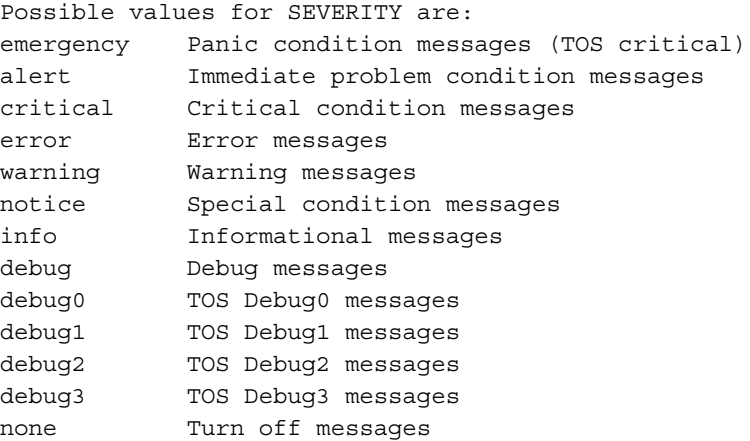

### Example

NGFW{running-log}sub-system LOGIN alert

# running-loopbackX Context Commands

# NGFW{running}interface loopback0 NGFW{running-loopback0}delete

Delete file or configuration item.

#### Syntax

```
delete ip ospf area
delete ip ospf authentication mode md5 (1-255) KEY
delete ip ospf authentication mode text KEY
delete ip ospf cost (1-65535)
delete ip ospf dead-interval (1-65535)
delete ip ospf hello-interval (1-65535)
delete ip ospf priority (0-255)
delete ip ospf retransmit-interval (3-65535)
delete ip ospf transmit-delay (1-65535)
delete ip rip
delete ip rip authentication mode md5
delete ip rip authentication mode text
delete ip rip receive version (v1-only|v2-only|v1-or-v2)
delete ip rip send version (v1-only|v2-only|v1-or-v2)delete ip rip split-horizon
delete ipaddress (all|A.B.C.D/M|X:X::X:X/M)
delete ipaddress dhcpv4
delete ipaddress dhcpv6
delete ipv6 ospfv3 area
delete ipv6 ospfv3 cost
delete ipv6 ospfv3 dead-interval
delete ipv6 ospfv3 hello-interval
delete ipv6 ospfv3 priority
delete ipv6 ospfv3 retransmit-interval
delete ipv6 ospfv3 transmit-delay
delete ipv6 ripng
delete ipv6 ripng split-horizon
```
#### Example

```
NGFW{running-loopback0}delete ip rip split-horizon poison-reverse
NGFW{running-loopback0}delete ip rip split-horizon
NGFW{running-loopback0}delete ipaddress 192.168.1.1/24
NGFW{running-loopback0}delete ipaddress 100:0:0:0:0:0:0:1/64
NGFW{running-loopback0}delete ipv6 rip split-horizon poison-reverse
NGFW{running-loopback0}delete ipv6 rip split-horizon
NGFW{running-loopback0}delete ip ospf authentication mode md5 1 secret
NGFW{running-loopback0}delete ip ospf authentication mode text secret
NGFW{running-loopback0}delete ip ospf cost 1
NGFW{running-loopback0}delete ip ospf dead-interval 1
NGFW{running-loopback0}delete ip ospf hello-interval 1
NGFW{running-loopback0}delete ip ospf priority 1
NGFW{running-loopback0}delete ip ospf retransmit-interval 3
NGFW{running-loopback0}delete ip ospf transmit-delay 1
NGFW{running-loopback0}delete ip rip authentication mode md5
NGFW{running-loopback0}delete ip rip authentication mode text
NGFW{running-loopback0}delete ip rip receive version v2-only
NGFW{running-loopback0}delete ip rip send version v2-only
NGFW{running-loopback0}delete ipaddress 192.168.1.1/24
NGFW{running-loopback0}delete ipaddress 100:0:0:0:0:0:0:1/64
NGFW{running-loopback0}delete ipv6 ospfv3 area
NGFW{running-loopback0}delete ipv6 ospfv3 cost
```

```
NGFW{running-loopback0}delete ipv6 ospfv3 dead-interval
NGFW{running-loopback0}delete ipv6 ospfv3 hello-interval
NGFW{running-loopback0}delete ipv6 ospfv3 priority
NGFW{running-loopback0}delete ipv6 ospfv3 retransmit-interval
NGFW{running-loopback0}delete ipv6 ospfv3 transmit-delay
NGFW{running-loopback0}delete ipv6 ripng split-horizon poison-reverse
NGFW{running-loopback0}delete ipv6 ripng split-horizon
```
# NGFW{running-loopback0}description

Enter description for the interface.

#### **Syntax**

description TEXT

### Example

NGFW{running-loopback0}description "loopback interface 0"

# NGFW{running-loopback0}ip

Configure IP settings.

### **Syntax**

```
ip ospf area (A.B.C.D|(0-4294967295))
ip ospf authentication mode md5 (1-255) KEY
ip ospf authentication mode text KEY
ip ospf cost (1-65535)
ip ospf dead-interval (1-65535)
ip ospf hello-interval (1-65535) [A.B.C.D]
ip ospf priority (0-255)
ip ospf retransmit-interval (3-65535)
ip ospf transmit-delay (1-65535)
ip rip
ip rip authentication mode md5 (0-2147483647) KEY
ip rip authentication mode text
ip rip receive version (v1-only|v2-only|v1-or-v2)
ip rip send version (v1-only|v2-only|v1-or-v2)
ip rip split-horizon [poison-reverse]
```
#### Example

```
NGFW{running-loopback0}ip ospf area 1
NGFW{running-loopback0}ip ospf authentication mode md5 1 mysecret
NGFW{running-loopback0}ip ospf authentication mode text mysecret
NGFW{running-loopback0}ip ospf cost 1
NGFW{running-loopback0}ip ospf dead-interval 1
NGFW{running-loopback0}ip ospf hello-interval 1
NGFW{running-loopback0}ip ospf priority 1
NGFW{running-loopback0}ip ospf retransmit-interval 3
NGFW{running-loopback0}ip ospf transmit-delay 1
NGFW{running-loopback0}ip rip authentication mode md5 1 mysecret
NGFW{running-loopback0}ip rip authentication mode text
Enter key: up to 16 characters: ******
NGFW{running-loopback0}ip rip receive version v2-only
NGFW{running-loopback0}ip rip send version v2-only
NGFW{running-loopback0}ip rip split-horizon poison-reverse
```
# NGFW{running-loopback0}ipaddress

Configure IP address.

#### **Syntax**

```
ipaddress (A.B.C.D/M|X:X::X:X/M) [primary]
ipaddress dhcpv4
```
### Example

```
NGFW{running-loopback0}ipaddress 192.168.1.1/24
NGFW{running-loopback0}ipaddress 100:0:0:0:0:0:0:1/64 primary
```
## NGFW{running-loopback0}ipv6

Configure IPv6 settings.

#### Syntax

```
ipv6 ospfv3 area (A.B.C.D|(0-4294967295))
ipv6 ospfv3 cost COST
ipv6 ospfv3 dead-interval VALUE
ipv6 ospfv3 hello-interval VALUE
ipv6 ospfv3 priority VALUE
ipv6 ospfv3 retransmit-interval VALUE
ipv6 ospfv3 transmit-delay VALUE
ipv6 ripng
ipv6 ripng split-horizon [poison-reverse]
```
#### Example

```
NGFW{running-loopback0}ipv6 ospfv3 area 1
NGFW{running-loopback0}ipv6 ospfv3 cost 1
NGFW{running-loopback0}ipv6 ospfv3 dead-interval 1
NGFW{running-loopback0}ipv6 ospfv3 hello-interval 1
NGFW{running-loopback0}ipv6 ospfv3 priority 1
NGFW{running-loopback0}ipv6 ospfv3 retransmit-interval 3
NGFW{running-loopback0}ipv6 ospfv3 transmit-delay 1
NGFW{running-loopback0}ipv6 ripng split-horizon poison-reverse
```
# NGFW{running-loopback0}mtu

Configure interface MTU.

**Syntax** mtu (default|(68-9216))

#### Example

NGFW{running-loopback0}mtu 1500

# running-manual-sa Context Commands

# NGFW{running}vpn ipsec NGFW{running-ipsec}manual NGFW{running-manual-sa}delete

Delete file or configuration item.

#### Syntax

delete sa esp all

delete sa esp  $((A.B.C.D|X:X::X:X)$  SPI)

```
Valid entries:
sa Configure Security Association
esp Delete ESP Security Associations
all Delete all ESP Security Associations
(A.B.C.D|X:X::X:X) Security Association remote address
SPI Security Parameter Index
```
#### Example

NGFW{running-manual-sa}delete sa esp 192.168.2.2 1

#### NGFW{running-manual-sa}sa

Configure Security Association.

#### Syntax

```
sa esp (A.B.C.D A.B.C.D) SPI MODE ((CRYPTALGO CRYPTKEY)|null) AUTHALGO AUTHKEY
sa esp (X:X::X:X X:X::X:X) SPI MODE ((CRYPTALGO CRYPTKEY)|null) AUTHALGO AUTHKEY
sa esp (A.B.C.D A.B.C.D) (1-4294967295) (tunnel|transport) ((3des-cbc 
CRYPTKEY)|(aes-cbc CRYPTKEY)|null) (hmac-md5 AUTHKEY|hmac-sha1 AUTHKEY)
sa esp (X:X::X:X X:X::X:X) (1-4294967295) (tunnel|transport) ((3des-cbc 
CRYPTKEY)|(aes-cbc CRYPTKEY)|null) (hmac-md5 AUTHKEY|hmac-sha1 AUTHKEY)
```

```
Valid entries:
esp ESP security association
A.B.C.D Security Association source IPv4 address
A.B.C.D Security Association destination IPv4 address
X:X::X:X Security Association source IPv6 address
X:X::X:X Security Association destination IPv6 address
SPI Security Parameter Index from 1 to 2^32-1 (e.g. 0x1 or 1 to 0xffffffff or 
4294967295)
MODE IPsec processing mode
Possible values for MODE are:
    tunnel Tunnel mode
    transport Transport mode
CRYPTALGO IPsec encryption algorithm
Possible values for CRYPTALGO are:
    3des-cbc Triple DES
    aes-cbc AES
CRYPTKEY Encryption key
format: ASCII string ("abcdefgh1234#=+...")
hexadecimal value (0x123456789abcdef0)
192 bits (24 bytes) for 3des-cbc
128/192/256 bits (16/24/32 bytes) for aes-cbc
null ESP_NULL encryption (RFC2410)
AUTHALGO IPsec authentication algorithm
Possible values for AUTHALGO are:
    hmac-md5 HMAC-MD5
    hmac-sha1 HMAC-SHA1
AUTHKEY Authentication/integrity key
format: ASCII string ("abcdefgh1234#=+...")
hexadecimal value (0x123456789abcdef0)
length: 128 bits (16 bytes) for hmac-md5
160 bits (20 bytes) for hmac-sha1
```
#### Example

NGFW{running-manual-sa}sa esp 192.168.1.1 192.168.2.2 1 tunnel aes-cbc 0x4d7acaf0c08349ebbcbd86a2093eadf69786537755fc3ea23835c2d71450fdf5 hmac-sha1 0x6a4a71232e102e404979f8edef925a51b1ac098d

# running-mgmt Context Commands

# NGFW{running}interface mgmt NGFW{running-mgmt}delete

Delete file or configuration item.

### Syntax

```
delete host (location|contact)
delete ip-filter ACTION SERVICE4 [ip ADDRESS4]
delete ip-filter ACTION SERVICE6 [ip ADDRESS6]
delete ip-filter ACTION ip (ADDRESS4|ADDRESS6)
delete ipaddress all | A.B.C.D/M | X:X::X:X/M
delete route A.B.C.D/M [A.B.C.D]
delete route X:X::X:X/M [X:X::X:X]
delete route all
```
### Example

```
NGFW{running-mgmt}delete host contact
NGFW{running-mgmt}delete host location
NGFW{running-mgmt}delete ip-filter deny https ip 2001:2::1/128
NGFW{running-mgmt}delete ip-filter deny ip 192.168.1.1/32
NGFW{running-mgmt}delete route 192.168.0.0/24 192.168.0.2
NGFW{running-mgmt}delete route 2001:2::/48 100::2
NGFW{running-mgmt}delete route all
```
# NGFW{running-mgmt}description

Enter description for the management interface.

**Syntax** 

description TEXT

# Example NGFW{running-mgmt}description "management interface"

# NGFW{running-mgmt}host

Configure the firewall host settings.

```
Syntax
```
host (name|location|contact) VALUE

### Example

```
NGFW{running-mgmt}host contact "mycontact"
NGFW{running-mgmt}host location "mylocation"
NGFW{running-mgmt}host name "myfirewallname"
```
# NGFW{running-mgmt}ip-filter

Create management IP filter rules.

```
ip-filter (allow|deny) default
ip-filter (allow|deny) (https|icmp|snmp|ssh|ip) [ip 
A.B.C.D/M|X:X::X:X/M|A.B.C.D|X:X::X:X]
```

```
ip-filter (allow|deny) ip (A.B.C.D/M|X:X::X:X/M|A.B.C.D|X:X::X:X)Valid entries:
allow Allow IPv4/IPv6 rule
deny Deny IPv4/IPv6 rule
default Default rule
Possible values for service are:
https allow/deny HTTPS. This will affect SMS which uses HTTPS
ssh allow/deny SSH
icmp allow/deny ICMP/ICMPv6
snmp allow/deny SNMP
ip IP address
A.B.C.D/M IPv4 address with netmask
X:X::X:X/M IPv6 address with prefix length
A.B.C.D IPv4 address
X:X::X:X IPv6 address
```

```
NGFW{running-mgmt}ip-filter allow default
NGFW{running-mgmt}ip-filter allow https ip 192.168.1.0/24
NGFW{running-mgmt}ip-filter deny ip 192.168.1.1
NGFW{running-mgmt}ip-filter deny https ip 2001:2:0:0:0:0:0:1
```
# NGFW{running-mgmt}ipaddress

Configure IP address.

### **Syntax**

 $ipaddress (A.B.C.D/M|X:X::X:X/M)$ 

### Example

NGFW{running-mgmt}ipaddress 192.168.1.1/24 NGFW{running-mgmt}ipaddress 100:0:0:0:0:0:0:1/64

# NGFW{running-mgmt}physical-media

Configure physical-media settings.

### **Syntax**

```
physical-media (auto-neg)|(10half|10full|100half|100full|1000full)
```

```
Valid entries:
auto-neg Enable auto-negotiation (default is on)
SPEED-MODE Set the port speed
Possible values for SPEED-MODE are:
10half Supported port speed and mode
10full Supported port speed and mode
100half Supported port speed and mode
100full Supported port speed and mode
1000full Supported port speed and mode
```
#### Example

NGFW{running-mgmt}physical-media auto-neg NGFW{running-mgmt}physical-media 1000full

### NGFW{running-mgmt}route

Add IPv4/IPv6 static route.

#### Syntax

```
route A.B.C.D/M A.B.C.D [DISTANCE]
route X:X::X:X/M X:X::X:X [DISTANCE]
```

```
A.B.C.D/M Unicast IPv4 prefix address
X:X::X:X/M Unicast IPv6 prefix address
```
### Example

```
NGFW{running-mgmt}route 192.168.0.0/24 192.168.0.2 1
NGFW{running-mgmt}route 2001:2:0:0:0:0:0:0/48 100:0:0:0:0:0:0:2
```
# running-multicast-registration Context Commands

# NGFW{running}multicast-registration NGFW{running-multicast-registration}igmp-version

Configure system IGMP version.

#### Syntax

```
igmp-version default
igmp-version mode (force|default) (igmpv1|igmpv2|igmpv3)
```
Valid entries:

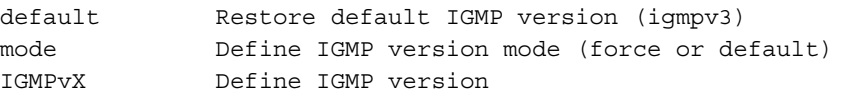

#### Example

NGFW{running-multicast-registration}igmp-version mode default igmpv3

## NGFW{running-multicast-registration}mld-version

#### Configure system MLD version.

### **Syntax**

```
mld-version default
mld-version mode (force|default) (mldv1|mldv2)
```

```
Valid entries:
default Restore default MLD version (mldv2)
mode Define MLD version mode
MODE Define MLD mode (force or default)
MLDvX Define MLD version
```
#### Example

NGFW{running-multicast-registration}mld-version mode default mldv2

# running-notifycontacts (email) Context Commands

Immediate Commit Feature. Changes take effect immediately.

# NGFW{running}notifycontacts NGFW{running-notifycontacts}contact

Create or edit a notify contact.

contact CONTACTNAME contact NEWNAME email contact NEWNAME snmp COMMUNITY IP [PORT]

### Example

```
NGFW{running-notifycontacts}contact mycontact1 email
NGFW{running-notifycontacts}contact mycontact1 snmp mysecret 192.168.1.1
```
# NGFW{running-notifycontacts}delete

Delete a contact.

## **Syntax**

delete contact XCONTACTNAME

### Example

```
NGFW{running-notifycontacts}delete contact mycontact1
WARNING: Are you sure you want to delete this contact (y/n)? [n]: y
```
## NGFW{running-notifycontacts}email-from-address

From email address.

#### Syntax

email-from-address EMAIL

### Example

NGFW{running-notifycontacts}email-from-address mycontact@example.com

### NGFW{running-notifycontacts}email-from-domain

From domain name.

### **Syntax**

email-from-domain DOMAIN

### Example

NGFW{running-notifycontacts}email-from-domain example.com

# NGFW{running-notifycontacts}email-server

Set mail server IP.

## Syntax

email-server IP

### Example

NGFW{running-notifycontacts}email-server 192.168.1.1

# NGFW{running-notifycontacts}email-threshold

Set email threshold in minutes.

email-threshold THRESHOLD

#### Example

NGFW{running-notifycontacts}email-threshold 1

### NGFW{running-notifycontacts}email-to-default-address

Default to email address.

#### Syntax

email-to-default-address EMAIL

#### Example

NGFW{running-notifycontacts}email-to-default-address mycontact@example.com

## NGFW{running-notifycontacts}rename

Rename contact with new name.

#### **Syntax**

rename contact XCONTACTNAME NEWNAME

#### Example

NGFW{running-notifycontacts}rename contact mycontact1 mycontact2

# running-notifycontacts-X (SNMP) Context Commands

Immediate Commit Feature. Changes take effect immediately.

# NGFW{running-notifycontacts}contact mycontact1 NGFW{running-notifycontacts-mycontact1}community

Sets SNMPv2 community name.

#### Syntax

community COMMUNITY COMMUNITY SNMPv2 community name (1-32 characters)

#### Example

NGFW{running-notifycontacts-mycontact1}community mysecret

#### NGFW{running-notifycontacts-mycontact1}host

Sets SNMP host IP.

#### Syntax

host IP

#### Example

NGFW{running-notifycontacts-mycontact1}host 192.168.1.1

### NGFW{running-notifycontacts-mycontact1}period

Set contact aggregation period in minutes.

period PERIOD

#### Example

NGFW{running-notifycontacts-mycontact1}period 1

### NGFW{running-notifycontacts-mycontact1}port

Set SNMP host port.

### **Syntax**

port PORT

### Example

NGFW{running-notifycontacts-mycontact1}port 162

# running-ntp Context Commands

# NGFW{running}ntp NGFW{running-ntp}delete

Delete file or configuration item.

#### **Syntax**

delete key (all|ID) delete server (all|HOST)

```
Valid entries:
```
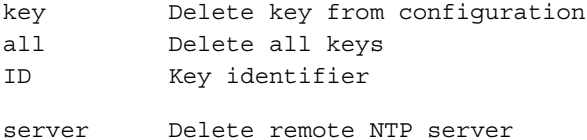

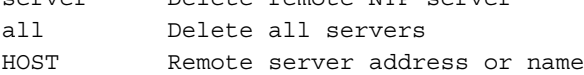

### Example

```
NGFW{running-ntp}delete key 1
NGFW{running-ntp}delete key all
NGFW{running-ntp}delete server all
NGFW{running-ntp}delete server 192.168.1.1
```
# NGFW{running-ntp}key

Configure NTP authentication key.

# **Syntax**

```
key (1-65535) VALUE
```
Valid entries: (1-65535) Key ID, required for authentication VALUE Key value (1-32 characters)

### Example

NGFW{running-ntp}key 1 *myauthkey*

# NGFW{running-ntp}ntp

Enable or disable NTP service.

### Syntax

ntp (enable|disable)

#### Example

NGFW{running-ntp}ntp enable

# NGFW{running-ntp}polling-interval

Configure NTP server minimum polling interval.

### Syntax

```
polling-interval SECONDS
```
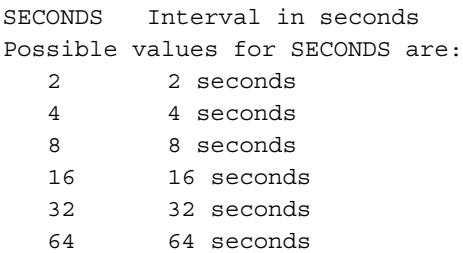

### Example

NGFW{running-ntp}polling-interval 16

# NGFW{running-ntp}server

Configure remote NTP server.

#### Syntax

server (dhcp|A.B.C.D|X:X::X:X|FQDN) [key ID] [prefer]

dhcp Get server address from dhcp NAME NTP remote server key Key to be used ID Key identifier prefer Mark server as preferred

#### Example

NGFW{running-ntp}server 192.168.1.1 key 1 prefer

# running-phase1-proposal-X Context Commands and their Usage

### NGFW{running}vpn ipsec

NGFW{running-ipsec}phase1 2 proposal myphase1

### NGFW{running-phase1-proposal-myphase1}auth

ISAKMP authentication mechanism.

```
auth local (pre-shared-key|rsasig) remote 
(eap-mschapv2|pre-shared-key|rsasig|eap-radius) [xauth (local|radius)]
```

```
NGFW{running-phase1-proposal-myphase1}auth local pre-shared-key remote 
pre-shared-key
```
## NGFW{running-phase1-proposal-myphase1}dh-group

ISAKMP Diffie-Hellman group.

Syntax

dh-group  $(1|2|5|14)$ 

### Example

NGFW{running-phase1-proposal-myphase1}dh-group 5

# NGFW{running-phase1-proposal-myphase1}encryption

ISAKMP encryption algorithm.

## Syntax encryption (3des|aes128|aes192|aes256)

Example NGFW{running-phase1-proposal-myphase1}encryption aes256

# NGFW{running-phase1-proposal-myphase1}hash

ISAKMP hash algorithm.

## Syntax

hash (md5|sha1)

### Example

NGFW{running-phase1-proposal-myphase1}hash sha1

# NGFW{running-phase1-proposal-myphase1}lifetime

ISAKMP security association lifetime. 86400 seconds commonly used in phase 1 is 24 hours.

### Syntax

lifetime LIFE-DURATION LIFE-UNIT lifetime (1-65535) (min|sec|hour)

#### Example

NGFW{running-phase1-proposal-myphase1}lifetime 24 hour

# running-phase1-proposal-X Context Commands and their Usage

#### NGFW{running}vpn ipsec

NGFW{running-ipsec}phase2 2 proposal myphase2

## NGFW{running-phase2-proposal-myphase2}auth2

IPsec authentication algorithm.

auth2 (hmac-md5|hmac-sha1) [hmac-sha1|hmac-md5]

### Example

```
NGFW{running-phase2-proposal-myphase2}auth2 hmac-sha1
NGFW{running-phase2-proposal-myphase2}auth2 hmac-md5 hmac-sha1
NGFW{running-phase2-proposal-myphase2}auth2 hmac-sha1 hmac-md5
```
### NGFW{running-phase2-proposal-myphase2}dh-group

Perfect Forward Secrecy Diffie-Hellman group.

#### Syntax

dh-group (1|2|5|14|none)

#### Example

```
NGFW{running-phase2-proposal-myphase2}dh-group 5
```
### NGFW{running-phase2-proposal-myphase2}encryption2

IPsec encryption algorithm.

#### Syntax

```
encryption2 (3des|aes128|aes192|aes256|null) [3des|aes128|aes192|aes256|null]{0,4}
```
#### Example

```
NGFW{running-phase2-proposal-myphase2}encryption2 aes256 aes192 aes128 3des
NGFW{running-phase2-proposal-myphase2}encryption2 aes256
```
### NGFW{running-phase2-proposal-myphase2}lifetime

IP security association lifetime.

#### **Syntax**

```
lifetime LIFE-DURATION LIFE-UNIT
lifetime (1-4,294,967,295) (hour|min|sec|byte)
```
#### Example

```
NGFW{running-phase2-proposal-myphase2}lifetime 4,718,592,000 byte
NGFW{running-phase2-proposal-myphase2}lifetime 3600 sec
```
# running-ospf Context Commands

# NGFW{running}router ospf NGFW{running-ospf}area

Configure an OSPF area, area range, or virtual link.

```
area (A.B.C.D|(0-4294967295)) range A.B.C.D/M [not-advertised]
area (A.B.C.D|(0-4294967295)) (stub|nssa|tsa)
area (A.B.C.D|(0-4294967295)) default-cost (0-16777215)
area (A.B.C.D|(0-4294967295)) virtual-link A.B.C.D
area (A.B.C.D|(0-4294967295)) virtual-link A.B.C.D dead-interval VALUE
area (A.B.C.D|(0-4294967295)) virtual-link A.B.C.D hello-interval VALUE
area (A.B.C.D|(0-4294967295)) virtual-link A.B.C.D retransmit-interval VALUE
area (A.B.C.D|(0-4294967295)) virtual-link A.B.C.D transmit-delay VALUE
```

```
area (A.B.C.D|(0-4294967295)) virtual-link A.B.C.D authentication simple 
SIMPLE-PASSWORD
area (A.B.C.D|(0-4294967295)) virtual-link A.B.C.D authentication md5 KEY-ID 
MD5-KEY-STRING
```
(0-4294967295) OSPF area ID as a decimal value A.B.C.D OSPF area ID in IP address format

### Example

```
NGFW{running-ospf}area 1 ?
Valid entries at this position are:
  default-cost Set the summary-default cost of a NSSA or stub area
  nssa Configure a not-so-stubby area (NSSA)
  range Summarize routes matching address/mask prefix
 stub Configure a stubby area
  tsa Configure a totally stubby area (TSA)
  virtual-link Configure a virtual link
```
## NGFW{running-ospf}default-metric

Set default metric of routes redistributed into OSPF.

#### Syntax

default-metric (1-16777214)

#### Example

NGFW{running-ospf}default-metric 1

# NGFW{running-ospf}delete

Delete file or configuration item.

#### **Syntax**

```
delete area AREA-ID range A.B.C.D/M
delete area AREA-ID (stub|nssa|tsa)
delete area AREA-ID default-cost
delete area AREA-ID virtual-link A.B.C.D
delete area AREA-ID virtual-link A.B.C.D dead-interval
delete area AREA-ID virtual-link A.B.C.D hello-interval
delete area AREA-ID virtual-link A.B.C.D retransmit-interval
delete area AREA-ID virtual-link A.B.C.D transmit-delay
delete area AREA-ID virtual-link A.B.C.D authentication simple
delete area AREA-ID virtual-link A.B.C.D authentication md5 KEY-ID
delete default-metric
delete distance VALUE
delete distance (external|inter-area|intra-area) <1-255>
delete passive-interface INTERFACE
delete redistribute PROTOCOL
delete rfc1583-compatible
delete router-id
```
#### Example

```
NGFW{running-ospf}delete distance ?
Valid entries at this position are:
  VALUE OSPF Administrative distance
  external The distance for external routes
  inter-area The distance for inter-area routes
   intra-area The distance for intra-area routes
```
# NGFW{running-ospf}disable

Disable Open Shortest Path First (OSPF).

### Syntax

disable

## Example

NGFW{running-ospf}disable

# NGFW{running-ospf}distance

Set OSPF administrative distance.

# Syntax

```
distance (1-255)
distance (external|inter-area|intra-area) (1-255)
```

```
(1-255) OSPF Administrative distance
external Configure the distance for external routes
inter-area Configure the distance for inter-area routes
intra-area Configure the distance for intra-area routes
```
# Example

```
NGFW{running-ospf}distance external 1
```
# NGFW{running-ospf}enable

Enable Open Shortest Path First (OSPF).

# **Syntax**

enable

Example NGFW{running-ospf}enable

# NGFW{running-ospf}passive-interface

Suppress routing updates on an interface.

# **Syntax**

passive-interface INTERFACE

# Example

```
NGFW{running-ospf}passive-interface name
```
# NGFW{running-ospf}redistribute

Redistribute routes from another routing protocol.

```
redistribute PROTOCOL [metric-type (1-2)] [metric (0-16777214)] [route-map 
ROUTE-MAP]
Possible values for PROTOCOL are:
connected Connected
static Static routes
```

```
rip Routing Information Protocol (RIP)
bgp Border Gateway Protocol (BGP)
metric-type OSPF exterior metric type for redistributed routes
(1-2) Set OSPF exterior type metric
metric Metric
(0-16777214) Set metric for redistributed routes
route-map Route map reference
ROUTE-MAP Route map name
```

```
NGFW{running-ospf}redistribute rip metric-type ?
Valid entry at this position is:
   <1-2> Set OSPF exterior type metric
```
NGFW{running-ospf}redistribute rip metric-type 1 route-map *name*

# NGFW{running-ospf}rfc1583-compatible

Enable RFC-1583 compatibility (Disabled by default).

### Syntax

```
rfc1583-compatible
```
### Example

NGFW{running-ospf}rfc1583-compatible

# NGFW{running-ospf}router-id

OSPF router-id.

### Syntax

router-id A.B.C.D A.B.C.D OSPF router ID in IP address format

### Example

NGFW{running-ospf}router-id 198.51.100.150

# running-ospfv3 Context Commands

# NGFW{running}router ospfv3 NGFW{running-ospfv3}area

Configure an OSPFv3 area, area range, or virtual link.

### **Syntax**

```
area (A.B.C.D|(0-4294967295)) range X:X::X:X/M
area (A.B.C.D|(0-4294967295)) (stub|nssa|tsa)
area (A.B.C.D|(0-4294967295)) virtual-link A.B.C.D
area (A.B.C.D|(0-4294967295)) virtual-link A.B.C.D [hello-interval VALUE]
area (A.B.C.D|(0-4294967295)) virtual-link A.B.C.D [hello-interval VALUE] 
[retransmit-interval VALUE]
area (A.B.C.D|(0-4294967295)) virtual-link A.B.C.D [hello-interval VALUE] 
[retransmit-interval VALUE] [transmit-delay VALUE]
area (A.B.C.D|(0-4294967295)) virtual-link A.B.C.D [hello-interval VALUE] 
[retransmit-interval VALUE] [transmit-delay VALUE] [dead-interval VALUE]
```
### Example

NGFW{running-ospfv3}area 2 ?

```
Valid entries at this position are:
 nssa Configure a not-so-stubby area (NSSA)
 range Summarize routes matching address/mask (border routers only)
  stub Configure a stubby area
  tsa Configure a totally stubby area (TSA)
  virtual-link Configure a virtual link over a transit area
```
# NGFW{running-ospfv3}delete

Delete file or configuration item.

# **Syntax**

```
delete area AREA-ID AREA-TYPE
delete area AREA-ID range X:X::X:X/M
delete area AREA-ID virtual-link A.B.C.D
delete area AREA-ID virtual-link A.B.C.D dead-interval
delete area AREA-ID virtual-link A.B.C.D hello-interval
delete area AREA-ID virtual-link A.B.C.D retransmit-interval
delete area AREA-ID virtual-link A.B.C.D transmit-delay
delete passive-interface INTERFACE
delete redistribute PROTOCOL
delete router-id
```
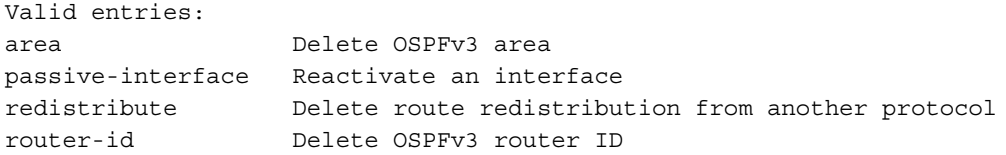

#### Example

```
NGFW{running-ospfv3}delete area 1 range 100:0:0:0:0:0:0:0/64
NGFW{running-ospfv3}delete redistribute ?
Valid entries at this position are:
  connected Connected
  static Static routes
  ripng Routing Information Protocol next generation (RIPng)
```
# NGFW{running-ospfv3}disable

Disable Open Shortest Path First (OSPFv3).

#### Syntax

disable

Example NGFW{running-ospfv3}disable

## NGFW{running-ospfv3}enable

Enable Open Shortest Path First (OSPFv3).

#### Syntax

enable

Example NGFW{running-ospfv3}enable

# NGFW{running-ospfv3}nsf

OSPFv3 non-stop forwarding.

### **Syntax**

```
nsf (enable|disable)
enable Enable Graceful Restarts with Grace time of 120
disable Disable Graceful Restarts
```
### Example

```
NGFW{running-ospfv3}nsf enable
```
## NGFW{running-ospfv3}passive-interface

Suppress routing updates on an interface.

#### Syntax

passive-interface INTERFACE

#### Example

NGFW{running-ospfv3}passive-interface *name*

# NGFW{running-ospfv3}redistribute

Redistribute routes from another routing protocol.

#### **Syntax**

```
redistribute PROTOCOL [metric-type (1-2)] [metric (0-16777214)] [route-map 
ROUTE-MAP]
```

```
PROTOCOL OSPFv3 protocol list
Possible values for PROTOCOL are:
connected Connected
static Static routes
ripng Routing Information Protocol next generation (RIPng)
metric-type OSPFv3 exterior metric type for redistributed routes
(1-2) Set OSPFv3 exterior metric type
(0-16777214) Set metric for redistribute routes
route-map Route map reference
ROUTE-MAP Route map name
```
#### Example

NGFW{running-ospfv3}redistribute static metric 2

# NGFW{running-ospfv3}router-id

OSPFv3 router-id.

#### **Syntax**

router-id ROUTER-ID router-id OSPFv3 router ID ROUTER-ID OSPFv3 router ID in IPv4 address format

#### Example

NGFW{running-ospfv3}router-id 198.51.100.1

# running-pim-smv4 Context Commands

# NGFW{running}router pim-smv4 NGFW{running-pim-smv4}bsr-candidate

Toggle bootstrap router (BSR) candidate.

### Syntax

```
bsr-candidate interface INTERFACE
bsr-candidate priority (0-255)
interface Interface that has global address for Bootstrap messages
priority Priority of the BSR candidate
```
#### Example

NGFW{running-pim-smv4}bsr-candidate priority 2

# NGFW{running-pim-smv4}delete

Delete file or configuration item.

#### Syntax

```
delete bsr-candidate
delete dr-priority
delete rp-address (all|(A.B.C.D A.B.C.D/M))
delete rp-candidate
delete rp-candidate group (all|A.B.C.D/M)
delete threshold
Valid entries:
```

```
bsr-candidate Toggle bootstrap router (BSR) candidate
dr-priority Delete the DR priority set for the device
rp-address Static group-to-RP mapping
rp-candidate Delete the RP-candidate configuration
rp-candidate Toggle RP candidate
threshold Shortest path tree switch threshold
```
#### Example

NGFW{running-pim-smv4}delete bsr-candidate

# NGFW{running-pim-smv4}disable

Disable PIM-SM IPv4 on the device.

**Syntax** 

disable

### Example

NGFW{running-pim-smv4}disable

# NGFW{running-pim-smv4}dr-priority

Configure the DR priority for the device.

```
dr-priority (0-4294967295)
(0-4294967295) The priority used to elect the DR
```
NGFW{running-pim-smv4}dr-priority 2

## NGFW{running-pim-smv4}enable

Enable PIM-SM IPv4 on the device.

### **Syntax**

enable

### Example

NGFW{running-pim-smv4}enable

# NGFW{running-pim-smv4}rp-address

Static mapping of multicast groups to RP.

#### **Syntax**

rp-address A.B.C.D A.B.C.D/M

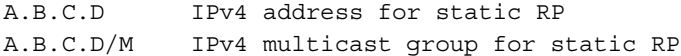

#### Example

NGFW{running-pim-smv4}rp-address 198.51.0.100

## NGFW{running-pim-smv4}rp-candidate

Toggle RP candidate.

#### **Syntax**

rp-candidate group A.B.C.D/M rp-candidate interface INTERFACE rp-candidate priority (0-255)

group Specifies multicast group range for RP candidate interface Interface that has global address for Candidate RP advertising priority Priority of the RP candidate

#### Example

```
NGFW{running-pim-smv4}rp-candidate priority 1
```
# NGFW{running-pim-smv4}threshold

Data rate that triggers shortest path tree switch.

#### Syntax

threshold RATE

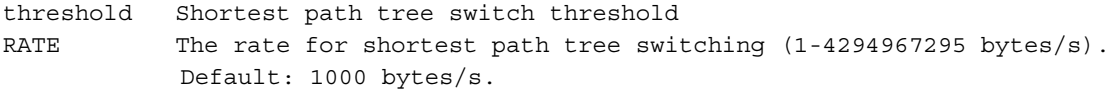

#### Example

NGFW{running-pim-smv4}threshold 1000

# running-pim-smv6 Context Commands

# NGFW{running}router pim-smv6 NGFW{running-pim-smv6}bsr-candidate

Toggle bootstrap router (BSR) candidate.

## Syntax

```
bsr-candidate interface INTERFACE
bsr-candidate priority (0-255)
```
Interface Interface that has global address for Bootstrap messages priority Priority of the BSR

### Example

NGFW{running-pim-smv6}bsr-candidate priority 1

# NGFW{running-pim-smv6}delete

Delete file or configuration item.

### Syntax

```
delete bsr-candidate
delete dr-priority
delete rp-address (all | (X:X::X:X X:X::X/M))
delete rp-candidate
delete rp-candidate group (allx:x:x:X/M)delete threshold
Valid entries:
  bsr-candidate Toggle bootstrap router (BSR) candidate
 dr-priority Delete the DR priority set for the device
 rp-address Delete group-to-RP mapping
  rp-candidate Delete the RP-candidate configuration
  rp-candidate Toggle RP candidate
  threshold Shortest path tree switch threshold
```
### Example

```
NGFW{running-pim-smv6}delete rp-address ?
Valid entries at this position are:
  X:X::X:X Specified static RP IPv6 address
  all Delete ALL group-to-RP mapping
```
# NGFW{running-pim-smv6}disable

Disable PIM-SM IPv6 on the device.

### Syntax

disable

### Example

NGFW{running-pim-smv6}disable

# NGFW{running-pim-smv6}dr-priority

Configure the DR priority for the device.

```
dr-priority (0-4294967295)
(0-4294967295) The priority used to elect the DR.
```
#### Example

```
NGFW{running-pim-smv6}dr-priority 2
```
# NGFW{running-pim-smv6}enable

Enable PIM-SM IPv6 on the device.

#### Syntax

```
enable
```
#### Example

NGFW{running-pim-smv6}enable

## NGFW{running-pim-smv6}rp-address

Static mapping of multicast groups to RP.

### **Syntax**

rp-address X:X::X:X X:X::X:X/M

rp-address Static group-to-RP mapping X:X::X:X IPv6 address for staic RP X:X::X:X/M IPv6 multicast group prefix for static RP

### Example

```
NGFW{running-pim-smv6}rp-address ?
Valid entry at this position is:
  X:X::X:X IPv6 address for staic RP
```
## NGFW{running-pim-smv6}rp-candidate

Toggle RP candidate.

#### Syntax

```
rp-candidate group X:X::X:X/M
rp-candidate interface INTERFACE
rp-candidate priority <0-255>
```
group Specifies multicast group range for RP candidate interface Interface that have global address for Candidate RP advertising priority Priority of the RP

### Example

```
NGFW{running-pim-smv6}rp-candidate priority 2
```
## NGFW{running-pim-smv6}threshold

Data rate at which to perform shortest path tree switch.

#### **Syntax**

threshold RATE

threshold Shortest path tree switch threshold

RATE The rate for shortest path tree switching (1-4294967295 bytes/s). Default: 1000 bytes/s

#### Example

NGFW{running-pim-smv6}threshold 1000

# running-pppoeX Context Commands

# NGFW{running}interface pppoe0 NGFW{running-pppoe0}auth

Authenticated configuration.

#### **Syntax**

auth ppp reply (chap|chap-md5|ms-chapv2|pap|ms-chap) auth ppp user-id USER PASSWORD

ppp Configure PPP authenticated options

#### Example

```
NGFW{running-pppoe0}auth ppp reply chap-md5
NGFW{running-pppoe0}auth ppp user-id myuser mypassword
```
# NGFW{running-pppoe0}autoconfv6

Enable or disable IPv6 autoconfiguration on interface.

#### **Syntax**

```
autoconfv6 (enable|disable)
```
#### Example

NGFW{running-pppoe0}autoconfv6 enable

# NGFW{running-pppoe0}bind

Bind PPPoE interface to specific ethernet port.

#### **Syntax**

```
bind (none|ethernetX)
```
ethX Ethernet port name none Do not bind this PPPoE interface

#### Example

```
NGFW{running-pppoe0}bind ethernet5
NGFW{running-pppoe0}bind none
```
## NGFW{running-pppoe0}delete

Delete file or configuration item.

```
delete auth ppp reply all
delete auth ppp reply (chap|chap-md5|ms-chapv2|pap|ms-chap)
delete auth ppp user-id
delete ip igmp
delete ip igmp version
delete ipv6 mld
```

```
delete ipv6 mld version
delete log-option ppp all
delete log-option ppp PPP-LOG-OPTION
delete prefix (all |X:X::X:X/M)
delete shutdown
```

```
Valid entries:
```

```
auth Authenticated configuration
ip Delete IP settings
ipv6 Delete IPv6
log-option Delete service log option
prefix Delete IPv6 prefix
shutdown Shutdown logical interface state
```

```
NGFW{running-pppoe0}delete auth ppp reply chap-md5
NGFW{running-pppoe0}delete auth ppp user-id
NGFW{running-pppoe0}delete ip igmp version
NGFW{running-pppoe0}delete ip igmp
NGFW{running-pppoe0}delete ipv6 mld
NGFW{running-pppoe0}delete log-option ppp auth
NGFW{running-pppoe0}delete prefix 100::/64
NGFW{running-pppoe0}delete shutdown
```
# NGFW{running-pppoe0}description

Enter description for the interface.

# **Syntax**

description TEXT

# Example

NGFW{running-pppoe0}description "pppoe interface 0"

# NGFW{running-pppoe0}dns-request

Configure IP DNS server address request.

# **Syntax**

dns-request (enable|disable)

# Example

NGFW{running-pppoe0}dns-request enable

# NGFW{running-pppoe0}ip

Configure IP settings.

# **Syntax**

```
ip igmp
ip igmp version (1|2|3)
```
# Example

NGFW{running-pppoe0}ip igmp version 3

# NGFW{running-pppoe0}ipcp

Enable or disable IPCP for IPv4.

## Syntax

ipcp (enable|disable)

### Example

```
NGFW{running-pppoe0}ipcp enable
NGFW{running-pppoe0}ipcp disable
```
# NGFW{running-pppoe0}ipv6

Configure IPv6 settings.

## **Syntax**

```
ipv6 mld
ipv6 mld version (1|2)
```
### Example

NGFW{running-pppoe0}ipv6 mld version 2

# NGFW{running-pppoe0}ipv6cp

Enable or disable IPCP for IPv6.

### **Syntax**

```
ipv6cp (enable|disable)
```
# Example

NGFW{running-pppoe0}ipv6cp enable

# NGFW{running-pppoe0}keep-alive

LCP keep alive period in seconds.

## **Syntax**

```
keep-alive ppp disable
keep-alive ppp (default|(0-600)) [retry (0-600)]
```
### Example

```
NGFW{running-pppoe0}keep-alive ppp default retry 1
NGFW{running-pppoe0}keep-alive ppp disable
```
# NGFW{running-pppoe0}log-option

Add service log option.

### Syntax

log-option ppp all log-option ppp (PPP-LOG-OPTION)

```
PPP-LOG-OPTION valid entries:
all Enable all optional log items
auth Link authentication events
ipcp IPCP events and negotiation
ipv6cp IPV6CP events and negotiation
```
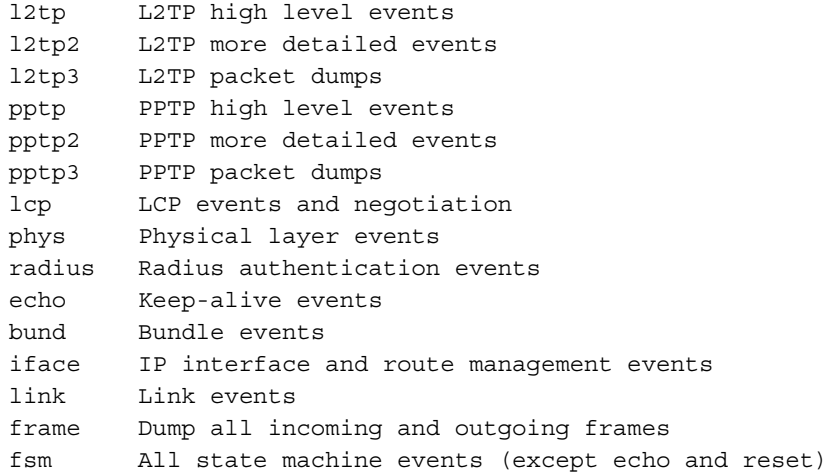

NGFW{running-pppoe0}log-option ppp auth

# NGFW{running-pppoe0}mru

Configure interface MRU.

### **Syntax**

mru (default|(64-65535))

### Example

NGFW{running-pppoe0}mru 1500 NGFW{running-pppoe0}mru default

# NGFW{running-pppoe0}mtu

Configure interface MTU.

### **Syntax**

mtu (default|(68-9216))

## Example

NGFW{running-pppoe0}mtu default NGFW{running-pppoe0}mtu 1500

# NGFW{running-pppoe0}prefix

Configure IPv6 prefix.

```
prefix X:X::X:X/M [valid-lifetime (1-4294967295)] [preferred-lifetime 
(1-4294967295)]
X:X::X:X/M IPv6 prefix
valid-lifetime Configure valid lifetime
<1-4294967295> Valid lifetime in seconds (default is 2592000)
preferred-lifetime Configure preferred lifetime
<1-4294967295> Preferred lifetime in seconds
(default is 604800 - cannot exceed valid lifetime)
```

```
NGFW{running-pppoe0}prefix 100:0:0:0:0:0:0:0/64 valid-lifetime 2592000 
preferred-lifetime 604800
```
# NGFW{running-pppoe0}ra-autoconf-level

Modify IPv6 Router Advertisement autoconfiguration level.

#### **Syntax**

```
ra-autoconf-level AUTOCONF
```
Possible values for AUTOCONF are: none No parameter is autoconfigured address Address is autoconfigured other Some other parameters are autoconfigured full Most parameters are autoconfigured

### Example

```
NGFW{running-pppoe0}ra-autoconf-level full
```
## NGFW{running-pppoe0}ra-interval

Modify IPv6 Router Advertisement interval value.

#### Syntax

```
ra-interval (90-1800000)
INTERVAL Router Advert emission period (in milliseconds)
```
#### Example

```
NGFW{running-pppoe0}ra-interval 600
```
# NGFW{running-pppoe0}ra-interval-transmit

Modify IPv6 Router Advertisement interval transmit.

#### Syntax

```
ra-interval-transmit (enable|disable)
```
#### Example

NGFW{running-pppoe0}ra-interval-transmit enable

### NGFW{running-pppoe0}ra-lifetime

Modify IPv6 Router Advertisement prefix lifetime in seconds.

#### **Syntax**

```
ra-lifetime (0-9000000)
```
#### Example

NGFW{running-pppoe0}ra-lifetime 1800

# NGFW{running-pppoe0}ra-mtu

Modify IPv6 Router Advertisement MTU value.

ra-mtu (none|(68-9216)) none Not configured MTU MTU value advertised (0 if none)

### Example

NGFW{running-pppoe0}ra-mtu 1500

## NGFW{running-pppoe0}ra-transmit-mode

Modify IPv6 Router Advertisement transmit mode.

### **Syntax**

ra-transmit-mode MODE

Possible values for MODE are: always Router Advert message is always sent never Router Advert message is never sent smart Router Advert message is sent if a prefix is defined

### Example

NGFW{running-pppoe0}ra-transmit-mode smart

# NGFW{running-pppoe0}service

Configure PPPoE service name.

### Syntax

service (none|NAME)

#### Example

```
NGFW{running-pppoe0}service myPPPoEservice
NGFW{running-pppoe0}service none
```
# NGFW{running-pppoe0}shutdown

Shutdown logical interface state.

#### Syntax

shutdown

### Example

NGFW{running-pppoe0}shutdown

# NGFW{running-pppoe0}tcp4mss

Configure interface TCP MSS for IPv4.

## **Syntax**

tcp4mss (disable|automatic|(4-65535))

```
Valid entries:
disable Disable service
automatic Automatically select TCP MSS based on interface MTU
VALUE TCP MSS value for IPv4
```
NGFW{running-pppoe0}tcp4mss automatic

# NGFW{running-pppoe0}tcp6mss

Configure interface TCP MSS for IPv6.

## **Syntax**

```
tcp6mss (disable|automatic|(4-65535))
```

```
Valid entries:
disable Disable service
automatic Automatically select TCP MSS based on interface MTU
VALUE TCP MSS value for IPv6
```
## Example

```
NGFW{running-pppoe0}tcp6mss automatic
```
# running-pptpX Context Commands

# NGFW{running}interface pptp0 NGFW{running-pptp0}always-ack

Enable or disable always-ack option.

### **Syntax**

always-ack (enable|disable)

## Example

```
NGFW{running-pptp0}always-ack enable
NGFW{running-pptp0}always-ack disable
```
# NGFW{running-pptp0}auth

Authenticated configuration.

### Syntax

auth ppp reply ALGORITHM auth ppp user-id USER PASSWORD

### Example

```
NGFW{running-pptp0}auth ppp reply chap-md5
NGFW{running-pptp0}auth ppp user-id myuser mypassword
```
# NGFW{running-pptp0}autoconfv6

Enable or disable IPv6 autoconfiguration on interface.

### **Syntax**

autoconfv6 (enable|disable)

### Example

NGFW{running-pptp0}autoconfv6 enable
# NGFW{running-pptp0}bind

Configure binding addresses of the pptp tunnel.

# **Syntax**

bind (none|(A.B.C.D A.B.C.D))

# Example

NGFW{running-pptp0}bind 192.168.1.1 192.168.100.1

# NGFW{running-pptp0}delayed-ack

Enable or disable delayed-ack option.

# Syntax

delayed-ack (enable|disable)

# Example

NGFW{running-pptp0}delayed-ack enable

# NGFW{running-pptp0}delete

Delete file or configuration item.

# **Syntax**

```
delete auth ppp reply all
delete auth ppp reply (chap|chap-md5|ms-chapv2|pap|ms-chap)
delete auth ppp user-id
delete ip igmp
delete ip igmp version
delete ipv6 mld
delete ipv6 mld version
delete log-option ppp all
delete log-option ppp PPP-LOG-OPTION
delete prefix (\text{all}|X:X::X:X/M)delete shutdown
```
### Example

```
NGFW{running-pptp0}delete auth ppp reply chap-md5
NGFW{running-pptp0}delete auth ppp user-id
NGFW{running-pptp0}delete ip igmp version
NGFW{running-pptp0}delete ip igmp
NGFW{running-pptp0}delete ipv6 mld
NGFW{running-pptp0}delete log-option ppp all
NGFW{running-pptp0}delete prefix 100::/64
NGFW{running-pptp0}delete shutdown
```
# NGFW{running-pptp0}description

Enter description for the interface.

# **Syntax**

description TEXT

# Example

NGFW{running-pptp0}description "pptp interface 0"

# NGFW{running-pptp0}dns-request

Configure IP DNS server address request.

## **Syntax**

dns-request (enable|disable)

### Example

```
NGFW{running-pptp0}dns-request enable
NGFW{running-pptp0}dns-request disable
```
# NGFW{running-pptp0}ip

Configure IP settings.

# **Syntax**

```
ip igmp
ip igmp version (1|2|3)
```
#### Example

NGFW{running-pptp0}ip igmp version 3

# NGFW{running-pptp0}ipcp

Enable or disable IPCP for IPv4.

# **Syntax**

```
ipcp (enable|disable)
```
## Example

```
NGFW{running-pptp0}ipcp enable
NGFW{running-pptp0}ipcp disable
```
# NGFW{running-pptp0}ipv6

Configure IPv6 settings.

### Syntax

```
ipv6 mld
ipv6 mld version (1|2)
```
### Example

NGFW{running-pptp0}ipv6 mld version 2

# NGFW{running-pptp0}ipv6cp

Enable or disable IPCP for IPv6.

### Syntax

ipv6cp (enable|disable)

# Example

NGFW{running-pptp0}ipv6cp enable

# NGFW{running-pptp0}keep-alive

LCP keep alive period in seconds.

# **Syntax**

```
keep-alive ppp disable
keep-alive ppp (default|(0-600)) [retry (0-600)]
```
#### Example

```
NGFW{running-pptp0}keep-alive ppp default retry 1
NGFW{running-pptp0}keep-alive ppp disable
```
# NGFW{running-pptp0}log-option

Add service log option.

### **Syntax**

```
log-option ppp all
log-option ppp (PPP-LOG-OPTION)
```
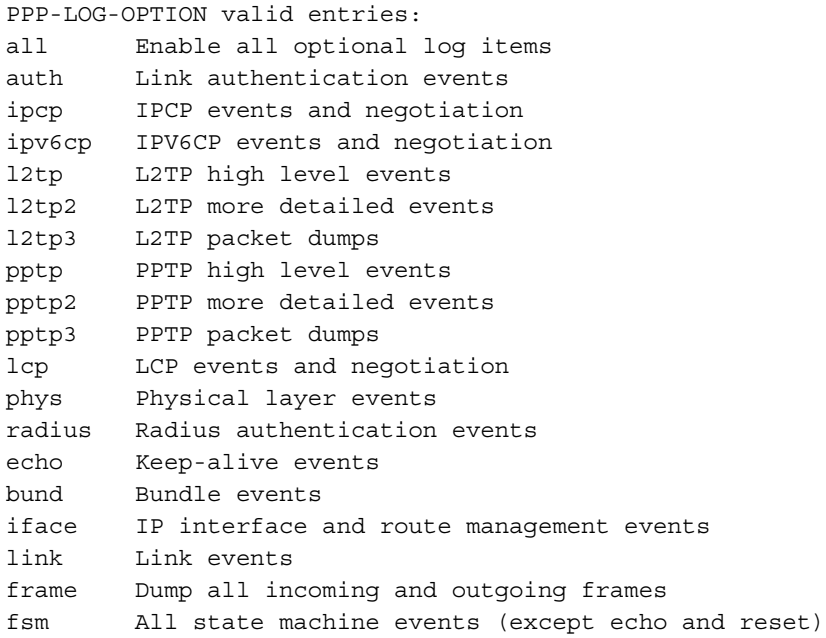

# Example

```
NGFW{running-pptp0}log-option ppp all
```
# NGFW{running-pptp0}mru

Configure interface MRU.

# **Syntax**

mru (default|(64-65535))

### Example

```
NGFW{running-pptp0}mru 1500
NGFW{running-pptp0}mru default
```
# NGFW{running-pptp0}mtu

Configure interface MTU.

**Syntax** 

mtu (default|(68-9216))

#### Example

NGFW{running-pptp0}mtu 1500

## NGFW{running-pptp0}prefix

Configure IPv6 prefix.

#### Syntax

```
prefix X:X::X:X/M [valid-lifetime (1-4294967295)] [preferred-lifetime 
(1-4294967295)]
```
#### Example

```
NGFW{running-pptp0}prefix 100:0:0:0:0:0:0:0/64 valid-lifetime 2592000 
preferred-lifetime 604800
```
#### NGFW{running-pptp0}ra-autoconf-level

Modify IPv6 Router Advertisement autoconfiguration level.

#### **Syntax**

```
ra-autoconf-level (none|address|other|full)
```
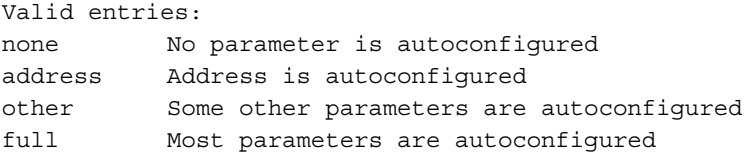

#### Example

```
NGFW{running-pptp0}ra-autoconf-level full
NGFW{running-pptp0}ra-autoconf-level ?
```
# NGFW{running-pptp0}ra-interval

Modify IPv6 Router Advertisement interval value in milliseconds.

#### Syntax

```
ra-interval (90-1800000)
```
#### Example

```
NGFW{running-pptp0}ra-interval 600
```
### NGFW{running-pptp0}ra-interval-transmit

Modify IPv6 Router Advertisement interval transmit.

#### **Syntax**

ra-interval-transmit (enable|disable)

#### Example

```
NGFW{running-pptp0}ra-interval-transmit enable
```
# NGFW{running-pptp0}ra-lifetime

Modify IPv6 Router Advertisement prefix lifetime in seconds.

# Syntax

ra-lifetime (0-9000000)

# Example

NGFW{running-pptp0}ra-lifetime 1800

# NGFW{running-pptp0}ra-mtu

Modify IPv6 Router Advertisement MTU value.

# Syntax

```
ra-mtu (none|(68-9216))
```
# Example

NGFW{running-pptp0}ra-mtu 1500

# NGFW{running-pptp0}ra-transmit-mode

Modify IPv6 Router Advertisement transmit mode.

# **Syntax**

```
ra-transmit-mode (always|never|smart)
```
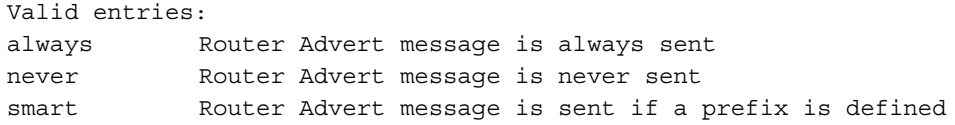

### Example

```
NGFW{running-pptp0}ra-transmit-mode smart
```
# NGFW{running-pptp0}shutdown

Shutdown logical interface state.

### **Syntax**

shutdown

# Example NGFW{running-pptp0}shutdown

# NGFW{running-pptp0}tcp4mss

Configure interface TCP MSS for IPv4.

### **Syntax**

tcp4mss (disable|automatic|(4-65535)

### Example

NGFW{running-pptp0}tcp4mss automatic

# NGFW{running-pptp0}tcp6mss

Configure interface TCP MSS for IPv6.

#### Syntax

tcp6mss (disable|automatic|(4-65535)

#### Example

NGFW{running-pptp0}tcp6mss automatic

# NGFW{running-pptp0}windowing

Enable or disable windowing option.

#### Syntax

```
windowing (enable|disable)
```
#### Example

NGFW{running-pptp0}windowing enable NGFW{running-pptp0}windowing disable

# running-rep Context Commands

Immediate Commit Feature. Changes take effect immediately.

# NGFW{running}rep NGFW{running-rep}delete

Delete file or configuration item.

#### Syntax

delete group REPGROUP delete profile REPPROFILE

Valid entries: group Reputation group profile Delete reputation profile

#### Example

NGFW{running-rep}delete group myrepgroup WARNING: Are you sure you want to delete reputation group (y/n)? [n]: y NGFW{running-rep}delete profile myrepprofile WARNING: Are you sure you want to delete profile  $(y/n)$ ? [n]: y

# NGFW{running-rep}group

Create or enter reputation group context.

#### **Syntax**

```
group REPGROUP
```
Valid entries: REPGROUP Reputation usergroup name

# Example

```
NGFW{running-rep}group myrepgroup
NGFW{running-rep-myrepgroup}
NGFW{running-rep-myrepgroup}help
Valid commands are:
```

```
 delete domain DOMAINNAME
 delete ip SOURCEIP
 description DESCRIPTION
 display
 domain NEWDOMAINNAME
 help [full|COMMAND]
 ip SOURCEIP
```
# NGFW{running-rep}profile

Create or enter reputation profile context.

## Syntax

profile REPPROFILE

### Example

```
NGFW{running-rep}profile myprofile
NGFW{running-rep-myprofile}help
Valid commands are:
  CHECK-ADDRESS ACTION
  action-when-pending ACTION
  delete dns-except DOMAINNAME
  delete filter ALLGROUPNAME
  delete ip-except SOURCEIP DESTINATIONIP
  display
  dns-except NEWDOMAINNAME
   filter ALLGROUPNAME( enable [threshold [XACTIONSETNAME]])|( disable)
  help [full|COMMAND]
   ip-except SOURCEIP DESTINATIONIP
```
# NGFW{running-rep}rename

Rename a reputation profile or group.

### **Syntax**

rename group REPGROUP NEWREPGROUP rename profile REPPROFILE NEWREPPROFILE

Valid entries: group Reputation group profile Reputation profile

### Example

NGFW{running-rep}rename profile oldname newname

# running-rep-X (group X) Context Commands

Immediate Commit Feature. Changes take effect immediately.

# NGFW{running-rep}group 1

# NGFW{running-rep-1}delete

Delete file or configuration item.

```
delete domain DOMAINNAME
delete ip (A.B.C.D|A.B.C.D/M|X:X::X:X|X:X::X:X/M)
```
Valid entries: domain Domain name ip IP address IPv4/IPv6/CIDR

## Example

NGFW{running-rep-1}delete domain example.com NGFW{running-rep-1}delete ip 192.168.1.1 NGFW{running-rep-1}delete ip 100:0:0:0:0:0:0:0/64

### NGFW{running-rep-1}description

Add a description to the reputation group.

#### **Syntax**

description DESCRIPTION

#### Example

NGFW{running-rep-1}description "Rep Group 1"

#### NGFW{running-rep-1}domain

New domain name.

**Syntax** domain NEWDOMAIN

#### Example

NGFW{running-rep-1}domain example.com

# NGFW{running-rep-1}ip

IP address IPv4/IPv6.

### **Syntax**

 $ip (A.B.C.D|A.B.C.D/M|X:X::X:X|X:X::X:X/M)$ 

### Example

```
NGFW{running-rep-1}ip 192.168.1.1
NGFW{running-rep-1}ip 192.168.1.0/24
NGFW{running-rep-1}ip 100:0:0:0:0:0:0:1
NGFW{running-rep-1}ip 100:0:0:0:0:0:0:0/64
```
# running-rep-X (profile X) Context Commands

Immediate Commit Feature. Changes take effect immediately.

# NGFW{running-rep}profile abc

# NGFW{running-rep-abc}action-when-pending

Set pending action to permit or drop.

#### **Syntax**

action-when-pending (permit|drop)

#### Example

NGFW{running-rep-abc}action-when-pending permit

### NGFW{running-rep-abc}check-source-address

Enables or disables check source address.

#### **Syntax**

check-source-address (enable|disable)

Valid entries: enable Enable check source address disable Disable check source address

#### Example

```
NGFW{running-rep-abc}check-source-address enable
```
#### NGFW{running-rep-abc}check-destination-address

Enables or disables check destination address.

#### **Syntax**

check-destination-address (enable|disable)

#### Example

NGFW{running-rep-abc}check-destination-address enable

### NGFW{running-rep-abc}delete

Delete file or configuration item.

#### **Syntax**

```
delete dns-except DOMAINNAME
delete filter REPGROUP
delete ip-except (A.B.C.D|A.B.C.D/M|X:X::X:X|X:X::X:X/M)(A.B.C.D) A.B.C.D/M|X:X::X:X|X:X::X:X/M)
```
#### Example

```
NGFW{running-rep-abc}delete dns-except example.com
NGFW{running-rep-abc}delete filter "myrepgroup"
NGFW{running-rep-abc}delete ip-except 192.168.1.1 192.168.2.2
NGFW{running-rep-abc}delete ip-except 2001:2:0:0:0:0:0:0/48 2001:db8:0:0:0:0:0:0/32
```
#### NGFW{running-rep-abc}dns-except

DNS domain exception.

**Syntax** dns-except DOMAINNAME

#### Example

NGFW{running-rep-abc}dns-except example.com

# NGFW{running-rep-abc}filter

Add a reputation filter rule.

```
filter REPGROUP disable
filter REPGROUP enable [THRESHOLD [ACTIONSET]]
```
Valid entries: enable Enable filter rule THRESHOLD Set threshold (0-100) ACTIONSET Apply action set name disable Disable filter rule

## Example

NGFW{running-rep-abc}filter "myrepgroup" enable NGFW{running-rep-abc}filter "myrepgroup" enable 0 "Block + Notify"

# NGFW{running-rep-abc}ip-except

Add IP address exception.

#### Syntax

ip-except SOURCEIP DESTINATIONIP

SOURCEIP A.B.C.D or A.B.C.D/M or X:X::X:X or X:X::X:X/M DESTINATIONIP A.B.C.D or A.B.C.D/M or X:X::X:X or X:X::X:X/M

#### Example

```
NGFW{running-rep-abc}ip-except 192.168.1.1 192.168.2.2
NGFW{running-rep-abc}ip-except 2001:2:0:0:0:0:0:0/48 2001:db8:0:0:0:0:0:0/32
```
# running-rip Context Commands

# NGFW{running}router rip NGFW{running-rip}default-metric

Set default metric for imported routes.

Syntax

```
default-metric (1-16)
```
#### Example

NGFW{running-rip}default-metric 2

# NGFW{running-rip}delete

Delete file or configuration item.

```
delete default-metric (1-16)
delete distance (1-255)
delete equal-cost (2-255)
delete passive-interface INTERFACE
delete redistribute (connected|ospf|static|bgp)
delete timers basic
delete triggered-updates
delete version (1|2)
Valid entries:
default-metric Reset default metric for imported routes
distance Reset administrative distance for routes learned via RIP to 
                  default
equal-cost Reset equal-cost to default
passive-interface Enable RIP routing updates on an interface
redistribute Delete redistribute routes from another routing protocol
timers Reset basic RIP timers to default
```
triggered-updates Disable triggered-updates version Reset RIP version to default

## Example

```
NGFW{running-rip}delete default-metric 1
NGFW{running-rip}delete distance 120
NGFW{running-rip}delete equal-cost 2
NGFW{running-rip}delete passive-interface ethernet1
NGFW{running-rip}delete redistribute static
NGFW{running-rip}delete timers basic
NGFW{running-rip}delete triggered-updates
NGFW{running-rip}delete version 2
```
# NGFW{running-rip}disable

Disable Routing Information Protocol (RIP).

# Syntax

disable

# Example

NGFW{running-rip}disable

# NGFW{running-rip}distance

Set administrative distance for routes learned via RIP.

# **Syntax**

distance (1-255)

# Example

NGFW{running-rip}distance 120

# NGFW{running-rip}distribute-list

Filter networks for RIP routing updates.

# **Syntax**

distribute-list ACCESS-LIST (in|out) INTERFACE

# Example

NGFW{running-rip}distribute-list myaccesslist in ethernet5

# NGFW{running-rip}enable

Enable Routing Information Protocol (RIP).

# Syntax

enable

# Example

NGFW{running-rip}enable

# NGFW{running-rip}equal-cost

Set the equal cost for ECMP.

Syntax equal-cost (2-255)

Example NGFW{running-rip}equal-cost 2

# NGFW{running-rip}passive-interface

Suppress RIP routing updates on an interface.

### Syntax

passive-interface (default|INTERFACE)

Valid entries: default "default" for all interfaces INTERFACE Interface name

#### Example

```
NGFW{running-rip}passive-interface ethernet1
```
# NGFW{running-rip}redistribute

Redistribute routes from another routing protocol.

#### **Syntax**

```
redistribute (connected|ospf|static|bgp) [metric (0-15)] [route-map ROUTE-MAP]
```

```
Valid entries:
```
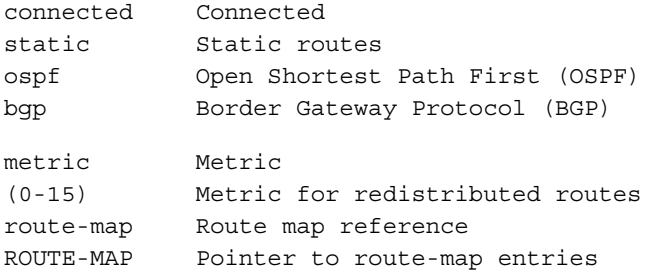

# Example

NGFW{running-rip}redistribute static metric 1 route-map myroutemap1

# NGFW{running-rip}timers

Set basic RIP timers.

#### **Syntax**

timers basic ROUTING-TABLE-UPDATE ROUTING-INFORMATION-TIMEOUT GARBAGE-COLLECTION

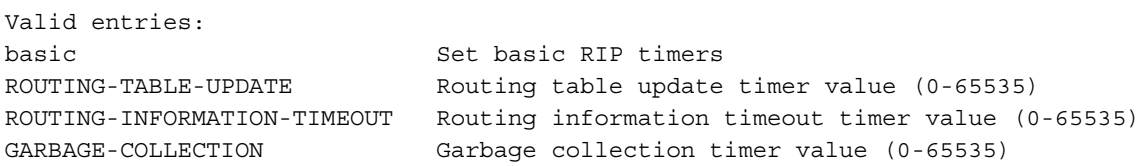

### Example

```
NGFW{running-rip}timers basic 30 180 120
```
# NGFW{running-rip}triggered-updates

Enable RIP triggered-updates.

# Syntax

triggered-updates

# Example

NGFW{running-rip}triggered-updates

# NGFW{running-rip}version

Set RIP version.

**Syntax** version (1-2)

# Example

NGFW{running-rip}version 2

# running-ripng Context Commands

# NGFW{running}router ripng NGFW{running-ripng}default-metric

Set default metric for imported routes.

### Syntax

default-metric DEFAULT-METRIC

DEFAULT-METRIC (1-16)

### Example

```
NGFW{running-ripng}default-metric 1
```
triggered-updates Disable triggered-updates

# NGFW{running-ripng}delete

Delete file or configuration item.

```
delete default-metric DEFAULT-METRIC
delete distance DISTANCE
delete distribute-list ACCESS-LIST (in|out) INTERFACE
delete equal-cost COST
delete passive-interface INTERFACE
delete redistribute PROTOCOL
delete timers basic
delete triggered-updates
Valid entries:
default-metric Reset default metric for imported routes
distance Reset administrative distance for routes learned via RIPng to 
                 default
distribute-list Delete RIPng distribute list entry
equal-cost Reset equal-cost to default
passive-interface Enable RIPng routing updates on an interface
redistribute Delete redistribute routes from another routing protocol
timers Reset basic RIPng timers to default
```
NGFW{running-ripng}delete triggered-updates

# NGFW{running-ripng}disable

Disable Routing Information Protocol next generation (RIPng).

# **Syntax**

disable

# Example

```
NGFW{running-ripng}disable
```
# NGFW{running-ripng}distance

Set administrative distance for routes learned by way of RIPng.

# Syntax

```
distance DISTANCE
DISTANCE Distance (1-255)
```
# Example

```
NGFW{running-ripng}distance 2
```
# NGFW{running-ripng}distribute-list

Filter networks in RIPng routing updates.

### Syntax

```
distribute-list ACCESS-LIST (in|out) INTERFACE
```
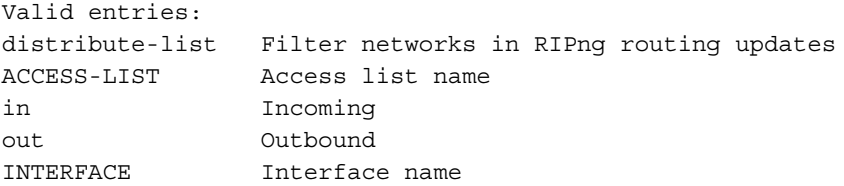

# Example

```
NGFW{running-ripng}distribute-list mylist in ?
Valid entry at this position is:
   INTERFACE Interface name
```
# NGFW{running-ripng}enable

Enable Routing Information Protocol next generation (RIPng).

### Syntax

enable

Example NGFW{running-ripng}enable

# NGFW{running-ripng}equal-cost

Set the equal cost for ECMP.

# **Syntax**

equal-cost EQUAL-COST

EQUAL-COST (2-255)

### Example

NGFW{running-ripng}equal-cost 2

# NGFW{running-ripng}passive-interface

Suppress RIPng routing updates on an interface.

#### **Syntax**

passive-interface (default|INTERFACE)

default "default" for all interfaces INTERFACE Interface name

#### Example

```
NGFW{running-ripng}passive-interface default
```
# NGFW{running-ripng}redistribute

Redistribute routes from another routing protocol.

# **Syntax**

redistribute PROTOCOL [metric (0-16)] [route-map ROUTE-MAP]

```
Possible values for PROTOCOL are:
```
connected Connected static Static routes ospfv3 Open Shortest Path First (OSPFv3) metric Metric (0-16) Metric for redistributed routes route-map Route map reference ROUTE-MAP Pointer to route-map entries

### Example

NGFW{running-ripng}redistribute connected

# NGFW{running-ripng}timers

Set basic RIPng timers.

#### Syntax

timers basic ROUTING-TABLE-UPDATE ROUTING-INFORMATION-TIMEOUT GARBAGE-COLLECTION

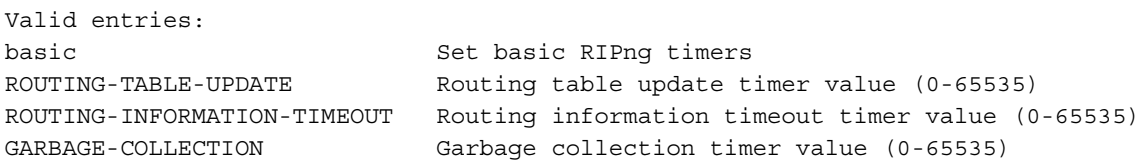

#### Example

NGFW{running-ripng}timers basic 60 90 120

# NGFW{running-ripng}triggered-updates

Enable RIPng triggered-updates.

#### Syntax

triggered-updates

#### Example

NGFW{running-ripng}triggered-updates

# running-route-map Context Commands

# NGFW{running}route-map mymap permit 10 NGFW{running-route-map}delete

Delete file or configuration item.

#### **Syntax**

```
delete match as-path
delete match community-list
delete match ip address ACCESS-LIST-NAME
delete match ip next-hop A.B.C.D
delete match metric
delete set as-path prepend
delete set comm-list
delete set community
delete set ip next-hop A.B.C.D
delete set local-preference
delete set metric
```
#### Example

```
NGFW{running-route-map}delete match as-path
NGFW{running-route-map}delete match community-list
NGFW{running-route-map}delete match ip next-hop 198.162.0.24
NGFW{running-route-map}delete match metric
NGFW{running-route-map}delete set as-path prepend
```
# NGFW{running-route-map}match

Specifies the matching condition.

#### Syntax

```
match as-path ASPATH-LIST-NAME
match community-list COMMUNITY-LIST-NAME
match ip address ACCESS-LIST-NAME
match ip next-hop A.B.C.D
match metric (1-65535)
```
#### Example

NGFW{running-route-map}match metric 2

### NGFW{running-route-map}set

Sets the route attributes.

```
set as-path prepend( ASNUMBER){1,24}
set comm-list COMMUNITY-LIST-NAME delete
```

```
set community ((AA:NN)|internet|local-as|no-advertise|no-export)
set ip next-hop A.B.C.D
set local-preference (0-65535)
set metric (1-65535)
```
NGFW{running-route-map}set as-path prepend 64497 NGFW{running-route-map}set as-path prepend 64496 64511 65536 65551

# running-schedules Context Commands

# NGFW{running}schedules

# NGFW{running-schedules}delete

Deletes a schedule.

### **Syntax**

delete schedule (all|SCHEDULENAME)

### Example

```
NGFW{running-schedules}delete schedule myhours1
NGFW{running-schedules}delete schedule all
```
# NGFW{running-schedules}rename

Rename a schedule.

### Syntax

rename schedule SCHEDULENAME NEWSCHEDULENAME

### Example

NGFW{running-schedules}rename schedule myhours1 myhours2

# NGFW{running-schedules}schedule

Create or enter a schedule context.

#### **Syntax**

schedule SCHEDULENAME

### Example

NGFW{running-schedules}schedule myhours1

# running-schedules-X Context Commands

# NGFW{running-schedules}schedule myhours1 NGFW{running-schedule-myhours1}delete

Delete a schedule-entry.

### Syntax

delete schedule-entry (all|SCHEDULENAME)

### Example

NGFW{running-schedule-myhours1}delete schedule-entry -mtwtf- from 09:00 to 10:00

### NGFW{running-schedule-myhours1}description

Enter description for the segment.

#### Syntax

description TEXT

### Example

NGFW{running-schedule-myhours1}description "After Normal Business Hours"

### NGFW{running-schedule-myhours1}schedule-entry

Add a schedule entry.

#### Syntax

schedule-entry DAYS START-TIME

### Example

```
NGFW{running-schedule-myhours1}schedule-entry s-----s from 00:00 to 23:59 
NGFW{running-schedule-myhours1}schedule-entry -mtwtf- from 18:00 to 23:59
NGFW{running-schedule-myhours1}schedule-entry -mtwtf- from 00:00 to 07:00
NGFW{running-schedule-myhours1}schedule-entry -mtwtf- from 09:00 to 10:00
```
# running-segmentX Context Commands

#### NGFW{running}segment0

### NGFW{running-segment0}bind

Bind ethernet port pairs to segment.

#### Syntax

```
bind (ethernet1+ethernet2 | ethernet3+ethernet4 | ethernet5+ethernet6 | 
ethernet7+ethernet8)
```
#### Example

NGFW{running-segment0}bind ethernet1+ethernet2

# NGFW{running-segment0}delete

Delete binding.

```
Syntax
```

```
delete (bind|high-availability|link-down)
```

```
Valid entries:
bind Unbind ethernet port pairs
high-availability Intrinsic HA Layer 2 Fallback action
link-down Link down synchronization mode
```
#### Example

```
NGFW{running-segment0}delete bind
NGFW{running-segment0}delete high-availability
NGFW{running-segment0}delete link-down
```
# NGFW{running-segment0}description

Enter description for the segment.

### **Syntax**

description TEXT

### Example

NGFW{running-segment0}description "My Segment"

# NGFW{running-segment0}high-availability

Intrinsic HA Layer 2 Fallback action block or permit.

#### Syntax

high-availability (block|permit)

block Enable block all permit Enable permit all

#### Example

NGFW{running-segment0}high-availability permit

# NGFW{running-segment0}link-down

Link down synchronization mode.

#### **Syntax**

```
link-down breaker [wait-time WAIT-TIME]
link-down hub
link-down wire [wait-time WAIT-TIME]
```
Valid entries: breaker Enable breaker action hub Enable hub action wire Enable wire action WAIT-TIME Time to wait before synchronizing in seconds

#### Example

NGFW{running-segment0}link-down wire wait-time 30

# NGFW{running-segment0}restart

Restart both ethernet ports of segment.

# **Syntax**

restart

Example NGFW{running-segment0}restart

# running-services Context Commands

# NGFW{running}services NGFW{running-services}delete

Delete service(s).

**Syntax** delete service (all|SERVICENAME)

NGFW{running-services}delete service myservice2 NGFW{running-services}delete service all

#### NGFW{running-services}rename

Rename service.

**Syntax** 

rename service SERVICENAME NEWSERVICENAME

Example

NGFW{running-services}rename service myservice1 myservice2

#### NGFW{running-services}service

Create or enter a service context.

#### **Syntax**

service SERVICENAME

#### Example

NGFW{running-services}service myservice1

### running-services-X Context Commands

# NGFW{running-services}service myservice1 NGFW{running-services-myservice1}delete

Delete service parameters.

#### **Syntax**

```
delete icmp (all|NAME|NUMBER)
delete icmpv6 (all|NAME|NUMBER)
delete port tcp PORT [to LASTPORT]
delete port udp PORT [to LASTPORT]
delete port tcp all
delete port udp all
delete protocol (all|PROTONUM)
delete service (all|SERVICENAME)
```

```
Valid entries:
```

```
icmp Delete ICMPv4
icmpv6 Delete ICMPv6
port Delete port(s)
protocol Delete packet protocol number(s)
service Delete member service
```
#### Example

```
NGFW{running-services-myservice1}delete icmp any 
NGFW{running-services-myservice1}delete icmpv6 any
NGFW{running-services-myservice1}delete port udp 53
NGFW{running-services-myservice1}delete port tcp all
NGFW{running-services-myservice1}delete protocol 6
NGFW{running-services-myservice1}delete service http
NGFW{running-services-myservice1}delete service dns
```
### NGFW{running-services-myservice1}description

Apply service description.

#### **Syntax**

description TEXT

### Example

NGFW{running-services-myservice1}description "my service 1"

### NGFW{running-services-myservice1}icmp

Apply ICMPv4.

#### **Syntax**

icmp (NAME|NUMBER)

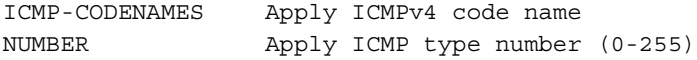

#### Example

```
NGFW{running-services-myservice1}icmp any
NGFW{running-services-myservice1}icmp 0
NGFW{running-services-myservice1}icmp echo-reply
```
#### NGFW{running-services-myservice1}icmpv6

Apply ICMPv6.

# Syntax

icmpv6 (NAME|NUMBER)

ICMP6-CODENAMES Apply ICMPv6 code name NUMBER Apply ICMPv6 type number (0-255)

#### Example

```
NGFW{running-services-myservice1}icmpv6 any
NGFW{running-services-myservice1}icmpv6 129
NGFW{running-services-myservice1}icmpv6 echo-reply
```
### NGFW{running-services-myservice1}port

Apply TCP or UDP port number.

#### Syntax

```
port tcp PORT [to LASTPORT]
port udp PORT [to LASTPORT]
```
Valid entries: tcp Apply TCP PORT Apply port number to Set port range to LAST-PORT Apply last port of range udp Apply UDP

#### Example

NGFW{running-services-myservice1}port tcp 80 to 88 NGFW{running-services-myservice1}port udp 53

#### NGFW{running-services-myservice1}protocol

Apply protocol number.

#### **Syntax**

protocol IPPROTOCOL IPPROTOCOL Apply packet protocol number

#### Example

NGFW{running-services-myservice1}protocol 6

#### NGFW{running-services-myservice1}service

Apply member service.

#### **Syntax**

service SERVICENAME SERVICENAME Existing service name

#### Example

```
NGFW{running-services-myservice1}service http
NGFW{running-services-myservice1}service dns
```
# running-smr Context Commands

# NGFW{running}router smr NGFW{running-smr}delete

Delete file or configuration item.

#### **Syntax**

```
delete dscp xmit
delete monitor A.B.C.D/M A.B.C.D [INTERFACE]
delete timer
delete ttl xmit
```

```
Valid entries:
dscp Delete the DSCP value in the outbound ICMP packets
monitor Monitored route
timer Base timer
ttl Delete the TTL setting for ICMP packets
```
#### Example

```
NGFW{running-smr}delete dscp xmit
NGFW{running-smr}delete timer
NGFW{running-smr}delete monitor 198.162.0.100/24 ?
Valid entry at this position is:
  A.B.C.D The Gateway of the route
```
# NGFW{running-smr}dscp

Define the global DSCP value.

#### Syntax

dscp xmit 0xXX

xmit Define the DSCP in the outbound ICMP packets 0xXX 6-bit Hexadecimal value (0x0 - 0x3f)

NGFW{running-smr}dscp xmit 0x0

# NGFW{running-smr}monitor

Define monitoring parameters for a route.

# **Syntax**

```
monitor A.B.C.D/M A.B.C.D MULT MAXFAILURE [A.B.C.D]
monitor A.B.C.D/M A.B.C.D MULT MAXFAILURE distance DISTANCE [A.B.C.D]
monitor Monitor a static route
A.B.C.D/M The monitored route
A.B.C.D The Gateway of the route
MULT Timer multiplier for the polling (range: 1-255)
MAXFAILURE Failure limit for the polling (range: 1-16)
A.B.C.D Probe target different from the route gateway
distance Administrative distance of the route
DISTANCE Administrative distance value (default: 10, range: 1-255)
```
# Example

NGFW{running-smr}monitor 192.168.0.100/24 192.168.0.102 2 3

# NGFW{running-smr}timer

Define time base for polling.

# Syntax

timer MSEC MSEC base timer in milliseconds (50-300000). Default: 200

### Example

NGFW{running-smr}timer 200

# NGFW{running-smr}ttl

Define TTL of ICMP packets.

# **Syntax**

```
ttl recv (1-255)
ttl xmit (1-255)
```
Valid entries: recv Define expected TTL of received ICMP packets xmit Define TTL of transmitted ICMP echo packets

# Example

NGFW{running-smr}ttl recv 10

# running-snat Context Commands

# NGFW{running}src-nat NGFW{running-snat}delete

Delete source NAT rule(s).

#### Syntax

delete rule (all|SRCNATRULEID)

#### Example

NGFW{running-snat}delete rule 123

#### NGFW{running-snat}rename

Rename source NAT rule.

#### Syntax

rename rule SRCNATRULEID NEWSRCNATRULEID

#### Example

NGFW{running-snat}rename rule 123 snat1

# NGFW{running-snat}rule

Create or enter a rule context.

#### **Syntax**

rule (auto|SRCNATRULEID) [POSITION\_VALUE]

#### Example

NGFW{running-snat}rule 123

# running-snat-rule-X Context Commands

# NGFW{running-snat}rule snat1 NGFW{running-snat-rule-snat1}delete

Delete file or configuration item.

#### Syntax

```
delete dst-zone (include|exclude) (all|ZONENAME)
delete src-address (include|exclude) group ADDRESSGROUP
delete dst-address (include|exclude) group ADDRESSGROUP
delete src-address (include|exclude) ipaddress A.B.C.D
delete dst-address (include|exclude) ipaddress A.B.C.D
delete src-address (include|exclude) ipaddress A.B.C.D/M
delete dst-address (include|exclude) ipaddress A.B.C.D/M
delete src-address (include|exclude) range A.B.C.D A.B.C.D
delete dst-address (include|exclude) range A.B.C.D A.B.C.D
delete translate-to interface
delete translate-to ipaddress (A.B.C.D|A.B.C.D/M)
delete translate-to range A.B.C.D A.B.C.D
```
# Valid entries:

```
dst-address Delete destination addresses
dst-zone Delete destination security zone
src-address Delete source addresses
translate-to Apply translation
```
#### Example

```
NGFW{running-snat-rule-snat1}delete translate-to range 192.168.1.100 192.168.1.200
NGFW{running-snat-rule-snat1}delete dst-zone include all
NGFW{running-snat-rule-snat1}delete dst-address include ipaddress 192.168.1.0/24
```
NGFW{running-snat-rule-snat1}delete src-address exclude ipaddress 192.168.1.1

#### NGFW{running-snat-rule-snat1}description

Apply rule description.

#### **Syntax**

description TEXT

#### Example

```
NGFW{running-snat-rule-snat1}description "source nat rule 1"
```
#### NGFW{running-snat-rule-snat1}dst-address

Apply destination address.

#### Syntax

```
dst-address (include|exclude) group ADDRESSGROUP
dst-address (include|exclude) ipaddress A.B.C.D
dst-address (include|exclude) ipaddress A.B.C.D/M
dst-address (include|exclude) range A.B.C.D A.B.C.D
```
#### Example

```
NGFW{running-snat-rule-snat1}dst-address include ipaddress 192.168.1.0/24
NGFW{running-snat-rule-snat1}dst-address exclude ipaddress 192.168.1.1
NGFW{running-snat-rule-snat1}dst-address include range 192.168.1.100 192.168.1.200
```
#### NGFW{running-snat-rule-snat1}dst-zone

Apply destination security zone.

#### **Syntax**

dst-zone (include|exclude) ZONENAME

#### Example

NGFW{running-snat-rule-snat1}dst-zone include myzone1 NGFW{running-snat-rule-snat1}dst-zone exclude myzone1

#### NGFW{running-snat-rule-snat1}move

Move rule position in the rule table.

#### Syntax

```
move after SRCNATRULEID
move before SRCNATRULEID
move to position VALUE
```

```
Valid entries:
```
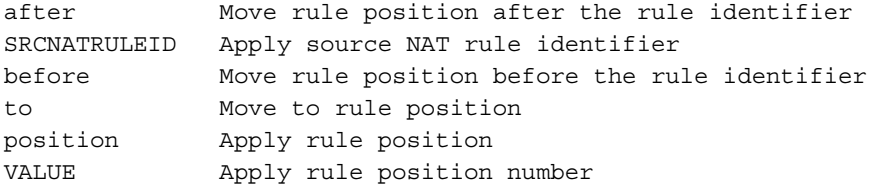

#### Example

NGFW{running-snat-rule-snat1}move after snat1

NGFW{running-snat-rule-snat1}move before snat1 NGFW{running-snat-rule-snat1}move to position 1

### NGFW{running-snat-rule-snat1}src-address

Apply source address.

#### Syntax

```
src-address (include|exclude) group ADDRESSGROUP
src-address (include|exclude) ipaddress A.B.C.D
src-address (include|exclude) ipaddress A.B.C.D/M
src-address (include|exclude) range A.B.C.D A.B.C.D
```
### Example

```
NGFW{running-snat-rule-snat1}src-address include ipaddress 192.168.1.0/24
NGFW{running-snat-rule-snat1}src-address exclude ipaddress 192.168.1.1
NGFW{running-snat-rule-snat1}src-address include range 192.168.1.100 192.168.1.200
```
#### NGFW{running-snat-rule-snat1}translate-to

Apply translation.

#### Syntax

```
translate-to interface
translate-to ipaddress (A.B.C.D|A.B.C.D/M)
translate-to range A.B.C.D A.B.C.D
```

```
Valid entries:
interface Apply translate interface
ipaddress Apply IP address
range Apply IP address range
```
#### Example

```
NGFW{running-snat-rule-snat1}translate-to interface 
NGFW{running-snat-rule-snat1}translate-to ipaddress 192.168.1.1
NGFW{running-snat-rule-snat1}translate-to ipaddress 192.168.1.0/24
NGFW{running-snat-rule-snat1}translate-to range 192.168.1.100 192.168.1.200
```
# running-snmp Context Commands

# NGFW{running}snmp NGFW{running-snmp}authtrap

Enable or disable SNMP authentication failure trap.

#### Syntax

authtrap (enable|disable)

#### Example

NGFW{running-snmp}authtrap enable

# NGFW{running-snmp}community

Configure SNMP read-only community.

#### **Syntax**

community COMMUNITY [SOURCE]

```
COMMUNITY Text to identify SNMP system community
SOURCE IP (A.B.C.D|X:X::X:X), subnet (A.B.C.D/M|X:X::X:X/M), or "default"
default allow any IPv4/6 source
```
NGFW{running-snmp}community mycommunity default

# NGFW{running-snmp}delete

Delete file or configuration item.

#### Syntax

```
delete community (COMMUNITY|all)
delete trapsession ((A.B.C.D|X:X::X:X|FQDN) ver VERSION)|all)
delete username (USERNAME|all)
```

```
Valid entries:
community Delete SNMP read-only community
trapsession Delete a configured trap session
username Delete a configured user
```
### Example

```
NGFW{running-snmp}delete community mycommunity
NGFW{running-snmp}delete community all
NGFW{running-snmp}delete trapsession 192.168.1.1 ver 3
NGFW{running-snmp}delete trapsession all
```
# NGFW{running-snmp}engineID

Configure SNMPv3 engine ID.

#### **Syntax**

```
engineID ENGINE-ID
ENGINE-ID SNMPv3 Engine ID (1-32 hex octets, ex: 0x800012ef0302a11aab33f4)
```
#### Example

NGFW{running-snmp}engineID 0x800012ef0302a11aab33f4

# NGFW{running-snmp}snmp

Enable or disable SNMP.

**Syntax** snmp (enable|disable)

#### Example

NGFW{running-snmp}snmp enable

### NGFW{running-snmp}trapsession

Configure SNMP v2c or v3 trap destinations.

```
trapsession (A.B.C.D|X:X::X:X|FQDN) [port PORT] ver 2c COMMUNITY [inform]
trapsession (A.B.C.D|X:X::X:X|FQDN) [port PORT] ver 3 USERNAME level noAuthNoPriv 
            [inform]
```

```
trapsession (A.B.C.D|X:X::X:X|FQDN) [port PORT] ver 3 USERNAME level authNoPriv 
          authtype (MD5|SHA) AUTHPASS [inform]
trapsession (A.B.C.D|X:X::X:X|FQDN) [port PORT] ver 3 USERNAME level authPriv 
          authtype (MD5|SHA) AUTHPASS privproto PRIVPROTO [PRIVPASS] [inform]
Valid entries:
HOST IP address or DNS host name
port Configure SNMP port
PORT SNMP port (default 162)
ver Configure SNMP version (2c, or 3)
2c SNMPv2c
COMMUNITY Text to identify SNMP system community
inform Send information message instead of a trap
3 SNMPv3
USERNAME Text to identify USM user name (for authentication/privacy)
level Configure security level (noAuthNoPriv|authNoPriv/|authPriv)
noAuthNoPriv No authentication, no privacy
authNoPriv Authentication, no privacy
authtype Configure authentication type (MD5|SHA)
AUTHTYPE Authentication type
Possible values for AUTHTYPE are:
    MD5 Message Digest 5
    SHA Secure Hash Algorithm
AUTHPASS Authentication passphrase - must be at least 8 characters
authPriv Authentication and privacy
privproto Configure privacy protocol (DES|AES)
PRIVPROTO Privacy protocol
Possible values for PRIVPROTO are:
   DES Data Encryption Security
    AES Advanced Encryption Security
PRIVPASS Optional privacy passphrase - must be at least 8 characters
```
NGFW{running-snmp}trapsession snmpserver.example.com ver 2c mycommunity inform NGFW{running-snmp}trapsession 192.168.1.1 port 162 ver 2c mycommunity NGFW{running-snmp}trapsession 192.168.1.1 port 162 ver 3 mysnmpusername level authNoPriv authtype SHA mysnmppassword inform NGFW{running-snmp}trapsession 100:0:0:0:0:0:0:1 ver 3 mysnmpusername level authNoPriv authtype SHA mysnmppassword inform

# NGFW{running-snmp}username

Configure SNMPv3 USM read-only user.

```
username USERNAME level noAuthNoPriv
username USERNAME level authNoPriv authtype AUTHTYPE AUTHPASS
username USERNAME level authPriv authtype AUTHTYPE AUTHPASS privproto PRIVPROTO 
        [PRIVPASS]
Valid entries:
USERNAME Text to identify USM user name (for authentication/privacy)
level Configure security level (noAuthNoPriv|authNoPriv/|authPriv)
noAuthNoPriv No authentication, no privacy
authNoPriv Authentication, no privacy
authtype Configure authentication type (MD5|SHA)
AUTHTYPE Authentication type
Possible values for AUTHTYPE are:
    MD5 Message Digest 5
    SHA Secure Hash Algorithm
```
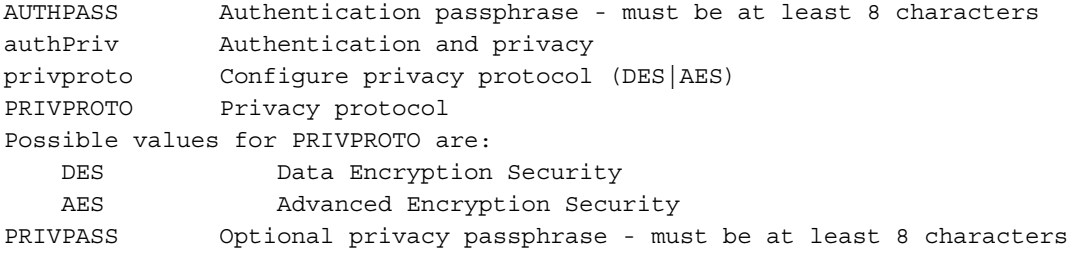

NGFW{running-snmp}username mysnmpusername level noAuthNoPriv NGFW{running-snmp}username mysnmpusername level authNoPriv authtype SHA mysnmppassword NGFW{running-snmp}username mysnmpusername level authPriv authtype SHA mysnmppassword privproto AES mysnmpprivpassword

# running-vlanX Context Commands

# NGFW{running}interface vlan0 NGFW{running-vlan0}arp/ndp

Enable or disable ARP and NDP on interface.

#### **Syntax**

```
arp/ndp (enable|disable)
```
### Example

NGFW{running-vlan0}arp/ndp enable

# NGFW{running-vlan0}autoconfv6

Enable or disable IPv6 autoconfiguration on interface.

# **Syntax**

```
autoconfv6 (enable|disable)
```
### Example

NGFW{running-vlan0}autoconfv6 enable

# NGFW{running-vlan0}bind

Bind an interface to vlan.

### Syntax

bind PORT id vlanid

```
PORT Bind interface over ethernet, aggregated link or VLAN port
id VLAN ID
vlanid VLAN ID
```
# Example

```
NGFW{running-vlan0}bind ethernet2 ?
Valid entry at this position is:
  id VLAN ID
```
# NGFW{running-vlan0}delete

Delete file or configuration item.

#### **Syntax**

```
delete bind
delete ip igmp
delete ip igmp version
delete ip ospf area
delete ip ospf authentication mode md5 (1-255) KEY
delete ip ospf authentication mode text KEY
delete ip ospf cost (1-65535)
delete ip ospf dead-interval (1-65535)
delete ip ospf hello-interval (1-65535)
delete ip ospf priority (0-255)
delete ip ospf retransmit-interval (3-65535)
delete ip ospf transmit-delay (1-65535)
delete ip pim-sm
delete ip rip
delete ip rip authentication mode md5
delete ip rip authentication mode text
delete ip rip receive version (v1-only|v2-only|v1-or-v2)
delete ip rip send version (v1-only|v2-only|v1-or-v2)delete ip rip split-horizon
delete ipaddress (all|A.B.C.D/M|X:X::X:X/M)
delete ipaddress dhcpv4
delete ipaddress dhcpv6
delete ipv6 mld
delete ipv6 mld version
delete ipv6 ospfv3 area
delete ipv6 ospfv3 cost
delete ipv6 ospfv3 dead-interval
delete ipv6 ospfv3 hello-interval
delete ipv6 ospfv3 priority
delete ipv6 ospfv3 retransmit-interval
delete ipv6 ospfv3 transmit-delay
delete ipv6 pim-sm
delete ipv6 ripng
delete ipv6 ripng split-horizon
delete prefix (all |X:X::X:X/M)
delete shutdown
Valid entries:
bind Bind an interface to vlan
ip Configure IP settings
ip Delete IP settings
ipaddress Delete DHCPv4 client context
ipaddress Delete DHCPv6 client context
ipaddress Delete IP address
ipv6 Configure IPv6 settings
ipv6 Delete IPv6
prefix Delete IPv6 prefix
shutdown Shutdown logical interface state
```
#### Example

```
NGFW{running-vlan0}delete bind
NGFW{running-vlan0}delete ip igmp
NGFW{running-vlan0}delete ip rip authentication mode md5
```
### NGFW{running-vlan0}description

Enter description for the interface.

#### Syntax

description TEXT

#### Example

NGFW{running-vlan0}description "My interface description"

# NGFW{running-vlan0}ip

Configure IP settings.

### Syntax

```
ip igmp
ip igmp version (1|2|3)
ip ospf area (A.B.C.D|(0-4294967295))
ip ospf authentication mode md5 (1-255) KEY
ip ospf authentication mode text KEY
ip ospf cost (1-65535)
ip ospf dead-interval (1-65535)
ip ospf hello-interval (1-65535) [A.B.C.D]
ip ospf priority (0-255)
ip ospf retransmit-interval (3-65535)
ip ospf transmit-delay (1-65535)
ip pim-sm
ip rip
ip rip authentication mode md5 (0-2147483647) KEY
ip rip authentication mode text
ip rip receive version (v1-only|v2-only|v1-or-v2)
ip rip send version (v1-only|v2-only|v1-or-v2)
ip rip split-horizon [poison-reverse]
```
#### Example

NGFW{running-vlan0}ip igmp NGFW{running-vlan0}ip ospf area 192.168.0.24

# NGFW{running-vlan0}ipaddress

Configure IP address.

#### **Syntax**

```
ipaddress (A.B.C.D/M|X:X::X:X/M) [primary]
ipaddress (dhcpv4|dhcpv6)
```

```
Valid entries:
```
A.B.C.D/M IPv4 address with netmask length X:X::X:X/M IPv6 address with prefix length dhcpv4 Configure DHCPv4 client dhcpv6 Enter DHCPv6 client context

#### Example

NGFW{running-vlan0}ipaddress dhcpv4

# NGFW{running-vlan0}ipv6

Configure IPv6 settings.

**Syntax** ipv6 mld

```
ipv6 mld version (1|2)
ipv6 ospfv3 area (A.B.C.D|<0-4294967295>)
ipv6 ospfv3 cost COST
ipv6 ospfv3 dead-interval VALUE
ipv6 ospfv3 hello-interval VALUE
ipv6 ospfv3 priority VALUE
ipv6 ospfv3 retransmit-interval VALUE
ipv6 ospfv3 transmit-delay VALUE
ipv6 pim-sm
ipv6 ripng
ipv6 ripng split-horizon (simple|poison-reverse|inactive)
Valid entries:
mld Configure MLD settings
ospfv3 Configure OSPFv3 over the interface
pim-sm Configure PIM-SM over the interface
ripng Configure RIPng over the interface
area Enable the interface in an OSPFv3 area
<0-4294967295> OSPFv3 area ID as a decimal value
A.B.C.D OSPFv3 area ID in IP address format
cost OSPFv3 interface cost
COST Cost value (1-65535)
dead-interval Interval after which a neighbor is declared dead
VALUE Dead interval value (1-65535)
hello-interval Interval between HELLO packets
VALUE Hello interval value (1-65535)
priority OSPFv3 interface priority
VALUE Priority value (0-255)
retransmit-interval Interval between retransmitting lost link state advertisements
VALUE Retransmit interval value (3-65535)
transmit-delay Link state transmit delay
VALUE Transmit delay value (1-65535)
```
NGFW{running-vlan0}ipv6 mld NGFW{running-vlan0}ipv6 ripng split-horizon simple

## NGFW{running-vlan0}mtu

Configure interface MTU.

#### **Syntax**

```
mtu (default|VALUE)
```
default Default value is applied VALUE Interface MTU value (68-9216)

#### Example

NGFW{running-vlan0}mtu default

# NGFW{running-vlan0}prefix

Configure IPv6 prefix.

```
prefix X:X::X:X/M [valid-lifetime (1-4294967295)] [preferred-lifetime 
(1-4294967295)]
Valid entries:
X:X::X:X/M IPv6 prefix
```

```
valid-lifetime Configure valid lifetime
(1-4294967295) Valid lifetime in seconds (default is 2592000)
preferred-lifetime Configure preferred lifetime
(1-4294967295) Preferred lifetime in seconds
                  (default is 604800 - cannot exceed valid lifetime)
```

```
NGFW{running-vlan0}prefix 2001:db8::/32
NGFW{running-vlan0}prefix 2001:db8::/32 valid-lifetime 2592000
```
# NGFW{running-vlan0}ra-autoconf-level

Modify IPv6 Router Advertisement autoconfiguration level.

#### Syntax

ra-autoconf-level AUTOCONF

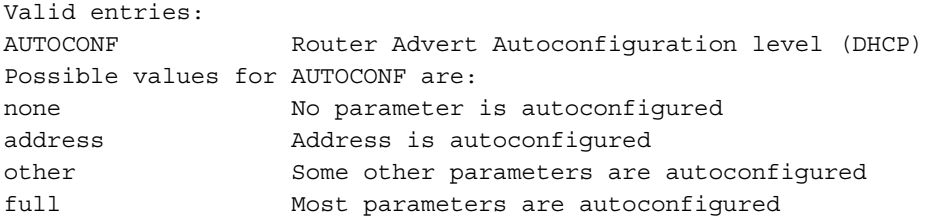

### Example

NGFW{running-vlan0}ra-autoconf-level full

# NGFW{running-vlan0}ra-interval

Modify IPv6 Router Advertisement interval value.

#### **Syntax**

```
ra-interval INTERVAL
```
Valid entries: INTERVAL Router Advert emission period (in milliseconds)

### Example

NGFW{running-vlan0}ra-interval 240

### NGFW{running-vlan0}ra-interval-transmit

Modify IPv6 Router Advertisement interval transmit.

#### **Syntax**

```
ra-interval-transmit (enable|disable)
```
Valid entries: enable Enable router advertisement disable Disable router advertisement

### Example

```
NGFW{running-vlan0}ra-interval-transmit enable
```
# NGFW{running-vlan0}ra-lifetime

Modify IPv6 Router Advertisement prefix lifetime in seconds.

#### **Syntax**

ra-lifetime (0-9000000)

### Example

NGFW{running-vlan0}ra-lifetime 9000000

# NGFW{running-vlan0}ra-mtu

Modify IPv6 Router Advertisement MTU value.

#### Syntax

```
ra-mtu (none|MTU)
```
none Not configured MTU MTU value advertised (68-9216)(0 if none)

#### Example

```
NGFW{running-vlan0}ra-mtu 9216
```
## NGFW{running-vlan0}ra-transmit-mode

Modify IPv6 Router Advertisement transmit mode.

#### **Syntax**

```
ra-transmit-mode MODE
```

```
MODE Router Advertisement transmit mode
Possible values for MODE are:
always Router Advert message is always sent
never Router Advert message is never sent
smart Router Advert message is sent if a prefix is defined
```
#### Example

```
NGFW{running-vlan0}ra-transmit-mode always
```
# NGFW{running-vlan0}shutdown

Shutdown logical interface state.

#### **Syntax**

shutdown

```
Example
NGFW{running-vlan0}shutdown
```
# NGFW{running-vlan0}tcp4mss

Configure interface TCP MSS for IPv4.

#### **Syntax**

tcp4mss (disable|automatic|VALUE)

```
Valid entries:
disable Disable service
```
automatic Automatically select TCP MSS based on interface MTU VALUE TCP MSS value for IPv4 (4-65535)

#### Example

NGFW{running-vlan0}tcp4mss 4

# NGFW{running-vlan0}tcp6mss

Configure interface TCP MSS for IPv6.

#### Syntax

tcp6mss (disable|automatic|VALUE)

```
Valid entries:
disable Disable service
automatic Automatically select TCP MSS based on interface MTU
VALUE TCP MSS value for IPv6 (4-65535)
```
#### Example

```
NGFW{running-vlan0}tcp6mss automatic
```
# running-zones Context Commands

# NGFW{running}zones

#### NGFW{running-zones}delete

Delete security zone(s).

#### **Syntax**

delete zone (all|ZONENAME)

Valid entries: zone Delete security zone(s) all All settings ZONENAME Existing security zone name

#### Example

NGFW{running-zones}delete zone all NGFW{running-zones}delete zone myzone1

### NGFW{running-zones}rename

Rename a specified zone.

#### Syntax

rename zone ZONENAME NEWZONENAME

```
Valid entries:
zone Enter security zone context
ZONENAME Existing security zone name
NEWZONENAME New security zone name
```
#### Example

```
NGFW{running-zones}rename zone myzone1 myzone2
```
### NGFW{running-zones}zone

Enter security zone context.

**Syntax** zone ZONENAME

Example NGFW{running-zones}zone myzone1

# running-zones-X Context Commands

# NGFW{running-zones}zone myzone1

# NGFW{running-zones-myzone1}application-visibility

Enable or Disable application visibility.

#### **Syntax**

application-visibility (enable|disable)

#### Example

NGFW{running-zones-myzone1}application-visibility enable

### NGFW{running-zones-myzone1}bind

Bind interfaces to zones.

**Syntax** bind INTERFACE

### Example

NGFW{running-zones-myzone1}bind ethernet5

### NGFW{running-zones-myzone1}delete

Delete file or configuration item.

### **Syntax**

delete bind (INTERFACE|all)

Valid entries: bind Bind interfaces to zones INTERFACE Delete interface from zone all Delete all interfaces bound to the zone

### Example

NGFW{running-zones-myzone1}delete bind ethernet5

### NGFW{running-zones-myzone1}description

Enter description for the zone.

#### **Syntax**

description TEXT

#### Example

```
NGFW{running-zones-myzone1}description "my zone 1"
```